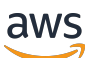

Panduan Pengguna

# Incident Manager

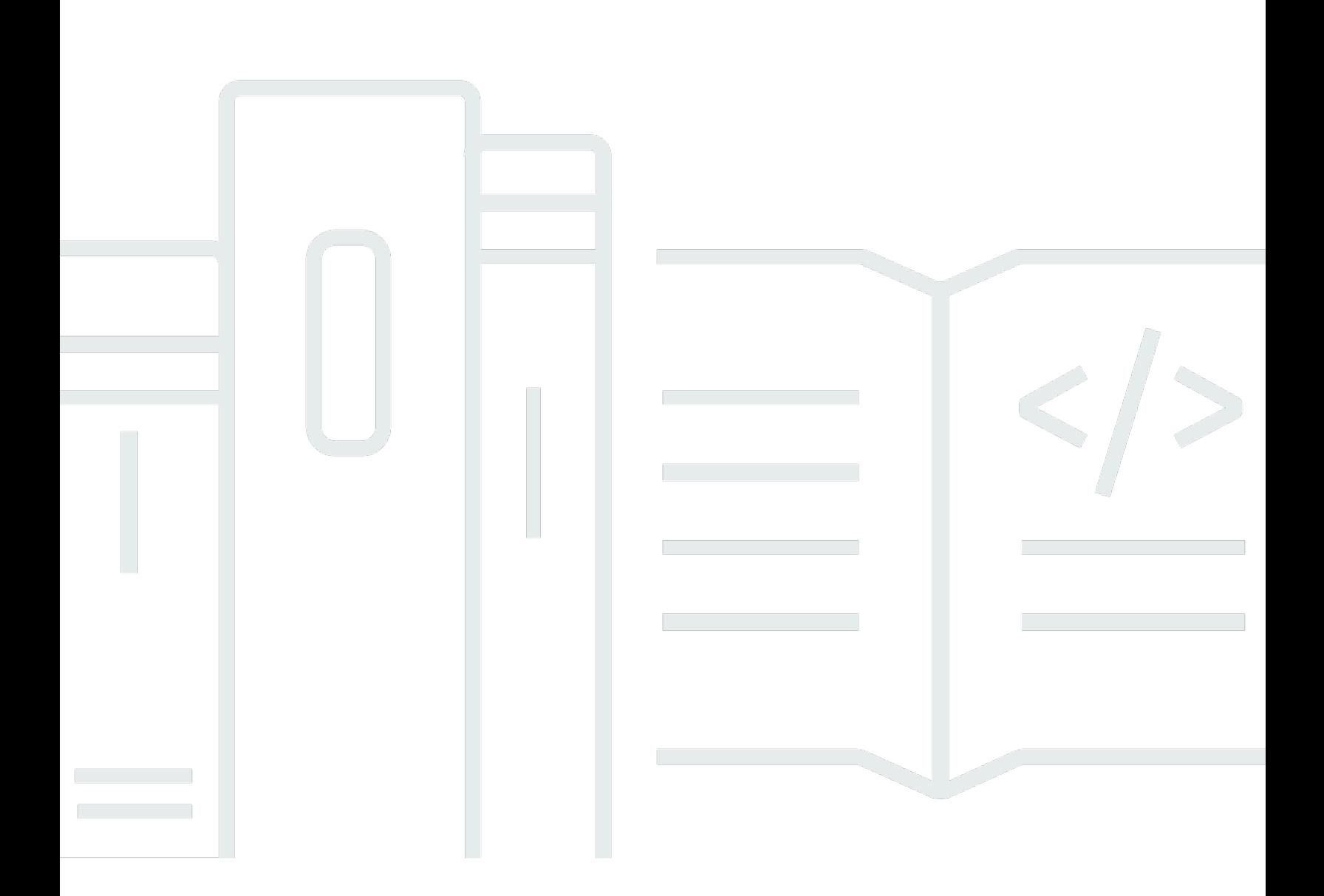

Copyright © 2024 Amazon Web Services, Inc. and/or its affiliates. All rights reserved.

### Incident Manager: Panduan Pengguna

Copyright © 2024 Amazon Web Services, Inc. and/or its affiliates. All rights reserved.

Merek dagang dan tampilan dagang Amazon tidak boleh digunakan sehubungan dengan produk atau layanan apa pun yang bukan milik Amazon, dengan cara apa pun yang dapat menyebabkan kebingungan di antara pelanggan, atau dengan cara apa pun yang menghina atau mendiskreditkan Amazon. Semua merek dagang lain yang tidak dimiliki oleh Amazon merupakan properti dari masingmasing pemilik, yang mungkin berafiliasi, terkait dengan, atau disponsori oleh Amazon, atau tidak.

## **Table of Contents**

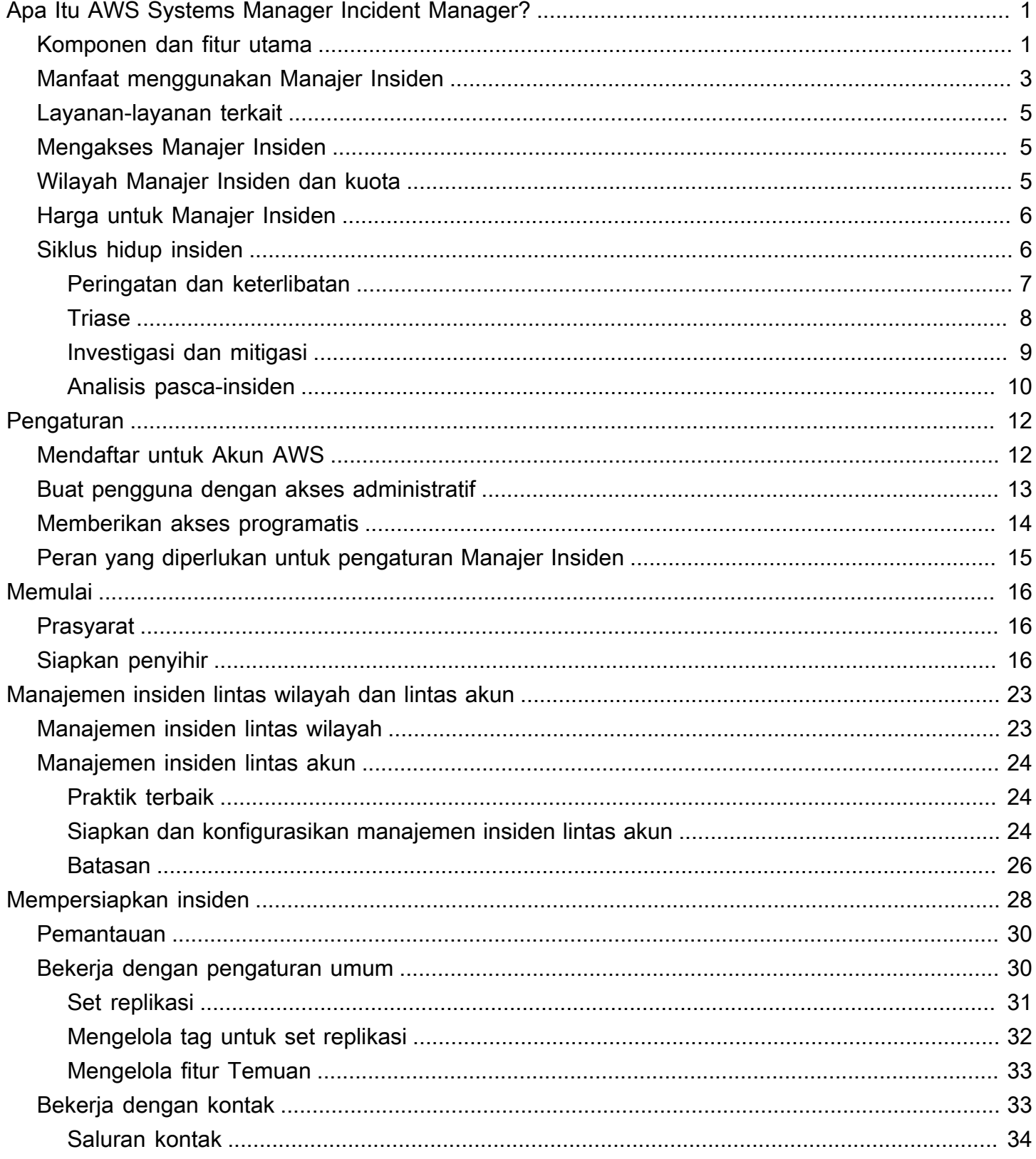

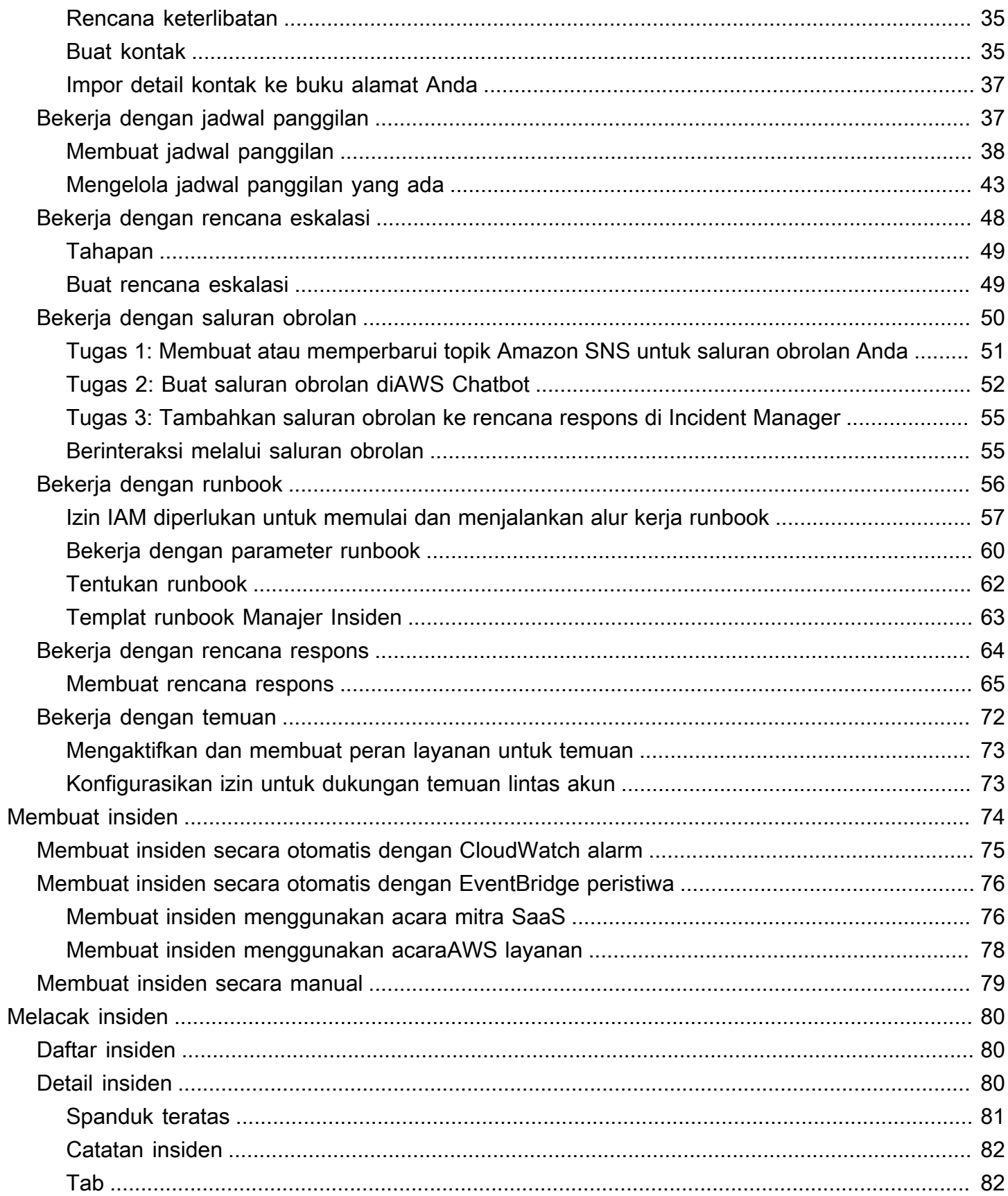

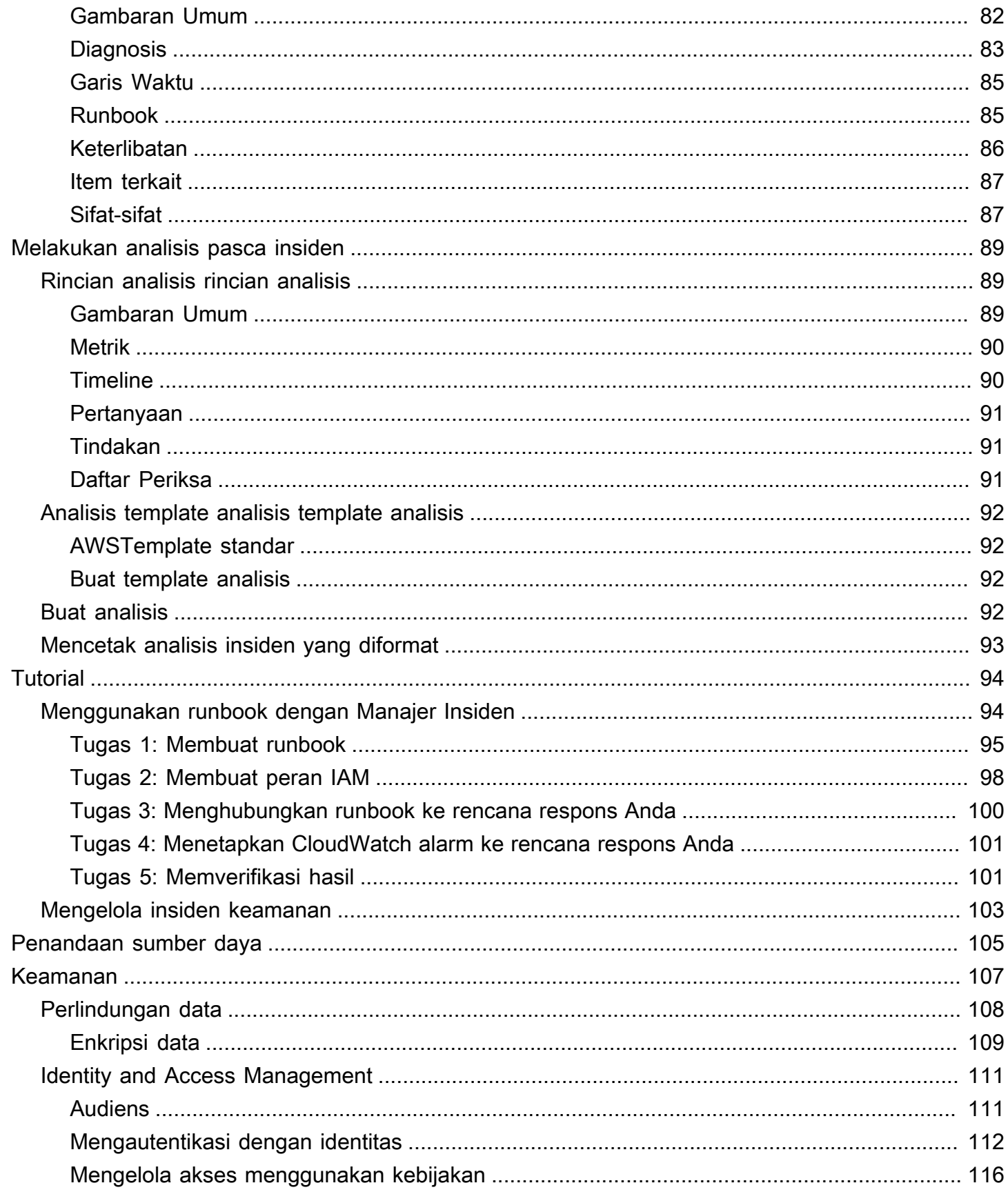

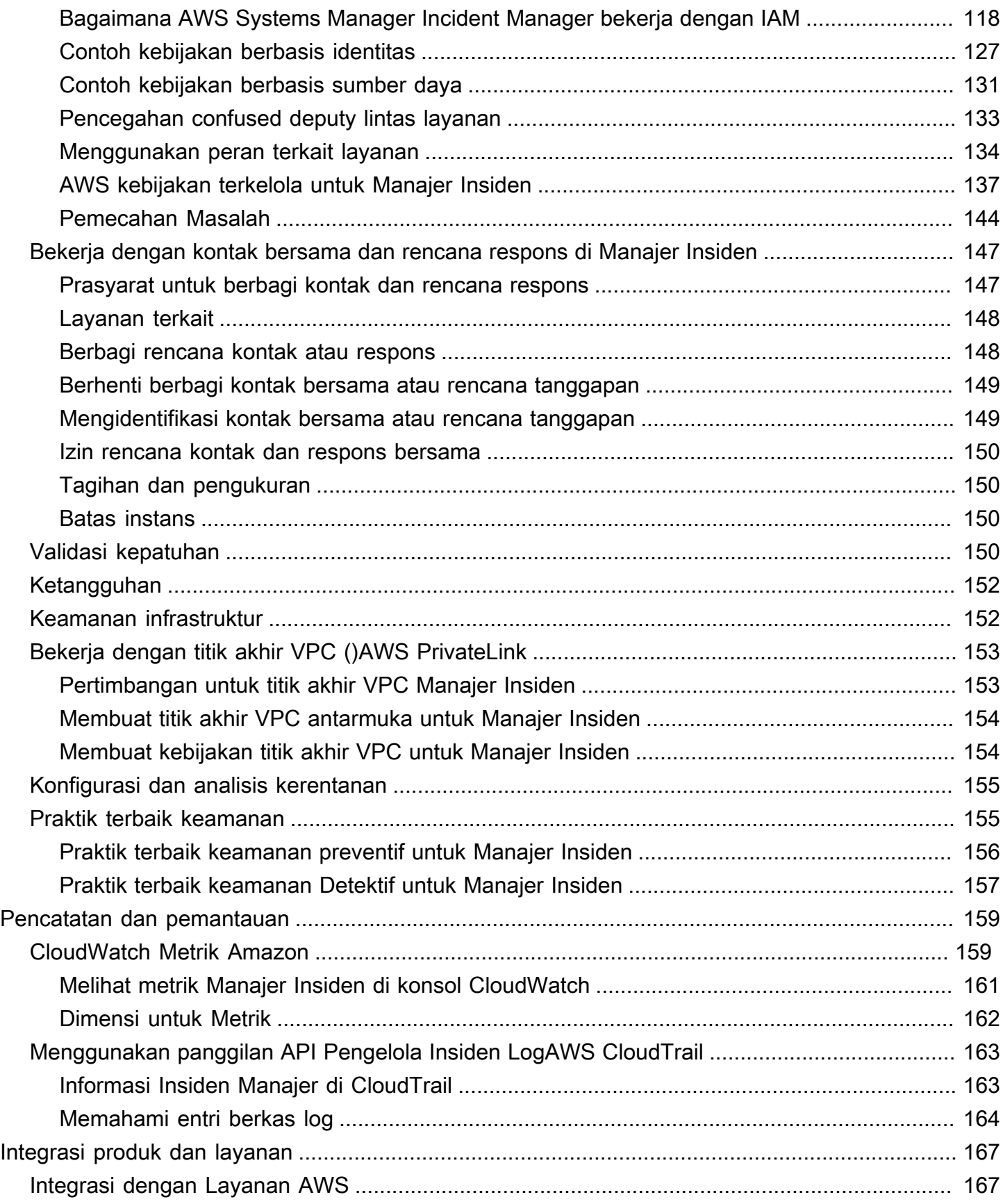

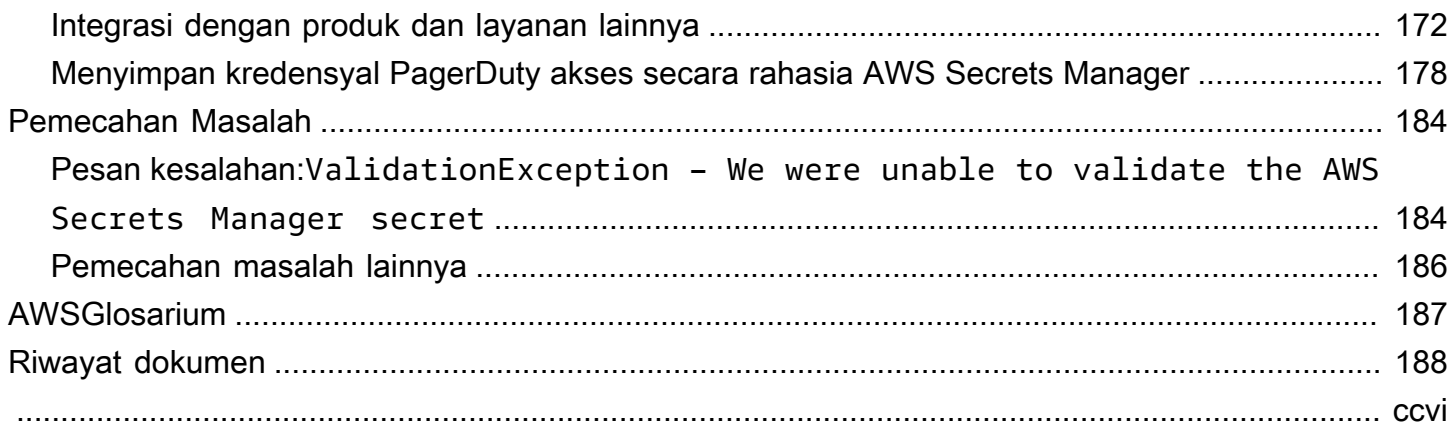

## <span id="page-7-0"></span>Apa Itu AWS Systems Manager Incident Manager?

Incident Manager, kemampuanAWS Systems Manager, dirancang untuk membantu Anda mengurangi dan memulihkan dari insiden yang memengaruhi aplikasi Anda yang di-host. AWS

Dalam konteksAWS, insiden adalah gangguan yang tidak direncanakan atau penurunan kualitas layanan yang dapat berdampak signifikan pada operasi bisnis. Oleh karena itu, sangat penting bagi organisasi untuk menetapkan strategi respons untuk mengurangi dan memulihkan secara efisien dari insiden, dan menerapkan tindakan untuk mencegah insiden di masa depan.

Manajer Insiden membantu mengurangi waktu untuk menyelesaikan insiden dengan:

- Menyediakan rencana otomatis untuk melibatkan orang-orang yang bertanggung jawab untuk menanggapi insiden secara efisien.
- Menyediakan data pemecahan masalah yang relevan.
- Mengaktifkan tindakan respons otomatis dengan menggunakan runbook Otomasi yang telah ditentukan sebelumnya.
- Menyediakan metode untuk berkolaborasi dan berkomunikasi dengan semua pemangku kepentingan.

Fitur dan alur kerja yang dibangun ke dalam Manajer Insiden didasarkan pada praktik terbaik untuk respons insiden yang telah dikembangkan Amazon hampir sejak awal. Incident Manager terintegrasi dengan Layanan AWS seperti Amazon CloudWatch,, AWS CloudTrailAWS Systems Manager, dan Amazon EventBridge.

### <span id="page-7-1"></span>Komponen dan fitur utama

Bagian ini menjelaskan fitur di Manajer Insiden yang Anda gunakan untuk menyiapkan rencana respons insiden.

#### Rencana respons

Rencana respons berfungsi sebagai templat yang mendefinisikan apa yang harus ada saat insiden terjadi. Ini termasuk informasi seperti:

• Siapa yang diminta untuk merespons ketika suatu insiden terjadi.

- Respon otomatis yang mapan untuk mengurangi insiden tersebut.
- Alat kolaborasi yang harus digunakan responden untuk berkomunikasi dan menerima pemberitahuan otomatis tentang insiden tersebut.

#### Deteksi insiden

Anda dapat mengonfigurasi CloudWatch alarm Amazon dan EventBridge peristiwa Amazon untuk membuat insiden saat kondisi atau perubahan yang memengaruhi AWS sumber daya Anda terdeteksi.

#### Dukungan otomatisasi Runbook

Anda dapat memulai runbook Otomasi dari dalam Manajer Insiden untuk mengotomatiskan respons kritis Anda terhadap insiden dan memberikan langkah-langkah terperinci kepada responden pertama.

#### Keterlibatan dan eskalasi

Rencana keterlibatan menentukan setiap orang untuk memberi tahu setiap insiden unik. Anda dapat menentukan kontak individual yang telah ditambahkan ke Manajer Insiden atau menentukan jadwal panggilan yang Anda buat di Manajer Insiden. Rencana keterlibatan juga menentukan jalur eskalasi untuk membantu memastikan visibilitas di antara para pemangku kepentingan dan partisipasi aktif selama proses respons insiden.

#### Jadwal panggilan

Jadwal panggilan di Manajer Insiden terdiri dari satu atau lebih rotasi yang Anda buat untuk jadwal tersebut. Untuk setiap rotasi, Anda dapat menyertakan hingga 30 kontak. Ketika ditambahkan ke rencana eskalasi atau rencana respons, jadwal panggilan menentukan siapa yang diberitahu ketika insiden terjadi yang memerlukan intervensi responden. Jadwal panggilan membantu memastikan bahwa Anda memiliki cakupan penuh, berlebihan, 24/7 sesuai kebutuhan untuk respons insiden Anda.

#### Kolaborasi aktif

Responden insiden secara aktif menanggapi insiden melalui integrasi dengan klien. AWS Chatbot AWS Chatbotmendukung pembuatan saluran obrolan untuk Manajer Insiden yang menggunakan SlackMicrosoft Teams,, atau Amazon Chime. Responden dapat berkomunikasi langsung satu sama lain, menerima pemberitahuan otomatis tentang insiden, dan—dalam Slack dan Microsoft Teams —langsung menjalankan beberapa operasi antarmuka baris perintah Manajer Incident (CLI).

#### Diagnosis insiden

Responden dapat melihat up-to-date informasi di konsol Manajer Insiden selama insiden terjadi. Berdasarkan perubahan informasi, responden kemudian dapat membuat item tindak lanjut dan memperbaikinya dengan menggunakan runbook Otomasi.

#### Temuan dari layanan lain

Untuk mendukung diagnosis insiden responden, Anda dapat mengaktifkan fitur Temuan di Manajer Insiden. Temuan adalah informasi tentang AWS CodeDeploy penyebaran dan pembaruan AWS CloudFormation tumpukan yang terjadi sekitar waktu insiden, dan yang melibatkan satu atau lebih sumber daya yang kemungkinan terkait dengan insiden tersebut. Memiliki informasi ini mengurangi waktu yang dibutuhkan untuk mengevaluasi penyebab potensial, yang dapat mengurangi mean time to recover (MTTR) dari suatu insiden.

#### Analisis pasca-insiden

Setelah insiden diselesaikan, Anda menggunakan analisis pasca-insiden untuk mengidentifikasi peningkatan respons insiden Anda, termasuk waktu untuk deteksi dan mitigasi. Analisis juga dapat membantu Anda memahami akar penyebab insiden tersebut. Manajer Insiden membuat item tindakan tindak lanjut yang direkomendasikan yang dapat Anda gunakan untuk meningkatkan respons insiden Anda.

### <span id="page-9-0"></span>Manfaat menggunakan Manajer Insiden

Pelajari tentang manfaat menggunakan Manajer Insiden dalam operasi deteksi dan respons insiden Anda.

Bagian ini menjelaskan keuntungan yang dapat diperoleh organisasi Anda saat Anda menerapkan rencana respons Manajer Insiden.

Mendiagnosis masalah secara efisien dan segera

CloudWatch Alarm Amazon dan EventBridge peristiwa Amazon yang Anda konfigurasikan dapat membuat insiden secara otomatis ketika ada gangguan yang tidak direncanakan atau pengurangan kualitas layanan Anda.

CloudWatch alarm mendeteksi dan melaporkan ketika ada perubahan pada nilai metrik atau ekspresi yang relatif terhadap ambang batas selama beberapa periode waktu. EventBridge peristiwa dibuat sebagai hasil dari perubahan lingkungan, aplikasi, atau layanan yang telah Anda tentukan dalam EventBridge aturan. Saat Anda membuat alarm atau acara, Anda dapat menentukan tindakan untuk

insiden yang akan dibuat di Manajer Insiden dan rencana respons yang sesuai untuk memfasilitasi keterlibatan, eskalasi, dan mitigasi insiden tersebut.

Manajer Insiden menyediakan kemampuan untuk secara otomatis mengumpulkan dan melacak metrik yang terkait dengan suatu insiden, melalui penggunaan CloudWatch metrik. Selain metrik otomatis yang dihasilkan untuk insiden saat dibuat melalui CloudWatch alarm, Anda dapat menambahkan metrik secara manual secara real time, untuk memberikan konteks dan data tambahan kepada responden dalam suatu insiden.

Gunakan timeline insiden Manajer Insiden untuk menampilkan tempat menarik dalam urutan kronologis. Responden juga dapat menggunakan timeline untuk menambahkan peristiwa khusus untuk menggambarkan apa yang mereka lakukan atau apa yang terjadi. Tempat menarik otomatis meliputi:

- CloudWatch Alarm atau EventBridge aturan menciptakan insiden.
- Metrik insiden dilaporkan ke Manajer Insiden.
- Responden terlibat.
- Langkah-langkah buku runbook berhasil diselesaikan.

### Terlibat secara efektif

Manajer Insiden menyatukan responden insiden melalui penggunaan kontak, jadwal panggilan, rencana eskalasi, dan saluran obrolan. Anda menentukan kontak individu secara langsung di Manajer Insiden dan menentukan preferensi kontak (email, SMS, atau suara). Anda menambahkan kontak ke rotasi jadwal panggilan untuk menentukan siapa yang terlibat untuk menangani insiden selama periode tertentu. Dengan menggunakan kontak dan jadwal panggilan yang ditentukan, Anda membuat rencana eskalasi untuk melibatkan responden yang diperlukan pada waktu yang tepat selama insiden.

### Berkolaborasi secara real time

Komunikasi selama insiden adalah kunci untuk resolusi yang lebih cepat. Menggunakan AWS Chatbot klien yang disiapkan untuk menggunakanSlack,Microsoft Teams, atau Amazon Chime, Anda dapat mengumpulkan responden di saluran obrolan terkoneksi pilihan mereka di mana mereka berinteraksi langsung dengan insiden dan satu sama lain. Manajer Insiden juga menampilkan tindakan real-time dari responden insiden di saluran obrolan, memberikan konteks kepada orang lain.

#### Mengotomatiskan restorasi layanan

Manajer Insiden memungkinkan responden Anda untuk fokus pada tugas-tugas utama yang diperlukan untuk menyelesaikan insiden melalui penggunaan runbook Otomasi. Di Manajer Insiden, runbook adalah serangkaian tindakan yang telah ditentukan sebelumnya yang diambil untuk menyelesaikan suatu insiden. Mereka menggabungkan kekuatan tugas otomatis dengan langkahlangkah manual sesuai kebutuhan, membuat responden lebih tersedia untuk menganalisis dan menanggapi dampak.

Mencegah insiden future

Dengan menggunakan analisis pasca insiden Manajer Insiden, tim Anda dapat mengembangkan rencana respons yang lebih kuat dan perubahan efek di seluruh aplikasi Anda untuk mencegah insiden dan waktu henti di masa depan. Analisis pasca-insiden juga menyediakan pembelajaran berulang dan peningkatan runbook, rencana respons, dan metrik.

### <span id="page-11-0"></span>Layanan-layanan terkait

Incident Manager terintegrasi dengan beberapa layanan Layanan AWS dan alat pihak ketiga lainnya untuk membantu Anda mendeteksi dan menyelesaikan insiden, dan berinteraksi dengan operasi APInya secara tidak langsung dan mengelola infrastruktur. Untuk informasi, lihat [Integrasi produk dan](#page-173-0) [layanan dengan Manajer Insiden](#page-173-0).

### <span id="page-11-1"></span>Mengakses Manajer Insiden

Anda dapat mengakses Manajer Insiden dengan salah satu cara berikut:

- [Konsol Manajer Insiden](https://console.aws.amazon.com/systems-manager/incidents/home)
- AWS CLI— Untuk informasi umum, lihat [Memulai dengan AWS CLI](https://docs.aws.amazon.com/cli/latest/userguide/cli-chap-getting-started.html) di Panduan AWS Command Line Interface Pengguna. Untuk informasi tentang perintah CLI untuk Manajer Insiden, lihat [ssm](https://docs.aws.amazon.com/cli/latest/reference/ssm-incidents/)[incidents](https://docs.aws.amazon.com/cli/latest/reference/ssm-incidents/)dan [ssm-contacts](https://docs.aws.amazon.com/cli/latest/reference/ssm-contacts/)di Referensi AWS CLIPerintah.
- API Manajer Insiden Untuk informasi selengkapnya, lihat [Referensi AWS Systems Manager](https://docs.aws.amazon.com/incident-manager/latest/APIReference/Welcome.html) [Incident Manager API](https://docs.aws.amazon.com/incident-manager/latest/APIReference/Welcome.html).
- AWSSDK Untuk informasi selengkapnya, lihat [Alat untuk Dibangun AWS.](https://aws.amazon.com/developer/tools)

### <span id="page-11-2"></span>Wilayah Manajer Insiden dan kuota

Incident Manager tidak didukung di semua yang Wilayah AWS didukung oleh Systems Manager.

Untuk melihat informasi tentang Wilayah Manajer Insiden dan kuota, lihat [AWS Systems Manager](https://docs.aws.amazon.com/general/latest/gr/incident-manager.html)  [Incident Managertitik akhir dan kuota](https://docs.aws.amazon.com/general/latest/gr/incident-manager.html) di. Referensi Umum Amazon Web

### <span id="page-12-0"></span>Harga untuk Manajer Insiden

Ada biaya untuk menggunakan Manajer Insiden. Untuk informasi selengkapnya, lihat [harga AWS](https://aws.amazon.com/systems-manager/pricing/)  [Systems Manager.](https://aws.amazon.com/systems-manager/pricing/)

#### **a** Note

Konten lainLayanan AWS, AWS konten, dan konten pihak ketiga yang tersedia sehubungan dengan layanan ini dapat dikenakan biaya terpisah dan diatur oleh ketentuan tambahan.

Untuk gambaran umumTrusted Advisor, layanan yang membantu Anda mengoptimalkan biaya, keamanan, dan kinerja AWS lingkungan Anda, lihat [AWS Trusted Advisor](https://docs.aws.amazon.com/awssupport/latest/user/trusted-advisor.html)di Panduan AWS Support Pengguna.

### <span id="page-12-1"></span>Siklus hidup insiden di Manajer Insiden

AWS Systems Manager Incident Managermenyediakan step-by-step kerangka kerja berdasarkan praktik terbaik untuk mengidentifikasi dan bereaksi terhadap insiden, seperti pemadaman layanan atau ancaman keamanan. Fokus utama Manajer Insiden adalah membantu memulihkan layanan atau aplikasi yang terpengaruh ke normal secepat mungkin melalui solusi manajemen siklus hidup insiden yang lengkap.

Manajer Insiden menyediakan alat dan praktik terbaik untuk setiap fase siklus hidup insiden:

- [Peringatan dan keterlibatan](#page-13-0)
- **[Triase](#page-14-0)**
- [Investigasi dan mitigasi](#page-15-0)
- [Analisis pasca-insiden](#page-16-0)

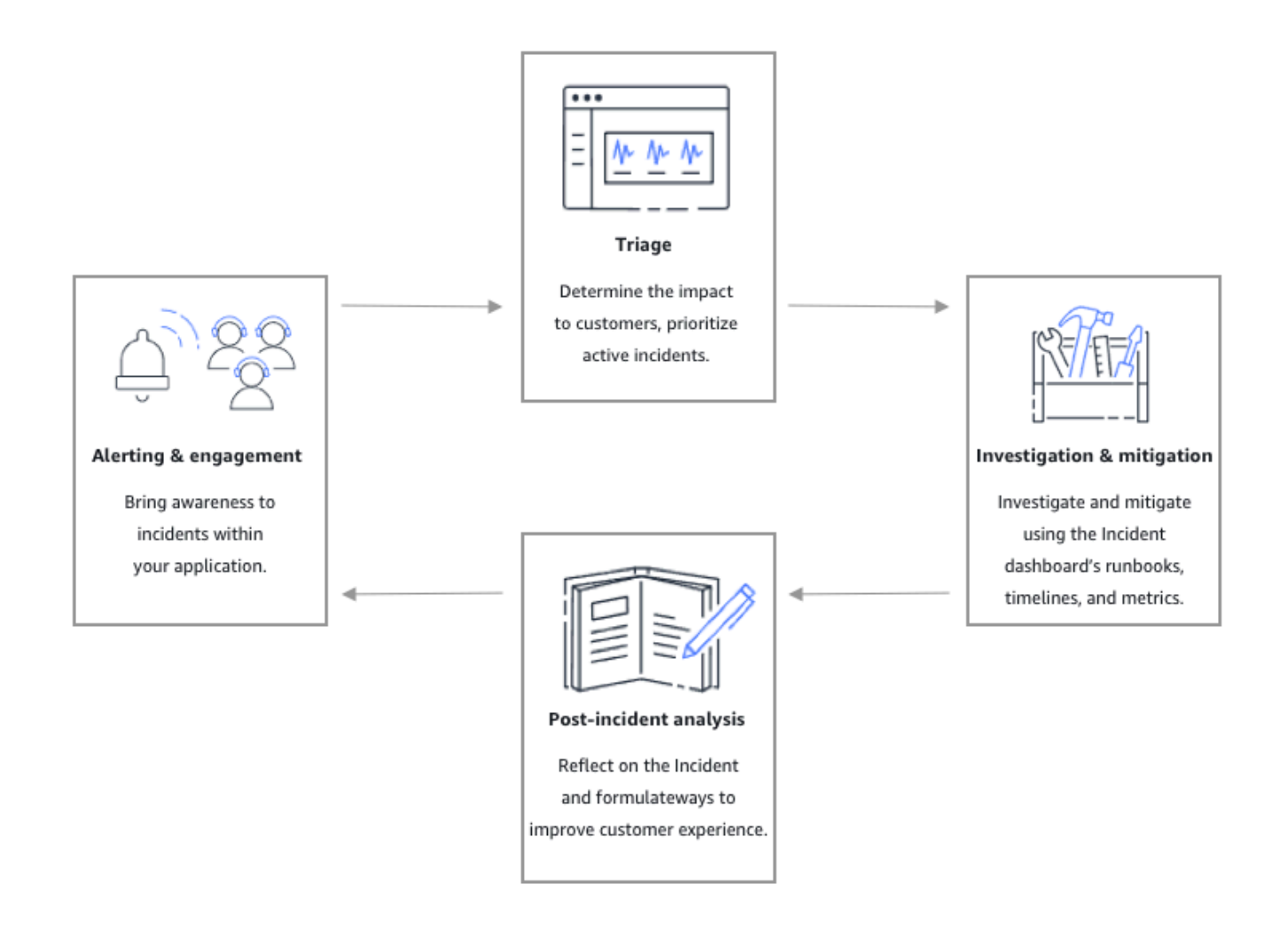

### <span id="page-13-0"></span>Peringatan dan keterlibatan

Fase peringatan dan keterlibatan dari siklus hidup insiden berfokus pada kesadaran akan insiden dalam aplikasi dan layanan Anda. Fase ini dimulai sebelum insiden terdeteksi dan membutuhkan pemahaman mendalam tentang aplikasi Anda. Anda dapat menggunakan [CloudWatchmetrik](https://docs.aws.amazon.com/AmazonCloudWatch/latest/monitoring/working_with_metrics.html) [Amazon](https://docs.aws.amazon.com/AmazonCloudWatch/latest/monitoring/working_with_metrics.html) untuk memantau data tentang kinerja aplikasi Anda, atau memanfaatkan [Amazon](https://docs.aws.amazon.com/eventbridge/latest/userguide/)  [EventBridge](https://docs.aws.amazon.com/eventbridge/latest/userguide/) untuk mengumpulkan peringatan dari berbagai sumber, aplikasi, dan layanan. Setelah menyiapkan pemantauan untuk aplikasi Anda, Anda dapat mulai memberi tahu metrik yang menyimpang di luar norma historis. Untuk mempelajari lebih lanjut tentang memantau praktik terbaik, lihat[Pemantauan](#page-36-0).

Untuk mendukung diagnosis insiden responden, Anda dapat mengaktifkan fitur Temuan di Manajer Insiden. Temuan adalah informasi tentang AWS CodeDeploy penyebaran dan pembaruan AWS CloudFormation tumpukan yang terjadi sekitar waktu insiden. Memiliki informasi ini mengurangi waktu yang dibutuhkan untuk mengevaluasi penyebab potensial, yang dapat mengurangi mean time to recover (MTTR) dari suatu insiden.

Sekarang setelah Anda memantau insiden dalam aplikasi Anda, Anda dapat menentukan rencana respons insiden yang akan digunakan selama insiden. Untuk mempelajari lebih lanjut tentang membuat rencana respons, liha[tBekerja dengan rencana respons di Manajer Insiden](#page-70-0). EventBridge Acara Amazon atau CloudWatch Alarm dapat secara otomatis membuat insiden menggunakan paket respons sebagai templat. Untuk mempelajari lebih lanjut tentang penciptaan insiden, lihat[Menciptakan insiden di Incident Manager](#page-80-0).

Rencana respons meluncurkan rencana eskalasi terkait dan rencana keterlibatan untuk membawa responden pertama ke dalam insiden tersebut. Untuk informasi selengkapnya tentang menyiapkan rencana eskalasi, lihat[Buat rencana eskalasi.](#page-55-1) Secara bersamaan, AWS Chatbot memberi tahu responden menggunakan saluran obrolan yang mengarahkan mereka ke halaman detail insiden. Dengan menggunakan saluran obrolan dan detail insiden, tim dapat berkomunikasi dan melakukan triase insiden. Untuk informasi selengkapnya tentang menyiapkan saluran obrolan di Manajer Insiden, liha[tTugas 2: Buat saluran obrolan diAWS Chatbot](#page-58-0).

### <span id="page-14-0"></span>**Triase**

Triase adalah ketika responden pertama mencoba untuk menentukan dampaknya terhadap pelanggan. Tampilan detail insiden di konsol Manajer Insiden memberi responden jadwal dan metrik untuk membantu mereka menilai insiden tersebut. Menilai dampak dari suatu insiden juga meletakkan dasar untuk waktu respons, resolusi, dan komunikasi untuk insiden tersebut. Responden memprioritaskan insiden dengan menggunakan peringkat dampak dari 1 (Kritis) hingga 5 (Tanpa Dampak).

Organisasi Anda dapat menentukan cakupan yang tepat dari setiap peringkat dampak sesuai pilihan Anda. Tabel berikut memberikan contoh bagaimana setiap tingkat dampak biasanya dapat didefinisikan.

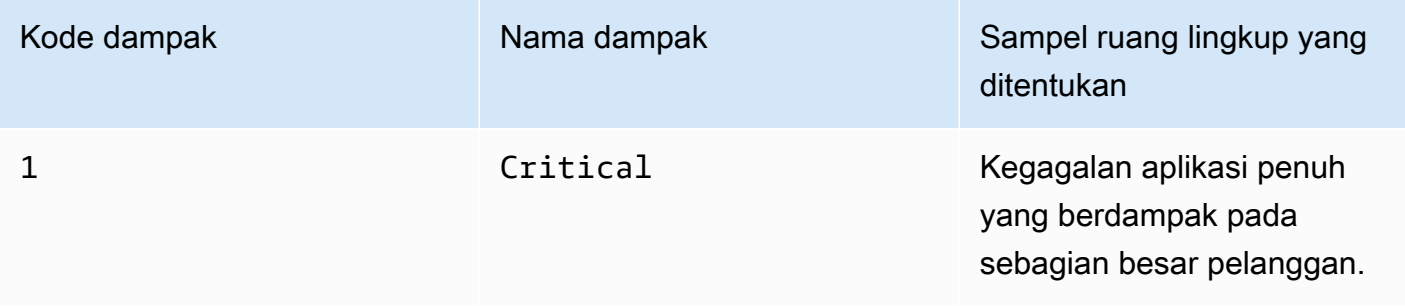

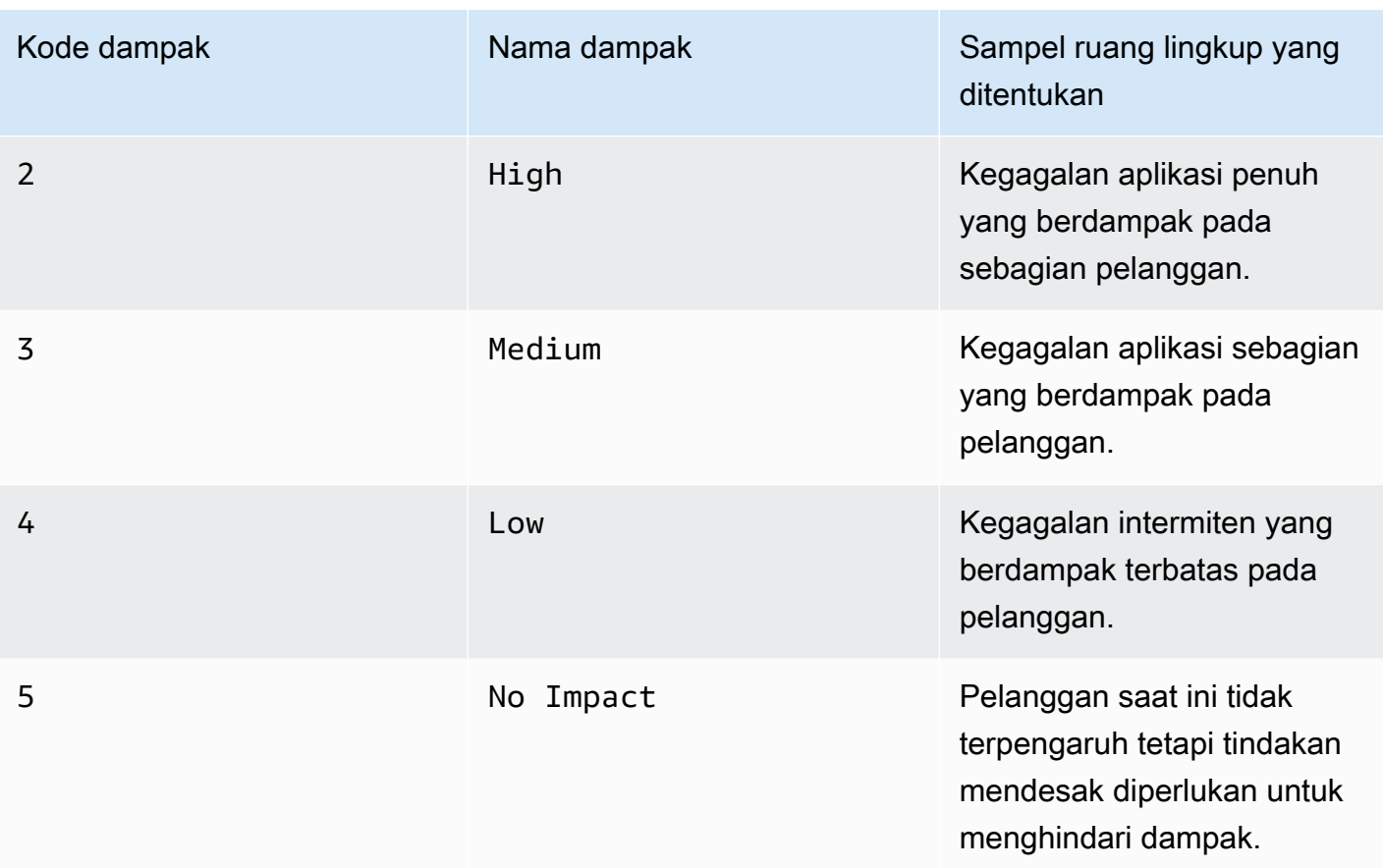

### <span id="page-15-0"></span>Investigasi dan mitigasi

Tampilan detail insiden memberi tim Anda runbook, garis waktu, dan metrik. Untuk melihat bagaimana Anda dapat bekerja dengan suatu insiden, lihat[Detail insiden.](#page-86-2)

Runbook biasanya menyediakan langkah-langkah investigasi dan dapat secara otomatis menarik data atau mencoba solusi yang umum digunakan. Runbook juga memberikan langkah-langkah yang jelas dan berulang yang menurut tim Anda berguna dalam mengurangi insiden. Tab runbook berfokus pada langkah runbook saat ini dan menunjukkan langkah masa lalu dan masa depan.

Incident Manager terintegrasi dengan Systems Manager Automation untuk membangun runbook. Gunakan runbook untuk melakukan salah satu hal berikut:

- Mengelola contoh dan sumber daya AWS
- Jalankan skrip secara otomatis
- Kelola AWS CloudFormation sumber daya

Untuk informasi selengkapnya tentang jenis tindakan yang didukung, lihat [referensi tindakan Otomasi](https://docs.aws.amazon.com/systems-manager/latest/userguide/automation-actions.html) [Systems Manager](https://docs.aws.amazon.com/systems-manager/latest/userguide/automation-actions.html) di Panduan AWS Systems Manager Pengguna.

Tab Timeline menunjukkan tindakan apa yang telah diambil. Timeline mencatat masing-masing dengan stempel waktu dan detail yang dibuat secara otomatis. Untuk menambahkan peristiwa khusus ke timeline, lihat [Garis Waktu](#page-91-0) bagian di halaman Detail insiden di panduan pengguna ini.

Tab Diagnosis menampilkan metrik yang diisi secara otomatis dan metrik yang ditambahkan secara manual. Pandangan ini memberikan informasi berharga tentang aktivitas aplikasi Anda selama insiden.

Tab Keterlibatan memungkinkan Anda menambahkan kontak tambahan ke insiden tersebut dan membantu menyediakan sumber daya bagi kontak yang terlibat untuk mempercepat dengan cepat setelah terlibat dalam insiden tersebut. Kontak terlibat melalui rencana eskalasi yang ditentukan atau rencana keterlibatan pribadi.

Menggunakan saluran obrolan, Anda dapat langsung berinteraksi dengan insiden Anda dan responden lain di tim Anda. Dengan menggunakanAWS Chatbot, Anda dapat mengonfigurasi saluran obrolan di. Slack,Microsoft Teams, dan Amazon Chime. Di dalam Slack dan Microsoft Teams saluran, responden dapat berinteraksi dengan insiden langsung dari saluran obrolan menggunakan sejumlah perintah. ssm-incidents Untuk informasi selengkapnya, lihat [Berinteraksi melalui saluran](#page-61-1) [obrolan](#page-61-1).

### <span id="page-16-0"></span>Analisis pasca-insiden

Incident Manager menyediakan kerangka kerja untuk merefleksikan insiden, mengambil langkah-langkah yang diperlukan untuk mencegah insiden terjadi lagi di masa depan, dan untuk meningkatkan aktivitas respons insiden secara keseluruhan. Perbaikan dapat mencakup:

- Perubahan pada aplikasi yang terlibat dalam suatu insiden. Tim Anda dapat menggunakan waktu ini untuk meningkatkan sistem dan membuatnya lebih toleran terhadap kesalahan.
- Perubahan pada rencana respons insiden. Luangkan waktu untuk memasukkan pelajaran yang dipelajari.
- Perubahan pada runbook. Tim Anda dapat menyelam jauh ke dalam langkah-langkah yang diperlukan untuk resolusi dan langkah-langkah yang dapat Anda otomatiskan.
- Perubahan pada peringatan. Setelah insiden, tim Anda mungkin telah memperhatikan titik-titik penting dalam metrik yang dapat Anda gunakan untuk mengingatkan tim lebih cepat tentang suatu insiden.

Manajer Insiden memfasilitasi peningkatan potensial ini dengan menggunakan serangkaian pertanyaan analisis pasca-insiden dan item tindakan di samping garis waktu insiden. Untuk mempelajari lebih lanjut tentang peningkatan melalui analisis, liha[tMelakukan analisis pasca insiden](#page-95-0) [Incident Manager Incident Manager Incident Manager.](#page-95-0)

## <span id="page-18-0"></span>Menyiapkan Manajer Insiden AWS Systems Manager

Sebaiknya siapkan Manajer Insiden AWS Systems Manager di akun yang Anda gunakan untuk mengelola operasi Anda. Sebelum Anda menggunakan Manajer Insiden untuk pertama kalinya, selesaikan tugas-tugas berikut:

Topik

- [Mendaftar untuk Akun AWS](#page-18-1)
- [Buat pengguna dengan akses administratif](#page-19-0)
- [Memberikan akses programatis](#page-20-0)
- [Peran yang diperlukan untuk pengaturan Manajer Insiden](#page-21-0)

### <span id="page-18-1"></span>Mendaftar untuk Akun AWS

Jika Anda tidak memiliki Akun AWS, selesaikan langkah-langkah berikut untuk membuatnya.

Untuk mendaftar untuk Akun AWS

- 1. Buka [https://portal.aws.amazon.com/billing/signup.](https://portal.aws.amazon.com/billing/signup)
- 2. Ikuti petunjuk online.

Bagian dari prosedur pendaftaran melibatkan tindakan menerima panggilan telepon dan memasukkan kode verifikasi di keypad telepon.

Saat Anda mendaftar untuk sebuah Akun AWS, sebuah Pengguna root akun AWSdibuat. Pengguna root memiliki akses ke semua Layanan AWS dan sumber daya di akun. Sebagai praktik keamanan terbaik, tetapkan akses administratif ke pengguna, dan gunakan hanya pengguna root untuk melakukan [tugas yang memerlukan akses pengguna root](https://docs.aws.amazon.com/accounts/latest/reference/root-user-tasks.html).

AWS mengirimi Anda email konfirmasi setelah proses pendaftaran selesai. Anda dapat melihat aktivitas akun Anda saat ini dan mengelola akun Anda dengan mengunjungi <https://aws.amazon.com/> dan memilih Akun Saya.

### <span id="page-19-0"></span>Buat pengguna dengan akses administratif

Setelah Anda mendaftar Akun AWS, amankan Pengguna root akun AWS, aktifkan AWS IAM Identity Center, dan buat pengguna administratif sehingga Anda tidak menggunakan pengguna root untuk tugas sehari-hari.

Amankan Anda Pengguna root akun AWS

1. Masuk ke [AWS Management Consoles](https://console.aws.amazon.com/)ebagai pemilik akun dengan memilih pengguna Root dan memasukkan alamat Akun AWS email Anda. Di laman berikutnya, masukkan kata sandi.

Untuk bantuan masuk dengan menggunakan pengguna root, lihat [Masuk sebagai pengguna root](https://docs.aws.amazon.com/signin/latest/userguide/console-sign-in-tutorials.html#introduction-to-root-user-sign-in-tutorial) di AWS Sign-In Panduan Pengguna.

2. Mengaktifkan autentikasi multi-faktor (MFA) untuk pengguna root Anda.

Untuk petunjuk, lihat [Mengaktifkan perangkat MFA virtual untuk pengguna Akun AWS root](https://docs.aws.amazon.com/IAM/latest/UserGuide/enable-virt-mfa-for-root.html)  [\(konsol\) Anda](https://docs.aws.amazon.com/IAM/latest/UserGuide/enable-virt-mfa-for-root.html) di Panduan Pengguna IAM.

Buat pengguna dengan akses administratif

1. Aktifkan Pusat Identitas IAM.

Untuk mendapatkan petunjuk, silakan lihat [Mengaktifkan AWS IAM Identity Center](https://docs.aws.amazon.com/singlesignon/latest/userguide/get-set-up-for-idc.html) di Panduan Pengguna AWS IAM Identity Center .

2. Di Pusat Identitas IAM, berikan akses administratif ke pengguna.

Untuk tutorial tentang menggunakan Direktori Pusat Identitas IAM sebagai sumber identitas Anda, lihat [Mengkonfigurasi akses pengguna dengan default Direktori Pusat Identitas IAM](https://docs.aws.amazon.com/singlesignon/latest/userguide/quick-start-default-idc.html) di Panduan AWS IAM Identity Center Pengguna.

Masuk sebagai pengguna dengan akses administratif

• Untuk masuk dengan pengguna Pusat Identitas IAM, gunakan URL masuk yang dikirim ke alamat email saat Anda membuat pengguna Pusat Identitas IAM.

Untuk bantuan masuk menggunakan pengguna Pusat Identitas IAM, lihat [Masuk ke portal AWS](https://docs.aws.amazon.com/signin/latest/userguide/iam-id-center-sign-in-tutorial.html) [akses](https://docs.aws.amazon.com/signin/latest/userguide/iam-id-center-sign-in-tutorial.html) di Panduan AWS Sign-In Pengguna.

Tetapkan akses ke pengguna tambahan

1. Di Pusat Identitas IAM, buat set izin yang mengikuti praktik terbaik menerapkan izin hak istimewa paling sedikit.

Untuk petunjuknya, lihat [Membuat set izin](https://docs.aws.amazon.com/singlesignon/latest/userguide/get-started-create-a-permission-set.html) di Panduan AWS IAM Identity Center Pengguna.

2. Tetapkan pengguna ke grup, lalu tetapkan akses masuk tunggal ke grup.

Untuk petunjuk, lihat [Menambahkan grup](https://docs.aws.amazon.com/singlesignon/latest/userguide/addgroups.html) di Panduan AWS IAM Identity Center Pengguna.

### <span id="page-20-0"></span>Memberikan akses programatis

Pengguna membutuhkan akses terprogram jika mereka ingin berinteraksi dengan AWS luar. AWS Management Console Cara untuk memberikan akses terprogram tergantung pada jenis pengguna yang mengakses AWS.

Untuk memberi pengguna akses programatis, pilih salah satu opsi berikut.

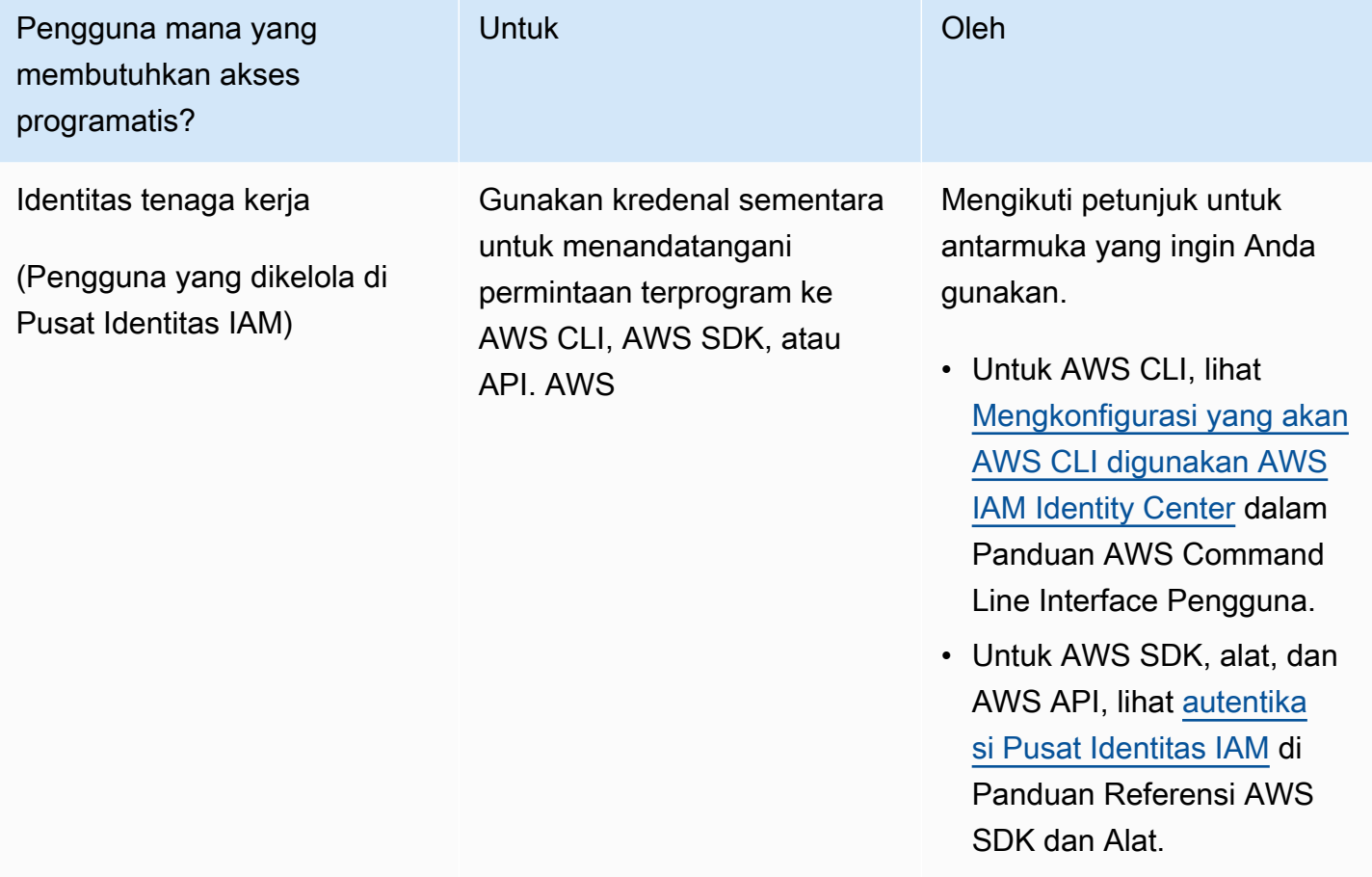

Incident Manager Panduan Pengguna

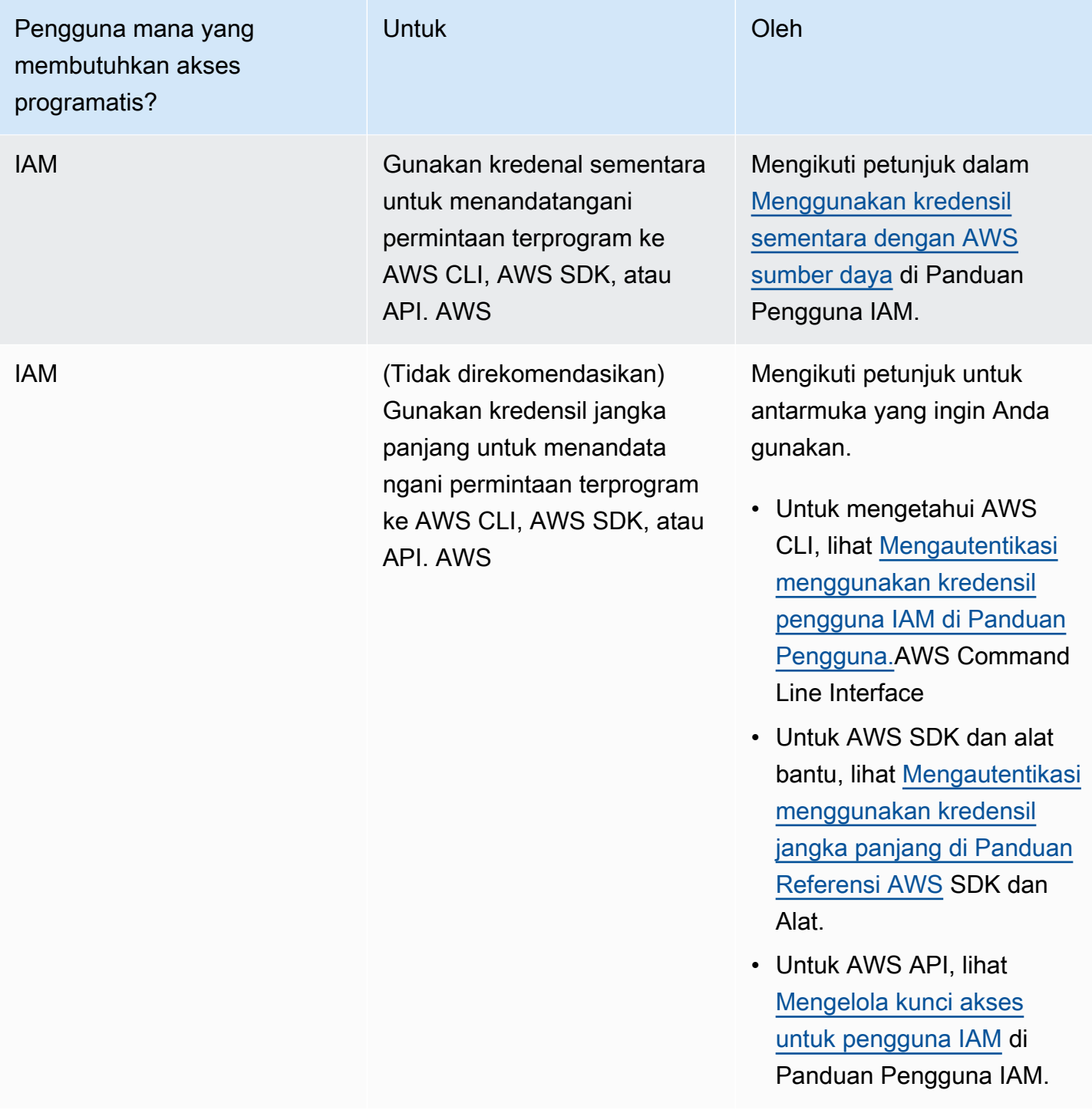

### <span id="page-21-0"></span>Peran yang diperlukan untuk pengaturan Manajer Insiden

Sebelum memulai, akun Anda harus memiliki izin iam:CreateServiceLinkedRole IAM. Manajer Insiden menggunakan izin ini untuk membuat akun Anda. AWSServiceRoleforIncidentManager Untuk informasi selengkapnya, lihat [Menggunakan peran terkait layanan untuk Manajer Insiden](#page-140-0).

## <span id="page-22-0"></span>Memulai dengan Manajer Insiden

Bagian ini berjalan melalui Bersiaplah di konsol Manajer Insiden. Anda harus menyelesaikan Bersiaplah di konsol sebelum Anda dapat menggunakannya untuk manajemen insiden. Wizard memandu Anda melalui pengaturan set replikasi Anda, setidaknya satu kontak dan satu rencana eskalasi, dan rencana respons pertama Anda. Panduan berikut akan membantu Anda memahami Manajer Insiden dan siklus hidup insiden:

- [Apa Itu AWS Systems Manager Incident Manager?](#page-7-0)
- [Siklus hidup insiden di Manajer Insiden](#page-12-1)

### <span id="page-22-1"></span>Prasyarat

Jika Anda menggunakan Manajer Insiden untuk pertama kalinya, liha[tMenyiapkan Manajer Insiden](#page-18-0) [AWS Systems Manager](#page-18-0). Sebaiknya siapkan Manajer Insiden di akun yang Anda gunakan untuk mengelola operasi Anda.

Kami menyarankan Anda menyelesaikan pengaturan cepat Systems Manager sebelum memulai panduan Incident Manager Get prepared. Gunakan [Pengaturan Cepat](https://console.aws.amazon.com/systems-manager/quick-setup) Systems Manager untuk mengonfigurasi AWS layanan dan fitur yang sering digunakan dengan praktik terbaik yang direkomendasikan. Incident Manager menggunakan fitur Systems Manager untuk mengelola insiden yang terkait dengan Anda Akun AWS dan manfaat dari konfigurasi Systems Manager terlebih dahulu.

## <span id="page-22-2"></span>Siapkan penyihir

Saat pertama kali Anda menggunakan Manajer Insiden, Anda dapat mengakses panduan Bersiaplah dari beranda layanan Manajer Insiden. Untuk mengakses panduan Bersiaplah setelah Anda pertama kali menyelesaikan penyiapan, pilih Siapkan pada halaman daftar Insiden.

- 1. Buka [konsol Manajer Insiden](https://console.aws.amazon.com/systems-manager/incidents/home).
- 2. Di beranda layanan Manajer Insiden, pilih Bersiaplah.

#### Pengaturan umum

1. Di bawah Pengaturan umum, pilih Mengatur.

- 2. Baca syarat dan ketentuan. Jika Anda menyetujui syarat dan ketentuan Manajer Insiden, pilih Saya telah membaca dan menyetujui syarat dan ketentuan Manajer Insiden, lalu pilih Berikutnya.
- 3. Di area Regions, Anda saat ini Wilayah AWS muncul sebagai Region pertama di set replikasi Anda. Untuk menambahkan lebih banyak Wilayah ke set replikasi Anda, pilih dari daftar Wilayah.

Kami merekomendasikan untuk menyertakan setidaknya dua Wilayah. Jika satu Wilayah tidak tersedia sementara, kegiatan terkait insiden masih dapat dialihkan ke Wilayah lain.

#### **a** Note

Membuat set replikasi akan menciptakan peran AWSServiceRoleforIncidentManager terkait layanan di akun Anda. Untuk mempelajari selengkapnya tentang peran ini, lihat [Menggunakan peran terkait layanan](#page-140-0)  [untuk Manajer Insiden](#page-140-0).

4. Untuk menyiapkan enkripsi untuk set replikasi Anda, lakukan salah satu hal berikut:

### **a** Note

Semua sumber daya Manajer Insiden dienkripsi. Untuk mempelajari lebih lanjut tentang cara data Anda dienkripsi, lihat. [Perlindungan data di Manajer Insiden](#page-114-0) Untuk informasi selengkapnya tentang set replikasi Manajer Insiden Anda, lihat[Menggunakan set](#page-37-0) [replikasi Manajer Insiden.](#page-37-0)

- Untuk menggunakan kunci yang AWS dimiliki, pilih Gunakan kunci AWS yang dimiliki.
- Untuk menggunakan AWS KMS kunci Anda sendiri, pilih Pilih yang sudah ada AWS KMS key. Untuk setiap Wilayah yang Anda pilih pada langkah 3, pilih AWS KMS kunci, atau masukkan Nama Sumber Daya AWS KMS Amazon (ARN).

**G** Tip

Jika Anda tidak memiliki yang tersediaAWS KMS key, pilih Buat AWS KMS key.

5. (Opsional) Di area Tag, tambahkan satu atau lebih tag ke set replikasi. Tag menyertakan kunci dan, secara opsional, nilai.

Tanda adalah metadata opsional yang Anda tetapkan ke sumber daya. Tag memungkinkan Anda untuk mengkategorikan sumber daya dengan berbagai cara, seperti berdasarkan tujuan, pemilik, atau lingkungan. Untuk informasi selengkapnya, lihat [Menandai sumber daya di Insiden](#page-111-0)  [Manager](#page-111-0).

6. (Opsional) Di area Akses Layanan, untuk mengaktifkan fitur Temuan, pilih kotak centang Buat peran layanan untuk temuan di akun ini.

Temuan adalah informasi tentang penyebaran kode atau perubahan infrastruktur yang terjadi sekitar waktu yang sama ketika sebuah insiden dibuat. Sebuah temuan dapat diperiksa sebagai penyebab potensial dari insiden tersebut. Informasi tentang penyebab potensial ini ditambahkan ke halaman Detail insiden untuk insiden tersebut. Dengan informasi tentang penerapan dan perubahan ini, responden tidak perlu mencari informasi ini secara manual.

#### **b** Tip

Untuk melihat informasi tentang peran yang akan dibuat, pilih Lihat izin.

7. Pilih Buat.

Untuk mempelajari lebih lanjut tentang set replikasi dan ketahanan, lihat. [Ketahanan di AWS](#page-158-0)  [Systems Manager Incident Manager](#page-158-0)

### Kontak (opsional)

1. Pilih Buat kontak.

Manajer Insiden melibatkan kontak selama insiden. Untuk informasi selengkapnya tentang kontak, lihat[Bekerja dengan kontak di Insiden Manager](#page-39-1).

- 2. Untuk Nama, masukkan nama kontak.
- 3. Untuk alias Unik, masukkan alias untuk mengidentifikasi kontak ini.
- 4. Di bagian Saluran kontak., lakukan hal berikut untuk menentukan bagaimana kontak terlibat selama insiden:
	- a. Untuk Jenis, pilih Email, SMS, atau Suara.
	- b. Untuk nama Saluran, masukkan nama unik untuk membantu Anda mengidentifikasi saluran.
	- c. Untuk Detail, masukkan alamat email atau nomor telepon untuk kontak tersebut.

Nomor telepon harus memiliki 9-15 karakter dan mulai dengan + diikuti dengan kode negara dan nomor pelanggan.

- d. Untuk membuat saluran kontak lain, pilih Tambahkan saluran kontak baru. Kami merekomendasikan untuk mendefinisikan setidaknya dua saluran untuk setiap kontak.
- 5. Di area Rencana Keterlibatan, lakukan hal berikut untuk menentukan saluran mana yang akan diberi tahu kontak, dan berapa lama menunggu pengakuan melalui setiap saluran. Pilih saluran kontak yang akan digunakan untuk melibatkan kontak selama insiden.

#### **G** Note

Kami merekomendasikan untuk mendefinisikan setidaknya dua perangkat dalam rencana keterlibatan.

- a. Untuk nama saluran Kontak, pilih saluran yang Anda tentukan di area Saluran kontak.
- b. Untuk waktu Engagement (min), masukkan jumlah menit untuk menunggu sebelum melibatkan saluran kontak.

Kami menyarankan Anda memilih setidaknya satu perangkat untuk terlibat di awal keterlibatan, dengan menentukan waktu tunggu **0** (nol) menit.

- c. Untuk menambahkan lebih banyak saluran kontak ke paket keterlibatan, pilih Tambahkan keterlibatan.
- 6. (Opsional) Di area Tag, tambahkan satu atau lebih tag ke kontak. Tag menyertakan kunci dan, secara opsional, nilai.

Tanda adalah metadata opsional yang Anda tetapkan ke sumber daya. Tag memungkinkan Anda untuk mengkategorikan sumber daya dengan berbagai cara, seperti berdasarkan tujuan, pemilik, atau lingkungan. Untuk informasi selengkapnya, lihat [Menandai sumber daya di Insiden](#page-111-0)  [Manager](#page-111-0).

- 7. Untuk membuat catatan kontak dan mengirim kode aktivasi ke saluran kontak yang ditentukan, pilih Berikutnya.
- 8. (Opsional) Di halaman Aktivasi saluran kontak, masukkan kode aktivasi yang dikirim ke setiap saluran.

Anda dapat membuat kode aktivasi baru nanti jika Anda tidak dapat memasukkan kode sekarang.

- 9. Ulangi langkah keempat sampai Anda telah menambahkan semua kontak Anda ke Manajer Insiden.
- 10. Setelah semua kontak dimasukkan, pilih Selesai.

(Opsional) Rencana eskalasi

1. Pilih Buat rencana eskalasi.

Rencana eskalasi meningkat melalui kontak Anda selama insiden, memastikan bahwa Manajer Insiden melibatkan responden yang benar selama insiden. Untuk informasi lebih lanjut tentang rencana eskalasi, lihat[Bekerja dengan rencana eskalasi di Incident Manager.](#page-54-0)

- 2. Untuk Nama, masukkan nama unik untuk rencana eskalasi.
- 3. Untuk Alias, masukkan alias unik untuk membantu Anda mengidentifikasi rencana eskalasi.
- 4. Di area Tahap 1, lakukan hal berikut:
	- a. Untuk saluran Eskalasi, pilih saluran kontak untuk terlibat.
	- b. Jika Anda ingin kontak dapat menghentikan perkembangan tahapan rencana eskalasi, pilih Pengakuan menghentikan perkembangan rencana.
	- c. Untuk menambahkan lebih banyak saluran ke panggung, pilih Tambahkan saluran eskalasi.
- 5. Untuk membuat tahap baru dalam rencana eskalasi, pilih Tambahkan tahap dan tambahkan detail tahapnya.
- 6. (Opsional) Di area Tag, tambahkan satu atau beberapa tag ke rencana eskalasi. Tag menyertakan kunci dan, secara opsional, nilai.

Tanda adalah metadata opsional yang Anda tetapkan ke sumber daya. Tag memungkinkan Anda untuk mengkategorikan sumber daya dengan berbagai cara, seperti berdasarkan tujuan, pemilik, atau lingkungan. Untuk informasi selengkapnya, lihat [Menandai sumber daya di Insiden](#page-111-0)  **[Manager](#page-111-0)** 

7. Pilih Buat rencana eskalasi.

#### Rencana respons

1. Pilih Buat rencana respons. Gunakan rencana respons untuk mengumpulkan kontak dan rencana eskalasi yang Anda buat. Selama panduan Memulai ini, bagian berikut bersifat opsional, terutama jika ini adalah pertama kalinya Anda menyiapkan rencana respons:

- Saluran obrolan
- Runbook
- Keterlibatan
- Integrasi pihak ketiga

Untuk informasi tentang menambahkan elemen-elemen ini ke rencana respons nanti, lihat[Mempersiapkan Insiden di Manajer Insiden.](#page-34-0)

- 2. Untuk Nama, masukkan nama unik yang dapat diidentifikasi untuk paket respons. Nama ini digunakan untuk membuat rencana respons ARN atau dalam rencana respons tanpa nama tampilan.
- 3. (Opsional) Untuk Nama tampilan, masukkan nama untuk membantu Anda mengidentifikasi rencana respons ini saat membuat insiden.
- 4. Untuk Judul, masukkan judul untuk membantu mengidentifikasi jenis insiden yang terkait dengan rencana respons ini. Nilai yang Anda tentukan disertakan dalam judul setiap insiden. Alarm atau peristiwa yang memulai insiden juga ditambahkan ke judul.
- 5. Untuk Dampak, pilih tingkat dampak yang Anda harapkan untuk insiden yang terkait dengan rencana respons ini, seperti **Critical** atau**Low**.
- 6. (Opsional) Untuk Ringkasan, masukkan deskripsi singkat yang digunakan untuk memberikan gambaran umum tentang insiden tersebut. Manajer Insiden secara otomatis mengisi informasi yang relevan ke dalam ringkasan selama insiden.
- 7. (Opsional) Untuk string Dedupe, masukkan string dedupe. Incident Manager menggunakan string ini untuk mencegah akar penyebab yang sama membuat beberapa insiden di akun yang sama.

String deduplikasi adalah istilah atau frasa yang digunakan sistem untuk memeriksa insiden duplikat. Jika Anda menentukan string deduplikasi, Manajer Insiden akan mencari insiden terbuka yang berisi string yang sama di dedupeString bidang saat membuat insiden. Jika duplikat terdeteksi, Manajer Insiden menghapus duplikasi insiden yang lebih baru ke dalam insiden yang ada.

### **a** Note

Secara default, Manajer Insiden secara otomatis menghapus duplikasi beberapa insiden yang dibuat oleh alarm Amazon CloudWatch atau peristiwa Amazon yang

sama. EventBridge Anda tidak perlu memasukkan string deduplikasi Anda sendiri untuk mencegah duplikasi untuk jenis sumber daya ini.

8. (Opsional) Di area Tag, tambahkan satu atau beberapa tag ke paket respons. Tag menyertakan kunci dan, secara opsional, nilai.

Tanda adalah metadata opsional yang Anda tetapkan ke sumber daya. Tag memungkinkan Anda untuk mengkategorikan sumber daya dengan berbagai cara, seperti berdasarkan tujuan, pemilik, atau lingkungan. Untuk informasi selengkapnya, lihat [Menandai sumber daya di Insiden](#page-111-0)  [Manager](#page-111-0).

- 9. Pilih kontak dan rencana eskalasi untuk diterapkan pada insiden dari dropdown Engagements.
- 10. Pilih Buat rencana respons.

Setelah membuat paket respons, Anda dapat mengaitkan CloudWatch alarm Amazon atau EventBridge peristiwa Amazon dengan paket respons. Ini akan secara otomatis membuat insiden berdasarkan alarm atau peristiwa. Untuk informasi selengkapnya, lihat [Menciptakan insiden di](#page-80-0)  [Incident Manager.](#page-80-0)

# <span id="page-29-0"></span>Manajemen insiden lintas wilayah dan lintas akun di Manajer Insiden

Anda dapat mengonfigurasi Manajer Insiden, kemampuanAWS Systems Manager, untuk bekerja dengan banyak Wilayah AWS dan akun. Bagian ini menjelaskan praktik terbaik lintas wilayah dan lintas akun, langkah-langkah pengaturan, dan batasan yang diketahui.

Topik

- [Manajemen insiden lintas wilayah](#page-29-1)
- [Manajemen insiden lintas akun](#page-30-0)

### <span id="page-29-1"></span>Manajemen insiden lintas wilayah

Manajer Insiden mendukung pembuatan insiden otomatis dan manual di [beberapa Wilayah AWS](https://docs.aws.amazon.com/general/latest/gr/incident-manager.html). Saat Anda pertama kali bergabung dengan Manajer Insiden dengan menggunakan wizard Get prepared, Anda dapat menentukan hingga tiga Wilayah AWS untuk set replikasi Anda. Untuk insiden yang dibuat secara otomatis oleh CloudWatch alarm Amazon atau EventBridge peristiwa Amazon, Manajer Insiden mencoba membuat insiden yang Wilayah AWS sama dengan aturan acara atau alarm. Jika Manajer Insiden tidak tersedia diWilayah AWS, CloudWatch atau EventBridge akan secara otomatis membuat insiden di salah satu Wilayah yang tersedia yang ditentukan dalam kumpulan replikasi Anda.

#### **A** Important

Perhatikan detail penting berikut.

- Kami menyarankan Anda menentukan setidaknya dua Wilayah AWS di set replikasi Anda. Jika Anda tidak menentukan setidaknya dua Wilayah, sistem akan gagal membuat insiden selama periode ketika Manajer Insiden tidak tersedia.
- Insiden yang dibuat oleh failover lintas wilayah tidak memanggil runbook yang ditentukan dalam paket respons.

Untuk informasi lebih lanjut tentang on-boarding dengan Manajer Insiden dan menentukan Wilayah tambahan, lihat. [Memulai dengan Manajer Insiden](#page-22-0)

### <span id="page-30-0"></span>Manajemen insiden lintas akun

Manajer Insiden menggunakan AWS Resource Access Manager (AWS RAM) untuk berbagi sumber daya Manajer Insiden di seluruh akun manajemen dan aplikasi. Bagian ini menjelaskan praktik terbaik lintas akun, cara mengatur fungsionalitas lintas akun untuk Manajer Insiden, dan batasan fungsionalitas lintas akun yang diketahui di Manajer Insiden.

Akun manajemen adalah akun tempat Anda melakukan manajemen operasi. Dalam pengaturan organisasi, akun manajemen memiliki rencana respons, kontak, rencana eskalasi, runbook, dan sumber daya lainnya. AWS Systems Manager

Akun aplikasi adalah akun yang memiliki sumber daya yang membentuk aplikasi Anda. Sumber daya ini dapat berupa instans Amazon EC2, tabel Amazon DynamoDB, atau sumber daya lain yang Anda gunakan untuk membangun aplikasi di. AWS Cloud Akun aplikasi juga memiliki CloudWatch alarm Amazon dan EventBridge peristiwa Amazon yang membuat insiden di Manajer Insiden.

AWS RAMmenggunakan pembagian sumber daya untuk berbagi sumber daya antar akun. Anda dapat membagikan paket respons dan sumber daya kontak antar akun diAWS RAM. Dengan berbagi sumber daya ini, akun aplikasi dan akun manajemen dapat berinteraksi dengan keterlibatan dan insiden. Berbagi rencana respons membagikan semua insiden masa lalu dan masa depan yang dibuat menggunakan rencana respons tersebut. Berbagi kontak membagikan semua keterlibatan masa lalu dan masa depan dari rencana kontak atau respons.

### <span id="page-30-1"></span>Praktik terbaik

Ikuti praktik terbaik ini saat membagikan sumber daya Manajer Insiden Anda di seluruh akun:

- Perbarui pembagian sumber daya secara teratur dengan rencana respons dan kontak.
- Tinjau prinsip berbagi sumber daya secara teratur.
- Siapkan Manajer Insiden, runbook, dan saluran obrolan di akun manajemen Anda.

### <span id="page-30-2"></span>Siapkan dan konfigurasikan manajemen insiden lintas akun

Langkah-langkah berikut menjelaskan cara mengatur dan mengonfigurasi sumber daya Manajer Insiden dan menggunakannya untuk fungsionalitas lintas akun. Anda mungkin telah mengonfigurasi beberapa layanan dan sumber daya untuk fungsionalitas lintas akun di masa lalu. Gunakan langkahlangkah ini sebagai daftar persyaratan sebelum memulai insiden pertama Anda menggunakan sumber daya lintas akun.

- 1. (Opsional) Buat organisasi dan unit organisasi menggunakanAWS Organizations. Ikuti langkah-langkah dalam [Tutorial: Membuat dan mengkonfigurasi organisasi](https://docs.aws.amazon.com/organizations/latest/userguide/orgs_tutorials_basic.html) di Panduan AWS Organizations Pengguna.
- 2. (Opsional) Gunakan kemampuan Systems Manager Quick Setup untuk mengatur AWS Identity and Access Management peran yang benar untuk Anda gunakan saat mengonfigurasi runbook lintas akun Anda. Untuk informasi selengkapnya, lihat [Pengaturan Cepat](https://docs.aws.amazon.com/systems-manager/latest/userguide/systems-manager-quick-setup.html) di Panduan AWS Systems Manager Pengguna.
- 3. Ikuti langkah-langkah yang tercantum dalam [Menjalankan otomatisasi di beberapa Wilayah AWS](https://docs.aws.amazon.com/systems-manager/latest/userguide/systems-manager-automation-multiple-accounts-and-regions.html)  [dan akun](https://docs.aws.amazon.com/systems-manager/latest/userguide/systems-manager-automation-multiple-accounts-and-regions.html) di Panduan AWS Systems Manager Pengguna untuk membuat runbook di dokumen otomatisasi Systems Manager Anda. Runbook dapat dijalankan oleh akun manajemen, atau oleh salah satu akun aplikasi Anda. Tergantung pada kasus penggunaan Anda, Anda perlu menginstal AWS CloudFormation template yang sesuai untuk peran yang diperlukan untuk membuat dan melihat runbook selama insiden.
	- Menjalankan runbook di akun manajemen. Akun manajemen harus mengunduh dan menginstal [AWS-SystemsManager-AutomationReadOnlyRole](https://s3.amazonaws.com/aws-incident-manager-assets.us-east-1/cross-account-setup/AWS-SystemsManager-AutomationReadOnlyRole.zip) CloudFormation template. Saat menginstalAWS-SystemsManager-AutomationReadOnlyRole, tentukan ID akun dari semua akun aplikasi. Peran ini akan memungkinkan akun aplikasi Anda membaca status runbook dari halaman detail insiden. Akun aplikasi harus menginstal [AWS-](https://s3.amazonaws.com/aws-incident-manager-assets.us-east-1/cross-account-setup/AWS-SystemManager-AutomationAdministrationReadOnlyRole.zip)[SystemsManager-AutomationAdministrationReadOnlyRole](https://s3.amazonaws.com/aws-incident-manager-assets.us-east-1/cross-account-setup/AWS-SystemManager-AutomationAdministrationReadOnlyRole.zip) CloudFormation template. Halaman detail insiden menggunakan peran ini untuk mendapatkan status otomatisasi dari akun manajemen.
	- Menjalankan runbook di akun aplikasi. Akun manajemen harus mengunduh dan menginstal [AWS-SystemsManager-AutomationAdministrationReadOnlyRole](https://s3.amazonaws.com/aws-incident-manager-assets.us-east-1/cross-account-setup/AWS-SystemManager-AutomationAdministrationReadOnlyRole.zip) CloudFormation template. Peran ini memungkinkan akun manajemen untuk membaca status runbook di akun aplikasi. Akun aplikasi harus mengunduh dan menginstal [AWS-](https://s3.amazonaws.com/aws-incident-manager-assets.us-east-1/cross-account-setup/AWS-SystemsManager-AutomationReadOnlyRole.zip)[SystemsManager-AutomationReadOnlyRole](https://s3.amazonaws.com/aws-incident-manager-assets.us-east-1/cross-account-setup/AWS-SystemsManager-AutomationReadOnlyRole.zip) CloudFormation template. Saat menginstalAWS-SystemsManager-AutomationReadOnlyRole, tentukan ID akun akun manajemen dan akun aplikasi lainnya. Akun manajemen dan akun aplikasi lainnya mengambil peran ini untuk membaca status runbook.
- 4. (Opsional) Di setiap akun aplikasi di organisasi, unduh dan instal [AWS-SystemsManager-](https://s3.amazonaws.com/aws-incident-manager-assets.us-east-1/cross-account-setup/AWS-SystemsManager-IncidentManagerIncidentAccessServiceRole.zip)[IncidentManagerIncidentAccessServiceRole](https://s3.amazonaws.com/aws-incident-manager-assets.us-east-1/cross-account-setup/AWS-SystemsManager-IncidentManagerIncidentAccessServiceRole.zip) CloudFormation templat. Saat menginstalAWS-SystemsManager-IncidentManagerIncidentAccessServiceRole, tentukan ID akun akun manajemen. Peran ini memberikan izin yang dibutuhkan Manajer Insiden untuk mengakses informasi tentang AWS CodeDeploy penerapan dan AWS CloudFormation pembaruan tumpukan. Informasi ini dilaporkan sebagai temuan untuk suatu insiden jika fitur

Temuan diaktifkan. Untuk informasi selengkapnya, lihat [Bekerja dengan temuan di Manajer](#page-78-0)  [Insiden.](#page-78-0)

- 5. Untuk menyiapkan dan membuat kontak, rencana eskalasi, saluran obrolan, dan rencana respons, ikuti langkah-langkah yang dijelaskan di dalamny[aMempersiapkan Insiden di Manajer](#page-34-0)  [Insiden.](#page-34-0)
- 6. Tambahkan sumber daya kontak dan rencana respons Anda ke pembagian sumber daya yang ada atau pembagian sumber daya baruAWS RAM. Untuk informasi selengkapnya, lihat [Memulai](https://docs.aws.amazon.com/ram/latest/userguide/getting-started.html) [dengan AWS RAM](https://docs.aws.amazon.com/ram/latest/userguide/getting-started.html) dalam Panduan Pengguna AWS RAM. Menambahkan rencana respons untuk AWS RAM memungkinkan akun aplikasi mengakses insiden dan dasbor insiden yang dibuat menggunakan rencana respons. Akun aplikasi juga mendapatkan kemampuan untuk mengaitkan CloudWatch alarm dan EventBridge peristiwa ke rencana respons. Menambahkan kontak dan rencana eskalasi untuk AWS RAM memungkinkan akun aplikasi melihat keterlibatan dan melibatkan kontak dari dasbor insiden.
- 7. Tambahkan fungsionalitas lintas wilayah lintas akun ke konsol Anda CloudWatch . Untuk langkah dan informasi, lihat [CloudWatch Konsol lintas wilayah lintas akun](https://docs.aws.amazon.com/AmazonCloudWatch/latest/monitoring/Cross-Account-Cross-Region.html) di CloudWatch Panduan Pengguna Amazon. Menambahkan fungsi ini memastikan bahwa akun aplikasi dan akun manajemen yang Anda buat dapat melihat dan mengedit metrik dari dasbor insiden dan analisis.
- 8. Buat bus EventBridge acara Amazon lintas akun. Untuk langkah dan informasi, lihat [Mengirim](https://docs.aws.amazon.com/eventbridge/latest/userguide/eb-cross-account.html) [dan menerima EventBridge peristiwa Amazon antar AWS akun.](https://docs.aws.amazon.com/eventbridge/latest/userguide/eb-cross-account.html) Anda kemudian dapat menggunakan bus acara ini untuk membuat aturan acara yang mendeteksi insiden di akun aplikasi dan membuat insiden di akun manajemen.

### <span id="page-32-0"></span>Batasan

Berikut ini adalah batasan yang diketahui dari fungsionalitas lintas akun Manajer Insiden:

- Akun yang membuat analisis pasca-insiden adalah satu-satunya akun yang dapat melihat dan mengubahnya. Jika Anda menggunakan akun aplikasi untuk membuat analisis pasca-insiden, hanya anggota akun tersebut yang dapat melihat dan mengubahnya. Hal yang sama berlaku jika Anda menggunakan akun manajemen untuk membuat analisis pasca-insiden.
- Peristiwa timeline tidak diisi untuk dokumen otomatisasi yang dijalankan di akun aplikasi. Pembaruan dokumen otomatisasi yang dijalankan di akun aplikasi terlihat di tab Runbook insiden tersebut.
- Topik Layanan Pemberitahuan Sederhana Amazon tidak dapat digunakan lintas akun. Topik Amazon SNS harus dibuat di Wilayah dan akun yang sama dengan paket respons yang digunakan. Sebaiknya gunakan akun manajemen untuk membuat semua topik SNS dan rencana respons.
- Paket eskalasi hanya dapat dibuat menggunakan kontak di akun yang sama. Kontak yang telah dibagikan dengan Anda tidak dapat ditambahkan ke paket eskalasi di akun Anda.
- Tag yang diterapkan pada rencana respons, catatan insiden, dan kontak hanya dapat dilihat dan dimodifikasi dari akun pemilik sumber daya.

## <span id="page-34-0"></span>Mempersiapkan Insiden di Manajer Insiden

Perencanaan untuk insiden dimulai jauh sebelum siklus hidup insiden. Untuk mempersiapkan sebuah insiden, pertimbangkan masing-masing topik berikut sebelum Anda membuat rencana respons. Gunakan pemantauan, kontak, rencana eskalasi, saluran obrolan, dan runbook untuk membuat rencana respons yang mengotomatiskan respons.

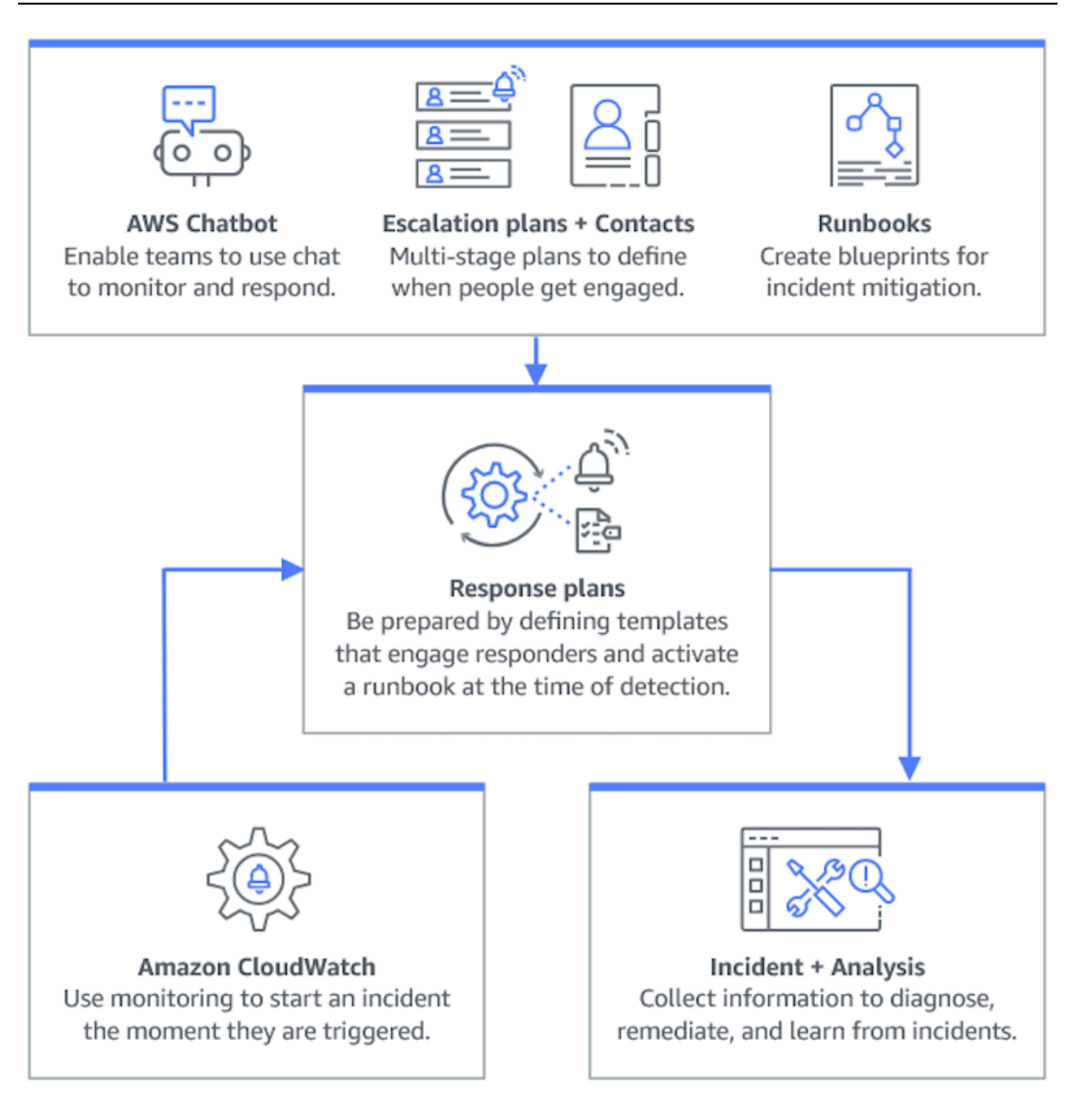

#### Topik

- [Pemantauan](#page-36-0)
- [Bekerja dengan pengaturan umum](#page-36-1)
- [Bekerja dengan kontak di Insiden Manager](#page-39-1)
- [Bekerja dengan jadwal panggilan di Incident Manager](#page-43-0)
- [Bekerja dengan rencana eskalasi di Incident Manager](#page-54-0)
- [Bekerja dengan saluran obrolan di Incident Manager](#page-56-0)
- [Bekerja dengan runbook Otomasi Manajer Sistem di Manajer Insiden](#page-62-0)
- [Bekerja dengan rencana respons di Manajer Insiden](#page-70-0)
- [Bekerja dengan temuan di Manajer Insiden](#page-78-0)

# Pemantauan

Memantau kesehatan aplikasi yang Anda AWS host adalah kunci untuk memastikan waktu dan kinerja aplikasi. Saat menentukan solusi pemantauan, pertimbangkan hal berikut:

- Kekritisan fitur Jika sistem gagal, seberapa kritis dampaknya bagi pengguna hilir.
- Kesamaan kegagalan Seberapa sering suatu sistem gagal; sistem yang membutuhkan intervensi sering harus dipantau secara ketat.
- Peningkatan latensi Berapa banyak waktu untuk menyelesaikan tugas telah meningkat atau menurun.
- Metrik sisi klien versus sisi server Jika ada perbedaan antara metrik terkait pada klien dan server.
- Kegagalan ketergantungan Kegagalan yang dapat dan harus disiapkan oleh tim Anda.

Setelah membuat rencana respons, Anda dapat menggunakan solusi pemantauan untuk melacak insiden secara otomatis saat terjadi di lingkungan Anda. Untuk informasi selengkapnya tentang pelacakan dan pembuatan insiden, liha[tMelacak Insiden di Manajer Insiden](#page-86-0).

[Untuk informasi selengkapnya tentang merancang aplikasi dan beban kerja infrastruktur yang aman,](https://aws.amazon.com/architecture/well-architected/)  [berkinerja tinggi, tangguh, dan efisien, lihat whitepaper Well-Architected. AWS](https://aws.amazon.com/architecture/well-architected/)

## Bekerja dengan pengaturan umum

Setelah menyelesaikan panduan orientasi Manajer Insiden, Anda dapat mengelola opsi tertentu di halaman Pengaturan. Opsi ini termasuk set replikasi Anda, tag yang diterapkan ke set replikasi, dan fitur Temuan.

Topik

Pemantauan 30

- [Menggunakan set replikasi Manajer Insiden](#page-37-0)
- [Mengelola tag untuk set replikasi](#page-38-0)
- [Mengelola fitur Temuan](#page-39-0)

# <span id="page-37-0"></span>Menggunakan set replikasi Manajer Insiden

Kumpulan replikasi Manajer Insiden mereplikasi data Anda ke banyak data Wilayah AWS untuk meningkatkan redundansi Lintas wilayah, memungkinkan Manajer Insiden mengakses sumber daya di Wilayah yang berbeda, dan mengurangi latensi bagi pengguna Anda. Set replikasi juga digunakan untuk mengenkripsi data Anda dengan kunci yang dikelola pelanggan Kunci yang dikelola AWS atau Anda sendiri. Semua sumber daya Manajer Insiden dienkripsi secara default. Untuk mempelajari lebih lanjut tentang cara sumber daya Anda dienkripsi, lihat. [Perlindungan data di Manajer Insiden](#page-114-0) Untuk memulai dengan Incident Manager, pertama buat set replikasi Anda menggunakan wizard Get prepared. Untuk mempelajari lebih lanjut tentang persiapan di Manajer Insiden, lihat[Siapkan penyihir](#page-22-0).

### Mengedit set replikasi Anda

Dengan menggunakan halaman Pengaturan Manajer Insiden, Anda dapat mengedit set replikasi Anda. Anda dapat menambahkan Wilayah, menghapus Wilayah, dan mengaktifkan atau menonaktifkan perlindungan penghapusan set replikasi. Anda tidak dapat mengedit kunci yang digunakan untuk mengenkripsi data Anda. Untuk mengubah kunci, hapus dan buat ulang set replikasi.

Tambahkan Region.

- 1. Buka [konsol Manajer Insiden](https://console.aws.amazon.com/systems-manager/incidents/home), lalu pilih Pengaturan di panel navigasi kiri.
- 2. Pilih Tambah Wilayah.
- 3. Pilih Wilayah.
- 4. Pilih Tambahkan.

### Menghapus Wilayah

- 1. Buka [konsol Manajer Insiden](https://console.aws.amazon.com/systems-manager/incidents/home), lalu pilih Pengaturan di panel navigasi kiri.
- 2. Pilih Wilayah yang ingin Anda hapus.
- 3. Pilih Hapus.
- 4. Masukkan hapus ke dalam kotak teks, dan pilih Hapus.

### Menghapus set replikasi Anda

Menghapus Wilayah terakhir di set replikasi Anda akan menghapus seluruh rangkaian replikasi. Sebelum Anda dapat menghapus Wilayah terakhir, nonaktifkan perlindungan penghapusan dengan mengaktifkan perlindungan Penghapusan pada halaman Pengaturan. Setelah Anda menghapus set replikasi Anda, Anda dapat membuat set replikasi baru dengan menggunakan wizard Get prepared.

Untuk menghapus Region dari set replikasi Anda, tunggu 24 jam setelah membuatnya. Mencoba menghapus Wilayah dari set replikasi Anda lebih cepat dari 24 jam setelah pembuatan menyebabkan penghapusan gagal.

Menghapus set replikasi Anda akan menghapus semua data Manajer Insiden.

#### Hapus set replikasi

- 1. Buka [konsol Manajer Insiden](https://console.aws.amazon.com/systems-manager/incidents/home), lalu pilih Pengaturan di panel navigasi kiri.
- 2. Pilih Wilayah terakhir di set replikasi Anda.
- 3. Pilih Hapus.
- 4. Masukkan hapus ke dalam kotak teks, dan pilih Hapus.

## <span id="page-38-0"></span>Mengelola tag untuk set replikasi

Tag adalah metadata opsional yang Anda tetapkan ke sumber daya. Gunakan tag untuk mengkategorikan sumber daya dengan cara yang berbeda, seperti berdasarkan tujuan, pemilik, atau lingkungan.

Untuk mengelola tag untuk set replikasi

- 1. Buka [konsol Manajer Insiden](https://console.aws.amazon.com/systems-manager/incidents/home), lalu pilih Pengaturan di panel navigasi kiri.
- 2. Di area Tag, pilih Edit.
- 3. Untuk menambahkan tanda, lakukan hal berikut:
	- a. Pilih Add new tag (Tambahkan tanda baru).
	- b. Masukkan kunci dan nilai opsional untuk tag.
	- c. Pilih Simpan.
- 4. Untuk menghapus tag, lakukan hal berikut:
	- a. Di bawah tag yang ingin Anda hapus, pilih Hapus.

b. Pilih Simpan.

# <span id="page-39-0"></span>Mengelola fitur Temuan

Fitur Temuan membantu responden di organisasi Anda mengidentifikasi potensi akar penyebab insiden segera setelah insiden dimulai. Saat ini, Manajer Insiden menyediakan temuan untuk AWS CodeDeploy penerapan dan pembaruan AWS CloudFormation tumpukan.

Untuk dukungan lintas akun untuk temuan, setelah Anda mengaktifkan fitur, Anda harus menyelesaikan langkah penyiapan tambahan di setiap akun aplikasi di organisasi.

Untuk menggunakan fitur ini, Anda mengizinkan Manajer Insiden membuat peran layanan yang menyertakan izin yang diperlukan untuk mengakses data atas nama Anda.

Untuk mengaktifkan fitur Temuan

- 1. Buka [konsol Manajer Insiden](https://console.aws.amazon.com/systems-manager/incidents/home), lalu pilih Pengaturan di panel navigasi kiri.
- 2. Di area Temuan, pilih Buat peran layanan.
- 3.

Tinjau informasi tentang peran layanan yang akan dibuat, lalu pilih Buat.

Untuk menonaktifkan fitur Temuan

Untuk berhenti menggunakan fitur Temuan, hapus IncidentManagerIncidentAccessServiceRole peran dari setiap akun yang telah dibuat.

- 1. Buka konsol IAM di [https://console.aws.amazon.com/iam/.](https://console.aws.amazon.com/iam/)
- 2. Pada panel navigasi sebelah kiri, pilih Peran.
- 3. Dalam kotak pencarian, masukkan **IncidentManagerIncidentAccessServiceRole**.
- 4. Pilih nama peran, lalu pilih Hapus.
- 5. Masukkan nama peran di kotak dialog untuk mengonfirmasi bahwa Anda ingin menghapus peran, lalu pilih Hapus.

# <span id="page-39-1"></span>Bekerja dengan kontak di Insiden Manager

AWS Systems Manager Incident Managerkontak adalah responden insiden. Kontak dapat memiliki beberapa saluran yang dapat dilibatkan oleh Manajer Insiden selama insiden. Anda dapat

menentukan rencana keterlibatan kontak untuk menjelaskan bagaimana dan kapan Insiden Manajer melibatkan kontak.

### Topik

- [Saluran kontak](#page-40-0)
- [Rencana keterlibatan](#page-41-0)
- [Buat kontak](#page-41-1)
- [Impor detail kontak ke buku alamat Anda](#page-43-1)

## <span id="page-40-0"></span>Saluran kontak

Saluran kontak adalah berbagai metode yang digunakan Incident Manager untuk melibatkan kontak.

Incident Manager mendukung saluran kontak berikut:

- Email
- Layanan Pesan Singkat (SMS)
- Suara

### Aktivasi saluran kontak

Untuk melindungi privasi dan keamanan Anda, Incident Manager mengirimkan kode aktivasi perangkat kepada Anda saat Anda membuat kontak. Untuk melibatkan perangkat Anda selama insiden, Anda harus mengaktifkannya terlebih dahulu. Untuk melakukannya, masukkan kode aktivasi perangkat pada halaman buat kontak.

Fitur tertentu dari Incident Manager menyertakan fungsionalitas yang mengirim notifikasi ke saluran kontak. Dengan menggunakan fitur ini, Anda menyetujui layanan ini mengirimkan pemberitahuan tentang gangguan layanan atau peristiwa lain ke saluran kontak yang disertakan dalam alur kerja yang ditentukan. Ini termasuk pemberitahuan yang dikirim ke kontak sebagai bagian dari rotasi jadwal panggilan. Pemberitahuan dapat dikirim melalui email, pesan SMS, atau panggilan suara sebagaimana ditentukan dalam detail kontak. Anda mengonfirmasi dengan menggunakan fitur-fitur ini bahwa Anda diberi wewenang untuk menambahkan saluran kontak yang Anda berikan kepada Incident Manager.

### Memilih keluar

Anda dapat membatalkan notifikasi ini kapan saja dengan menghapus perangkat seluler sebagai saluran kontak. Penerima notifikasi individu juga dapat membatalkan pemberitahuan kapan saja dengan menghapus perangkat dari kontak mereka.

Menghapus saluran kontak dari kontak

- 1. [Arahkan ke konsol Incident Manager](https://console.aws.amazon.com/systems-manager/incidents/home) dan pilih Kontak dari navigasi kiri.
- 2. Pilih kontak dengan saluran kontak yang Anda hapus dan pilih Edit.
- 3. Pilih Hapus di samping saluran kontak yang ingin Anda hapus.
- 4. Pilih Update (Perbarui).

Penonaktifan saluran kontak

Untuk menonaktifkan perangkat, balas BERHENTI BERLANGGANAN. Membalas UNSUBSCRIBE menghentikan Incident Manager agar tidak melibatkan perangkat Anda.

Hubungi saluran reaktivasi

- 1. Balas MULAI pesan dari Incident Manager.
- 2. [Arahkan ke konsol Incident Manager](https://console.aws.amazon.com/systems-manager/incidents/home) dan pilih Kontak dari navigasi kiri.
- 3. Pilih kontak dengan saluran kontak yang Anda hapus dan pilih Edit.
- 4. Pilih Aktifkan perangkat.
- 5. Masukkan kode Aktivasi yang dikirim ke perangkat oleh Incident Manager.
- 6. Pilih Aktifkan.

## <span id="page-41-0"></span>Rencana keterlibatan

Paket keterlibatan menentukan kapan Insiden Manajer melibatkan saluran kontak. Anda dapat melibatkan saluran kontak beberapa kali pada tahapan yang berbeda sejak awal keterlibatan. Anda dapat menggunakan rencana keterlibatan dalam rencana eskalasi atau rencana respons. Untuk mempelajari lebih lanjut tentang rencana eskalasi, lihat. [Bekerja dengan rencana eskalasi di Incident](#page-54-0) **[Manager](#page-54-0)** 

## <span id="page-41-1"></span>Buat kontak

Untuk membuat kontak, gunakan langkah-langkah berikut.

- 1. Buka [konsol Incident Manager](https://console.aws.amazon.com/systems-manager/incidents/home) dan pilih Kontak dari navigasi kiri.
- 2. Pilih Buat kontak.
- 3. Ketik nama lengkap kontak dan berikan alias unik dan dapat diidentifikasi.
- 4. Tentukan saluran Kontak. Kami merekomendasikan memiliki dua atau lebih jenis saluran kontak yang berbeda.
	- a. Pilih jenis: email, SMS, atau suara.
	- b. Masukkan nama yang dapat diidentifikasi untuk saluran kontak.
	- c. Berikan detail saluran kontak, seperti email: arosalez@example.com
- 5. Untuk menentukan lebih dari satu saluran kontak, pilih Tambahkan saluran kontak. Ulangi langkah 4 untuk setiap saluran kontak baru ditambahkan.
- 6. Tentukan rencana keterlibatan.

### **A** Important

Untuk melibatkan kontak, Anda harus menentukan rencana keterlibatan.

- a. Pilih nama saluran Kontak.
- b. Tentukan berapa menit dari awal keterlibatan untuk menunggu hingga Insiden Manajer melibatkan saluran kontak ini.
- c. Untuk menambahkan saluran kontak lain, pilih Tambahkan keterlibatan.
- 7. Setelah menentukan rencana keterlibatan Anda, pilih Buat. Incident Manager mengirimkan kode aktivasi ke masing-masing saluran kontak yang ditentukan.
- 8. (Opsional) Untuk mengaktifkan saluran kontak, masukkan kode aktivasi yang dikirim oleh Incident Manager ke setiap saluran kontak yang ditentukan.
- 9. (Opsional) Untuk mengirim kode aktivasi baru, pilih Kirim kode baru.
- 10. Pilih Selesai.

Setelah Anda menentukan kontak dan mengaktifkan saluran kontaknya, Anda dapat menambahkan kontak ke rencana eskalasi untuk membentuk rantai eskalasi. Untuk mempelajari lebih lanjut tentang rencana eskalasi, lihat. [Bekerja dengan rencana eskalasi di Incident Manager](#page-54-0) Anda dapat menambahkan kontak ke rencana respons untuk keterlibatan langsung. Untuk mempelajari lebih lanjut tentang membuat rencana respons, lihat[Bekerja dengan rencana respons di Manajer Insiden.](#page-70-0)

## <span id="page-43-1"></span>Impor detail kontak ke buku alamat Anda

Saat insiden dibuat, Incident Manager dapat memberi tahu responden dengan menggunakan notifikasi suara atau SMS. Untuk memastikan bahwa responden melihat bahwa pemberitahuan panggilan atau SMS berasal dari Incident Manager, kami menyarankan agar semua responden mengunduh file [format kartu virtual \(.vcf\)](https://docs.fileformat.com/email/vcf/) Incident Manager ke buku alamat di perangkat seluler mereka. File ini di-host di Amazon CloudFront dan tersedia di partisi AWS komersial.

Untuk mengunduh file Incident Manager .vcf

- 1. Di perangkat seluler Anda, pilih atau masukkan URL berikut: [https://](https://d26vhuvd5b89k2.cloudfront.net/aws-incident-manager.vcf) [d26vhuvd5b89k2.cloudfront.net/ aws-incident-manager .vcf](https://d26vhuvd5b89k2.cloudfront.net/aws-incident-manager.vcf).
- 2. Simpan atau impor file ke buku alamat di perangkat seluler Anda.

# <span id="page-43-0"></span>Bekerja dengan jadwal panggilan di Incident Manager

Jadwal panggilan di Incident Manager menentukan siapa yang diberitahu ketika insiden terjadi yang memerlukan intervensi operator. Jadwal panggilan terdiri dari satu atau lebih rotasi yang Anda buat untuk jadwal. Setiap rotasi dapat mencakup hingga 30 kontak.

Setelah membuat jadwal panggilan, Anda dapat memasukkannya sebagai eskalasi dalam rencana eskalasi Anda. Ketika insiden yang terkait dengan rencana eskalasi terjadi, Manajer Insiden memberi tahu operator (atau operator) yang sedang menelepon sesuai jadwal. Kontak ini kemudian dapat mengakui keterlibatan tersebut. Dalam rencana eskalasi, Anda dapat menetapkan satu atau lebih jadwal panggilan telepon, serta satu atau beberapa kontak individual, di beberapa tahap eskalasi. Untuk informasi selengkapnya, lihat [Bekerja dengan rencana eskalasi di Incident Manager.](#page-54-0)

### **b** Tip

Sebagai praktik terbaik, sebaiknya tambahkan kontak dan jadwal panggilan sebagai saluran eskalasi dalam rencana eskalasi. Anda kemudian harus memilih rencana eskalasi sebagai keterlibatan dalam rencana respons. Pendekatan ini memberikan cakupan penuh untuk respons insiden di organisasi Anda.

Setiap jadwal panggilan mendukung hingga delapan rotasi. Rotasi dapat tumpang tindih atau berjalan secara bersamaan. Ini meningkatkan jumlah operator yang diberitahukan untuk merespons ketika sebuah insiden terjadi. Anda juga dapat membuat rotasi yang berjalan secara berurutan. Ini mendukung skenario seperti manajemen insiden "follow the sun" di mana Anda memiliki kelompok di seluruh dunia yang mendukung layanan yang sama.

Gunakan topik di bagian ini untuk membantu Anda membuat dan mengelola jadwal panggilan untuk operasi respons insiden Anda.

Topik

- [Membuat jadwal panggilan dan rotasi di Incident Manager](#page-44-0)
- [Mengelola jadwal panggilan yang ada di Incident Manager](#page-49-0)

## <span id="page-44-0"></span>Membuat jadwal panggilan dan rotasi di Incident Manager

Buat jadwal panggilan dengan satu atau beberapa rotasi kontak untuk terlibat dalam menanggapi insiden selama shift mereka.

Sebelum Anda memulai

<span id="page-44-1"></span>Sebelum Anda membuat jadwal panggilan, pastikan bahwa Anda sebelumnya membuat kontak yang ingin Anda tambahkan ke rotasi dalam jadwal. Untuk informasi, lihat[Bekerja dengan kontak di Insiden](#page-39-1) [Manager](#page-39-1).

Akuntansi untuk perubahan Daylight Savings Time (DST)

Saat Anda membuat rotasi, Anda menentukan zona waktu global yang berfungsi sebagai dasar untuk waktu dan tanggal cakupan shift yang Anda tentukan untuk rotasi ini. Anda dapat menggunakan zona waktu yang ditentukan oleh [Internet Assigned Numbers Authority \(IANA\)](https://www.iana.org/time-zones). Misalnya:America/ Los\_Angeles,UTC, danAsia/Seoul. Anda dapat menambahkan lebih dari satu rotasi ke jadwal panggilan. Namun, ketika responden untuk setiap rotasi secara geografis terletak di zona waktu yang berbeda, perlu diingat setiap perubahan DST yang mungkin dikenakan setiap rotasi.

Misalnya, America/Los\_Angeles dan Europe/Dublin amati jadwal DST yang berbeda. Akibatnya, perbedaan waktu antara kedua zona dapat bervariasi dari 6 hingga 8 jam, tergantung pada waktu dalam setahun. Misalnya, jadwal follow-the-sun panggilan memiliki satu rotasi di zona America/Los\_Angeles waktu dan satu rotasi masukEurope/Dublin. Dalam contoh ini, jadwal dapat berisi celah shift satu jam atau tumpang tindih shift satu jam karena perubahan DST.

Untuk menghindari situasi ini, kami merekomendasikan pendekatan berikut:

- 1. Gunakan zona waktu tunggal untuk semua rotasi dalam jadwal panggilan.
- 2. Hitung waktu lokal saat Anda menetapkan responden di luar zona waktu tertentu.

Jika Anda memutuskan untuk menetapkan setiap rotasi ke zona waktu lokalnya, tinjau jadwal sebelum DST apa pun. Kemudian, sesuaikan waktu pergeseran rotasi sesuai kebutuhan untuk memastikan bahwa Anda menghindari celah atau tumpang tindih yang tidak diinginkan dalam cakupan panggilan Anda sebelum perubahan DST berlaku.

Untuk membuat jadwal panggilan

- 1. Buka [konsol Incident Manager](https://console.aws.amazon.com/systems-manager/incidents/home).
- 2. Di navigasi kiri, pilih Jadwal panggilan.
- 3. Pilih Buat jadwal panggilan.
- 4. Untuk nama Jadwal, masukkan nama untuk membantu Anda mengidentifikasi jadwal, seperti**MyApp Primary On-call Schedule**.
- 5. Untuk alias Jadwal, masukkan alias untuk jadwal ini yang unik di saat iniWilayah AWS, seperti. **my-app-primary-on-call-schedule**
- 6. (Opsional) Di area Tag, terapkan satu atau lebih nama kunci tag dan pasangan nilai ke jadwal panggilan.

Tanda adalah metadata opsional yang Anda tetapkan ke sumber daya. Tag memungkinkan Anda untuk mengkategorikan sumber daya dengan berbagai cara, seperti berdasarkan tujuan, pemilik, atau lingkungan. Misalnya, Anda dapat menandai jadwal untuk mengidentifikasi periode waktu berjalan, jenis operator yang dikandungnya, atau rencana eskalasi yang didukungnya. Untuk informasi selengkapnya tentang menandai sumber daya Insiden Manajer, lihat. [Menandai](#page-111-0) [sumber daya di Insiden Manager](#page-111-0)

7. Lanjutkan dengan [menambahkan satu atau lebih rotasi ke jadwal panggilan.](#page-45-0)

### <span id="page-45-0"></span>Membuat rotasi untuk jadwal panggilan di Incident Manager

Rotasi dalam jadwal on-call menentukan kapan shift berlaku. Hal ini juga menentukan kontak yang bergeser memutar melalui. Anda dapat menyertakan hingga delapan rotasi dalam satu jadwal panggilan.

Anda dapat menambahkan individu yang Anda buat sebagai kontak di Incident Manager ke rotasi. Untuk informasi tentang mengelola kontak Anda, lihat[Bekerja dengan kontak di Insiden Manager.](#page-39-1)

Saat Anda mengonfigurasi rotasi, Anda dapat melihat bagaimana keseluruhan jadwal terlihat di kalender Pratinjau di sisi kanan halaman.

Untuk membuat rotasi untuk jadwal panggilan

- 1. Di bagian Rotasi 1 pada halaman Buat jadwal panggilan, untuk nama Rotasi, masukkan nama yang mengidentifikasi rotasi, seperti**00:00 - 7:59 Support**, atau. **Dublin Support Group**
- 2. Untuk Tanggal mulai, masukkan tanggal ketika rotasi ini menjadi aktif dalam YYYY/MM/DD format, seperti2023/07/14.
- 3. Untuk Zona waktu, pilih zona waktu global yang berfungsi sebagai dasar untuk waktu dan tanggal cakupan shift yang Anda tentukan untuk rotasi ini.

Anda dapat menggunakan zona waktu yang ditentukan oleh Internet Assigned Numbers Authority (IANA). Misalnya: "Amerika/Los\_Angeles", "UTC", "Asia/Seoul". Untuk informasi lebih lanjut, lihat [Database Zona Waktu](https://www.iana.org/time-zones) di situs web IANA.

### **A** Warning

Anda dapat mendasarkan setiap rotasi pada zona waktunya sendiri. Namun, perubahan Daylight Savings Time apa pun di zona waktu yang Anda pilih dapat memengaruhi jendela cakupan yang Anda inginkan. Untuk informasi lebih lanjut, lihat [Akuntansi untuk](#page-44-1)  [Daylight Savings Time \(DST\) perubahan](#page-44-1) sebelumnya dalam topik ini.

4. Untuk waktu mulai Rotasi, masukkan waktu ketika pergeseran rotasi ini dimulai dalam hh:mm format 24 jam, seperti16:00.

Perhatikan perbedaan waktu setempat untuk kontak di zona waktu yang berbeda dari yang Anda tentukan. Misalnya, jika Anda memilih America/Los\_Angeles sebagai zona waktu dan 00:00 sebagai waktu mulai rotasi, ini sama dengan 08:00 di Dublin, Irlandia, dan 13:30 di Mumbai, India.

5. Untuk waktu akhir Rotasi, masukkan waktu ketika pergeseran rotasi ini berakhir dalam hh:mm format 24 jam, seperti23:59.

### **a** Note

Lamanya waktu antara awal dan akhir rotasi harus minimal 30 menit.

6. (Opsional) Untuk mengatur panjang rotasi menjadi 24 jam, pilih cakupan 24 jam dan masukkan waktu mulai untuk rotasi ini di bidang Waktu mulai rotasi. Nilai waktu akhir rotasi diperbarui secara otomatis.

Misalnya, jika Anda ingin panggilan Anda memiliki cakupan 24 jam dengan perubahan shift pada pukul 11 pagi, pilih cakupan 24 jam dan masukkan **11:00** sebagai waktu mulai.

- 7. Untuk hari-hari aktif, pilih hari-hari dalam seminggu bahwa rotasi ini aktif. Jika paket on-call Anda tidak termasuk cakupan akhir pekan misalnya, pilih semua hari kecuali hari Minggu dan Sabtu.
- 8. Lanjutkan dengan [menambahkan kontak ke rotasi](#page-47-0).

## <span id="page-47-0"></span>Menambahkan kontak ke rotasi dalam jadwal panggilan di Incident Manager

Untuk setiap rotasi dalam jadwal panggilan, Anda dapat menambahkan satu atau beberapa kontak, hingga total 30. Anda memilih dari kontak yang diatur dalam konfigurasi Incident Manager Anda.

Ketika Anda menambahkan kontak ke rotasi, kontak mungkin menerima pemberitahuan sebagai bagian dari tugas panggilan mereka. Pemberitahuan dapat dikirim melalui email, SMS, atau panggilan suara sebagaimana ditentukan dalam detail kontak.

Untuk informasi tentang mengelola opsi pemberitahuan kontak dan kontak, liha[tBekerja dengan](#page-39-1) [kontak di Insiden Manager.](#page-39-1)

Menambahkan kontak ke rotasi dalam jadwal panggilan

- 1. Pada halaman Buat jadwal panggilan, di bagian Kontak untuk rotasi, pilih Tambah atau hapus kontak.
- 2. Di kotak dialog Tambah atau hapus kontak, pilih alias kontak yang akan disertakan dalam rotasi.

Urutan yang Anda pilih kontak adalah urutan yang pertama kali tercantum dalam jadwal rotasi. Anda dapat mengubah urutan setelah Anda menambahkan kontak.

- 3. Pilih Konfirmasi.
- 4. Untuk mengubah posisi kontak dalam urutan, pilih tombol radio untuk pengguna tersebut dan gunakan tombol Atas

 $\left( \begin{array}{cc} \Delta & \Delta \end{array} \right)$ dan Bawah ( ) untuk memperbarui urutan kontak.

Membuat jadwal panggilan 41

5. Lanjutkan dengan [menentukan pergeseran kekambuhan individu dan panjang untuk rotasi](#page-48-0).

<span id="page-48-0"></span>Menentukan pergeseran kekambuhan dan panjang dan menambahkan tag untuk rotasi di Insiden Manager

Pergeseran kekambuhan menentukan seberapa sering kontak dalam rotasi memutar masuk dan keluar dari panggilan. Panjang kekambuhan dapat ditentukan dalam beberapa hari, minggu, atau bulan.

Untuk menentukan pergeseran kekambuhan dan panjang dan menambahkan tag ke rotasi

- 1. Pada halaman Buat jadwal panggilan, di bagian Pengaturan pengulangan untuk rotasi, lakukan hal berikut:
	- Untuk jenis perulangan Shift, tentukan apakah setiap shift panggilan berlangsung selama beberapa hari, minggu, atau bulan dengan memilih dariDaily,, Weekly dan. Monthly
	- Untuk panjang Shift, masukkan berapa hari, minggu, atau bulan shift berlangsung.

Misalnya, jika Anda memilih Daily dan memasukkan**1**, shift panggilan setiap kontak berlangsung satu hari. Jika Anda memilih Weekly dan masuk**3**, shift panggilan setiap kontak berlangsung selama tiga minggu.

2. (Opsional) Di daerah Tag, terapkan satu atau lebih nama kunci tag dan pasangan nilai ke rotasi.

Tanda adalah metadata opsional yang Anda tetapkan ke sumber daya. Tag memungkinkan Anda untuk mengkategorikan sumber daya dengan berbagai cara, seperti berdasarkan tujuan, pemilik, atau lingkungan. Misalnya, Anda dapat menandai rotasi untuk mengidentifikasi lokasi kontak yang ditetapkan padanya, jenis cakupan yang dimaksudkan untuk disediakan, atau rencana eskalasi yang akan didukungnya. Untuk informasi selengkapnya tentang menandai sumber daya Insiden Manajer, lihat. [Menandai sumber daya di Insiden Manager](#page-111-0)

- 3. (Disarankan) Gunakan pratinjau kalender untuk memastikan tidak ada celah yang tidak diinginkan dalam cakupan untuk jadwal panggilan Anda.
- 4. Pilih Create (Buat).

Anda sekarang dapat menambahkan jadwal panggilan sebagai saluran eskalasi dalam rencana eskalasi. Untuk informasi, lihat [Buat rencana eskalasi](#page-55-0).

# <span id="page-49-0"></span>Mengelola jadwal panggilan yang ada di Incident Manager

Gunakan konten di bagian ini untuk membantu Anda bekerja dengan jadwal panggilan yang telah Anda buat.

### Topik

- [Melihat detail jadwal panggilan](#page-49-1)
- [Mengedit jadwal panggilan](#page-50-0)
- [Menyalin jadwal panggilan](#page-51-0)
- [Membuat penggantian untuk rotasi jadwal panggilan](#page-52-0)
- [Menghapus jadwal panggilan](#page-54-1)

## <span id="page-49-1"></span>Melihat detail jadwal panggilan

Anda dapat mengakses at-a-glance ringkasan jadwal panggilan di halaman Lihat detail jadwal panggilan. Halaman ini juga berisi informasi tentang siapa yang sedang menelepon dan siapa yang sedang menelepon berikutnya. Halaman ini mencakup tampilan kalender yang menunjukkan kontak mana yang sedang dihubungi pada waktu tertentu.

Untuk melihat detail jadwal panggilan

- 1. Buka [konsol Incident Manager](https://console.aws.amazon.com/systems-manager/incidents/home).
- 2. Di navigasi kiri, pilih Jadwal panggilan.
- 3. Di baris untuk melihat jadwal panggilan, lakukan salah satu hal berikut:
	- Untuk membuka tampilan ringkasan kalender, pilih alias jadwal.

-atau-

Pilih tombol radio untuk baris, dan kemudian pilih Lihat.

• Untuk membuka tampilan kalender jadwal, pilih Lihat kalender 囲

Dalam tampilan kalender, pilih nama kontak pada tanggal tertentu dalam jadwal untuk melihat detail tentang shift yang ditetapkan atau buat penggantian.

• Untuk mengaktifkan atau menonaktifkan tampilan rotasi tertentu di kalender, pilih sakelar di sebelah nama rotasi.

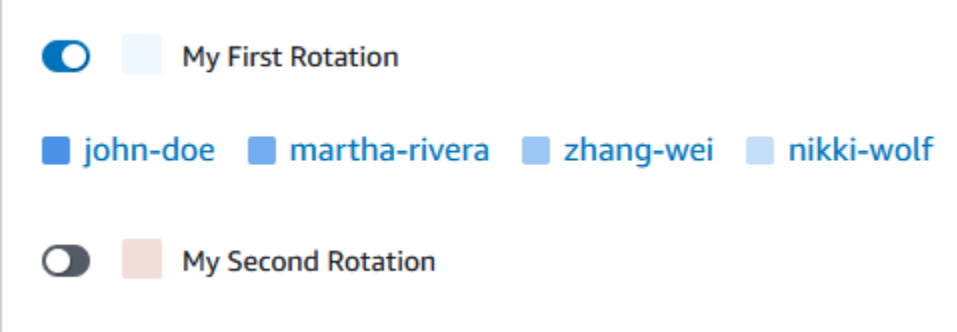

### <span id="page-50-0"></span>Mengedit jadwal panggilan

Anda dapat memperbarui konfigurasi untuk jadwal panggilan dan rotasinya, kecuali rincian berikut:

- Jadwal alias
- Nama rotasi
- Tanggal mulai rotasi

Untuk menggunakan kalender yang ada sebagai dasar untuk kalender baru dengan kemampuan untuk mengubah nilai-nilai ini, Anda dapat menyalin kalender sebagai gantinya. Untuk informasi, lihat [Menyalin jadwal panggilan.](#page-51-0)

#### Mengedit jadwal panggilan

- 1. Buka [konsol Incident Manager](https://console.aws.amazon.com/systems-manager/incidents/home).
- 2. Di navigasi kiri, pilih Jadwal panggilan.
- 3. Lakukan salah satu dari berikut:
	- Pilih tombol radio di baris untuk jadwal panggilan untuk diedit, lalu pilih Edit.
	- Pilih alias jadwal untuk jadwal panggilan untuk membuka halaman Lihat detail jadwal panggilan, lalu pilih Edit.
- 4. Buat modifikasi apa pun yang diperlukan pada jadwal panggilan dan rotasinya. Anda dapat mengubah opsi konfigurasi rotasi seperti waktu mulai dan akhir, kontak, dan pengulangan. Anda dapat menambah atau menghapus rotasi dari jadwal sesuai kebutuhan. Pratinjau kalender mencerminkan perubahan Anda saat Anda membuatnya.

Untuk informasi tentang bekerja dengan opsi pada halaman, liha[tMembuat jadwal panggilan dan](#page-44-0) [rotasi di Incident Manager.](#page-44-0)

### 5. Pilih Update (Perbarui).

### **A** Important

Jika Anda mengedit jadwal yang berisi penggantian, perubahan Anda dapat memengaruhi penggantian. Untuk memastikan bahwa penggantian Anda tetap dikonfigurasi seperti yang diharapkan, kami sarankan untuk meninjau penggantian shift Anda dengan cermat setelah Anda memperbarui jadwal.

## <span id="page-51-0"></span>Menyalin jadwal panggilan

Untuk menggunakan konfigurasi jadwal panggilan yang ada sebagai titik awal untuk jadwal baru, Anda dapat membuat salinan kalender dan memodifikasinya sesuai kebutuhan.

Menyalin jadwal panggilan

- 1. Buka [konsol Incident Manager](https://console.aws.amazon.com/systems-manager/incidents/home).
- 2. Di navigasi kiri, pilih Jadwal panggilan.
- 3. Pilih tombol radio di baris untuk disalin jadwal panggilan.
- 4. Pilih Salin.
- 5. Buat modifikasi apa pun yang Anda butuhkan pada kalender dan rotasinya. Anda dapat mengubah, menambah, atau menghapus rotasi sesuai kebutuhan.

#### **a** Note

Saat Anda menyalin jadwal yang ada, Anda harus menentukan tanggal mulai baru untuk setiap rotasi. Jadwal yang disalin tidak mendukung rotasi dengan tanggal mulai di masa lalu.

Untuk informasi tentang bekerja dengan opsi pada halaman, liha[tMembuat jadwal panggilan dan](#page-44-0) [rotasi di Incident Manager.](#page-44-0)

6. Pilih Buat salinan.

## <span id="page-52-0"></span>Membuat penggantian untuk rotasi jadwal panggilan

Jika Anda perlu membuat perubahan satu kali pada jadwal rotasi yang ada, Anda dapat membuat penggantian. Penggantian memungkinkan Anda mengganti semua atau sebagian shift kontak dengan kontak lain. Anda juga dapat membuat penggantian yang mencakup beberapa shift.

Anda hanya dapat menetapkan kontak ke override yang sudah ditetapkan ke rotasi.

Di pratinjau kalender, shift yang diganti ditampilkan dengan latar belakang bergaris, bukan latar belakang yang solid. Pada gambar berikut, kita dapat melihat bahwa kontak Zhang Wei sedang dipanggil dalam penggantian yang mencakup bagian dari shift untuk John Doe dan Martha Rivera, mulai 5 Mei dan berakhir 11 Mei.

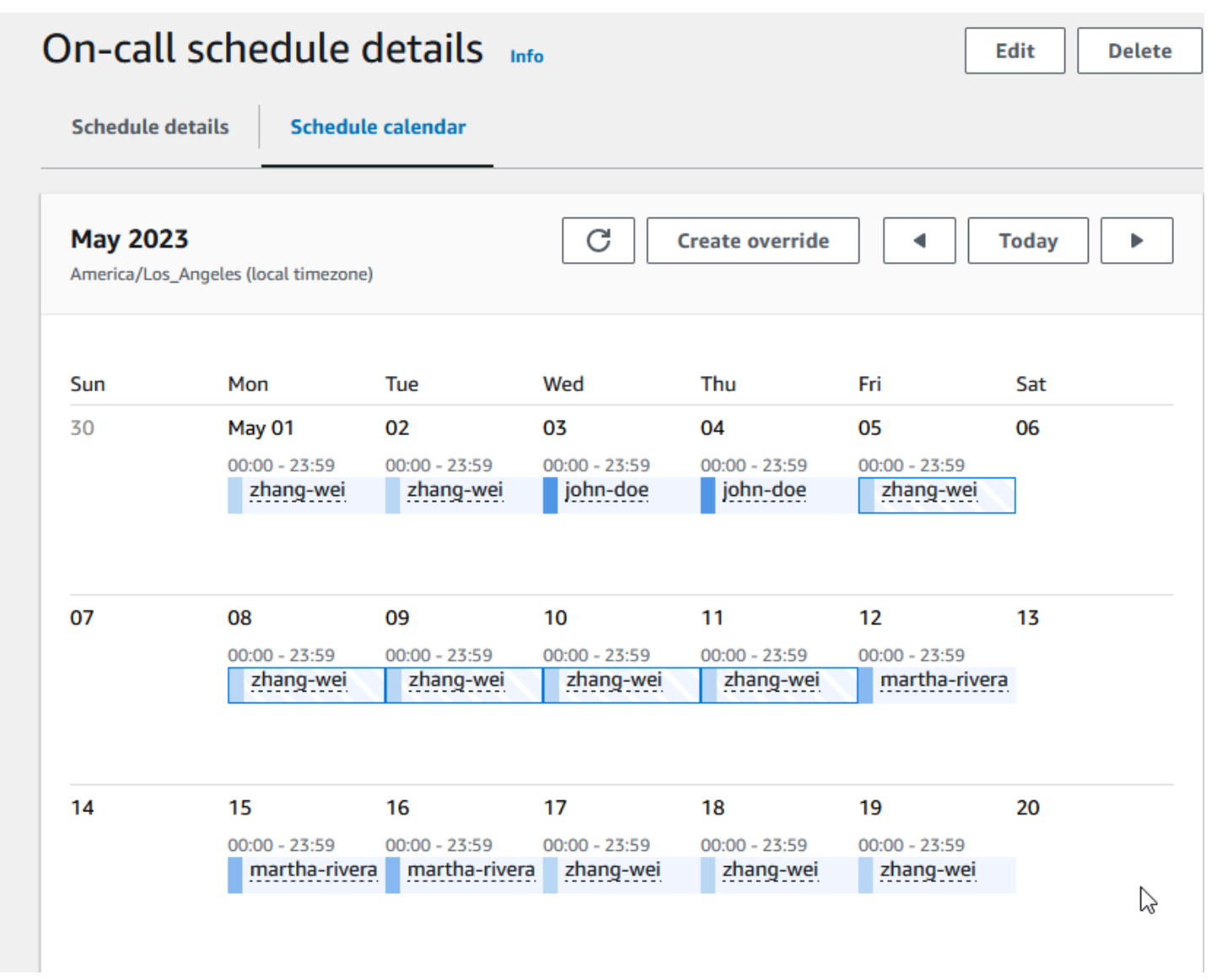

#### Untuk membuat penggantian jadwal panggilan

- 1. Buka [konsol Incident Manager](https://console.aws.amazon.com/systems-manager/incidents/home).
- 2. Di navigasi kiri, pilih Jadwal panggilan.
- 3. Di baris untuk melihat jadwal panggilan, lakukan salah satu hal berikut:
	- Pilih alias jadwal, lalu pilih tab Jadwalkan kalender.
	- Pilih Lihat  $k$ alender $\blacksquare$
- 4. Lakukan salah satu dari berikut:
	- Pilih Buat override.
	- Pilih nama kontak di pratinjau kalender, lalu pilih Ganti shift.
- 5. Dalam Buat shift override kotak dialog, lakukan hal berikut:

### **a** Note

Penggantian harus setidaknya 30 menit panjangnya. Anda hanya dapat menentukan penggantian untuk shift yang terjadi tidak lebih dari enam bulan di masa mendatang.

- a. Untuk Pilih rotasi, pilih nama rotasi untuk membuat override.
- b. Untuk Tanggal mulai, pilih atau masukkan tanggal saat penggantian dimulai.
- c. Untuk waktu mulai, masukkan waktu ketika penggantian dimulai dalam hh:mm format.
- d. Untuk Tanggal akhir, pilih atau masukkan tanggal saat penggantian berakhir.
- e. Untuk Akhir waktu, masukkan waktu ketika override berakhir, dalam hh:mm format.
- f. Untuk Pilih kontak ganti, pilih nama kontak rotasi yang sedang dalam panggilan selama periode penggantian.
- 6. Pilih Buat override.

Setelah Anda membuat override, Anda dapat mengidentifikasinya dengan latar belakang bergaris. Bila Anda memilih nama kontak untuk shift yang diganti, kotak informasi akan mengidentifikasinya sebagai shift yang diganti. Anda dapat memilih Hapus menimpa untuk menghapusnya dan mengembalikan tugas panggilan asli.

### <span id="page-54-1"></span>Menghapus jadwal panggilan

Bila Anda tidak lagi membutuhkan jadwal panggilan tertentu, Anda dapat menghapusnya dari Incident Manager.

Jika ada rencana eskalasi atau rencana respons yang saat ini menggunakan jadwal panggilan sebagai saluran eskalasi, Anda harus menghapusnya dari paket tersebut sebelum menghapus jadwal.

Menghapus jadwal panggilan

- 1. Buka [konsol Incident Manager](https://console.aws.amazon.com/systems-manager/incidents/home).
- 2. Di navigasi kiri, pilih Jadwal panggilan.
- 3. Pilih tombol radio di baris untuk menghapus jadwal panggilan.
- 4. Pilih Delete (Hapus).
- 5. Dalam jadwal Delete on-call? kotak dialog, masukkan **confirm** di kotak teks.
- 6. Pilih Hapus.

# <span id="page-54-0"></span>Bekerja dengan rencana eskalasi di Incident Manager

AWS Systems Manager Incident Managermenyediakan jalur eskalasi melalui kontak yang ditentukan atau jadwal panggilan, yang secara kolektif dikenal sebagai saluran eskalasi. Anda dapat menarik beberapa saluran eskalasi ke insiden pada saat yang sama. Jika kontak yang ditunjuk di saluran eskalasi tidak merespons, Manajer Insiden akan meningkat ke kumpulan kontak berikutnya. Anda juga dapat memilih apakah paket berhenti meningkat setelah pengguna mengetahui keterlibatan tersebut. Anda dapat menambahkan rencana eskalasi ke rencana respons sehingga eskalasi secara otomatis dimulai pada awal insiden. Anda juga dapat menambahkan rencana eskalasi ke insiden aktif.

Topik

- [Tahapan](#page-55-1)
- [Buat rencana eskalasi](#page-55-0)

# <span id="page-55-1"></span>Tahapan

Rencana eskalasi menggunakan tahapan di mana setiap tahap berlangsung dalam jumlah menit yang ditentukan. Setiap tahap memiliki informasi berikut:

- Durasi Jumlah waktu rencana menunggu hingga memulai tahap berikutnya. Tahap pertama dari rencana eskalasi dimulai setelah pertunangan dimulai.
- Saluran eskalasi Saluran eskalasi adalah satu kontak atau jadwal panggilan yang terdiri dari beberapa kontak yang memutar tanggung jawab pada jadwal yang ditentukan. Rencana eskalasi melibatkan setiap saluran menggunakan rencana keterlibatan yang ditentukan. Anda dapat mengatur setiap saluran eskalasi untuk menghentikan perkembangan rencana eskalasi sebelum melanjutkan ke tahap berikutnya. Setiap tahap dapat memiliki beberapa saluran eskalasi.

Untuk informasi tentang pengaturan kontak individu, lihat[Bekerja dengan kontak di Insiden](#page-39-1) [Manager](#page-39-1). Untuk informasi tentang membuat jadwal panggilan, liha[tBekerja dengan jadwal](#page-43-0)  [panggilan di Incident Manager.](#page-43-0)

## <span id="page-55-0"></span>Buat rencana eskalasi

- 1. Buka [konsol Incident Manager](https://console.aws.amazon.com/systems-manager/incidents/home) dan pilih Paket eskalasi dari navigasi kiri.
- 2. Pilih Buat rencana eskalasi.
- 3. Untuk Nama, masukkan nama unik untuk rencana eskalasi, misalnya**My Escalation Plan**.
- 4. Untuk Alias, masukkan alias untuk membantu Anda mengidentifikasi rencana, seperti**myescalation-plan**.
- 5. Untuk durasi Stage, masukkan jumlah menit untuk Incident Manager menunggu hingga berlanjut ke tahap berikutnya.
- 6. Untuk saluran Eskalasi, pilih eone atau lebih kontak atau jadwal panggilan untuk terlibat selama tahap ini.
- 7. (Opsional) Agar kontak menghentikan rencana eskalasi setelah mereka mengakui keterlibatan, pilih Pengakuan menghentikan perkembangan rencana.
- 8. Untuk menambahkan saluran lain ke tahap ini, pilih Tambahkan saluran eskalasi.
- 9. Untuk menambahkan tahap lain ke rencana eskalasi, pilih Tambahkan tahap.
- 10. Ulangi langkah 5 hingga 9 hingga Anda selesai menambahkan saluran eskalasi dan tahapan yang Anda inginkan untuk rencana eskalasi ini.

11. (Opsional) Dalam area Tag, terapkan satu pasangan nilai kunci tag atau lebih ke parameter eskalasi.

Tanda adalah metadata opsional yang Anda tetapkan ke sumber daya. Tag memungkinkan Anda untuk mengkategorikan sumber daya dengan berbagai cara, seperti berdasarkan tujuan, pemilik, atau lingkungan. Misalnya, Anda dapat menandai rencana eskalasi untuk mengidentifikasi jenis insiden yang akan digunakan, jenis saluran eskalasi yang dikandungnya, atau rencana eskalasi yang didukungnya. Untuk informasi selengkapnya tentang penandaan sumber daya Insiden, lihat[Menandai sumber daya di Insiden Manager.](#page-111-0)

12. Pilih Buat rencana eskalasi.

# <span id="page-56-0"></span>Bekerja dengan saluran obrolan di Incident Manager

Incident Manager, kemampuanAWS Systems Manager, memberikan responden insiden kemampuan untuk berkomunikasi langsung melalui saluran obrolan selama insiden. Saluran obrolan adalah ruang obrolan yang Anda siapkan [AWS Chatbot](https://docs.aws.amazon.com/chatbot/latest/adminguide/). Anda kemudian menghubungkan saluran ini ke rencana respons di Incident Manager.

Selama insiden, responden menggunakan saluran obrolan untuk berkomunikasi satu sama lain tentang insiden tersebut. Incident Manager juga mendorong pembaruan dan pemberitahuan tentang insiden tersebut langsung ke saluran obrolan. Ini mengirimkan notifikasi ini menggunakan satu atau lebih dari topik Amazon Simple Notification Service (Amazon SNS) yang Anda tentukan dalam konfigurasi ruang obrolan Anda.

AWS Chatbotdan Insiden Manager mendukung saluran obrolan dalam aplikasi berikut:

- Kendur
- Tim Microsoft
- Amazon Chime

Proses untuk menyiapkan saluran obrolan untuk digunakan dalam insiden Anda terdiri dari tugas di tiga layanan Amazon Web Services yang berbeda.

#### Tugas

- [Tugas 1: Membuat atau memperbarui topik Amazon SNS untuk saluran obrolan Anda](#page-57-0)
- [Tugas 2: Buat saluran obrolan diAWS Chatbot](#page-58-0)
- [Tugas 3: Tambahkan saluran obrolan ke rencana respons di Incident Manager](#page-61-0)

#### • [Berinteraksi melalui saluran obrolan](#page-61-1)

# <span id="page-57-0"></span>Tugas 1: Membuat atau memperbarui topik Amazon SNS untuk saluran obrolan Anda

Amazon SNS adalah layanan terkelola yang menyediakan pengiriman pesan dari penerbit ke pelanggan (juga dikenal sebagai produsen dan konsumen). Penerbit berkomunikasi secara asinkron dengan pelanggan dengan mengirim pesan ke topik, yang merupakan titik akses logis dan saluran komunikasi. Incident Manager menggunakan satu atau beberapa topik yang Anda kaitkan dengan rencana respons untuk mengirim pemberitahuan tentang insiden kepada responden insiden.

Dalam rencana respons, Anda dapat menyertakan satu atau beberapa topik Amazon SNS ke pemberitahuan insiden. Sebagai praktik terbaik, Anda harus membuat topik SNS di setiap yang telahWilayah AWS Anda tambahkan ke set replikasi Anda.

**G** Tip

Untuk alur kerja penyiapan yang lebih linier, sebaiknya konfigurasikan topik Amazon SNS untuk digunakan dengan Incident Manager terlebih dahulu. Setelah dikonfigurasi, Anda dapat membuat saluran obrolan.

Untuk membuat atau memperbarui topik Amazon SNS untuk saluran obrolan Anda

1. Ikuti langkah-langkah dalam [topik Buat Amazon SNS](https://docs.aws.amazon.com/sns/latest/dg/sns-create-topic.html) di Panduan Developer Amazon Simple Notification Service.

**a** Note

Setelah Anda membuat topik, Anda mengeditnya untuk memperbarui kebijakan aksesnya.

- 2. Pilih topik yang Anda buat, dan catat atau salin Amazon Resource Name (ARN) dari topik, dalam format sepertiarn:aws:sns:us-east-2:111122223333:My\_SNS\_topic.
- 3. Pilih Edit, lalu luaskan bagian Kebijakan akses untuk mengonfigurasi izin akses tambahan di luar default.
- 4. Tambahkan pernyataan berikut ke array Pernyataan kebijakan:

```
{ 
     "Sid": "IncidentManagerSNSPublishingPermissions", 
     "Effect": "Allow", 
     "Principal": { 
          "Service": "ssm-incidents.amazonaws.com" 
     }, 
     "Action": "SNS:Publish", 
     "Resource": "sns-topic-arn", 
     "Condition": { 
          "StringEqualsIfExists": { 
              "AWS:SourceAccount": "account-id" 
         } 
     }
}
```
Ganti *nilai placeholder* sebagai berikut:

- *sns-topic-arn*adalah nama Amazon Resource Name (ARN) dari Topic yang Anda buat untuk Wilayah ini, dalam formatarn:aws:sns:useast-2:111122223333:My\_SNS\_topic.
- *account-id* adalah ID dari tempatAkun AWS Anda bekerja, seperti111122223333.
- 5. Pilih Save changes (Simpan perubahan).
- 6. Ulangi proses di setiap Wilayah yang termasuk dalam set replikasi Anda.

## <span id="page-58-0"></span>Tugas 2: Buat saluran obrolan diAWS Chatbot

Anda dapat membuat saluran obrolan di Slack, Microsoft Teams, atau Amazon Chime. Anda hanya perlu satu saluran obrolan untuk setiap paket respons.

Untuk saluran obrolan Anda, sebaiknya ikuti hak istimewa utama (tidak memberikan izin lebih banyak kepada pengguna daripada yang diperlukan untuk menyelesaikan tugas mereka). Anda juga harus secara teratur meninjau keanggotaan saluranAWS Chatbot obrolan Anda. Ulasan membantu memeriksa bahwa hanya responden yang sesuai dan pemangku kepentingan lainnya yang memiliki akses ke saluran obrolan Anda.

Di saluran Slack yangAWS Chatbot diaktifkan dan saluran Microsoft Teams, responden insiden dapat menjalankan sejumlah perintah CLI Manajer Insiden langsung dari aplikasi Slack atau Microsoft Teams. Untuk informasi selengkapnya, lihat [Berinteraksi melalui saluran obrolan.](#page-61-1)

### **A** Important

Pengguna yang Anda tambahkan ke saluran obrolan harus berupa kontak yang sama yang tercantum pada rencana eskalasi atau respons Anda. Anda juga dapat menambahkan pengguna tambahan ke saluran obrolan, seperti pemangku kepentingan dan pengamat insiden.

Untuk informasi umum tentangAWS Chatbot, lihat [Apa yang adaAWS Chatbot](https://docs.aws.amazon.com/chatbot/latest/adminguide/what-is.html) di PanduanAWS Chatbot Administrator.

Pilih dari aplikasi berikut untuk membuat saluran Anda di:

**Slack** 

Langkah-langkah dalam prosedur ini menyediakan pengaturan izin yang disarankan untuk memungkinkan semua pengguna saluran menggunakan perintah obrolan dengan Incident Manager. Menggunakan perintah obrolan yang didukung, responden insiden Anda dapat memperbarui dan berinteraksi dengan insiden langsung dari saluran obrolan Slack. Untuk informasi, lihat [Berinteraksi melalui saluran obrolan](#page-61-1).

Membuat saluran obrolan di Slack

- Ikuti langkah-langkah di [Tutorial: Mulai dengan Slack](https://docs.aws.amazon.com/chatbot/latest/adminguide/slack-setup.html) di AWS ChatbotAdministrator Guide dan sertakan yang berikut ini dalam konfigurasi Anda.
	- Pada langkah 10, untuk Pengaturan peran, pilih Peran saluran.
	- Pada langkah 10d, untuk template Kebijakan, pilih izin Manajer Insiden.
	- Pada langkah 11, untuk kebijakan pagar pembatas saluran, untuk Nama kebijakan, pilih [AWSIncidentManagerResolverAccess](https://console.aws.amazon.com/iam/home#/policies/arn:aws:iam::aws:policy/AWSIncidentManagerResolverAccess$jsonEditor).
	- Pada langkah 12, di bagian topik SNS, lakukan hal berikut:
		- Untuk Wilayah 1, pilihWilayah AWS yang disertakan dalam set replikasi Anda.
		- Untuk Topik 1, pilih topik SNS yang Anda buat di Wilayah tersebut untuk digunakan untuk mengirim pemberitahuan insiden ke saluran obrolan.
		- Untuk setiap Wilayah tambahan di set replikasi Anda, pilih Tambahkan Wilayah lain dan tambahkan topik Wilayah dan SNS tambahan.

### Microsoft Teams

Langkah-langkah dalam prosedur ini menyediakan pengaturan izin yang disarankan untuk memungkinkan semua pengguna saluran menggunakan perintah obrolan dengan Incident Manager. Dengan menggunakan perintah obrolan yang didukung, responden insiden Anda dapat memperbarui dan berinteraksi dengan insiden tersebut langsung dari saluran obrolan Microsoft Teams. Untuk informasi, lihat [Berinteraksi melalui saluran obrolan](#page-61-1).

Untuk membuat saluran obrolan di Microsoft Teams

- Ikuti langkah-langkah dalam [Tutorial: Mulai dengan Microsoft Teams](https://docs.aws.amazon.com/chatbot/latest/adminguide/teams-setup.html) di PanduanAWS Chatbot Administrator dan sertakan yang berikut ini dalam konfigurasi Anda:
	- Pada langkah 10, untuk Pengaturan peran, pilih Peran saluran.
	- Pada langkah 10d, untuk template Kebijakan, pilih izin Manajer Insiden.
	- Pada langkah 11, untuk kebijakan pagar pembatas saluran, untuk Nama kebijakan, pilih [AWSIncidentManagerResolverAccess](https://console.aws.amazon.com/iam/home#/policies/arn:aws:iam::aws:policy/AWSIncidentManagerResolverAccess$jsonEditor).
	- Pada langkah 12, di bagian topik SNS, lakukan hal berikut:
		- Untuk Wilayah 1, pilihWilayah AWS yang disertakan dalam set replikasi Anda.
		- Untuk Topik 1, pilih topik SNS yang Anda buat di Wilayah tersebut untuk digunakan untuk mengirim pemberitahuan insiden ke saluran obrolan.
		- Untuk setiap Wilayah tambahan di set replikasi Anda, pilih Tambahkan Wilayah lain dan tambahkan topik Wilayah dan SNS tambahan.

### Amazon Chime

Untuk membuat saluran obrolan di Amazon Chime

- Ikuti langkah-langkah dalam [Tutorial: Mulai dengan Amazon Chime](https://docs.aws.amazon.com/chatbot/latest/adminguide/chime-setup.html) di PanduanAWS Chatbot Administrator dan sertakan yang berikut ini dalam konfigurasi Anda:
	- Pada langkah 11, untuk templat Kebijakan, pilih izin Manajer Insiden.
	- Pada langkah 12, di bagian topik SNS, pilih topik SNS yang akan mengirim pemberitahuan ke webhook Amazon Chime:
		- Untuk Wilayah 1, pilihWilayah AWS yang disertakan dalam set replikasi Anda.
		- Untuk Topik 1, pilih topik SNS yang Anda buat di Wilayah tersebut untuk digunakan untuk mengirim pemberitahuan insiden ke saluran obrolan.

• Untuk setiap Wilayah tambahan di set replikasi Anda, pilih Tambahkan Wilayah lain dan tambahkan topik Wilayah dan SNS tambahan.

### **a** Note

Perintah obrolan, yang dapat digunakan responden insiden di saluran obrolan Slack dan Microsoft Teams, tidak didukung di Amazon Chime.

# <span id="page-61-0"></span>Tugas 3: Tambahkan saluran obrolan ke rencana respons di Incident Manager

Saat membuat atau memperbarui rencana respons, Anda dapat menambahkan saluran obrolan agar responden dapat berkomunikasi dan menerima pembaruan.

Saat mengikuti langkah-langkah[Membuat rencana respons](#page-71-0), untuk bagian tersebut [\(Opsional\)](#page-73-0) [Menentukan saluran obrolan respons insiden](#page-73-0), pilih saluran yang ingin Anda gunakan untuk insiden yang terkait dengan rencana respons ini.

## <span id="page-61-1"></span>Berinteraksi melalui saluran obrolan

Untuk saluran di Slack dan Microsoft Teams, Incident Manager memungkinkan responden berinteraksi dengan insiden langsung dari saluran obrolan menggunakanssm-incidents perintah berikut:

- [insiden awal](https://docs.aws.amazon.com/cli/latest/reference/ssm-incidents/start-incident.html)
- [list-response-plan](https://docs.aws.amazon.com/cli/latest/reference/ssm-incidents/list-response-plan.html)
- [get-response-plan](https://docs.aws.amazon.com/cli/latest/reference/ssm-incidents/get-response-plan.html)
- [create-timeline-event](https://docs.aws.amazon.com/cli/latest/reference/ssm-incidents/create-timeline-event.html)
- [delete-timeline-event](https://docs.aws.amazon.com/cli/latest/reference/ssm-incidents/delete-timeline-event.html)
- [get-incident-record](https://docs.aws.amazon.com/cli/latest/reference/ssm-incidents/get-incident-record.html)
- [get-timeline-event](https://docs.aws.amazon.com/cli/latest/reference/ssm-incidents/get-timeline-event.html)
- [list-incident-records](https://docs.aws.amazon.com/cli/latest/reference/ssm-incidents/list-incident-records.html)
- [list-timeline-events](https://docs.aws.amazon.com/cli/latest/reference/ssm-incidents/list-timeline-events.html)
- [list-related-items](https://docs.aws.amazon.com/cli/latest/reference/ssm-incidents/list-related-items.html)
- [update-related-items](https://docs.aws.amazon.com/cli/latest/reference/ssm-incidents/update-related-items.html)
- [update-incident-record](https://docs.aws.amazon.com/cli/latest/reference/ssm-incidents/update-incident-record.html)
- [update-timeline-event](https://docs.aws.amazon.com/cli/latest/reference/ssm-incidents/update-timeline-event.html)

Untuk menjalankan perintah di saluran obrolan insiden aktif, gunakan format berikut. Ganti *cliopsi* dengan opsi apa pun yang akan disertakan untuk perintah.

@aws ssm-incidents *cli-options*

Misalnya:

```
@aws ssm-incidents start-incident --response-plan-arn arn:aws:ssm-
incidents::111122223333:response-plan/test-response-plan-chat --region us-east-2
```

```
@aws ssm-incidents create-timeline-event --event-data "\"example timeline event"\" --
event-time 2023-03-31 T20:30:00.000 --event-type Custom Event --incident-record-arn 
  arn:aws:ssm-incidents::111122223333:incident-record/MyResponsePlanChat/98c397e6-7c10-
aa10-9b86-f199aEXAMPLE
```
@aws ssm-incidents list-incident-records

# <span id="page-62-0"></span>Bekerja dengan runbook Otomasi Manajer Sistem di Manajer Insiden

Anda dapat menggunakan runbook dari [AWS Systems ManagerAutomation,](https://docs.aws.amazon.com/systems-manager/latest/userguide/systems-manager-automation.html) kemampuanAWS Systems Manager, untuk mengotomatiskan tugas aplikasi dan infrastruktur umum di lingkungan AndaAWS Cloud.

Setiap runbook mendefinisikan alur kerja runbook, yang terdiri dari tindakan yang dilakukan Manajer Sistem pada node yang dikelola atau jenis sumber daya lainnya. AWS Anda dapat menggunakan runbook untuk mengotomatiskan pemeliharaan, penyebaran, dan perbaikan sumber daya Anda. AWS

Di Incident Manager, runbook mendorong respons dan mitigasi insiden, dan Anda menentukan runbook untuk digunakan sebagai bagian dari rencana respons.

Dalam rencana respons Anda, Anda dapat memilih dari lusinan runbook yang telah dikonfigurasi sebelumnya untuk tugas yang umum otomatis, atau Anda dapat membuat runbook khusus. Ketika Anda menentukan runbook dalam definisi rencana respons, sistem dapat secara otomatis memulai runbook ketika insiden dimulai.

### **A** Important

Insiden yang dibuat oleh failover lintas wilayah tidak memanggil runbook yang ditentukan dalam rencana respons.

Untuk informasi selengkapnya tentang Otomasi Manajer Sistem, runbook, dan penggunaan runbook dengan Incident Manager, lihat topik berikut:

- Untuk menambahkan runbook ke rencana respons, liha[tBekerja dengan rencana respons di](#page-70-0) [Manajer Insiden](#page-70-0).
- Untuk mempelajari lebih lanjut tentang runbook, lihat [AWS Systems ManagerOtomasi](https://docs.aws.amazon.com/systems-manager/latest/userguide/systems-manager-automation.html) di Panduan AWS Systems Manager Pengguna dan referensi [runbook AWS Systems Manager Otomasi.](https://docs.aws.amazon.com/systems-manager-automation-runbooks/latest/userguide/automation-runbook-reference.html)
- Untuk informasi tentang biaya penggunaan runbook, lihat [harga Manajer Sistem.](https://aws.amazon.com/systems-manager/pricing/)
- Untuk informasi tentang menjalankan runbook secara otomatis saat insiden dibuat oleh CloudWatch alarm Amazon atau EventBridge peristiwa Amazon, lihat [Tutorial: Menggunakan](https://docs.aws.amazon.com/incident-manager/latest/userguide/tutorials-runbooks.html)  [runbook Otomasi Manajer Sistem dengan Manajer](https://docs.aws.amazon.com/incident-manager/latest/userguide/tutorials-runbooks.html) Insiden.

### Topik

- [Izin IAM diperlukan untuk memulai dan menjalankan alur kerja runbook](#page-63-0)
- [Bekerja dengan parameter runbook](#page-66-0)
- [Tentukan runbook](#page-68-0)
- [Templat runbook Manajer Insiden](#page-69-0)

## <span id="page-63-0"></span>Izin IAM diperlukan untuk memulai dan menjalankan alur kerja runbook

Incident Manager memerlukan izin untuk menjalankan runbook sebagai bagian dari respons insiden Anda. Untuk memberikan izin ini, Anda menggunakan peran AWS Identity and Access Management (IAM), peran layanan Runbook, dan Otomasi. *AssumeRole*

Peran layanan Runbook adalah peran layanan yang diperlukan. Peran ini menyediakan Incident Manager dengan izin yang dibutuhkan untuk mengakses dan memulai alur kerja untuk runbook.

Otomasi AssumeRole menyediakan izin yang diperlukan untuk menjalankan perintah individual yang ditentukan dalam runbook.

### **a** Note

Jika tidak AssumeRole ada yang ditentukan, Otomasi Manajer Sistem mencoba menggunakan peran layanan Runbook untuk perintah individual. Jika Anda tidak menentukanAssumeRole, Anda harus menambahkan izin yang diperlukan untuk peran layanan Runbook. Jika tidak, runbook gagal menjalankan perintah tersebut. Namun, sebagai praktik terbaik keamanan, kami sarankan menggunakan terpisahAssumeRole. Dengan terpisahAssumeRole, Anda dapat membatasi izin yang diperlukan yang harus Anda tambahkan ke setiap peran.

Untuk informasi selengkapnya tentang OtomatisasiAssumeRole, lihat [Mengonfigurasi akses peran](https://docs.aws.amazon.com/systems-manager/latest/userguide/automation-setup.html#automation-setup-configure-role) [layanan \(asumsikan peran\) untuk otomatisasi](https://docs.aws.amazon.com/systems-manager/latest/userguide/automation-setup.html#automation-setup-configure-role) 'di AWS Systems ManagerPanduan Pengguna.

Anda dapat membuat salah satu jenis peran secara manual sendiri di konsol IAM.- Anda juga dapat membiarkan Insiden Manajer membuat salah satu untuk Anda ketika Anda membuat atau memperbarui rencana respons.

Izin peran layanan Runbook

Izin peran layanan Runbook disediakan melalui kebijakan yang mirip dengan berikut ini.

Pernyataan pertama memungkinkan Incident Manager untuk memulai StartAutomationExecution operasi Systems Manager. Operasi ini kemudian berjalan pada sumber daya yang diwakili oleh tiga format Amazon Resource Name (ARN).

Pernyataan kedua memungkinkan peran layanan Runbook untuk mengambil peran di akun lain ketika runbook berjalan di akun yang terkena dampak. Untuk informasi selengkapnya, lihat [Menjalankan otomatisasi di beberapa akun Wilayah AWS dan](https://docs.aws.amazon.com/systems-manager/latest/userguide/running-automations-multiple-accounts-regions.html) di Panduan AWS Systems Manager Pengguna.

```
{ 
   "Version": "2012-10-17", 
   "Statement": [ 
      {
```

```
 "Effect": "Allow", 
       "Action": "ssm:StartAutomationExecution", 
       "Resource": [ 
          "arn:aws:ssm:*:{{DocumentAccountId}}:automation-definition/{{DocumentName}}:*", 
          "arn:aws:ssm:*:{{DocumentAccountId}}:document/{{DocumentName}}:*", 
          "arn:aws:ssm:*::automation-definition/{{DocumentName}}:*" 
       ] 
     }, 
     { 
       "Effect": "Allow", 
       "Action": "sts:AssumeRole", 
       "Resource": "arn:aws:iam::*:role/AWS-SystemsManager-AutomationExecutionRole", 
       "Condition": { 
          "StringEquals": { 
            "aws:CalledViaLast": "ssm.amazonaws.com" 
         } 
       } 
     } 
   ]
}
```
#### AssumeRoleIzin otomatisasi

Saat membuat atau memperbarui rencana respons, Anda dapat memilih dari beberapa kebijakan AWS terkelola untuk dilampirkan ke Manajer Insiden AssumeRole yang dibuat. Kebijakan ini memberikan izin untuk menjalankan sejumlah operasi umum yang digunakan dalam skenario runbook Incident Manager. Anda dapat memilih satu atau beberapa kebijakan terkelola ini untuk memberikan izin untuk AssumeRole kebijakan Anda. Tabel berikut menjelaskan kebijakan yang dapat Anda pilih saat membuat AssumeRole konsol Incident Manager.

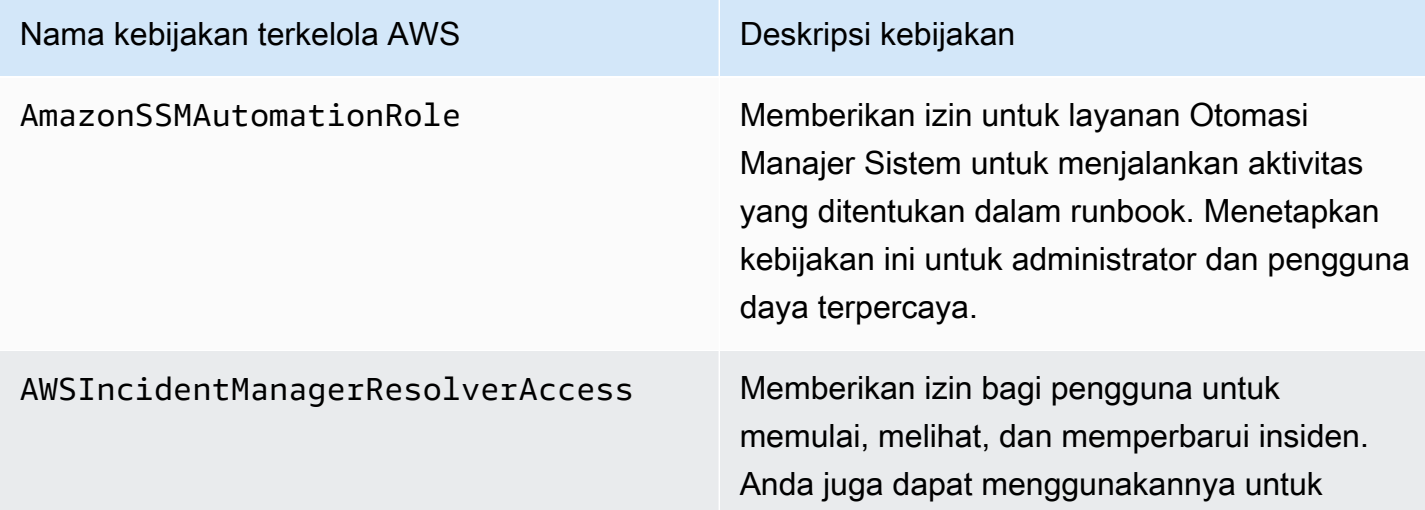

#### Nama kebijakan terkelola AWS Deskripsi kebijakan

membuat peristiwa timeline pelanggan dan item terkait di dasbor insiden.

Anda dapat menggunakan kebijakan terkelola ini untuk memberikan izin untuk banyak skenario respons insiden umum. Namun, izin yang diperlukan untuk tugas spesifik yang Anda butuhkan dapat bervariasi. Dalam kasus ini, Anda perlu memberikan izin kebijakan tambahan untuk AndaAssumeRole. Untuk informasi, lihat [referensi runbook AWS Systems Manager Otomasi.](https://docs.aws.amazon.com/systems-manager-automation-runbooks/latest/userguide/automation-runbook-reference.html)

## <span id="page-66-0"></span>Bekerja dengan parameter runbook

Saat Anda menambahkan runbook ke rencana respons, Anda dapat menentukan parameter yang harus digunakan runbook saat runtime. Rencana respons mendukung parameter dengan nilai statis dan dinamis. Untuk nilai statis, Anda memasukkan nilai saat menentukan parameter dalam rencana respons. Untuk nilai dinamis, sistem menentukan nilai parameter yang benar dengan mengumpulkan informasi dari insiden tersebut. Incident Manager mendukung parameter dinamis berikut:

#### Incident ARN

Saat Insiden Manajer membuat insiden, sistem menangkap Amazon Resource Name (ARN) dari catatan insiden terkait dan memasukkannya untuk parameter ini di runbook.

### **a** Note

Nilai ini hanya dapat ditugaskan untuk parameter jenisString. Jika ditugaskan ke parameter dari jenis lain, runbook gagal dijalankan.

### Involved resources

Ketika Insiden Manajer menciptakan insiden, sistem menangkap ARN sumber daya yang terlibat dalam insiden tersebut. ARN sumber daya ini kemudian ditugaskan ke parameter ini di runbook.

### Tentang sumber daya terkait

Incident Manager dapat mengisi nilai parameter runbook dengan ARN AWS sumber daya yang ditentukan dalam CloudWatch alarm, EventBridge peristiwa, dan insiden yang dibuat secara manual. Bagian ini menjelaskan berbagai jenis sumber daya yang Manajer Insiden dapat menangkap ARN saat mengisi parameter ini.

### Alarm CloudWatch

Saat insiden dibuat dari tindakan CloudWatch alarm, Incident Manager secara otomatis mengekstrak jenis sumber daya berikut dari metrik terkait. Kemudian mengisi parameter yang dipilih dengan sumber daya yang terlibat berikut:

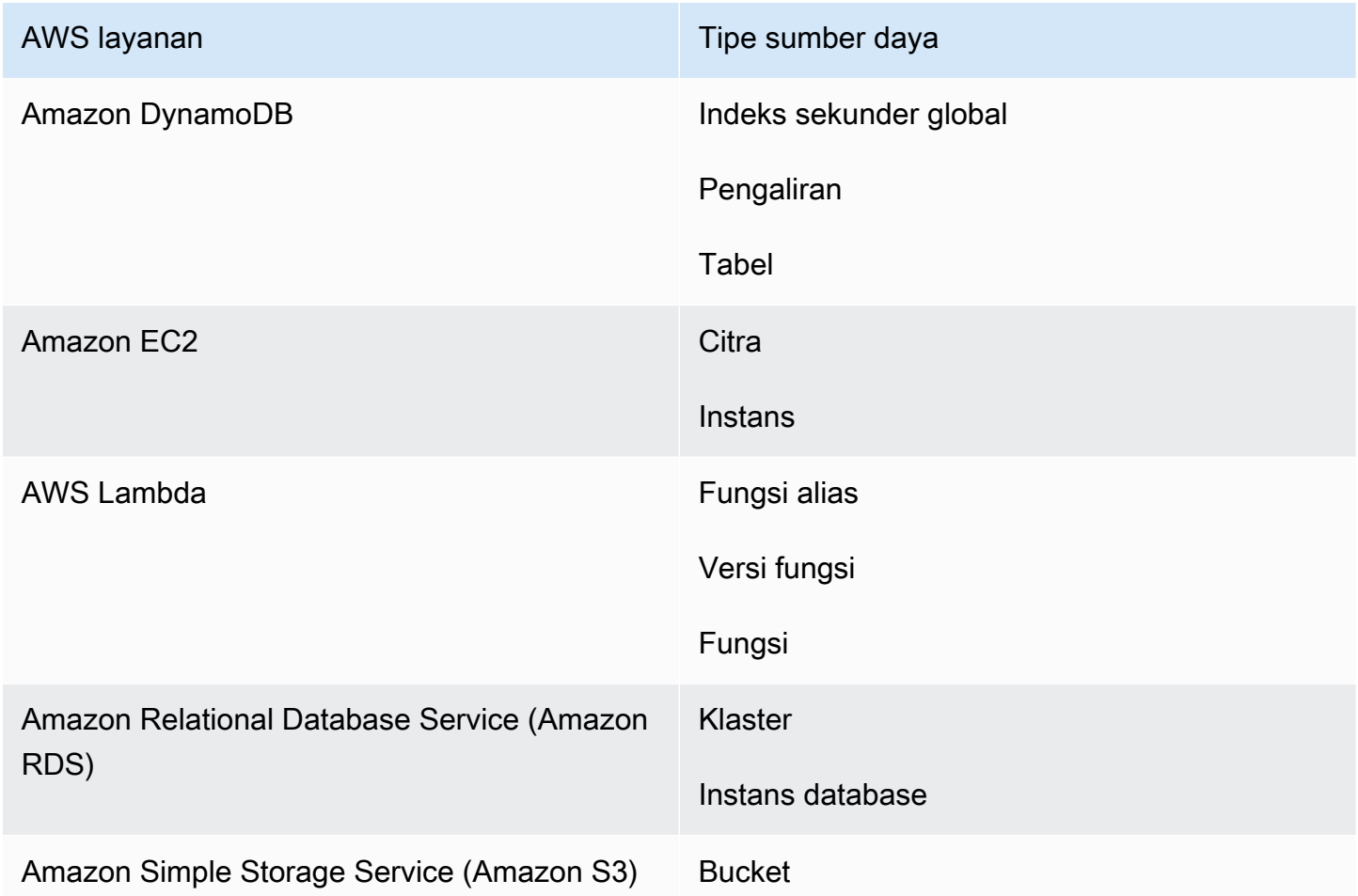

### **EventBridgeaturan**

Ketika sistem membuat insiden dari suatu EventBridge peristiwa, Incident Manager mengisi parameter yang dipilih dengan Resources properti dalam acara tersebut. Untuk informasi selengkapnya, lihat [EventBridgeperistiwa Amazon](https://docs.aws.amazon.com/eventbridge/latest/userguide/eb-events.html) di Panduan EventBridge Pengguna Amazon.

Insiden yang dibuat secara manual

Saat Anda membuat insiden dengan menggunakan tindakan [StartIncidentA](https://docs.aws.amazon.com/incident-manager/latest/APIReference/API_StartIncident.html)PI, Incident Manager akan mengisi parameter yang dipilih dengan menggunakan informasi dalam panggilan API. Secara khusus, itu mengisi parameter dengan menggunakan item dari jenis INVOLVED\_RESOURCE yang dilewatkan dalam relatedItems parameter.

### **a** Note

INVOLVED\_RESOURCESNilai hanya dapat ditugaskan untuk parameter jenisStringList. Jika ditugaskan ke parameter dari jenis lain, runbook gagal dijalankan.

# <span id="page-68-0"></span>Tentukan runbook

Saat membuat runbook, Anda dapat mengikuti langkah-langkah yang disediakan di sini, atau Anda dapat mengikuti panduan lebih rinci yang disediakan di bagian [Working with runbook](https://docs.aws.amazon.com/systems-manager/latest/userguide/automation-documents.html) di Panduan Pengguna Manajer Sistem. Jika Anda membuat runbook multi-akun, multi-wilayah, lihat [Menjalankan](https://docs.aws.amazon.com/systems-manager/latest/userguide/systems-manager-automation-multiple-accounts-and-regions.html) [otomatisasi di beberapa akun Wilayah AWS dan akun di](https://docs.aws.amazon.com/systems-manager/latest/userguide/systems-manager-automation-multiple-accounts-and-regions.html) Panduan Pengguna Manajer Sistem.

### Tentukan runbook

- 1. Buka konsol Systems Manager di<https://console.aws.amazon.com/systems-manager/>.
- 2. Di panel navigasi, pilih Dokumen.
- 3. Pilih Buat otomatisasi.
- 4. Masukkan nama runbook yang unik dan dapat diidentifikasi.
- 5. Masukkan deskripsi runbook.
- 6. Berikan peran IAM untuk dokumen otomatisasi untuk diasumsikan. Hal ini memungkinkan runbook untuk menjalankan perintah secara otomatis. Untuk informasi selengkapnya, lihat [Mengonfigurasi akses peran layanan untuk alur kerja Otomasi](https://docs.aws.amazon.com/systems-manager/latest/userguide/automation-setup.html#automation-setup-configure-role).
- 7. (Opsional) Tambahkan parameter masukan apa pun yang dimulai dengan runbook. Anda dapat menggunakan parameter dinamis atau statis saat memulai runbook. Parameter dinamis menggunakan nilai dari insiden tempat runbook dimulai. Parameter statis menggunakan nilai yang Anda berikan.
- 8. (Opsional) Tambahkan tipe Target.
- 9. (Opsional) Tambahkan tag.
- 10. Isi langkah-langkah yang akan diambil runbook saat berjalan. Setiap langkah membutuhkan:
- Nama.
- Deskripsi tujuan langkah.
- Tindakan untuk dijalankan selama langkah. Runbook menggunakan jenis tindakan Jeda untuk menggambarkan langkah manual.
- (Opsional) properti Command.
- 11. Setelah menambahkan semua langkah runbook yang diperlukan, pilih Create Automation.

Untuk mengaktifkan fungsionalitas lintas akun, bagikan runbook di akun manajemen Anda dengan semua akun aplikasi yang menggunakan runbook selama insiden.

#### Berbagi runbook

- 1. Buka konsol Systems Manager di<https://console.aws.amazon.com/systems-manager/>.
- 2. Di panel navigasi, pilih Dokumen.
- 3. Dalam daftar dokumen, pilih dokumen yang ingin Anda bagikan, lalu pilih Lihat detail. Pada tab Izin, verifikasi bahwa Anda adalah pemilik dokumen. Hanya pemilik dokumen yang dapat berbagi dokumen.
- 4. Pilih Edit.
- 5. Untuk berbagi perintah secara publik, pilih publik lalu pilih Simpan. Untuk berbagi perintah secara pribadi, pilih Pribadi, masukkan ID Akun AWS, pilih Tambah izin, lalu pilih Simpan.

## <span id="page-69-0"></span>Templat runbook Manajer Insiden

Incident Manager menyediakan template runbook berikut untuk membantu tim Anda mulai authoring runbook di otomatisasi Systems Manager. Anda dapat menggunakan template ini apa adanya, atau mengeditnya untuk menyertakan detail khusus untuk aplikasi dan sumber daya Anda.

Temukan templat runbook Manajer Insiden

- 1. Buka konsol Systems Manager di<https://console.aws.amazon.com/systems-manager/>.
- 2. Di panel navigasi, pilih Dokumen.
- 3. Di area Documents, masukkan **AWSIncidents-** di kolom pencarian untuk menampilkan semua runbook Incident Manager.

### **1** Tip

Masukkan **AWSIncidents-** sebagai teks gratis alih-alih menggunakan opsi filter awalan nama dokumen.

Menggunakan template

- 1. Buka konsol Systems Manager di<https://console.aws.amazon.com/systems-manager/>.
- 2. Di panel navigasi, pilih Dokumen.
- 3. Pilih template yang ingin Anda perbarui dari daftar dokumen.
- 4. Pilih tab Konten, lalu salin konten dokumen.
- 5. Di panel navigasi, pilih Dokumen.
- 6. Pilih Buat otomatisasi.
- 7. Masukkan nama yang unik dan dapat diidentifikasi.
- 8. Pilih tab Editor.
- 9. Pilih Edit.
- 10. Tempel atau masukkan detail yang disalin di area Editor dokumen.
- 11. Pilih Buat otomatisasi.

## **AWSIncidents-CriticalIncidentRunbookTemplate**

AWSIncidents-CriticalIncidentRunbookTemplateIni adalah template yang menyediakan siklus hidup insiden Manajer Insiden dalam langkah-langkah manual. Langkah-langkah ini cukup umum untuk digunakan di sebagian besar aplikasi, tetapi cukup rinci bagi responden untuk memulai dengan resolusi insiden.

# <span id="page-70-0"></span>Bekerja dengan rencana respons di Manajer Insiden

Paket respons memungkinkan Anda merencanakan cara merespons insiden yang berdampak pada pengguna Anda. Rencana respons berfungsi sebagai templat yang mencakup informasi tentang siapa yang harus dilibatkan, tingkat keparahan acara yang diharapkan, runbook otomatis untuk memulai, dan metrik untuk dipantau.

#### Praktik terbaik

Anda dapat mengurangi dampak pada insiden pada tim Anda ketika Anda merencanakan insiden sebelumnya. Tim harus mempertimbangkan praktik terbaik berikut saat Anda merancang rencana respons.

- Keterlibatan yang efisien Identifikasi tim yang paling tepat untuk suatu insiden. Jika Anda melibatkan daftar distribusi yang terlalu luas, atau jika Anda melibatkan tim yang salah, Anda dapat menyebabkan kebingungan dan membuang waktu responden selama insiden.
- Eskalasi yang andal Untuk keterlibatan Anda dalam rencana respons, sebaiknya pilih rencana keterlibatan alih-alih kontak atau jadwal panggilan. Rencana keterlibatan harus menentukan kontak individu atau jadwal panggilan (yang berisi beberapa kontak berputar) untuk terlibat selama insiden. Karena responden yang ditentukan dalam rencana keterlibatan Anda kadang-kadang tidak dapat dijangkau, Anda harus mengonfigurasi responden cadangan dalam rencana respons Anda untuk mencakup skenario ini. Dengan kontak cadangan, jika kontak primer dan sekunder tidak tersedia atau ada celah lain yang tidak direncanakan dalam cakupan, Manajer Insiden masih memberi tahu kontak tentang insiden tersebut.
- Runbook Gunakan runbook untuk memberikan langkah-langkah yang dapat diulang dan dimengerti yang mengurangi stres yang dialami responden selama insiden.
- Kolaborasi Gunakan saluran obrolan untuk merampingkan komunikasi selama insiden. Saluran obrolan membantu responden tetap up to date dengan informasi. Mereka juga dapat berbagi informasi dengan responden lain melalui saluran ini.

## <span id="page-71-0"></span>Membuat rencana respons

Gunakan prosedur berikut untuk membuat rencana respons dan mengotomatiskan respons insiden.

Untuk membuat rencana respons

- 1. Buka [konsol Manajer Insiden](https://console.aws.amazon.com/systems-manager/incidents/home), dan di panel navigasi, pilih Paket respons.
- 2. Pilih Buat rencana respons.
- 3. Untuk Nama, masukkan nama paket respons yang unik dan dapat diidentifikasi untuk digunakan di Amazon Resource Name (ARN) untuk paket respons.
- 4. (Opsional) Untuk nama Tampilan, masukkan nama yang lebih mudah dibaca manusia untuk membantu mengidentifikasi rencana respons saat Anda membuat insiden.
- 5. Lanjutkan dengan [menentukan nilai default untuk catatan insiden](#page-72-0).
#### Menentukan nilai default insiden

Untuk membantu Anda mengelola insiden secara lebih efektif, Anda dapat menentukan nilai default. Manajer Insiden menerapkan nilai-nilai ini untuk semua insiden yang terkait dengan rencana respons.

Untuk menentukan nilai default insiden

- 1. Untuk Judul, masukkan judul untuk insiden ini untuk membantu Anda mengidentifikasinya di halaman beranda Manajer Insiden.
- 2. Untuk Dampak, pilih tingkat dampak untuk menunjukkan potensi ruang lingkup insiden yang dibuat dari rencana respons ini, seperti Kritis atau Rendah. Untuk informasi tentang peringkat dampak di Manajer Insiden, lihat[Triase.](#page-14-0)
- 3. (Opsional) Untuk Ringkasan, masukkan ringkasan singkat jenis insiden yang dibuat dari rencana respons ini.
- 4. (Opsional) Untuk string Dedupe, masukkan string dedupe. Incident Manager menggunakan string ini untuk mencegah akar penyebab yang sama membuat beberapa insiden di akun yang sama.

String deduplikasi adalah istilah atau frasa yang digunakan sistem untuk memeriksa insiden duplikat. Jika Anda menentukan string deduplikasi, Manajer Insiden akan mencari insiden terbuka yang berisi string yang sama di dedupeString bidang saat membuat insiden. Jika duplikat terdeteksi, Manajer Insiden menghapus duplikasi insiden yang lebih baru ke dalam insiden yang ada.

#### **a** Note

Secara default, Manajer Insiden secara otomatis menghapus duplikasi beberapa insiden yang dibuat oleh alarm Amazon CloudWatch atau peristiwa Amazon yang sama. EventBridge Anda tidak perlu memasukkan string deduplikasi Anda sendiri untuk mencegah duplikasi untuk jenis sumber daya ini.

5. (Opsional) Di bawah Tag Insiden, tambahkan kunci tag dan nilai untuk ditetapkan ke insiden yang dibuat dari rencana respons ini.

Anda harus memiliki TagResource izin untuk sumber catatan insiden untuk menetapkan tag insiden dalam rencana respons.

6. Lanjutkan dengan [menentukan saluran obrolan opsional](#page-73-0) untuk penyelesai untuk berkomunikasi satu sama lain tentang insiden.

#### <span id="page-73-0"></span>(Opsional) Menentukan saluran obrolan respons insiden

Saat Anda menyertakan saluran obrolan dalam rencana respons, responden menerima pembaruan insiden melalui saluran tersebut. Mereka dapat berinteraksi dengan insiden langsung dari saluran obrolan dengan menggunakan perintah obrolan.

Dengan menggunakanAWS Chatbot, Anda dapat membuat saluran untuk Slack atau Amazon Chime untuk digunakan dalam paket respons Anda. Untuk informasi tentang membuat saluran obrolanAWS Chatbot, lihat [Panduan AWS Chatbot Administrator.](https://docs.aws.amazon.com/chatbot/latest/adminguide/)

**A** Important

Manajer Insiden harus memiliki izin untuk mempublikasikan ke topik Simple Notification Service Amazon (Amazon SNS) saluran obrolan. Tanpa izin untuk mempublikasikan ke topik SNS itu, Anda tidak dapat menambahkannya ke paket respons. Manajer Insiden menerbitkan pemberitahuan pengujian ke topik SNS untuk memverifikasi izin.

Untuk informasi selengkapnya tentang saluran obrolan, lihat[Bekerja dengan saluran obrolan di](#page-56-0) [Incident Manager.](#page-56-0)

Untuk menentukan saluran obrolan respons insiden

1. Untuk saluran Obrolan, pilih saluran AWS Chatbot obrolan tempat responden dapat berkomunikasi selama insiden terjadi.

**G** Tip

Untuk membuat saluran obrolan baruAWS Chatbot, pilih Konfigurasi klien Chatbot baru.

- 2. Untuk topik SNS saluran Obrolan, pilih topik SNS tambahan untuk dipublikasikan selama insiden. Menambahkan topik SNS dalam beberapa Wilayah AWS meningkatkan redundansi jika suatu Wilayah turun pada saat insiden.
- 3. Lanjutkan dengan [memilih kontak, jadwal panggilan, dan rencana eskalasi](#page-74-0) yang akan dilibatkan selama insiden.

#### <span id="page-74-0"></span>(Opsional) Pilih sumber daya untuk terlibat dalam respons insiden

Penting untuk mengidentifikasi responden yang paling tepat ketika suatu insiden terjadi. Sebagai praktik terbaik, kami menyarankan Anda melakukan hal berikut:

- 1. Tambahkan kontak dan jadwal panggilan sebagai saluran eskalasi dalam rencana eskalasi.
- 2. Pilih rencana eskalasi sebagai keterlibatan dalam rencana respons.

Untuk informasi selengkapnya tentang kontak dan rencana eskalasi, lihat [Bekerja dengan kontak di](#page-39-0)  [Insiden Manager](#page-39-0) dan[Bekerja dengan rencana eskalasi di Incident Manager.](#page-54-0)

Untuk memilih sumber daya untuk terlibat dalam respons insiden

- 1. Untuk Keterlibatan, pilih sejumlah rencana eskalasi, jadwal panggilan, dan kontak individu.
- 2. Lanjutkan dengan secara opsional [menentukan runbook untuk dijalankan](#page-74-1) sebagai bagian dari mitigasi insiden Anda.

#### <span id="page-74-1"></span>(Opsional) Menentukan runbook untuk mitigasi insiden

Anda dapat menggunakan runbook dari [AWS Systems ManagerAutomation,](https://docs.aws.amazon.com/systems-manager/latest/userguide/systems-manager-automation.html) kemampuanAWS Systems Manager, untuk mengotomatisasi aplikasi umum dan tugas infrastruktur di lingkungan AndaAWS Cloud.

Setiap runbook mendefinisikan alur kerja runbook. Alur kerja buku runbook mencakup tindakan yang dilakukan Systems Manager pada node terkelola atau jenis AWS sumber daya lainnya. Di Manajer Insiden, sebuah runbook mendorong respons insiden dan mitigasi.

Untuk informasi lebih lanjut tentang menggunakan runbook dalam rencana respons, Bekerja dengan [runbook Otomasi Manajer Sistem di Manajer Insiden](#page-62-0).

Untuk menentukan runbook untuk mitigasi insiden:

- 1. Untuk Runbook, lakukan salah satu hal berikut:
	- Pilih Clone runbook dari template untuk membuat salinan runbook Manajer Insiden default. Untuk nama Runbook, masukkan nama deskriptif untuk runbook baru.
	- Pilih Pilih runbook yang ada. Pilih Pemilik, Runbook, dan Versi yang akan digunakan.

#### G Tip

Untuk membuat runbook dari awal, pilih Configure new runbook. Untuk informasi tentang membuat peran, lihat [Bekerja dengan runbook Otomasi](#page-62-0)  [Manajer Sistem di Manajer Insiden.](#page-62-0)

2. Di area Parameter, berikan parameter apa pun yang diminta untuk runbook yang Anda pilih.

Parameter yang tersedia adalah yang ditentukan oleh runbook. Satu runbook mungkin memerlukan parameter yang berbeda dari yang lain. Beberapa parameter mungkin diperlukan dan yang lainnya opsional.

Dalam banyak kasus, Anda dapat memilih untuk memasukkan nilai statis untuk parameter secara manual, seperti daftar ID instans Amazon EC2. Anda juga dapat membiarkan Manajer Insiden memberikan nilai parameter yang dihasilkan secara dinamis oleh insiden.

3. (Opsional) Untuk AutomationAssumeRole, tentukan peran AWS Identity and Access Management (IAM) yang akan digunakan. Peran ini harus memiliki izin yang diperlukan untuk menjalankan perintah individual yang ditentukan dalam runbook.

#### **a** Note

Jika tidak AssumeRole ditentukan, Manajer Insiden mencoba menggunakan peran layanan Runbook untuk menjalankan perintah individual yang ditentukan dalam runbook.

Pilih dari yang berikut ini:

- Masukkan nilai ARN Masukkan Nama Sumber Daya Amazon (ARN) secara manual dari AssumeRole, dalam format. arn:aws:iam::*account-id*:role/*assume-role-name* Sebagai contoh, **arn:aws:iam::123456789012:role/MyAssumeRole**.
- Gunakan peran layanan yang ada Pilih peran dengan izin yang diperlukan dari daftar peran yang ada di akun Anda.
- Buat peran layanan baru Pilih dari antara kebijakan AWS terkelola untuk dilampirkan ke Anda AssumeRole. Setelah memilih opsi ini, untuk kebijakan AWS terkelola, pilih satu atau beberapa kebijakan dari daftar.

Anda dapat menerima nama default yang disarankan untuk peran baru, atau memasukkan nama yang Anda pilih.

#### **a** Note

Peran layanan Runbook baru ini dikaitkan dengan runbook tertentu yang Anda pilih. Itu tidak dapat digunakan dengan runbook yang berbeda. Ini karena bagian Sumber Daya kebijakan tidak akan mendukung runbook lain.

4. Untuk peran layanan Runbook, tentukan peran IAM yang akan digunakan untuk memberikan izin yang diperlukan untuk mengakses dan memulai alur kerja untuk runbook itu sendiri.

Minimal, peran harus memungkinkan ssm:StartAutomationExecution tindakan untuk runbook spesifik Anda. Agar runbook berfungsi di seluruh akun, peran juga harus mengizinkan sts:AssumeRole tindakan untuk AWS-SystemsManager-AutomationExecutionRole peran yang Anda buat selama [Manajemen insiden lintas wilayah dan lintas akun di Manajer](#page-29-0) [Insiden](#page-29-0) ini.

Pilih dari yang berikut ini:

• Buat peran layanan baru — Manajer Insiden membuat peran layanan Runbook untuk Anda yang menyertakan izin minimum yang diperlukan untuk memulai alur kerja buku runbook.

Untuk nama Peran, Anda dapat menerima nama default yang disarankan, atau memasukkan nama yang Anda pilih. Sebaiknya gunakan nama yang disarankan atau menyimpan nama runbook dalam namanya. Ini karena yang baru AssumeRole dikaitkan dengan runbook tertentu yang Anda pilih dan mungkin tidak menyertakan izin yang diperlukan untuk runbook lain.

• Gunakan peran layanan yang ada — Peran IAM yang Anda atau Manajer Insiden buat sebelumnya memberikan izin yang diperlukan.

Untuk nama Peran, pilih nama peran yang ada untuk digunakan.

- 5. Perluas Opsi tambahan dan pilih salah satu dari berikut ini untuk menentukan di Akun AWS mana alur kerja runbook harus dijalankan.
	- Akun pemilik paket respons Mulai alur kerja runbook di Akun AWS yang membuatnya.
	- Akun yang terkena dampak Mulai alur kerja runbook di akun yang memulai atau melaporkan kejadian tersebut.

Pilih Akun yang Terdampak saat Anda menggunakan Manajer Insiden untuk skenario lintas akun dan buku runbook perlu mengakses sumber daya di akun yang terkena dampak untuk memulihkannya.

6. Lanjutkan dengan [mengintegrasikan PagerDuty layanan secara opsional ke dalam rencana](#page-77-0)  [respons.](#page-77-0)

#### <span id="page-77-0"></span>(Opsional) Mengintegrasikan PagerDuty layanan ke dalam rencana respons

Untuk mengintegrasikan PagerDuty layanan ke dalam rencana respons

Saat Anda mengintegrasikan Manajer Insiden dengan PagerDuty, PagerDuty buat insiden yang sesuai setiap kali Manajer Insiden membuat insiden. Insiden di PagerDuty menggunakan alur kerja paging dan kebijakan eskalasi yang Anda tetapkan di sana selain yang ada di Manajer Insiden. PagerDuty melampirkan peristiwa timeline dari Manajer Insiden sebagai catatan tentang insiden Anda.

- 1. Perluas integrasi pihak ketiga, lalu pilih kotak centang Aktifkan PagerDuty integrasi.
- 2. Untuk Select secret, pilih rahasia di AWS Secrets Manager mana Anda menyimpan kredensi untuk mengakses akun Anda PagerDuty .

Untuk informasi tentang menyimpan PagerDuty kredensil Anda dalam rahasia Secrets Manager, lihat. [Menyimpan kredensyal PagerDuty akses secara rahasia AWS Secrets Manager](#page-184-0)

- 3. Untuk PagerDuty layanan, pilih layanan dari PagerDuty akun Anda di mana Anda ingin membuat PagerDuty insiden.
- 4. Lanjutkan dengan [menambahkan tag opsional dan membuat rencana respons](#page-77-1).

#### <span id="page-77-1"></span>Menambahkan tag dan membuat rencana respons

Untuk menambahkan tag dan membuat rencana respons

1. (Opsional) Di area Tag, terapkan satu atau beberapa pasangan nama/nilai kunci tag ke rencana respons.

Tag adalah metadata opsional yang Anda tetapkan ke sumber daya. Dengan tag, Anda dapat mengkategorikan sumber daya dengan berbagai cara, seperti berdasarkan tujuan, pemilik, atau lingkungan. Misalnya, Anda mungkin ingin menandai rencana respons untuk mengidentifikasi jenis insiden yang dimaksudkan untuk mitigasi, jenis saluran eskalasi yang dikandungnya, atau rencana eskalasi yang akan dikaitkan dengannya. Untuk informasi selengkapnya tentang menandai sumber daya Manajer Insiden, lihat[Menandai sumber daya di Insiden Manager](#page-111-0).

2. Pilih Buat rencana respons.

## Bekerja dengan temuan di Manajer Insiden

Di Manajer Insiden, temuan adalah informasi tentang AWS CodeDeploy penyebaran atau pembaruan AWS CloudFormation tumpukan yang terjadi sekitar waktu insiden, dan yang melibatkan satu atau lebih sumber daya yang mungkin terkait dengan insiden tersebut. Setiap temuan dapat diperiksa sebagai penyebab potensial dari kejadian tersebut. Informasi tentang penyebab potensial ini ditambahkan ke halaman Detail insiden untuk suatu insiden. Dengan informasi tentang penerapan ini dan perubahan yang tersedia, responden tidak perlu mencari informasi ini secara manual. Ini mengurangi waktu yang dibutuhkan untuk mengevaluasi penyebab potensial, yang dapat mengurangi mean time to recover (MTTR) dari suatu insiden.

Saat ini, Manajer Insiden mendukung pengumpulan temuan dari duaLayanan AWS: [AWS](https://docs.aws.amazon.com/codedeploy/latest/userguide)  [CodeDeploy](https://docs.aws.amazon.com/codedeploy/latest/userguide)dan [AWS CloudFormation](https://docs.aws.amazon.com/AWSCloudFormation/latest/UserGuide/).

Temuan adalah fitur opt-in. Anda dapat mengaktifkannya di panduan [Dapatkan persiapan](#page-22-0), saat Anda pertama kali melakukan orientasi ke Manajer Insiden, atau nanti di halaman [Pengaturan](#page-39-1).

Saat Anda mengaktifkan fitur Temuan, Manajer Insiden membuat peran layanan untuk Anda. Peran layanan ini mencakup izin yang diperlukan untuk mengambil temuan dari CodeDeploy dan. CloudFormation

Untuk bekerja dengan temuan dalam skenario lintas akun, aktifkan fitur di akun manajemen. Setelah itu, setiap akun aplikasi dalam organisasi AWS Resource Access Manager (AWS RAM) harus membuat peran layanan yang sesuai.

Lihat topik berikut untuk membantu Anda menggunakan fitur Temuan.

Topik

- [Mengaktifkan dan membuat peran layanan untuk temuan](#page-79-0)
- [Konfigurasikan izin untuk dukungan temuan lintas akun](#page-79-1)

#### <span id="page-79-0"></span>Mengaktifkan dan membuat peran layanan untuk temuan

Saat Anda mengaktifkan fitur Temuan, Manajer Insiden membuat peran layanan yang dinamai IncidentManagerIncidentAccessServiceRole atas nama Anda. Peran layanan ini memberikan izin yang dibutuhkan Manajer Insiden untuk mengumpulkan informasi tentang CodeDeploy penerapan dan pembaruan CloudFormation tumpukan yang terjadi sekitar waktu insiden dibuat.

**a** Note

Jika Anda menggunakan Manajer Insiden dengan organisasi, peran layanan dibuat di akun manajemen. Untuk bekerja dengan temuan di seluruh akun lain dalam organisasi, peran layanan harus dibuat di setiap akun aplikasi. Untuk informasi tentang menggunakan CloudFormation templat untuk membuat peran ini di akun aplikasi Anda, lihat langkah 4 d[iSiapkan dan konfigurasikan manajemen insiden lintas akun.](#page-30-0)

Peran layanan ini dikaitkan dengan kebijakan AWS terkelola. Untuk informasi tentang izin dalam kebijakan ini, lihat[AWS kebijakan terkelola: AWSIncidentManagerIncidentAccessServiceRolePolicy](#page-144-0).

Untuk informasi tentang mengaktifkan temuan selama proses orientasi Manajer Insiden, lihat. [Memulai dengan Manajer Insiden](#page-22-1)

Untuk informasi tentang mengaktifkan temuan setelah Anda menyelesaikan proses orientasi, lihat. [Mengelola fitur Temuan](#page-39-1)

### <span id="page-79-1"></span>Konfigurasikan izin untuk dukungan temuan lintas akun

Untuk menggunakan fitur Temuan di seluruh akun dengan organisasi yang disiapkanAWS RAM, setiap akun aplikasi harus mengonfigurasi izin bagi Manajer Insiden untuk mengambil peran layanan akun manajemen atas namanya.

Izin ini dapat dikonfigurasi dalam akun aplikasi dengan menerapkan AWS CloudFormation template yang disediakan olehAWS, yang menciptakan peran. IncidentManagerIncidentAccessServiceRole

Untuk informasi tentang mengunduh dan menerapkan template ini di akun aplikasi, lihat langkah 4 d[iManajemen insiden lintas wilayah dan lintas akun di Manajer Insiden](#page-29-0).

# Menciptakan insiden di Incident Manager

Incident Manager, kemampuanAWS Systems Manager, membantu Anda mengelola dan merespons insiden dengan cepat. Anda dapat mengonfigurasi Amazon CloudWatch dan Amazon EventBridge untuk secara otomatis membuat insiden berdasarkan CloudWatch alarm dan EventBridge peristiwa. Anda juga dapat membuat insiden secara manual di halaman daftar insiden atau dengan menggunakan tindakan [StartIncidentA](https://docs.aws.amazon.com/incident-manager/latest/APIReference/API_StartIncident.html)PI dariAWS CLI atauAWS SDK. Incident Manager mendeduplikasi insiden yang dibuat dari CloudWatch alarm atau EventBridge peristiwa yang sama ke dalam insiden yang sama.

Untuk insiden yang dibuat secara otomatis oleh CloudWatch alarm atau EventBridge peristiwa, Incident Manager mencoba membuat insiden yangWilayah AWS sama dengan aturan peristiwa atau alarm. Dalam hal Insiden Manajer tidak tersedia diWilayah AWS, CloudWatch atau EventBridge secara otomatis membuat insiden di salah satu Wilayah yang tersedia ditentukan dalam set replikasi Anda. Untuk informasi selengkapnya, lihat [Manajemen insiden lintas wilayah dan lintas akun di](#page-29-0)  [Manajer Insiden](#page-29-0).

Saat sistem membuat insiden, Manajer Insiden secara otomatis mengumpulkan informasi tentangAWS sumber daya yang terlibat dalam insiden tersebut dan menambahkan informasi ini ke tab Item terkait. Jika Anda menentukan runbook dalam rencana respons Anda, saat sistem membuat insiden, Incident Manager dapat mengirim informasi tentangAWS sumber daya yang terlibat dalam insiden tersebut ke runbook. Sistem kemudian dapat menargetkan sumber daya tersebut ketika memulai runbook dan mencoba untuk memperbaiki masalah.

Ketika sistem menciptakan insiden, itu juga menciptakan workitem operasional induk (OpsItem) di OpsCenter, komponen Systems Manager, dan link ke insiden sebagai item terkait. Anda dapat menggunakan ini OpsItem untuk melacak pekerjaan terkait dan analisis insiden di future. Panggilan untuk OpsCenter dikenakan biaya. Untuk informasi selengkapnya tentang OpsCenter harga, lihat [Harga Systems Manager.](https://aws.amazon.com/systems-manager/pricing/)

#### **A** Important

Perhatikan detail penting berikut.

• Jika Insiden Manajer tidak tersedia, sistem hanya dapat gagal atas dan membuat insiden di lainWilayah AWS jika Anda telah menetapkan setidaknya dua Wilayah dalam set replikasi Anda. Untuk informasi tentang mengkonfigurasi set replikasi, lihat[Memulai dengan Manajer](#page-22-1) [Insiden.](#page-22-1)

• Insiden yang dibuat oleh failover lintas wilayah tidak memanggil runbook yang ditentukan dalam rencana respons.

### Membuat insiden secara otomatis dengan CloudWatch alarm

CloudWatch menggunakan CloudWatch metrik Anda untuk memberi tahu Anda tentang perubahan di lingkungan Anda dan untuk secara otomatis melakukan tindakan insiden awal. CloudWatch bekerja dengan Systems Manager dan Manajer Insiden untuk membuat insiden dari template rencana respons saat alarm masuk ke keadaan alarm. Ini membutuhkan prasyarat berikut ini:

- Insiden Manajer dikonfigurasi dan replikasi set dibuat. Langkah ini menciptakan peran terkait layanan Manajer Insiden di akun Anda, memberikan izin yang diperlukan.
- Rencana respons Incident Manager. Untuk mempelajari cara mengonfigurasi rencana respons Manajer Insiden, lihat[Bekerja dengan rencana respons di Manajer Insiden](#page-70-0) di bagian Persiapan insiden panduan ini.
- CloudWatch Metrik yang dikonfigurasi memantau aplikasi Anda. Untuk memantau praktik terbaik, lihat[Pemantauan](#page-36-0) di bagian Persiapan insiden pada panduan ini.

Membuat alarm dengan tindakan Insiden Mulai

- 1. Buat alarm di CloudWatch. Untuk informasi selengkapnya, lihat [Menggunakan CloudWatch](https://docs.aws.amazon.com/AmazonCloudWatch/latest/monitoring/AlarmThatSendsEmail.html) [alarm Amazon](https://docs.aws.amazon.com/AmazonCloudWatch/latest/monitoring/AlarmThatSendsEmail.html) di Panduan CloudWatch Pengguna Amazon.
- 2. Saat memilih tindakan agar alarm dapat dilakukan, pilih tindakan Tambahkan Systems Manager.
- 3. Pilih Buat insiden dan pilih paket Respons untuk insiden ini.
- 4. Selesaikan langkah-langkah yang tersisa di panduan jenis alarm yang Anda pilih.

#### **b** Tip

Anda juga dapat menambahkan tindakan insiden buat ke alarm yang ada.

### Membuat insiden secara otomatis dengan EventBridge peristiwa

EventBridge aturan menonton untuk pola acara. Jika peristiwa cocok dengan pola yang ditentukan, Incident Manager membuat insiden menggunakan rencana respons yang dipilih.

#### Membuat insiden menggunakan acara mitra SaaS

Anda dapat mengkonfigurasi EventBridge untuk menerima peristiwa dari aplikasi dan layanan mitra perangkat lunak sebagai layanan (SaaS), memungkinkan integrasi dan layanan mitra perangkat lunak sebagai layanan (SaaS), memungkinkan integrasi pihak ketiga. Setelah mengonfigurasi EventBridge untuk menerima acara dari mitra pihak ketiga, Anda dapat membuat aturan yang cocok dengan acara mitra untuk membuat insiden. Untuk melihat daftar integrasi pihak ketiga, lihat [Menerima peristiwa dari mitra SaaS.](https://docs.aws.amazon.com/eventbridge/latest/userguide/create-partner-event-bus.html)

Konfigurasi EventBridge untuk menerima peristiwa dari integrasi SaaS.

- 1. Buka EventBridge konsol Amazon di<https://console.aws.amazon.com/events/>.
- 2. Di panel navigasi, pilih Sumber peristiwa mitra.
- 3. Gunakan bilah pencarian untuk menemukan mitra yang Anda inginkan dan pilih Atur untuk mitra itu.
- 4. Pilih Salin untuk menyalin ID akun Anda ke clipboard.

#### **a** Note

Untuk berintegrasi dengan Salesforce gunakan langkah-langkah yang dijelaskan dalam [panduan AppFlow pengguna Amazon.](https://docs.aws.amazon.com/appflow/latest/userguide/EventBridge.html)

- 5. Kunjungi situs web mitra dan ikuti petunjuk untuk membuat sumber peristiwa mitra. Gunakan ID akun Anda untuk ini. Sumber peristiwa yang Anda buat hanya tersedia di akun Anda.
- 6. Kembali ke EventBridge konsol dan pilih Sumber peristiwa mitra di panel navigasi.
- 7. Pilih tombol di samping sumber peristiwa mitra, lalu pilih Kaitkan dengan bus peristiwa.

Buat aturan yang memicu peristiwa dari mitra SaaS

- 1. Buka EventBridge konsol Amazon di<https://console.aws.amazon.com/events/>.
- 2. Di panel navigasi, pilih Aturan.
- 3. Pilih Buat aturan.

4. Masukkan nama dan deskripsi untuk aturan.

Aturan tidak boleh memiliki nama yang sama dengan aturan lain di Wilayah yang sama dan di bus kejadian yang sama.

- 5. Untuk Bus peristiwa, pilih bus peristiwa yang sesuai dengan mitra ini.
- 6. Untuk jenis Aturan, pilih Aturan dengan pola peristiwa.
- 7. Pilih Selanjutnya.
- 8. Untuk Sumber acara, pilih AWSacara atau acara EventBridge mitra.
- 9. Untuk Event pattern, pilih Event pattern form.
- 10. Untuk Sumber acara, pilih EventBridgemitra
- 11. Untuk Mitra, pilih nama mitra.
- 12. Untuk Tipe kejadian, pilih Semua kejadian atau pilih tipe kejadian yang akan digunakan untuk aturan ini. Jika Anda memilih Semua peristiwa, semua peristiwa yang dihasilkan oleh sumber peristiwa mitra ini akan sesuai dengan aturan.

Jika Anda ingin mengkustom pola peristiwa, pilih Edit, buat perubahan Anda, kemudian pilih Simpan.

- 13. Pilih Selanjutnya.
- 14. Untuk Pilih target, pilih paket respons Manajer Insiden, lalu pilih paket Respons.

#### **a** Note

Saat memilih paket respons, semua rencana respons yang Anda miliki dan telah dibagikan dengan akun Anda muncul di daftar dropdown Paket respons.

- 15. EventBridge dapat membuat IAM role yang diperlukan agar aturan Anda berjalan:
	- Untuk membuat IAM role secara otomatis, pilih Buat peran baru untuk sumber daya khusus ini.
	- Untuk menggunakan IAM role yang Anda buat sebelumnya, pilih Gunakan peran yang sudah ada.
- 16. Pilih Selanjutnya.
- 17. (Opsional) Masukkan satu atau lebih tanda untuk aturan. Untuk informasi selengkapnya, lihat [EventBridgetag Amazon](https://docs.aws.amazon.com/eventbridge/latest/userguide/eventbridge-tagging.html) di Panduan EventBridge Pengguna Amazon.
- 18. Pilih Selanjutnya.
- 19. Tinjau aturan Anda lalu pilih Buat aturan.

#### Membuat insiden menggunakan acaraAWS layanan

EventBridge juga menerima peristiwa dariAWS layanan yang tercantum dalam [Acara dariAWS](https://docs.aws.amazon.com/eventbridge/latest/userguide/event-types.html)  [Layanan yang Didukung](https://docs.aws.amazon.com/eventbridge/latest/userguide/event-types.html). Mirip dengan cara mengonfigurasi aturan untuk mitra SaaS, Anda dapat mengonfigurasinya untukAWS layanan.

Buat aturan yang memicu peristiwa dariAWS layanan

- 1. Buka EventBridge konsol Amazon di<https://console.aws.amazon.com/events/>.
- 2. Di panel navigasi, pilih Aturan.
- 3. Pilih Buat aturan.
- 4. Masukkan nama dan deskripsi untuk aturan.

Aturan tidak boleh memiliki nama yang sama dengan aturan lain di Wilayah yang sama dan di bus kejadian yang sama.

- 5. Untuk Event bus, pilih default.
- 6. Untuk jenis Aturan, pilih Aturan dengan pola peristiwa.
- 7. Pilih Selanjutnya.
- 8. Untuk Sumber acara, pilih AWSacara atau acara EventBridge mitra.
- 9. Untuk Event pattern, pilih Event pattern form.
- 10. Untuk sumber Event, pilih AWSlayanan.
- 11. Untuk nama Layanan, pilih layanan yang memantau insiden.
- 12. Untuk Tipe kejadian, pilih Semua kejadian atau pilih tipe kejadian yang akan digunakan untuk aturan ini. Jika Anda memilih Semua peristiwa, semua peristiwa yang dihasilkan oleh sumber peristiwa mitra ini akan sesuai dengan aturan.

Jika Anda ingin mengkustom pola peristiwa, pilih Edit, buat perubahan Anda, kemudian pilih Simpan.

- 13. Pilih Selanjutnya.
- 14. Untuk Pilih target, pilih paket respons Manajer Insiden, lalu pilih paket Respons.

#### **a** Note

Saat memilih paket respons, semua rencana respons yang Anda miliki dan telah dibagikan dengan akun Anda muncul di daftar dropdown Paket respons.

- 15. EventBridge dapat membuat IAM role yang diperlukan agar aturan Anda berjalan:
	- Untuk membuat IAM role secara otomatis, pilih Buat peran baru untuk sumber daya khusus ini.
	- Untuk menggunakan IAM role yang Anda buat sebelumnya, pilih Gunakan peran yang sudah ada.
- 16. Pilih Selanjutnya.
- 17. (Opsional) Masukkan satu atau lebih tanda untuk aturan. Untuk informasi selengkapnya, lihat [EventBridgetag Amazon](https://docs.aws.amazon.com/eventbridge/latest/userguide/eventbridge-tagging.html) di Panduan EventBridge Pengguna Amazon.
- 18. Pilih Selanjutnya.
- 19. Tinjau aturan Anda lalu pilih Buat aturan.

### <span id="page-85-0"></span>Membuat insiden secara manual

Penanggap dapat melacak insiden secara manual menggunakan konsol Incident Manager dengan menggunakan rencana respons yang telah ditentukan sebelumnya. Lakukan langkah-langkah berikut untuk membuat kejadian.

- 1. Buka [konsol Incident Manager](https://console.aws.amazon.com/systems-manager/incidents/home).
- 2. Pilih Mulai insiden.
- 3. Untuk paket Respons, pilih rencana respons dari daftar.
- 4. (Opsional) Untuk mengganti judul yang disediakan oleh rencana respons yang ditentukan, masukkan judul Insiden.
- 5. (Opsional) Untuk mengganti dampak yang diberikan oleh rencana respons yang ditentukan, masukkan Dampak insiden.

# Melacak Insiden di Manajer Insiden

AWSSystems Manager Incident Manager melacak insiden Anda dari saat terdeteksi hingga resolusi dan melalui analisis pasca-insiden. Anda dapat menemukan semua insiden di halaman daftar Insiden di konsol Manajer Insiden, dengan tautan langsung ke detail Insiden.

Topik

- [Daftar insiden](#page-86-0)
- [Detail insiden](#page-86-1)

# <span id="page-86-0"></span>Daftar insiden

Halaman daftar Insiden berisi tiga bagian: Insiden terbuka, Insiden Terselesaikan, dan Analisis. Anda dapat melacak insiden baru secara manual dan membuat analisis dari halaman ini. Untuk mempelajari selengkapnya tentang melacak insiden secara manual, lihat [Membuat insiden secara](#page-85-0) [manual](#page-85-0) di bagian Pembuatan insiden di panduan ini. Untuk mempelajari tentang analisis pascainsiden, lihat [Melakukan analisis pasca insiden Incident Manager Incident Manager Incident Manager](#page-95-0) bagian panduan ini.

Detail Insiden menampilkan insiden Terbuka di ubin dengan judul, dampak, durasi, dan saluran obrolan untuk insiden tersebut. Setelah Anda menyelesaikan suatu insiden, itu pindah ke daftar Insiden Terselesaikan. Analisis ada di tab kedua.

# <span id="page-86-1"></span>Detail insiden

Halaman detail Insiden memberikan wawasan dan alat terperinci yang dapat Anda gunakan untuk mengelola insiden. Dari halaman ini, Anda dapat memulai runbook untuk mengurangi insiden, menambahkan catatan insiden, melibatkan penyelesai lain, dan melihat detail insiden seperti garis waktu, metrik, properti, dan sumber daya terkait. Halaman detail Insiden mencakup bagian berikut: Spanduk teratas, Catatan insiden, dan tujuh tab yang berisi informasi dan sumber daya tambahan. Secara default, bagian Spanduk teratas dan catatan Insiden ditampilkan di semua halaman detail Insiden.

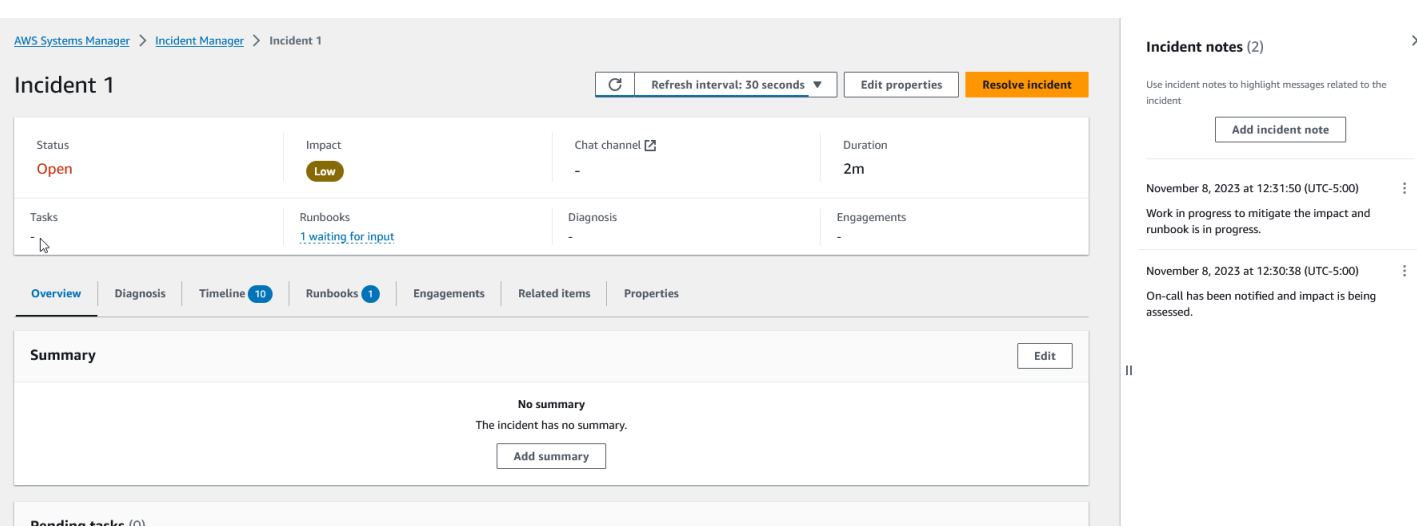

Topik ini menjelaskan elemen halaman Detail insiden dan tindakan yang dapat Anda lakukan dari halaman.

#### Spanduk teratas

Spanduk teratas di setiap halaman detail insiden mencakup informasi berikut:

- Status Status saat ini dari suatu insiden dapat Terbuka atau Terselesaikan.
- Dampak Dampak insiden terhadap lingkungan Anda. Bisa tinggi, sedang, dan rendah. Untuk mengubah dampak insiden, pilih Edit properti.
- Saluran obrolan Tautan untuk mengakses saluran obrolan tempat Anda dapat melihat pembaruan dan pemberitahuan insiden.
- Durasi Jumlah waktu yang berlalu sebelum responden menyelesaikan insiden tersebut.
- Runbook Status untuk runbook yang terkait dengan insiden ini. Status dapat menunggu masukan, berhasil, atau tidak berhasil. Jika status runbook menunggu masukan, Anda dapat memilih runbook untuk melihat detail tindakan. Anda dapat memilih gagal untuk melihat runbook yang Timed out, Gagal, atau Dibatalkan.
- Keterlibatan Jumlah total keterlibatan dan status setiap keterlibatan. Saat Anda membuat keterlibatan, statusnya Terlibat. Setelah Anda mengakui keterlibatan, status berubah dari Terlibat menjadi Diakui. Manajer Insiden tidak mendukung pengakuan keterlibatan pihak ketiga. Keterlibatan tersebut tetap dalam status Terlibat.

Anda dapat mengedit judul insiden, dampak, dan saluran obrolan dengan memilih Edit di sudut kanan atas spanduk.

### Catatan insiden

Sisi kanan layar menampilkan bagian Catatan insiden. Dengan catatan, Anda dapat berkolaborasi dan berkomunikasi dengan pengguna lain yang mengerjakan suatu insiden. Anda dapat menjelaskan mitigasi yang Anda terapkan, akar penyebab potensial yang Anda identifikasi, atau status insiden saat ini. Sebagai praktik terbaik, gunakan bagian Catatan insiden untuk memposting pembaruan status dan tindakan yang Anda atau orang lain lakukan pada suatu insiden. Jika Anda perlu berkomunikasi dengan resolver lain secara real time, gunakan saluran obrolan yang tersedia di Manajer Insiden.

Untuk menambahkan catatan, pilih tombol Tambahkan catatan kejadian, lalu masukkan catatan Anda. Catatan dapat berisi pembaruan tentang status insiden atau informasi relevan lainnya yang memberikan visibilitas kepada pengguna lain. Jika diperlukan, Anda juga dapat mengedit atau menghapus catatan insiden.

**a** Note

Setiap pengguna dengan izin IAM untuk menjalankan ssmincidents:UpdateTimelineEvent dan ssm-incidents:DeleteTimelineEvent tindakan dapat mengedit dan menghapus catatan. Namun, saat Anda membagikan insiden dengan akun lain, kebijakan sumber daya tidak menyertakan ssmincidents:DeleteTimelineEvent tindakan tersebut. Ini mencegah pengguna yang berbagi insiden dengan Anda menghapus catatan. Anda dapat melihat jejak audit untuk catatan dari peristiwa Manajer Insiden di AWS CloudTrail konsol.

### Tab

Halaman detail insiden memiliki tujuh tab, sehingga memudahkan responden untuk menemukan dan melihat informasi selama insiden. Tab menampilkan penghitung di nama tab, yang menunjukkan jumlah pembaruan pada tab. Untuk informasi lebih lanjut tentang isi setiap tab serta tindakan yang tersedia, lanjutkan membaca.

### Gambaran Umum

Tab Ikhtisar adalah halaman arahan untuk responden. Ini berisi ringkasan insiden, daftar peristiwa timeline terbaru, dan langkah runbook saat ini.

Responden menggunakan Ringkasan untuk menangkap tindakan apa yang telah diambil, hasil dari setiap perubahan, kemungkinan langkah selanjutnya, dan informasi tentang dampak insiden tersebut. Untuk memperbarui ringkasan, pilih Edit di sudut kanan atas bagian Ringkasan.

#### **A** Important

Jika beberapa responden mengedit bidang ringkasan secara bersamaan, responden yang mengirimkan hasil editannya terakhir akan menimpa semua input lainnya.

Bagian peristiwa timeline terbaru berisi garis waktu yang diisi oleh Manajer Insiden dengan lima peristiwa terbaru. Gunakan bagian ini untuk memahami status insiden dan apa yang baru-baru ini terjadi. Untuk melihat timeline lengkap, lanjutkan ke tab Timeline.

Halaman ikhtisar juga menampilkan langkah runbook saat ini. Langkah ini mungkin merupakan langkah otomatis yang berjalan di AWS lingkungan Anda, atau mungkin serangkaian instruksi manual untuk responden. Untuk melihat runbook lengkap, termasuk langkah sebelumnya dan yang akan datang, pilih tab Runbook.

#### **Diagnosis**

Tab Diagnosis berisi informasi penting tentang aplikasi dan sistem yang Anda AWS hosting, termasuk informasi tentang metrik dan, jika diaktifkan, temuan.

#### Bekerja dengan metrik

Manajer Insiden menggunakan Amazon CloudWatch untuk mengisi metrik dan grafik alarm yang ditemukan di tab ini. Untuk mempelajari lebih lanjut tentang praktik terbaik manajemen insiden untuk mendefinisikan alarm dan metrik, lihat [Pemantauan](#page-36-0) di bagian Perencanaan insiden di panduan pengguna ini.

Untuk menambahkan metrik

- Pilih Tambahkan di sudut kanan atas tab ini.
	- Untuk menambahkan metrik dari CloudWatch dasbor yang ada, pilih Dari CloudWatch dasbor yang ada.
		- a. Pilih Dasbor. Ini menambahkan semua metrik dan alarm yang merupakan bagian dari dasbor yang dipilih.
- b. (Opsional) Anda juga dapat Memilih metrik dari dasbor untuk melihat metrik tertentu.
- Tambahkan satu metrik dengan memilih Dari CloudWatch dan menempelkan sumber metrik. Untuk menyalin sumber metrik:
	- a. Buka CloudWatch konsol di [https://console.aws.amazon.com/cloudwatch/.](https://console.aws.amazon.com/cloudwatch/)
	- b. Di panel navigasi, pilih Metrik.
	- c. Pada tab Semua metrik, masukkan istilah pencarian di bidang pencarian, seperti nama metrik atau nama sumber daya, dan pilih Enter.

Misalnya, jika Anda mencari CPUUtilization metrik, Anda akan melihat ruang nama dan dimensi yang terkait dengan metrik ini.

- d. Pilih salah satu hasil dari penelusuran Anda untuk melihat metrik.
- e. Pilih tab Sumber dan salin sumbernya.

Grafik alarm metrik hanya dapat ditambahkan ke detail insiden melalui rencana respons terkait, atau dengan memilih Dari CloudWatch dasbor yang ada saat menambahkan metrik.

Untuk menghapus metrik, pilih Hapus, lalu pilih metrik yang ingin Anda hapus dari dropdown Metrik yang disediakan.

#### Melihat temuan dari AWS CodeDeploy dan AWS CloudFormation

Setelah Temuan diaktifkan dan semua izin yang diperlukan dikonfigurasi, temuan apa pun yang mungkin terkait dengan insiden tertentu dilampirkan pada insiden tersebut. Responden dapat melihat informasi tentang temuan ini di halaman Detail insiden.

Untuk melihat temuan dari CodeDeploy dan CloudFormation

- 1. Buka [konsol Manajer Insiden](https://console.aws.amazon.com/systems-manager/incidents/home).
- 2. Pilih nama insiden untuk diselidiki.
- 3. Pada tab Diagnosis, di area Temuan, bandingkan waktu mulai dari temuan yang dilaporkan dengan waktu mulai kejadian.
- 4. Untuk melihat detail lebih lanjut tentang temuan, di kolom Referensi, pilih tautan ke CodeDeploy atau CloudFormation temuan.

### Garis Waktu

Gunakan tab Timeline untuk melacak peristiwa yang terjadi selama insiden. Manajer Insiden secara otomatis mengisi peristiwa timeline yang mengidentifikasi kejadian signifikan selama insiden tersebut. Responden dapat menambahkan peristiwa khusus berdasarkan kejadian yang terdeteksi secara manual. Selama analisis pasca-insiden, tab timeline memberikan wawasan berharga tentang bagaimana mempersiapkan dan menanggapi insiden dengan lebih baik di masa depan. Untuk informasi lebih lanjut tentang analisis pasca-insiden, lihat[Melakukan analisis pasca insiden Incident](#page-95-0) [Manager Incident Manager Incident Manager](#page-95-0).

Untuk menambahkan acara timeline kustom, pilih Tambah. Pilih tanggal menggunakan kalender, lalu masukkan waktu. Semua waktu ditampilkan di zona waktu lokal Anda. Berikan deskripsi singkat tentang peristiwa yang muncul di timeline.

Untuk mengedit acara kustom yang ada, pilih acara di timeline dan pilih Edit. Anda dapat mengubah waktu, tanggal, dan deskripsi acara khusus. Anda hanya dapat mengedit acara khusus.

### Runbook

Tab Runbooks pada halaman detail insiden adalah tempat responden dapat melihat langkah-langkah runbook dan memulai runbook baru.

Untuk memulai runbook baru, pilih Mulai runbook di bagian Runbooks. Gunakan kolom pencarian untuk menemukan runbook yang ingin Anda mulai. Berikan Parameter yang diperlukan dan Versi runbook yang ingin Anda gunakan saat memulai runbook. Runbook yang dimulai selama insiden dari tab Runbooks menggunakan izin akun yang saat ini masuk.

Untuk menavigasi ke definisi runbook di Systems Manager, pilih judul runbook di bawah Runbooks. Untuk menavigasi ke instance runbook yang sedang berjalan di Systems Manager, pilih detail eksekusi di bawah Rincian eksekusi. Halaman-halaman ini menampilkan template yang digunakan untuk memulai runbook dan detail spesifik dari contoh dokumen otomatisasi yang sedang berjalan.

Bagian langkah Runbook menampilkan daftar langkah yang secara otomatis diambil oleh runbook yang dipilih atau dilakukan responden secara manual. Langkah-langkah berkembang saat mereka menjadi langkah saat ini, menampilkan informasi yang diperlukan untuk menyelesaikan langkah, atau rincian tentang apa yang dilakukan langkah tersebut. Langkah-langkah runbook otomatis diselesaikan setelah otomatisasi selesai. Langkah-langkah manual mengharuskan responden untuk memilih Langkah berikutnya di bagian bawah setiap langkah. Setelah langkah selesai, output langkah muncul sebagai dropdown.

Untuk membatalkan eksekusi runbook, pilih Batalkan runbook. Ini akan menghentikan eksekusi runbook dan tidak menyelesaikan langkah lebih lanjut di runbook.

### Keterlibatan

Tab Keterlibatan pada detail insiden mendorong keterlibatan responden dan tim. Dari tab ini, Anda dapat melihat siapa yang telah terlibat, siapa yang telah merespons, serta responden mana yang akan terlibat sebagai bagian dari rencana eskalasi. Responden dapat melibatkan kontak lain langsung dari tab ini. Untuk mempelajari lebih lanjut tentang membuat rencana kontak dan eskalasi, lihat bagian [Bekerja dengan kontak di Insiden Manager](#page-39-0) dan [Bekerja dengan rencana eskalasi di](#page-54-0) [Incident Manager](#page-54-0) bagian dari panduan ini.

Anda dapat mengonfigurasi rencana respons dengan kontak dan rencana eskalasi untuk memulai keterlibatan secara otomatis di awal insiden. Untuk mempelajari lebih lanjut tentang mengonfigurasi rencana respons, lihat [Bekerja dengan rencana respons di Manajer Insiden](#page-70-0) bagian panduan ini.

Anda dapat menemukan informasi tentang setiap kontak di tabel. Tabel ini mencakup informasi berikut:

- Nama Tautan ke halaman detail kontak yang menampilkan metode kontak dan rencana keterlibatan mereka.
- Rencana eskalasi Tautan ke rencana eskalasi yang melibatkan kontak.
- Sumber kontak Mengidentifikasi layanan yang melibatkan kontak ini, seperti AWS Systems Manager atau PagerDuty.
- Terlibat Menampilkan kapan rencana melibatkan kontak, atau kapan harus melibatkan kontak sebagai bagian dari rencana eskalasi.
- Diakui Menampilkan apakah kontak mengakui keterlibatan.

Untuk mengakui keterlibatan, responden dapat melakukan salah satu hal berikut:

- Panggilan telepon Masuk **1** saat diminta.
- SMS Membalas pesan dengan kode yang disediakan, atau masukkan kode yang disediakan pada tab Keterlibatan insiden.
- Email Masukkan kode yang disediakan di tab Keterlibatan insiden.

### Item terkait

Tab Item terkait digunakan untuk mengumpulkan sumber daya yang terkait dengan mitigasi insiden. Sumber daya ini dapat berupa ARN, tautan ke sumber daya eksternal, atau file yang diunggah ke bucket Amazon S3. Tabel menampilkan judul deskriptif dan baik ARN, link, atau rincian bucket. Sebelum menggunakan bucket S3, tinjau [Praktik Terbaik Keamanan untuk Amazon S3](https://docs.aws.amazon.com/AmazonS3/latest/userguide/security-best-practices.html) di Panduan Pengguna Amazon S3.

Saat mengunggah file ke bucket Amazon S3, pembuatan versi diaktifkan atau ditangguhkan pada bucket tersebut. Saat pembuatan versi diaktifkan di bucket, file yang diunggah dengan nama yang sama dengan file yang ada ditambahkan sebagai versi baru file. Jika pembuatan versi ditangguhkan, file yang diunggah dengan nama yang sama dengan file yang ada menimpa file yang ada. Untuk mempelajari lebih lanjut tentang pembuatan versi, lihat [Menggunakan pembuatan versi di bucket S3](https://docs.aws.amazon.com/AmazonS3/latest/userguide/Versioning.html)  [di Panduan Pengguna Amazon S3](https://docs.aws.amazon.com/AmazonS3/latest/userguide/Versioning.html).

Saat menghapus item terkait file, file akan dihapus dari insiden tetapi tidak dihapus dari bucket Amazon S3. Untuk mempelajari lebih lanjut tentang menghapus objek dari bucket Amazon S3, lihat [Menghapus objek Amazon S3 di Panduan Pengguna Amazon S3](https://docs.aws.amazon.com/AmazonS3/latest/userguide/DeletingObjects.html).

### Sifat-sifat

Tab Properties memberikan rincian berikut tentang insiden tersebut.

Di bagian Properti insiden, Anda dapat melihat yang berikut:

- Status Menjelaskan status insiden saat ini. Insiden tersebut dapat dibuka atau diselesaikan.
- Waktu mulai Waktu ketika insiden dibuat di Manajer Insiden.
- Waktu yang diselesaikan Waktu insiden diselesaikan di Manajer Insiden.
- Nama Sumber Daya Amazon (ARN) ARN dari insiden tersebut. Gunakan ARN saat mereferensikan insiden dari obrolan atau perintah dengan AWS Command Line Interface ()AWS CLI.
- Rencana Respons Mengidentifikasi rencana respons untuk insiden yang dipilih. Memilih rencana respons membuka halaman detail rencana respons.
- Induk OpsItem Mengidentifikasi yang OpsItem dibuat sebagai induk dari insiden tersebut. Orang tua OpsItem dapat memiliki beberapa insiden terkait dan item tindakan tindak lanjut. Memilih induk OpsItem membuka halaman OpsItems detail di OpsCenter.
- Analisis Mengidentifikasi analisis yang dibuat dari insiden ini. Buat analisis dari insiden yang diselesaikan untuk meningkatkan proses respons insiden Anda. Pilih analisis untuk membuka halaman detail analisis.
- Pemilik Akun tempat insiden itu dibuat.

Di bagian Tag, Anda dapat melihat dan mengedit kunci tag dan nilai yang terkait dengan catatan insiden. Untuk informasi selengkapnya tentang tag di Manajer Insiden, lihat[Menandai sumber daya di](#page-111-0)  [Insiden Manager](#page-111-0).

# <span id="page-95-0"></span>Melakukan analisis pasca insiden Incident Manager Incident Manager Incident Manager

Analisis pasca insiden akan memandu Anda dalam mengidentifikasi peningkatan respons insiden, termasuk waktu untuk deteksi dan mitigasi. Analisis juga dapat membantu Anda memahami akar dari insiden tersebut. Incident Manager membuat item tindakan yang direkomendasikan untuk meningkatkan respons insiden Anda.

Manfaat analisis pasca insiden

- Meningkatkan respons insiden
- Memahami akar dari masalah
- Alamat akar penyebab dengan item tindakan yang dapat dikirimkan
- Menganalisis dampak insiden
- Menangkap dan berbagi pembelajaran dalam suatu organisasi

Apa yang tidak menggunakan analisis untuk

Analisis tidak bercacat dan tidak memanggil orang dengan nama.

"Terlepas dari apa yang kami temukan, kami memahami dan benar-benar percaya bahwa setiap orang melakukan pekerjaan terbaik yang mereka bisa, mengingat apa yang mereka ketahui pada saat itu, keterampilan dan kemampuan mereka, sumber daya yang tersedia, dan situasi yang ada." - Norm Kerth, Retrospektif Proyek: Buku Pegangan untuk Ulasan Tim

## Rincian analisis rincian analisis

Halaman detail analisis memandu Anda mengumpulkan informasi, menilai peningkatan, dan membuat item tindakan. Halaman detail analisis mirip dengan detail insiden dengan beberapa perbedaan utama seperti metrik historis, garis waktu yang dapat diedit, dan pertanyaan untuk meningkatkan insiden di future.

### Gambaran Umum

Gambaran umum adalah ringkasan dari insiden tersebut. Ringkasan ini mencakup latar belakang, apa yang terjadi, mengapa hal itu terjadi, bagaimana hal itu dikurangi, durasi, dan item tindakan

utama untuk mencegah insiden terjadi lagi. Ikhtisar adalah tingkat tinggi. Anda akan menjelajahi detail lebih lanjut di tab Pertanyaan analisis.

### Metrik

Gunakan tab metrik untuk memvisualisasikan metrik utama dalam aplikasi Anda selama durasi insiden. Anda dapat menambahkan grafik metrik di sini yang memiliki satu atau beberapa metrik yang digambarkan dalam grafik yang sama. Metrik yang digunakan selama insiden otomatis diisi di tab ini. Kami sarankan Anda menambahkan deskripsi, judul, dan anotasi titik waktu utama selama insiden.

Beberapa titik waktu penting yang dapat Anda pertimbangkan saat menganalisis grafik metrik:

- Perubahan penyebaran
- Perubahan konfigurasi
- Waktu mulai Incident
- Waktu alarm
- Waktu keterlibatan
- Waktu mulai mitigasi
- Waktu terselesaikan insiden terselesaikan

#### Keterbatasan:

- CloudWatch alarm dan ekspresi metrik tidak diimpor dari insiden.
- Metrik yang berada di Wilayah yang tidak didukung Manajer Insiden tidak diimpor dari insiden tersebut.
- Metrik dalam akun aplikasi memerlukan konfigurasiCloudWatch-CrossAccountSharingRole sebelum membuat analisis. Untuk informasi selengkapnya tentang peran tersebut, lihat [CloudWatch Konsol Lintas Wilayah Lintas Akun](https://docs.aws.amazon.com/AmazonCloudWatch/latest/monitoring/Cross-Account-Cross-Region.html) di panduan CloudWatch pengguna.

### **Timeline**

Jelaskan poin waktu utama pada timeline saat Anda menyelam lebih dalam memahami insiden tersebut. Timeline insiden secara otomatis diisi di tab ini. Anda dapat menghapus titik waktu yang tidak relevan dengan analisis. Anda juga dapat menambahkan dan mengedit titik waktu untuk menggambarkan insiden dan dampaknya dengan lebih akurat.

Gunakan tab timeline untuk menjawab pertanyaan yang Anda temukan di tab Pertanyaan tentang respons insiden.

### Pertanyaan

Gunakan pertanyaan Incident Manager untuk meningkatkan waktu penyelesaian insiden dalam aplikasi Anda dan mengurangi terjadinya insiden. Saat Anda menjawab pertanyaan, perbarui tab Metrik dan Timeline untuk akurasi. Pertanyaan-pertanyaan fokus pada aspek-aspek kunci dari respons insiden ini:

- Deteksi Bisakah Anda meningkatkan waktu untuk deteksi? Apakah ada pembaruan untuk metrik dan alarm yang akan mendeteksi insiden lebih cepat?
- Diagnosis Dapatkah Anda meningkatkan waktu untuk diagnosis? Apakah ada pembaruan untuk rencana respons Anda atau rencana eskalasi yang akan melibatkan responden yang benar lebih cepat?
- Mitigasi Dapatkah Anda meningkatkan waktu untuk mitigasi? Apakah ada langkah-langkah runbook yang dapat Anda tambahkan atau tingkatkan?
- Pencegahan Dapatkah Anda mencegah terjadinya insiden di future? Untuk menemukan akar penyebab insiden, Amazon menggunakan pendekatan 5-Mengapa dalam penyelidikan masalah.

### Tindakan

Incident Manager membuat item tindakan yang direkomendasikan untuk Anda tinjau saat Anda menyelesaikan pertanyaan. Anda dapat memilih untuk menerima dan menyelesaikan tindakan ini dari tab ini atau Anda dapat mengabaikan tindakan ini. Anda dapat meninjau item tindakan yang diberhentikan dengan memilih item tindakan yang diberhentikan. Item tindakan adalah jenis OpsItem yang terkait dengan analisis dan insiden di OpsCenter.

# Daftar Periksa

Sebelum menutup analisis, gunakan daftar periksa untuk meninjau tindakan yang harus diambil responder. Saat responden menyelesaikan tindakan dalam daftar periksa, ikon di samping tindakan berubah dari elips ke tanda centang, yang menunjukkan bahwa tindakan selesai. Jika Anda belum menyelesaikan item daftar periksa, Manajer Insiden menampilkan pesan untuk mengonfirmasi bahwa responden ingin menutup analisis tanpa menyelesaikannya.

# Analisis template analisis template analisis

Template analisis menyediakan serangkaian pertanyaan yang menyelam jauh ke akar penyebab insiden. Anda dapat menggunakan jawaban Anda untuk pertanyaan-pertanyaan ini untuk meningkatkan kinerja aplikasi dan respons insiden.

### AWSTemplate standar

Incident Manager menyediakan template standar pertanyaan berdasarkan responAWS insiden dan praktik terbaik analisis masalah, berjudulAWSIncidents-PostIncidentAnalysisTemplate.

### Buat template analisis

Kami mendorong Anda untuk menggunakanAWSIncidents-PostIncidentAnalysisTemplate template default dan menambahkan pertanyaan atau bagian tambahan yang sesuai untuk kasus penggunaan Anda. Buat template analisis berdasarkan template default Gunakan template ini sebagai titik awal untuk membuat template analisis di akun manajemen Anda. Anda kemudian dapat menduplikasi template analisis Anda ke setiap Wilayah tempat Anda mengaktifkan Incident Manager.

Buat template analisis

- 1. PanggilGetDocument tindakan dan gunakanName parameternya untuk mengunduhAWSIncidents-PostIncidentAnalysisTemplate. Untuk informasi selengkapnya tentangGetDocument sintaks, lihat [Referensi Systems Manager API](https://docs.aws.amazon.com/systems-manager/latest/APIReference/API_GetDocument.html).
- 2. Konten dalam respons berisi blok bangunan JSON untuk analisis. Gunakan blok bangunan pertanyaan untuk memasukkan pertanyaan tambahan dalam analisis. Kami menyarankan Anda menambahkan pertanyaan atau bagian diIncident questions bagian ini.
- 3. Untuk membuat template baru, gunakanCreateDocument operasi dengan JSON yang diperbarui dari langkah sebelumnya. Anda harus menyertakan yang berikut, di mana*Analysis\_Template\_Name* nama template Anda,
	- DocumentFormat: "JSON"
	- DocumentType: "ProblemAnalysisTemplate"
	- Name: "*Analysis\_Template\_Name*"

### Buat analisis

- 1. Untuk membuat analisis, pilih Buat analisis dari halaman detail insiden insiden insiden tertutup.
- 2. Pilih template analisis untuk membuat analisis ini, dan masukkan nama deskriptif analisis.
- 3. Pilih Create (Buat).

### Mencetak analisis insiden yang diformat

Anda dapat membuat salinan analisis lengkap atau tidak lengkap yang diformat untuk dicetak. Anda juga dapat menyimpan salinan ini sebagai PDF. Anda dapat mencetak satu analisis sekaligus. Pencetakan Batch beberapa analisis saat ini tidak didukung.

Untuk mencetak analisis yang diformat

- 1. Buka [konsol Incident Manager](https://console.aws.amazon.com/systems-manager/incidents/home).
- 2. Pilih tab Analisis.
- 3. Pilih judul analisis yang ingin dicetak.
- 4. Di sudut kanan atas halaman detail analisis, pilih Cetak.
- 5. Di kotak dialog Analisis insiden cetak, kosongkan bagian analisis yang tidak ingin Anda sertakan dalam versi cetak. Secara bawaan, semua bagian dipilih.
- 6. Pilih Cetak untuk membuka kontrol cetak lokal untuk perangkat Anda.
- 7. Pilih tujuan atau format pencetakan Anda. Anda dapat memilih printer lokal atau jaringan, atau Anda dapat menyimpan analisis ke PDF. Buat perubahan apa pun, jika diinginkan, ke opsi pencetakan yang tersisa, lalu pilih Cetak.

#### **a** Note

Kontrol cetak lokal mengacu pada antarmuka pengguna yang disediakan oleh browser web dan perangkat Anda.

Tujuan pencetakan adalah tujuan yang dikonfigurasi untuk, dan dapat diakses dari, perangkat Anda.

# Tutorial Manajer Insiden

Tutorial AWS Systems Manager Incident Manager ini membantu Anda membangun sistem manajemen insiden yang lebih kuat. Tutorial ini mencakup kegiatan umum yang terjadi selama insiden atau mendukung respons insiden.

Topik

- [Menggunakan runbook Otomasi Systems Manager dengan Incident Manager](#page-100-0)
- [Mengelola insiden keamanan di Manajer Insiden](#page-109-0)

# <span id="page-100-0"></span>Menggunakan runbook Otomasi Systems Manager dengan Incident Manager

Anda dapat menggunakan runbook [AWS Systems Manager Otomasi](https://docs.aws.amazon.com/systems-manager/latest/userguide/systems-manager-automation.html) untuk menyederhanakan tugas pemeliharaan, penerapan, dan remediasi umum untuk layanan. AWS Dalam tutorial ini, Anda akan membuat runbook khusus untuk mengotomatiskan respons insiden di Manajer Insiden. Skenario untuk tutorial ini melibatkan CloudWatch alarm Amazon yang ditetapkan ke metrik Amazon EC2. Ketika instance memasuki status yang memicu alarm, Manajer Insiden secara otomatis melakukan tugas-tugas berikut:

- 1. Membuat insiden di Manajer Insiden.
- 2. Memulai runbook yang mencoba untuk memulihkan masalah.
- 3. Menerbitkan hasil buku runbook ke halaman detail insiden di Manajer Insiden.

Proses yang dijelaskan dalam tutorial ini juga dapat digunakan dengan EventBridge acara Amazon dan jenis AWS sumber daya lainnya. Dengan mengotomatiskan respons remediasi Anda terhadap alarm dan peristiwa, Anda dapat mengurangi dampak insiden pada organisasi dan sumber dayanya.

Tutorial ini menjelaskan cara mengedit CloudWatch alarm yang ditetapkan ke instans Amazon EC2 untuk rencana respons Manajer Insiden. Jika Anda tidak memiliki alarm, instans, atau paket respons yang dikonfigurasi, kami sarankan Anda mengonfigurasi sumber daya tersebut sebelum memulai. Untuk informasi selengkapnya, lihat topik berikut.

- [Menggunakan CloudWatch alarm Amazon](https://docs.aws.amazon.com/AmazonCloudWatch/latest/monitoring/AlarmThatSendsEmail.html) di CloudWatch Panduan Pengguna Amazon
- [Instans Amazon EC2 di Panduan](https://docs.aws.amazon.com/AWSEC2/latest/WindowsGuide/Instances.html) Pengguna Amazon EC2
- [Instans Amazon EC2 di Panduan](https://docs.aws.amazon.com/AWSEC2/latest/UserGuide/Instances.html) Pengguna Amazon EC2
- [Bekerja dengan rencana respons di Manajer Insiden](#page-70-0)

#### **A** Important

Anda akan dikenakan biaya dengan membuat AWS sumber daya dan menggunakan langkah-langkah otomatisasi runbook. Untuk informasi selengkapnya, lihat [harga AWS](https://aws.amazon.com/pricing).

#### Topik

- [Tugas 1: Membuat runbook](#page-101-0)
- [Tugas 2: Membuat peran IAM](#page-104-0)
- [Tugas 3: Menghubungkan runbook ke rencana respons Anda](#page-106-0)
- [Tugas 4: Menetapkan CloudWatch alarm ke rencana respons Anda](#page-107-0)
- [Tugas 5: Memverifikasi hasil](#page-107-1)

#### <span id="page-101-0"></span>Tugas 1: Membuat runbook

Gunakan prosedur berikut untuk membuat runbook di konsol Systems Manager. Saat dipanggil dari insiden Manajer Insiden, runbook memulai ulang instans Amazon EC2 dan memperbarui insiden dengan informasi tentang eksekusi runbook. Sebelum memulai, verifikasi bahwa Anda memiliki izin untuk membuat runbook. Untuk informasi selengkapnya, lihat [Menyiapkan Otomatisasi](https://docs.aws.amazon.com/systems-manager/latest/userguide/automation-setup.html) di Panduan AWS Systems Manager Pengguna.

#### **A** Important

Tinjau detail penting berikut tentang membuat runbook tutorial ini:

- Runbook dimaksudkan untuk insiden yang dibuat dari sumber CloudWatch alarm. Jika Anda menggunakan runbook ini untuk jenis insiden lain, misalnya insiden yang dibuat secara manual, maka peristiwa timeline di langkah runbook pertama tidak akan ditemukan dan sistem mengembalikan kesalahan.
- Runbook membutuhkan CloudWatch alarm termasuk dimensi yang disebutInstanceId. Alarm untuk metrik instans Amazon EC2 memiliki dimensi ini. Jika Anda menggunakan runbook ini dengan metrik lain (atau dengan sumber insiden lain, seperti EventBridge),

maka Anda harus mengubah JsonDecode2 langkah untuk mencocokkan data yang diambil dalam skenario Anda.

• Runbook mencoba memperbaiki masalah yang memicu alarm dengan memulai ulang instans Amazon EC2. Untuk kejadian nyata, Anda mungkin tidak ingin memulai ulang instance. Perbarui runbook dengan tindakan remediasi spesifik yang Anda ingin sistem ambil.

Untuk informasi selengkapnya tentang membuat runbook, lihat [Bekerja dengan runbook](https://docs.aws.amazon.com/systems-manager/latest/userguide/automation-documents.html) di AWS Systems Manager Panduan Pengguna.

Untuk membuat runbook

- 1. Buka AWS Systems Manager konsol di [https://console.aws.amazon.com/systems-manager/.](https://console.aws.amazon.com/systems-manager/)
- 2. Di panel navigasi, pilih Dokumen.
- 3. Pilih Otomasi.
- 4. Untuk Nama, masukkan nama deskriptif untuk runbook, seperti. **IncidentResponseRunbook**
- 5. Pilih tab Editor, dan kemudian pilih Edit.
- 6. Tempelkan konten berikut ke editor:

```
description: This runbook attempts to restart an Amazon EC2 instance that caused an 
  incident.
schemaVersion: '0.3'
parameters: 
   IncidentRecordArn: 
     type: String 
     description: The incident
mainSteps: 
   - name: ListTimelineEvents 
     action: 'aws:executeAwsApi' 
     outputs: 
       - Selector: '$.eventSummaries[0].eventId' 
         Name: eventId 
         Type: String 
     inputs: 
       Service: ssm-incidents 
       Api: ListTimelineEvents 
       incidentRecordArn: '{{IncidentRecordArn}}' 
       filters:
```

```
 - key: eventType 
           condition: 
             equals: 
               stringValues: 
                 - SSM Incident Trigger 
    description: This step retrieves the ID of the first timeline event with the 
 CloudWatch alarm details. 
  - name: GetTimelineEvent 
    action: 'aws:executeAwsApi' 
    inputs: 
      Service: ssm-incidents 
      Api: GetTimelineEvent 
      incidentRecordArn: '{{IncidentRecordArn}}' 
      eventId: '{{ListTimelineEvents.eventId}}' 
    outputs: 
      - Name: eventData 
        Selector: $.event.eventData 
        Type: String 
    description: This step retrieves the timeline event itself. 
  - name: JsonDecode 
    action: 'aws:executeScript' 
    inputs: 
      Runtime: python3.8 
      Handler: script_handler 
      Script: |- 
        import json 
        def script_handler(events, context): 
          data = json.loads(events["eventData"]) 
          return data 
      InputPayload: 
        eventData: '{{GetTimelineEvent.eventData}}' 
    outputs: 
      - Name: rawData 
        Selector: $.Payload.rawData 
        Type: String 
    description: This step parses the timeline event data. 
  - name: JsonDecode2 
    action: 'aws:executeScript' 
    inputs: 
      Runtime: python3.8 
      Handler: script_handler 
      Script: |- 
        import json
```

```
 def script_handler(events, context): 
          data = json.loads(events["rawData"]) 
          return data 
      InputPayload: 
        rawData: '{{JsonDecode.rawData}}' 
    outputs: 
      - Name: InstanceId 
        Selector: 
 '$.Payload.detail.configuration.metrics[0].metricStat.metric.dimensions.InstanceId' 
        Type: String 
    description: This step parses the CloudWatch event data. 
 - name: RestartInstance 
    action: 'aws:executeAutomation' 
    inputs: 
      DocumentName: AWS-RestartEC2Instance 
      DocumentVersion: $DEFAULT 
      RuntimeParameters: 
        InstanceId: '{{JsonDecode2.InstanceId}}' 
    description: This step restarts the Amazon EC2 instance
```
7. Pilih Buat otomatisasi.

#### <span id="page-104-0"></span>Tugas 2: Membuat peran IAM

Gunakan tutorial berikut untuk membuat peran AWS Identity and Access Management (IAM) yang memberikan izin Manajer Insiden untuk mengintitiasi runbook yang ditentukan dalam rencana respons. Runbook dalam tutorial ini memulai ulang instans Amazon EC2. Anda akan menentukan peran IAM ini di tugas berikutnya ketika Anda menghubungkan runbook ke rencana respons Anda.

Buat peran IAM yang mengintitiasi runbook dari rencana respons

- 1. Buka konsol IAM di [https://console.aws.amazon.com/iam/.](https://console.aws.amazon.com/iam/)
- 2. Di panel navigasi, pilih Peran, lalu pilih Buat peran.
- 3. Di bawah Jenis entitas Tepercaya, verifikasi bahwa AWS layanan dipilih.
- 4. Di bawah Kasus penggunaan, di bidang Kasus penggunaan untuk AWS layanan lain, masukkan**Incident Manager**.
- 5. Pilih Manajer Insiden, lalu pilih Berikutnya.
- 6. Pada halaman Tambahkan izin, pilih Buat kebijakan. Editor izin akan terbuka di jendela atau tab browser baru.
- 7. Di editor, pilih tab JSON.
- 8. Salin dan tempel kebijakan izin berikut ke editor JSON. Ganti *Account\_ID dengan ID* Anda. Akun AWS

```
{ 
     "Version": "2012-10-17", 
     "Statement": [ 
         \{ "Effect": "Allow", 
              "Resource": [ 
                   "arn:aws:ssm:*:account_ID:automation-definition/
IncidentResponseRunbook:*", 
                   "arn:aws:ssm:*::automation-definition/AWS-RestartEC2Instance:*" 
              ], 
              "Action": "ssm:StartAutomationExecution" 
         }, 
          { 
              "Effect": "Allow", 
              "Resource": "arn:aws:ssm:*:*:automation-execution/*", 
              "Action": "ssm:GetAutomationExecution" 
         }, 
          { 
              "Effect": "Allow", 
              "Resource": "arn:aws:ssm-incidents:*:*:*", 
              "Action": "ssm-incidents:*" 
         }, 
          { 
              "Effect": "Allow", 
              "Resource": "arn:aws:iam::*:role/AWS-SystemsManager-
AutomationExecutionRole", 
              "Action": "sts:AssumeRole" 
         }, 
          { 
              "Effect": "Allow", 
              "Resource": "*", 
              "Action": [ 
                   "ec2:StopInstances", 
                   "ec2:DescribeInstanceStatus", 
                   "ec2:StartInstances" 
              ] 
         } 
    \mathbf{I}
```
}

- 9. Pilih Berikutnya: Tanda.
- 10. (Opsional) Jika perlu, tambahkan tag ke kebijakan Anda.
- 11. Pilih Berikutnya: Tinjau.
- 12. Di bidang Nama, masukkan nama yang membantu Anda mengidentifikasi peran ini sebagai yang digunakan untuk tutorial ini.
- 13. (Opsional) Masukkan deskripsi di bidang Deskripsi.
- 14. Pilih Buat kebijakan.
- 15. Arahkan kembali ke jendela browser atau tab untuk peran yang Anda buat. Halaman Tambahkan izin ditampilkan.
- 16. Pilih tombol refresh (terletak di sebelah tombol Buat Kebijakan), lalu masukkan nama kebijakan batas yang Anda buat ke dalam kotak filter.
- 17. Pilih kebijakan izin yang Anda buat, lalu pilih Berikutnya.
- 18. Pada halaman Nama, tinjau, dan buat, untuk nama Peran, masukkan nama yang membantu Anda mengidentifikasi peran ini sebagai yang digunakan untuk tutorial ini.
- 19. (Opsional) Masukkan deskripsi di bidang Deskripsi.
- 20. Tinjau detail peran, tambahkan tag jika diperlukan, dan pilih Buat peran.

### <span id="page-106-0"></span>Tugas 3: Menghubungkan runbook ke rencana respons Anda

Dengan menghubungkan runbook ke rencana respons Manajer Insiden Anda, Anda memastikan proses mitigasi yang konsisten, berulang, dan tepat waktu. Runbook juga berfungsi sebagai titik awal bagi resolver untuk menentukan tindakan selanjutnya.

Untuk menetapkan runbook ke rencana respons Anda

- 1. Buka [konsol Manajer Insiden](https://console.aws.amazon.com/systems-manager/incidents/home).
- 2. Pilih paket Respons.
- 3. Untuk paket Respons, pilih paket respons yang ada dan pilih Edit. Jika Anda tidak memiliki rencana respons yang ada, pilih Buat rencana respons untuk membuat rencana baru.

Lengkapi bidang berikut:

a. Di bagian Runbook, pilih Pilih runbook yang ada.

- b. Untuk Pemilik, verifikasi bahwa Dimiliki oleh saya dipilih.
- c. Untuk Runbook, pilih runbook yang Anda buat. [Tugas 1: Membuat runbook](#page-101-0)
- d. Untuk Versi, pilih Default pada saat eksekusi.
- e. Di bagian Input, untuk parameter IncidentRecordArn, pilih Incident ARN.
- f. Di bagian Izin eksekusi, pilih peran IAM yang Anda buat. [Tugas 2: Membuat peran IAM](#page-104-0)
- 4. Simpan perubahan Anda.

#### <span id="page-107-0"></span>Tugas 4: Menetapkan CloudWatch alarm ke rencana respons Anda

Gunakan prosedur berikut untuk menetapkan CloudWatch alarm untuk instans Amazon EC2 ke paket respons Anda.

Untuk menetapkan CloudWatch alarm ke rencana respons Anda

- 1. Buka CloudWatch konsol di [https://console.aws.amazon.com/cloudwatch/.](https://console.aws.amazon.com/cloudwatch/)
- 2. Di panel navigasi, di bawah Alarm, pilih Semua alarm.
- 3. Pilih alarm untuk instans Amazon EC2 yang ingin Anda sambungkan ke paket respons Anda.
- 4. Pilih Tindakan, dan kemudian pilih Edit. Verifikasi bahwa metrik memiliki dimensi yang disebutInstanceId.
- 5. Pilih Selanjutnya.
- 6. Untuk panduan Konfigurasi tindakan, pilih tindakan Add Systems Manager.
- 7. Pilih Buat insiden.
- 8. Pilih paket respons yang Anda buat[Tugas 3: Menghubungkan runbook ke rencana respons](#page-106-0) [Anda](#page-106-0).
- 9. Pilih Perbarui alarm.

#### <span id="page-107-1"></span>Tugas 5: Memverifikasi hasil

Untuk memverifikasi bahwa CloudWatch alarm membuat insiden dan kemudian memproses runbook yang ditentukan dalam rencana respons Anda, Anda harus memicu alarm. Setelah Anda memicu alarm dan runbook selesai diproses, Anda dapat memverifikasi hasil runbook dengan menggunakan prosedur berikut. Untuk informasi tentang memicu alarm, lihat [set-alarm-state](https://docs.aws.amazon.com/cli/latest/reference/cloudwatch/set-alarm-state.html) di Referensi Perintah.AWS CLI
- 1. Buka [konsol Manajer Insiden](https://console.aws.amazon.com/systems-manager/incidents/home).
- 2. Pilih insiden yang dibuat oleh CloudWatch alarm.
- 3. Pilih tab Runbooks.
- 4. Lihat tindakan yang dilakukan pada instans Amazon EC2 Anda di bagian Langkah Runbook. Gambar berikut adalah contoh yang menunjukkan langkah-langkah yang diambil oleh runbook yang Anda buat dalam tutorial ini. Setiap langkah dicantumkan dengan stempel waktu dan pesan status.

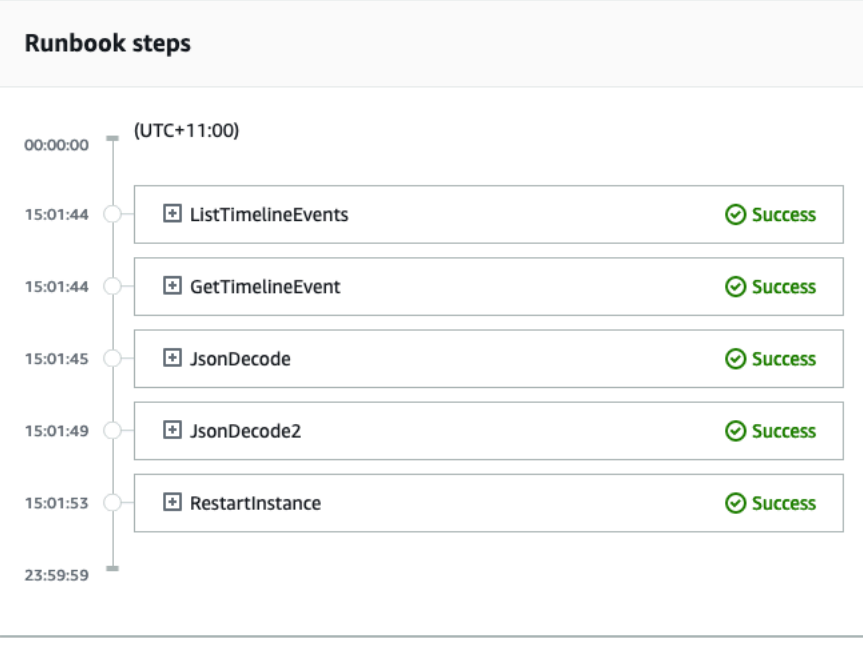

Untuk melihat semua detail di CloudWatch alarm, perluas langkah JsonDecode2, lalu perluas Output.

#### **A** Important

Anda harus membersihkan setiap perubahan sumber daya yang Anda terapkan selama tutorial ini yang tidak ingin Anda simpan. Ini termasuk perubahan pada sumber daya Manajer Insiden seperti rencana sumber daya dan insiden, perubahan CloudWatch alarm, dan peran IAM yang Anda buat untuk tutorial ini.

# Mengelola insiden keamanan di Manajer Insiden

Anda dapat menggunakan AWS Security Hub, Amazon EventBridge, dan Manajer Insiden bersamasama untuk mengidentifikasi dan mengelola insiden keamanan di aplikasi yang AWS di-hosted Anda. Tutorial ini memandu Anda melalui konfigurasi EventBridge aturan yang membuat insiden berdasarkan temuan Security Hub yang dikirim secara otomatis.

#### **a** Note

Tutorial ini menggunakan EventBridge Security Hub. Anda mungkin dikenakan biaya dari menggunakan layanan ini.

#### Prasyarat

- Siapkan Security Hub. Untuk informasi selengkapnya, lihat [Menyiapkan AWS Security Hub.](https://docs.aws.amazon.com/securityhub/latest/userguide/securityhub-settingup.html)
- Buat atau perbarui temuan di Security Hub. Untuk informasi lebih lanjut, lihat [Temuan di AWS](https://docs.aws.amazon.com/securityhub/latest/userguide/securityhub-findings.html)  [Security Hub.](https://docs.aws.amazon.com/securityhub/latest/userguide/securityhub-findings.html)
- Konfigurasikan rencana respons yang akan digunakan Manajer Insiden sebagai templat saat membuat insiden keamanan Anda. Untuk informasi selengkapnya, lihat [Mempersiapkan Insiden di](#page-34-0) [Manajer Insiden](#page-34-0).

Untuk tutorial ini, kita menggunakan pola yang telah ditentukan untuk membuat EventBridge aturan. Untuk membuat aturan menggunakan pola kustom, lihat [Menggunakan pola kustom untuk membuat](https://docs.aws.amazon.com/securityhub/latest/userguide/securityhub-cwe-all-findings.html#securityhub-cwe-all-findings-custom-pattern) [aturan](https://docs.aws.amazon.com/securityhub/latest/userguide/securityhub-cwe-all-findings.html#securityhub-cwe-all-findings-custom-pattern) dalam panduan AWS Security Hub pengguna.

#### Buat EventBridge aturan

- 1. Buka EventBridge konsol Amazon di<https://console.aws.amazon.com/events/>.
- 2. Di panel navigasi, pilih Aturan.
- 3. Pilih Buat aturan.
- 4. Masukkan Nama dan Deskripsi untuk aturan.

Aturan tidak boleh memiliki nama yang sama dengan aturan lain di Wilayah yang sama dan di bus peristiwa yang sama.

- 5. Untuk Bus peristiwa, pilih default.
- 6. Untuk Tipe aturan, pilih Aturan dengan pola peristiwa.
- 7. Pilih Selanjutnya.
- 8. Untuk sumber Acara, pilih AWS acara atau acara EventBridge mitra.
- 9. Untuk pola Acara, pilih Formulir pola acara.
- 10. Untuk Sumber peristiwa, pilih Layanan AWS .
- 11. Untuk AWS layanan, pilih Security Hub.
- 12. Untuk jenis Acara, pilih Temuan Security Hub Imported.
- 13. Secara default, EventBridge mengkonfigurasi pola acara tanpa nilai filter apa pun. Untuk setiap atribut, opsi *Nama atribut* apa pun dipilih. Perbarui filter ini untuk membuat insiden berdasarkan temuan keamanan yang paling memengaruhi lingkungan Anda.
- 14. Klik Berikutnya.
- 15. Untuk Jenis target, pilih Layanan AWS .
- 16. Untuk Pilih target, pilih Rencana respons Manajer Insiden.
- 17. Untuk paket Respons, pilih paket respons yang akan digunakan sebagai templat untuk insiden yang dibuat.
- 18. EventBridge dapat membuat peran IAM yang diperlukan agar aturan Anda berjalan.
	- Untuk membuat peran IAM secara otomatis, pilih Buat peran baru untuk sumber daya tertentu.
	- Untuk menggunakan peran IAM yang sudah ada di akun Anda, pilih Gunakan peran yang ada.
- 19. (Opsional) Masukkan satu atau lebih tanda untuk aturan.
- 20. Pilih Selanjutnya.
- 21. Tinjau detail aturan dan pilih Buat aturan.

Sekarang setelah Anda membuat EventBridge aturan ini, temuan keamanan yang cocok dengan nilai atribut yang Anda tentukan akan membuat insiden di Manajer Insiden. Anda dapat melakukan triase, mengelola, memantau, dan membuat analisis pasca-insiden dari insiden ini.

# Menandai sumber daya di Insiden Manager

Tag adalah metadata opsional yang dapat Anda tetapkan ke Manajer Insidensumber daya dalam yangWilayah AWS ditentukan dalam kumpulan replikasi Anda. Anda dapat menetapkan tag untuk rencana respons, catatan insiden, dan kontak. Anda juga dapat menambahkan tag ke jadwal panggilan dan rotasi. Anda juga dapat menambahkan tag ke set replikasi itu sendiri. Tag memungkinkan Anda untuk mengkategorikan dan mengontrol akses ke sumber daya ini dengan cara yang berbeda. Setiap tanda terdiri atas sebuah kunci dan sebuah nilai opsional, yang keduanya Anda tentukan. Kami menyarankan agar Anda merancang serangkaian kunci tag yang memenuhi kebutuhan Anda untuk setiap jenis sumber daya. Penggunaan serangkaian kunci tag yang konsisten akan mempermudah Anda dalam mengelola sumber daya ini dan mengelola akses ke mereka. Anda dapat mencari dan mem-filter sumber daya berdasarkan tanda. Untuk informasi selengkapnya tentang mengontrol akses ke sumber daya dengan menggunakan tag, lihat [Mengontrol akses keAWS](https://docs.aws.amazon.com/IAM/latest/UserGuide/access_tags.html) [sumber daya menggunakan tag](https://docs.aws.amazon.com/IAM/latest/UserGuide/access_tags.html) di Panduan Pengguna IAM.

Anda dapat menentukan tag di bagian default Insiden saat membuat rencana respons. Tag ini diterapkan pada catatan insiden saat insiden dibuat menggunakan rencana respons.

**G** Note

Tag tidak memiliki makna semantik. Mereka diartikan secara jelas sebagai serangkaian karakter saja.

Anda dapat menambahkan atau menghapus tanda dengan menggunakan konsol Incident. Screenshot berikut menunjukkan bagian tag saat membuat rencana respons baru.

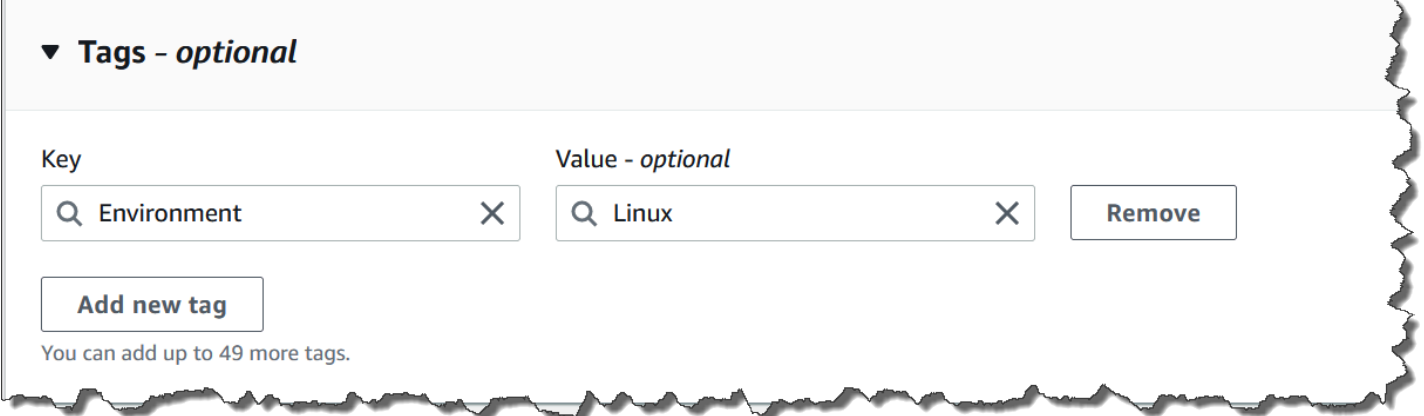

Untuk bekerja dengan tanda secara terprogram, gunakan tindakan API berikut:

- [TagResource](https://docs.aws.amazon.com/incident-manager/latest/APIReference/API_TagResource.html)
- [UntagResource](https://docs.aws.amazon.com/incident-manager/latest/APIReference/API_UntagResource.html)
- [ListTagsForResource](https://docs.aws.amazon.com/incident-manager/latest/APIReference/API_ListTagsForResource.html)

#### **A** Important

Tag yang diterapkan pada rencana respons, catatan insiden, kontak, jadwal panggilan dan rotasi, dan set replikasi dapat dilihat dan dimodifikasi hanya dari akun pemilik sumber daya.

# Keamanan di AWS Systems Manager Incident Manager

Keamanan cloud di AWS adalah prioritas tertinggi. Sebagai AWS pelanggan, Anda mendapat manfaat dari pusat data dan arsitektur jaringan yang dibangun untuk memenuhi persyaratan organisasi yang paling sensitif terhadap keamanan.

Keamanan adalah tanggung jawab bersama antara Anda AWS dan Anda. [Model tanggung jawab](https://aws.amazon.com/compliance/shared-responsibility-model/)  [bersama](https://aws.amazon.com/compliance/shared-responsibility-model/) menjelaskan hal ini sebagai keamanan cloud dan keamanan dalam cloud:

- Keamanan cloud AWS bertanggung jawab untuk melindungi infrastruktur yang berjalan Layanan AWS di dalamnya AWS Cloud. AWS juga memberi Anda layanan yang dapat Anda gunakan dengan aman. Auditor pihak ketiga secara teratur menguji dan memverifikasi efektivitas keamanan kami sebagai bagian dari [Program AWS Kepatuhan Program AWS Kepatuhan](https://aws.amazon.com/compliance/programs/) . Untuk mempelajari tentang program kepatuhan yang berlaku AWS Systems Manager Incident Manager, lihat [AWS](https://aws.amazon.com/compliance/services-in-scope/) [Layanan dalam Lingkup oleh AWS Layanan Program Kepatuhan](https://aws.amazon.com/compliance/services-in-scope/) .
- Keamanan di cloud Tanggung jawab Anda ditentukan oleh AWS layanan yang Anda gunakan. Anda juga bertanggung jawab atas faktor lain, yang mencakup sensitivitas data Anda, persyaratan perusahaan Anda, serta undang-undang dan peraturan yang berlaku.

Dokumentasi ini membantu Anda memahami cara menerapkan model tanggung jawab bersama saat menggunakan Manajer Insiden. Topik berikut menunjukkan cara mengonfigurasi Manajer Insiden untuk memenuhi tujuan keamanan dan kepatuhan Anda. Anda juga mempelajari cara menggunakan Layanan AWS yang lain yang membantu Anda memantau dan mengamankan sumber daya Manajer Insiden Anda.

Topik

- [Perlindungan data di Manajer Insiden](#page-114-0)
- [Identity and Access Management untuk AWS Systems Manager Incident Manager](#page-117-0)
- [Bekerja dengan kontak bersama dan rencana respons di Manajer Insiden](#page-153-0)
- [Validasi kepatuhan untuk AWS Systems Manager Incident Manager](#page-156-0)
- [Ketahanan di AWS Systems Manager Incident Manager](#page-158-0)
- [Keamanan infrastruktur di AWS Systems Manager Incident Manager](#page-158-1)
- [Bekerja dengan AWS Systems Manager Incident Manager dan antarmuka titik akhir VPC \(\)AWS](#page-159-0) **[PrivateLink](#page-159-0)**
- [Analisis konfigurasi dan kerentanan di Manajer Insiden](#page-161-0)

#### • [Praktik terbaik keamanan di AWS Systems Manager Incident Manager](#page-161-1)

# <span id="page-114-0"></span>Perlindungan data di Manajer Insiden

[Model tanggung jawab AWS bersama model](https://aws.amazon.com/compliance/shared-responsibility-model/) berlaku untuk perlindungan data di AWS Systems Manager Incident Manager. Seperti yang dijelaskan dalam model AWS ini, bertanggung jawab untuk melindungi infrastruktur global yang menjalankan semua AWS Cloud. Anda bertanggung jawab untuk mempertahankan kendali atas konten yang di-host pada infrastruktur ini. Anda juga bertanggung jawab atas tugas-tugas konfigurasi dan manajemen keamanan untuk Layanan AWS yang Anda gunakan. Lihat informasi yang lebih lengkap tentang privasi data dalam [Pertanyaan](https://aws.amazon.com/compliance/data-privacy-faq) [Umum Privasi Data](https://aws.amazon.com/compliance/data-privacy-faq). Lihat informasi tentang perlindungan data di Eropa di pos blog [Model Tanggung](https://aws.amazon.com/blogs/security/the-aws-shared-responsibility-model-and-gdpr/) [Jawab Bersama dan GDPR AWS](https://aws.amazon.com/blogs/security/the-aws-shared-responsibility-model-and-gdpr/) di Blog Keamanan AWS .

Untuk tujuan perlindungan data, kami menyarankan Anda melindungi Akun AWS kredensil dan mengatur pengguna individu dengan AWS IAM Identity Center atau AWS Identity and Access Management (IAM). Dengan cara itu, setiap pengguna hanya diberi izin yang diperlukan untuk memenuhi tanggung jawab tugasnya. Kami juga menyarankan supaya Anda mengamankan data dengan cara-cara berikut:

- Gunakan autentikasi multi-faktor (MFA) pada setiap akun.
- Gunakan SSL/TLS untuk berkomunikasi dengan sumber daya. AWS Kami mensyaratkan TLS 1.2 dan menganjurkan TLS 1.3.
- Siapkan API dan pencatatan aktivitas pengguna dengan AWS CloudTrail.
- Gunakan solusi AWS enkripsi, bersama dengan semua kontrol keamanan default di dalamnya Layanan AWS.
- Gunakan layanan keamanan terkelola lanjut seperti Amazon Macie, yang membantu menemukan dan mengamankan data sensitif yang disimpan di Amazon S3.
- Jika Anda memerlukan modul kriptografi tervalidasi FIPS 140-2 saat mengakses AWS melalui antarmuka baris perintah atau API, gunakan titik akhir FIPS. Lihat informasi yang lebih lengkap tentang titik akhir FIPS yang tersedia di [Standar Pemrosesan Informasi Federal \(FIPS\) 140-2](https://aws.amazon.com/compliance/fips/).

Kami sangat merekomendasikan agar Anda tidak pernah memasukkan informasi identifikasi yang sensitif, seperti nomor rekening pelanggan Anda, ke dalam tanda atau bidang isian bebas seperti bidang Nama. Ini termasuk saat Anda bekerja dengan Manajer Insiden atau lainnya Layanan AWS menggunakan konsol, API AWS CLI, atau AWS SDK. Data apa pun yang Anda masukkan ke dalam tanda atau bidang isian bebas yang digunakan untuk nama dapat digunakan untuk log penagihan atau log diagnostik. Saat Anda memberikan URL ke server eksternal, kami sangat menganjurkan supaya Anda tidak menyertakan informasi kredensial di dalam URL untuk memvalidasi permintaan Anda ke server itu.

Secara default, Manajer Insiden mengenkripsi data dalam perjalanan menggunakan SSL/TLS.

# Enkripsi data

Manajer Insiden menggunakan kunci AWS Key Management Service (AWS KMS) untuk mengenkripsi sumber daya Manajer Insiden Anda. Untuk informasi selengkapnya AWS KMS, lihat [Panduan AWS KMS Pengembang.](https://docs.aws.amazon.com/kms/latest/developerguide/overview.html) AWS KMS menggabungkan perangkat keras dan perangkat lunak yang aman dan sangat tersedia untuk menyediakan sistem manajemen kunci yang diskalakan untuk cloud. Incident Manager mengenkripsi data Anda menggunakan kunci yang Anda tentukan dan mengenkripsi metadata menggunakan kunci yang dimiliki. AWS Untuk menggunakan Manajer Insiden, Anda harus menyiapkan set replikasi Anda, yang mencakup pengaturan enkripsi. Manajer Insiden memerlukan enkripsi data untuk digunakan.

Anda dapat menggunakan kunci yang AWS dimiliki untuk mengenkripsi set replikasi Anda atau Anda dapat menggunakan kunci terkelola pelanggan Anda sendiri yang Anda buat AWS KMS untuk mengenkripsi Wilayah dalam kumpulan replikasi Anda. Incident Manager hanya mendukung AWS KMS kunci enkripsi simetris untuk mengenkripsi data Anda yang dibuat di dalamnya. AWS KMS Manajer Insiden tidak mendukung AWS KMS kunci dengan materi kunci yang diimpor, penyimpanan kunci khusus, Kode Otentikasi Pesan berbasis Hash (HMAC), atau jenis kunci lainnya. Jika Anda menggunakan kunci terkelola pelanggan, Anda menggunakan [AWS KMS konsol](https://console.aws.amazon.com/kms/) atau AWS KMS API untuk membuat kunci terkelola pelanggan secara terpusat dan menentukan kebijakan utama yang mengontrol cara Manajer Insiden dapat menggunakan kunci yang dikelola pelanggan. Saat Anda menggunakan kunci yang dikelola pelanggan untuk enkripsi dengan Manajer Insiden, kunci yang dikelola AWS KMS pelanggan harus berada di Wilayah yang sama dengan sumber daya. Untuk mempelajari lebih lanjut tentang menyiapkan enkripsi data di Manajer Insiden, lihat[Siapkan penyihir](#page-22-0).

Ada biaya tambahan untuk menggunakan kunci yang dikelola AWS KMS pelanggan. Untuk informasi selengkapnya, lihat [AWS KMS konsep - kunci KMS](https://docs.aws.amazon.com/kms/latest/developerguide/concepts.html#master_keys) di Panduan AWS Key Management Service Pengembang dan [AWS KMS harga.](https://aws.amazon.com/kms/pricing/)

### **A** Important

Jika Anda menggunakan kunci terkelola pelanggan (CMK) untuk mengenkripsi kumpulan replikasi dan data Manajer Insiden, tetapi kemudian memutuskan untuk menghapus set

replikasi, pastikan untuk menghapus set replikasi sebelum menonaktifkan atau menghapus CMK.

Untuk mengizinkan Manajer Insiden menggunakan kunci terkelola pelanggan Anda untuk mengenkripsi data Anda, Anda harus menambahkan pernyataan kebijakan berikut ke kebijakan kunci kunci yang dikelola pelanggan Anda. Untuk mempelajari lebih lanjut tentang menyiapkan dan mengubah kebijakan utama di akun Anda, lihat [Menggunakan kebijakan utama AWS KMS di](https://docs.aws.amazon.com/kms/latest/developerguide/key-policies.html) Panduan AWS Key Management Service Pengembang. Kebijakan ini memberikan izin berikut:

- Memungkinkan Manajer Insiden melakukan operasi hanya-baca untuk menemukan CMK untuk Manajer Insiden di akun Anda.
- Memungkinkan Manajer Insiden menggunakan CMK untuk membuat hibah dan menjelaskan kunci, tetapi hanya ketika itu bertindak atas nama kepala sekolah di akun yang memiliki izin untuk menggunakan Manajer Insiden. Jika prinsipal yang ditentukan dalam pernyataan kebijakan tidak memiliki izin untuk menggunakan kunci KMS dan menggunakan Manajer Insiden, panggilan gagal, bahkan ketika itu berasal dari layanan Manajer Insiden.

```
 { 
        "Sid": "Allow CreateGrant through AWS Systems Manager Incident Manager", 
        "Effect": "Allow", 
        "Principal": { 
          "AWS": "arn:aws:iam::111122223333:user/ssm-lead" 
        }, 
        "Action": [ 
          "kms:CreateGrant", 
          "kms:DescribeKey" 
        ], 
        "Resource": "*", 
        "Condition": { 
          "StringLike": { 
             "kms:ViaService": [ 
               "ssm-incidents.amazonaws.com", 
               "ssm-contacts.amazonaws.com" 
 ] 
          } 
        } 
       }
```
Ganti Principal nilai dengan prinsipal IAM yang membuat set replikasi Anda.

Manajer Insiden menggunakan [konteks enkripsi](https://docs.aws.amazon.com/kms/latest/developerguide/concepts.html#encrypt_context) dalam semua permintaan AWS KMS untuk operasi kriptografi. Anda dapat menggunakan konteks enkripsi ini untuk mengidentifikasi peristiwa CloudTrail log di mana Manajer Insiden menggunakan kunci KMS Anda. Incident Manager menggunakan konteks enkripsi berikut:

• contactArn=*ARN of the contact or escalation plan*

# <span id="page-117-0"></span>Identity and Access Management untuk AWS Systems Manager Incident Manager

AWS Identity and Access Management (IAM) adalah Layanan AWS yang membantu administrator mengontrol akses ke AWS sumber daya dengan aman. Administrator IAM mengontrol siapa yang dapat diautentikasi (masuk) dan diberi wewenang (memiliki izin) untuk menggunakan sumber daya Manajer Insiden. IAM adalah Layanan AWS yang dapat Anda gunakan tanpa biaya tambahan.

Topik

- [Audiens](#page-117-1)
- [Mengautentikasi dengan identitas](#page-118-0)
- [Mengelola akses menggunakan kebijakan](#page-122-0)
- [Bagaimana AWS Systems Manager Incident Manager bekerja dengan IAM](#page-124-0)
- [Contoh kebijakan berbasis identitas untuk AWS Systems Manager Incident Manager](#page-133-0)
- [Contoh kebijakan berbasis sumber daya untuk AWS Systems Manager Incident Manager](#page-137-0)
- [Pencegahan Deputi Bingung Lintas Layanan di Manajer Insiden](#page-139-0)
- [Menggunakan peran terkait layanan untuk Manajer Insiden](#page-140-0)
- [AWS kebijakan terkelola untuk AWS Systems Manager Incident Manager](#page-143-0)
- [Memecahkan masalah AWS Systems Manager Incident Manager identitas dan akses](#page-150-0)

## <span id="page-117-1"></span>Audiens

Cara Anda menggunakan AWS Identity and Access Management (IAM) berbeda, tergantung pada pekerjaan yang Anda lakukan di Manajer Insiden.

Pengguna layanan — Jika Anda menggunakan layanan Manajer Insiden untuk melakukan pekerjaan Anda, administrator Anda memberi Anda kredensi dan izin yang Anda butuhkan. Saat Anda menggunakan lebih banyak fitur Manajer Insiden untuk melakukan pekerjaan Anda, Anda mungkin memerlukan izin tambahan. Memahami cara akses dikelola dapat membantu Anda meminta izin yang tepat dari administrator Anda. Jika Anda tidak dapat mengakses fitur di Manajer Insiden, lihat[Memecahkan masalah AWS Systems Manager Incident Manager identitas dan akses](#page-150-0).

Administrator layanan — Jika Anda bertanggung jawab atas sumber daya Manajer Insiden di perusahaan Anda, Anda mungkin memiliki akses penuh ke Manajer Insiden. Tugas Anda adalah menentukan fitur dan sumber daya Manajer Insiden mana yang harus diakses pengguna layanan Anda. Kemudian, Anda harus mengirimkan permintaan kepada administrator IAM untuk mengubah izin pengguna layanan Anda. Tinjau informasi di halaman ini untuk memahami konsep Basic IAM. Untuk mempelajari lebih lanjut tentang bagaimana perusahaan Anda dapat menggunakan IAM dengan Manajer Insiden, liha[tBagaimana AWS Systems Manager Incident Manager bekerja dengan](#page-124-0)  [IAM](#page-124-0).

Administrator IAM — Jika Anda seorang administrator IAM, Anda mungkin ingin mempelajari detail tentang cara menulis kebijakan untuk mengelola akses ke Manajer Insiden. Untuk melihat contoh kebijakan berbasis identitas Manajer Insiden yang dapat Anda gunakan di IAM, lihat. [Contoh](#page-133-0)  [kebijakan berbasis identitas untuk AWS Systems Manager Incident Manager](#page-133-0)

## <span id="page-118-0"></span>Mengautentikasi dengan identitas

Otentikasi adalah cara Anda masuk AWS menggunakan kredensyal identitas Anda. Anda harus diautentikasi (masuk ke AWS) sebagai Pengguna root akun AWS, sebagai pengguna IAM, atau dengan mengasumsikan peran IAM.

Anda dapat masuk AWS sebagai identitas federasi dengan menggunakan kredensil yang disediakan melalui sumber identitas. AWS IAM Identity Center Pengguna (IAM Identity Center), autentikasi masuk tunggal perusahaan Anda, dan kredensi Google atau Facebook Anda adalah contoh identitas federasi. Saat Anda masuk sebagai identitas terfederasi, administrator Anda sebelumnya menyiapkan federasi identitas menggunakan peran IAM. Ketika Anda mengakses AWS dengan menggunakan federasi, Anda secara tidak langsung mengambil peran.

Bergantung pada jenis pengguna Anda, Anda dapat masuk ke AWS Management Console atau portal AWS akses. Untuk informasi selengkapnya tentang masuk AWS, lihat [Cara masuk ke Panduan](https://docs.aws.amazon.com/signin/latest/userguide/how-to-sign-in.html) [AWS Sign-In Pengguna Anda Akun AWS](https://docs.aws.amazon.com/signin/latest/userguide/how-to-sign-in.html).

Jika Anda mengakses AWS secara terprogram, AWS sediakan kit pengembangan perangkat lunak (SDK) dan antarmuka baris perintah (CLI) untuk menandatangani permintaan Anda secara kriptografis dengan menggunakan kredensil Anda. Jika Anda tidak menggunakan AWS alat, Anda harus menandatangani permintaan sendiri. Untuk informasi selengkapnya tentang penggunaan metode yang disarankan untuk menandatangani permintaan sendiri, lihat [Menandatangani](https://docs.aws.amazon.com/IAM/latest/UserGuide/reference_aws-signing.html) [permintaan AWS API](https://docs.aws.amazon.com/IAM/latest/UserGuide/reference_aws-signing.html) di Panduan Pengguna IAM.

Apa pun metode autentikasi yang digunakan, Anda mungkin diminta untuk menyediakan informasi keamanan tambahan. Misalnya, AWS merekomendasikan agar Anda menggunakan otentikasi multifaktor (MFA) untuk meningkatkan keamanan akun Anda. Untuk mempelajari selengkapnya, lihat [Autentikasi multi-faktor](https://docs.aws.amazon.com/singlesignon/latest/userguide/enable-mfa.html) dalam Panduan Pengguna AWS IAM Identity Center dan [Menggunakan](https://docs.aws.amazon.com/IAM/latest/UserGuide/id_credentials_mfa.html) [autentikasi multi-faktor \(MFA\) dalam AWS](https://docs.aws.amazon.com/IAM/latest/UserGuide/id_credentials_mfa.html) dalam Panduan Pengguna IAM.

## Akun AWS pengguna root

Saat Anda membuat Akun AWS, Anda mulai dengan satu identitas masuk yang memiliki akses lengkap ke semua Layanan AWS dan sumber daya di akun. Identitas ini disebut pengguna Akun AWS root dan diakses dengan masuk dengan alamat email dan kata sandi yang Anda gunakan untuk membuat akun. Kami sangat menyarankan agar Anda tidak menggunakan pengguna root untuk tugas sehari-hari. Lindungi kredensial pengguna root Anda dan gunakan kredensial tersebut untuk melakukan tugas yang hanya dapat dilakukan pengguna root. Untuk daftar lengkap tugas yang mengharuskan Anda masuk sebagai pengguna root, lihat [Tugas yang memerlukan kredensial](https://docs.aws.amazon.com/IAM/latest/UserGuide/root-user-tasks.html)  [pengguna root](https://docs.aws.amazon.com/IAM/latest/UserGuide/root-user-tasks.html) dalam Panduan Pengguna IAM.

## Identitas gabungan

Sebagai praktik terbaik, mewajibkan pengguna manusia, termasuk pengguna yang memerlukan akses administrator, untuk menggunakan federasi dengan penyedia identitas untuk mengakses Layanan AWS dengan menggunakan kredensi sementara.

Identitas federasi adalah pengguna dari direktori pengguna perusahaan Anda, penyedia identitas web, direktori Pusat Identitas AWS Directory Service, atau pengguna mana pun yang mengakses Layanan AWS dengan menggunakan kredensil yang disediakan melalui sumber identitas. Ketika identitas federasi mengakses Akun AWS, mereka mengambil peran, dan peran memberikan kredensi sementara.

Untuk manajemen akses terpusat, kami sarankan Anda menggunakan AWS IAM Identity Center. Anda dapat membuat pengguna dan grup di Pusat Identitas IAM, atau Anda dapat menghubungkan dan menyinkronkan ke sekumpulan pengguna dan grup di sumber identitas Anda sendiri untuk

digunakan di semua aplikasi Akun AWS dan aplikasi Anda. Untuk informasi tentang Pusat Identitas IAM, lihat [Apakah itu Pusat Identitas IAM?](https://docs.aws.amazon.com/singlesignon/latest/userguide/what-is.html) dalam Panduan Pengguna AWS IAM Identity Center .

## Pengguna dan grup IAM

[Pengguna IAM](https://docs.aws.amazon.com/IAM/latest/UserGuide/id_users.html) adalah identitas dalam diri Anda Akun AWS yang memiliki izin khusus untuk satu orang atau aplikasi. Jika memungkinkan, kami merekomendasikan untuk mengandalkan kredensial sementara, bukan membuat pengguna IAM yang memiliki kredensial jangka panjang seperti kata sandi dan kunci akses. Namun, jika Anda memiliki kasus penggunaan tertentu yang memerlukan kredensial jangka panjang dengan pengguna IAM, kami merekomendasikan Anda merotasi kunci akses. Untuk informasi selengkapnya, lihat [Merotasi kunci akses secara teratur untuk kasus](https://docs.aws.amazon.com/IAM/latest/UserGuide/best-practices.html#rotate-credentials) [penggunaan yang memerlukan kredensial jangka panjang](https://docs.aws.amazon.com/IAM/latest/UserGuide/best-practices.html#rotate-credentials) dalam Panduan Pengguna IAM.

[Grup IAM](https://docs.aws.amazon.com/IAM/latest/UserGuide/id_groups.html) adalah identitas yang menentukan sekumpulan pengguna IAM. Anda tidak dapat masuk sebagai grup. Anda dapat menggunakan grup untuk menentukan izin bagi beberapa pengguna sekaligus. Grup mempermudah manajemen izin untuk sejumlah besar pengguna sekaligus. Misalnya, Anda dapat memiliki grup yang bernama IAMAdmins dan memberikan izin ke grup tersebut untuk mengelola sumber daya IAM.

Pengguna berbeda dari peran. Pengguna secara unik terkait dengan satu orang atau aplikasi, tetapi peran dimaksudkan untuk dapat digunakan oleh siapa pun yang membutuhkannya. Pengguna memiliki kredensial jangka panjang permanen, tetapi peran memberikan kredensial sementara. Untuk mempelajari selengkapnya, lihat [Kapan harus membuat pengguna IAM \(bukan peran\)](https://docs.aws.amazon.com/IAM/latest/UserGuide/id.html#id_which-to-choose) dalam Panduan Pengguna IAM.

## Peran IAM

[Peran IAM](https://docs.aws.amazon.com/IAM/latest/UserGuide/id_roles.html) adalah identitas dalam diri Anda Akun AWS yang memiliki izin khusus. Peran ini mirip dengan pengguna IAM, tetapi tidak terkait dengan orang tertentu. Anda dapat mengambil peran IAM untuk sementara AWS Management Console dengan [beralih peran](https://docs.aws.amazon.com/IAM/latest/UserGuide/id_roles_use_switch-role-console.html). Anda dapat mengambil peran dengan memanggil operasi AWS CLI atau AWS API atau dengan menggunakan URL kustom. Untuk informasi selengkapnya tentang cara menggunakan peran, lihat [Menggunakan peran IAM](https://docs.aws.amazon.com/IAM/latest/UserGuide/id_roles_use.html) dalam Panduan Pengguna IAM.

Peran IAM dengan kredensial sementara berguna dalam situasi berikut:

• Akses pengguna terfederasi – Untuk menetapkan izin ke identitas terfederasi, Anda membuat peran dan menentukan izin untuk peran tersebut. Ketika identitas terfederasi mengautentikasi, identitas tersebut terhubung dengan peran dan diberi izin yang ditentukan oleh peran. Untuk informasi tentang peran untuk federasi, lihat [Membuat peran untuk Penyedia Identitas pihak](https://docs.aws.amazon.com/IAM/latest/UserGuide/id_roles_create_for-idp.html)

[ketiga](https://docs.aws.amazon.com/IAM/latest/UserGuide/id_roles_create_for-idp.html) dalam Panduan Pengguna IAM. Jika menggunakan Pusat Identitas IAM, Anda harus mengonfigurasi set izin. Untuk mengontrol apa yang dapat diakses identitas Anda setelah identitas tersebut diautentikasi, Pusat Identitas IAM akan mengorelasikan set izin ke peran dalam IAM. Untuk informasi tentang set izin, lihat [Set izin](https://docs.aws.amazon.com/singlesignon/latest/userguide/permissionsetsconcept.html) dalam Panduan Pengguna AWS IAM Identity Center.

- Izin pengguna IAM sementara Pengguna atau peran IAM dapat mengambil peran IAM guna mendapatkan berbagai izin secara sementara untuk tugas tertentu.
- Akses lintas akun Anda dapat menggunakan peran IAM untuk mengizinkan seseorang (prinsipal tepercaya) di akun lain untuk mengakses sumber daya di akun Anda. Peran adalah cara utama untuk memberikan akses lintas akun. Namun, dengan beberapa Layanan AWS, Anda dapat melampirkan kebijakan secara langsung ke sumber daya (alih-alih menggunakan peran sebagai proxy). Untuk mempelajari perbedaan antara peran dan kebijakan berbasis sumber daya untuk akses lintas akun, lihat [Akses sumber daya lintas akun di IAM di Panduan Pengguna IAM.](https://docs.aws.amazon.com/IAM/latest/UserGuide/access_policies-cross-account-resource-access.html)
- Akses lintas layanan Beberapa Layanan AWS menggunakan fitur lain Layanan AWS. Sebagai contoh, ketika Anda memanggil suatu layanan, biasanya layanan tersebut menjalankan aplikasi di Amazon EC2 atau menyimpan objek di Amazon S3. Sebuah layanan mungkin melakukannya menggunakan izin prinsipal yang memanggil, menggunakan peran layanan, atau peran terkait layanan.
	- Sesi akses teruskan (FAS) Saat Anda menggunakan pengguna atau peran IAM untuk melakukan tindakan AWS, Anda dianggap sebagai prinsipal. Ketika Anda menggunakan beberapa layanan, Anda mungkin melakukan sebuah tindakan yang kemudian menginisiasi tindakan lain di layanan yang berbeda. FAS menggunakan izin dari pemanggilan utama Layanan AWS, dikombinasikan dengan permintaan Layanan AWS untuk membuat permintaan ke layanan hilir. Permintaan FAS hanya dibuat ketika layanan menerima permintaan yang memerlukan interaksi dengan orang lain Layanan AWS atau sumber daya untuk menyelesaikannya. Dalam hal ini, Anda harus memiliki izin untuk melakukan kedua tindakan tersebut. Untuk detail kebijakan ketika mengajukan permintaan FAS, lihat [Sesi akses maju](https://docs.aws.amazon.com/IAM/latest/UserGuide/access_forward_access_sessions.html).
	- Peran layanan Peran layanan adalah [peran IAM](https://docs.aws.amazon.com/IAM/latest/UserGuide/id_roles.html) yang dijalankan oleh layanan untuk melakukan tindakan atas nama Anda. Administrator IAM dapat membuat, mengubah, dan menghapus peran layanan dari dalam IAM. Untuk informasi selengkapnya, lihat [Membuat](https://docs.aws.amazon.com/IAM/latest/UserGuide/id_roles_create_for-service.html) [sebuah peran untuk mendelegasikan izin ke Layanan AWS](https://docs.aws.amazon.com/IAM/latest/UserGuide/id_roles_create_for-service.html) dalam Panduan pengguna IAM.
	- Peran terkait layanan Peran terkait layanan adalah jenis peran layanan yang ditautkan ke peran layanan. Layanan AWS Layanan tersebut dapat menjalankan peran untuk melakukan tindakan atas nama Anda. Peran terkait layanan muncul di Anda Akun AWS dan dimiliki oleh layanan. Administrator IAM dapat melihat, tetapi tidak dapat mengedit izin untuk peran terkait layanan.

• Aplikasi yang berjalan di Amazon EC2 — Anda dapat menggunakan peran IAM untuk mengelola kredensi sementara untuk aplikasi yang berjalan pada instans EC2 dan membuat atau permintaan API. AWS CLI AWS Cara ini lebih dianjurkan daripada menyimpan kunci akses dalam instans EC2. Untuk menetapkan AWS peran ke instans EC2 dan membuatnya tersedia untuk semua aplikasinya, Anda membuat profil instance yang dilampirkan ke instance. Profil instans berisi peran dan memungkinkan program yang berjalan di instans EC2 mendapatkan kredensial sementara. Untuk informasi selengkapnya, lihat [Menggunakan peran IAM untuk memberikan izin ke aplikasi](https://docs.aws.amazon.com/IAM/latest/UserGuide/id_roles_use_switch-role-ec2.html)  [yang berjalan dalam instans Amazon EC2](https://docs.aws.amazon.com/IAM/latest/UserGuide/id_roles_use_switch-role-ec2.html) dalam Panduan Pengguna IAM.

Untuk mempelajari apakah kita harus menggunakan peran IAM atau pengguna IAM, lihat [Kapan](https://docs.aws.amazon.com/IAM/latest/UserGuide/id.html#id_which-to-choose_role)  [harus membuat peran IAM \(bukan pengguna\)](https://docs.aws.amazon.com/IAM/latest/UserGuide/id.html#id_which-to-choose_role) dalam Panduan Pengguna IAM.

## <span id="page-122-0"></span>Mengelola akses menggunakan kebijakan

Anda mengontrol akses AWS dengan membuat kebijakan dan melampirkannya ke AWS identitas atau sumber daya. Kebijakan adalah objek AWS yang, ketika dikaitkan dengan identitas atau sumber daya, menentukan izinnya. AWS mengevaluasi kebijakan ini ketika prinsipal (pengguna, pengguna root, atau sesi peran) membuat permintaan. Izin dalam kebijakan menentukan apakah permintaan diizinkan atau ditolak. Sebagian besar kebijakan disimpan AWS sebagai dokumen JSON. Untuk informasi selengkapnya tentang struktur dan isi dokumen kebijakan JSON, lihat [Gambaran umum](https://docs.aws.amazon.com/IAM/latest/UserGuide/access_policies.html#access_policies-json)  [kebijakan JSON](https://docs.aws.amazon.com/IAM/latest/UserGuide/access_policies.html#access_policies-json) dalam Panduan Pengguna IAM.

Administrator dapat menggunakan kebijakan AWS JSON untuk menentukan siapa yang memiliki akses ke apa. Artinya, prinsipal manakah yang dapat melakukan tindakan pada sumber daya apa, dan dengan kondisi apa.

Secara default, pengguna dan peran tidak memiliki izin. Untuk memberikan izin kepada pengguna untuk melakukan tindakan di sumber daya yang mereka perlukan, administrator IAM dapat membuat kebijakan IAM. Administrator kemudian dapat menambahkan kebijakan IAM ke peran, dan pengguna dapat mengambil peran.

Kebijakan IAM mendefinisikan izin untuk suatu tindakan terlepas dari metode yang Anda gunakan untuk melakukan operasinya. Misalnya, anggaplah Anda memiliki kebijakan yang mengizinkan tindakan iam:GetRole. Pengguna dengan kebijakan tersebut bisa mendapatkan informasi peran dari AWS Management Console, API AWS CLI, atau AWS API.

## Kebijakan berbasis identitas

Kebijakan berbasis identitas adalah dokumen kebijakan izin JSON yang dapat Anda lampirkan ke sebuah identitas, seperti pengguna IAM, grup pengguna IAM, atau peran IAM. Kebijakan ini mengontrol jenis tindakan yang dapat dilakukan oleh pengguna dan peran, di sumber daya mana, dan berdasarkan kondisi seperti apa. Untuk mempelajari cara membuat kebijakan berbasis identitas, lihat [Membuat kebijakan IAM](https://docs.aws.amazon.com/IAM/latest/UserGuide/access_policies_create.html) dalam Panduan Pengguna IAM.

Kebijakan berbasis identitas dapat dikategorikan lebih lanjut sebagai kebijakan inline atau kebijakan yang dikelola. Kebijakan inline disematkan langsung ke satu pengguna, grup, atau peran. Kebijakan terkelola adalah kebijakan mandiri yang dapat Anda lampirkan ke beberapa pengguna, grup, dan peran dalam. Akun AWS Kebijakan AWS terkelola mencakup kebijakan terkelola dan kebijakan yang dikelola pelanggan. Untuk mempelajari cara memilih antara kebijakan yang dikelola atau kebijakan inline, lihat [Memilih antara kebijakan yang dikelola dan kebijakan inline](https://docs.aws.amazon.com/IAM/latest/UserGuide/access_policies_managed-vs-inline.html#choosing-managed-or-inline) dalam Panduan Pengguna IAM.

## Kebijakan berbasis sumber daya

Kebijakan berbasis sumber daya adalah dokumen kebijakan JSON yang Anda lampirkan ke sumber daya. Contoh kebijakan berbasis sumber daya adalah kebijakan kepercayaan peran IAM dan kebijakan bucket Amazon S3. Dalam layanan yang mendukung kebijakan berbasis sumber daya, administrator layanan dapat menggunakannya untuk mengontrol akses ke sumber daya tertentu. Untuk sumber daya tempat kebijakan dilampirkan, kebijakan menentukan tindakan apa yang dapat dilakukan oleh prinsipal tertentu pada sumber daya tersebut dan dalam kondisi apa. Anda harus [menentukan prinsipal](https://docs.aws.amazon.com/IAM/latest/UserGuide/reference_policies_elements_principal.html) dalam kebijakan berbasis sumber daya. Prinsipal dapat mencakup akun, pengguna, peran, pengguna federasi, atau. Layanan AWS

Kebijakan berbasis sumber daya merupakan kebijakan inline yang terletak di layanan tersebut. Anda tidak dapat menggunakan kebijakan AWS terkelola dari IAM dalam kebijakan berbasis sumber daya.

## Daftar kontrol akses (ACL)

Daftar kontrol akses (ACL) mengendalikan prinsipal mana (anggota akun, pengguna, atau peran) yang memiliki izin untuk mengakses sumber daya. ACL serupa dengan kebijakan berbasis sumber daya, meskipun kebijakan tersebut tidak menggunakan format dokumen kebijakan JSON.

Amazon S3, AWS WAF, dan Amazon VPC adalah contoh layanan yang mendukung ACL. Untuk mempelajari ACL selengkapnya, lihat [Gambaran umum daftar kontrol akses \(ACL\)](https://docs.aws.amazon.com/AmazonS3/latest/dev/acl-overview.html) dalam Panduan Developer Amazon Simple Storage Service.

### Jenis-jenis kebijakan lain

AWS mendukung jenis kebijakan tambahan yang kurang umum. Jenis-jenis kebijakan ini dapat mengatur izin maksimum yang diberikan kepada Anda oleh jenis kebijakan yang lebih umum.

- Batasan izin Batasan izin adalah fitur lanjutan tempat Anda mengatur izin maksimum yang dapat diberikan oleh kebijakan berbasis identitas ke entitas IAM (pengguna IAM atau peran IAM). Anda dapat menetapkan batasan izin untuk suatu entitas. Izin yang dihasilkan adalah perpotongan antara kebijakan berbasis identitas milik entitas dan batasan izinnya. Kebijakan berbasis sumber daya yang menentukan pengguna atau peran dalam bidang Principal tidak dibatasi oleh batasan izin. Penolakan eksplisit dalam salah satu kebijakan ini akan menggantikan pemberian izin. Untuk informasi selengkapnya tentang batasan izin, lihat [Batasan izin untuk entitas IAM](https://docs.aws.amazon.com/IAM/latest/UserGuide/access_policies_boundaries.html) dalam Panduan Pengguna IAM.
- Kebijakan kontrol layanan (SCP) SCP adalah kebijakan JSON yang menentukan izin maksimum untuk organisasi atau unit organisasi (OU) di. AWS Organizations AWS Organizations adalah layanan untuk mengelompokkan dan mengelola secara terpusat beberapa Akun AWS yang dimiliki bisnis Anda. Jika Anda mengaktifkan semua fitur di organisasi, Anda dapat menerapkan kebijakan kontrol layanan (SCP) ke salah satu atau semua akun Anda. SCP membatasi izin untuk entitas di akun anggota, termasuk masing-masing. Pengguna root akun AWS Untuk informasi selengkapnya tentang Organisasi dan SCP, lihat [Cara kerja SCP](https://docs.aws.amazon.com/organizations/latest/userguide/orgs_manage_policies_about-scps.html) dalam Panduan Pengguna AWS Organizations .
- Kebijakan sesi Kebijakan sesi adalah kebijakan lanjutan yang Anda berikan sebagai parameter ketika Anda membuat sesi sementara secara programatis untuk peran atau pengguna terfederasi. Izin sesi yang dihasilkan adalah perpotongan antara kebijakan berbasis identitas pengguna atau peran dan kebijakan sesi. Izin juga bisa datang dari kebijakan berbasis sumber daya. Penolakan eksplisit dalam salah satu kebijakan ini akan menggantikan pemberian izin. Untuk informasi selengkapnya, lihat [Kebijakan sesi](https://docs.aws.amazon.com/IAM/latest/UserGuide/access_policies.html#policies_session) dalam Panduan Pengguna IAM.

## Berbagai jenis kebijakan

Ketika beberapa jenis kebijakan berlaku pada suatu permintaan, izin yang dihasilkan lebih rumit untuk dipahami. Untuk mempelajari cara AWS menentukan apakah akan mengizinkan permintaan saat beberapa jenis kebijakan terlibat, lihat [Logika evaluasi kebijakan](https://docs.aws.amazon.com/IAM/latest/UserGuide/reference_policies_evaluation-logic.html) di Panduan Pengguna IAM.

## <span id="page-124-0"></span>Bagaimana AWS Systems Manager Incident Manager bekerja dengan IAM

Sebelum Anda menggunakan IAM untuk mengelola akses ke Manajer Insiden, pelajari fitur IAM apa yang tersedia untuk digunakan dengan Manajer Insiden.

#### Fitur IAM yang dapat Anda gunakan AWS Systems Manager Incident Manager

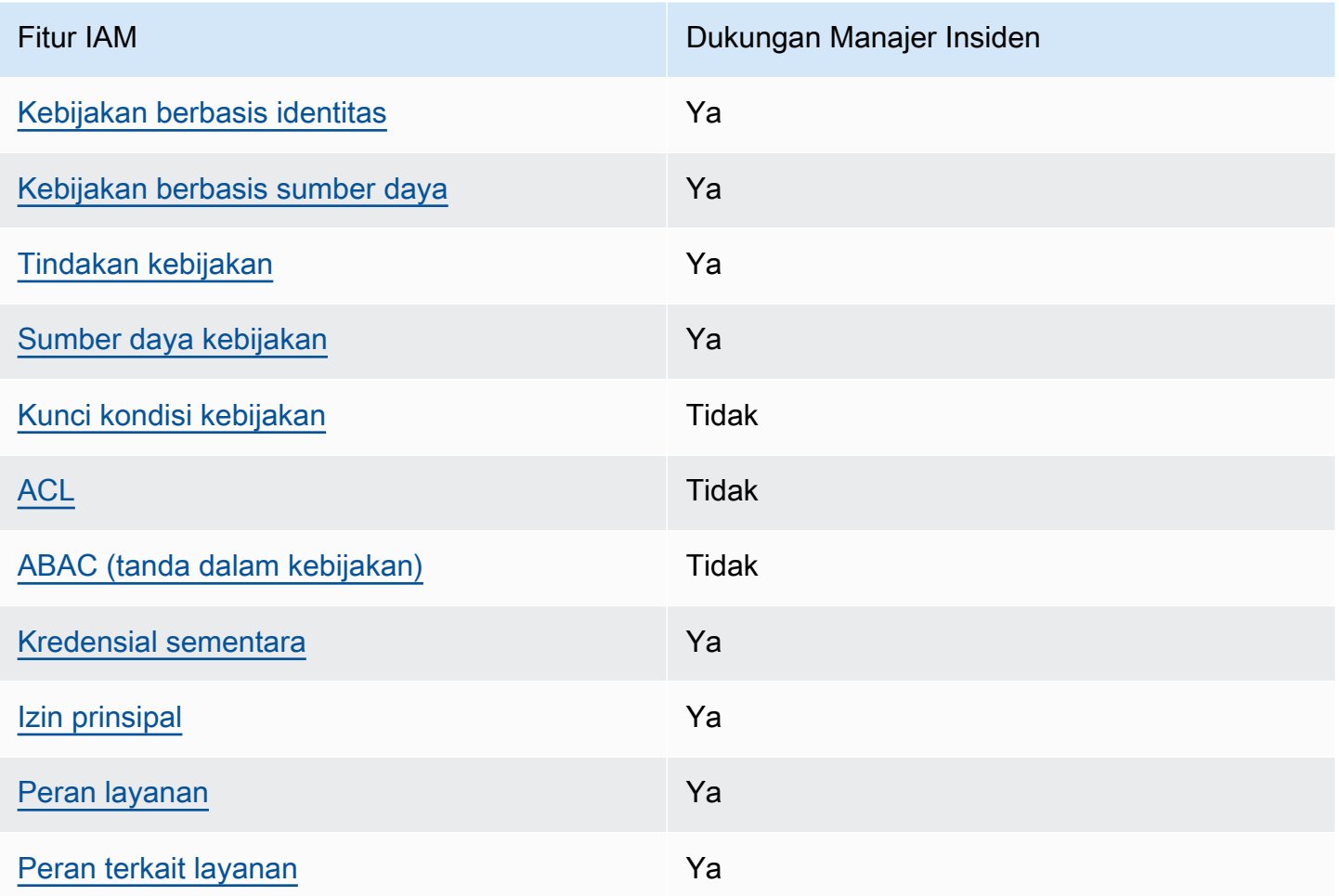

Untuk mendapatkan pandangan tingkat tinggi tentang cara kerja Manajer Insiden dan AWS layanan lainnya dengan sebagian besar fitur IAM, lihat [AWS layanan yang bekerja dengan IAM di Panduan](https://docs.aws.amazon.com/IAM/latest/UserGuide/reference_aws-services-that-work-with-iam.html) [Pengguna](https://docs.aws.amazon.com/IAM/latest/UserGuide/reference_aws-services-that-work-with-iam.html) IAM.

Manajer Insiden tidak mendukung kebijakan yang menolak akses ke sumber daya yang digunakan bersama AWS RAM.

<span id="page-125-0"></span>Kebijakan berbasis identitas untuk Manajer Insiden

Mendukung kebijakan berbasis identitas Ya

Kebijakan berbasis identitas adalah dokumen kebijakan izin JSON yang dapat Anda lampirkan ke sebuah identitas, seperti pengguna IAM, grup pengguna IAM, atau peran IAM. Kebijakan ini mengontrol jenis tindakan yang dapat dilakukan oleh pengguna dan peran, di sumber daya mana, dan berdasarkan kondisi seperti apa. Untuk mempelajari cara membuat kebijakan berbasis identitas, lihat [Membuat kebijakan IAM](https://docs.aws.amazon.com/IAM/latest/UserGuide/access_policies_create.html) dalam Panduan Pengguna IAM.

Dengan kebijakan berbasis identitas IAM, Anda dapat menentukan secara spesifik apakah tindakan dan sumber daya diizinkan atau ditolak, serta kondisi yang menjadi dasar dikabulkan atau ditolaknya tindakan tersebut. Anda tidak dapat menentukan secara spesifik prinsipal dalam sebuah kebijakan berbasis identitas karena prinsipal berlaku bagi pengguna atau peran yang melekat kepadanya. Untuk mempelajari semua elemen yang dapat Anda gunakan dalam kebijakan JSON, lihat [Referensi](https://docs.aws.amazon.com/IAM/latest/UserGuide/reference_policies_elements.html)  [elemen kebijakan JSON IAM](https://docs.aws.amazon.com/IAM/latest/UserGuide/reference_policies_elements.html) dalam Panduan Pengguna IAM.

Contoh kebijakan berbasis identitas untuk Manajer Insiden

Untuk melihat contoh kebijakan berbasis identitas Manajer Insiden, lihat. [Contoh kebijakan berbasis](#page-133-0)  [identitas untuk AWS Systems Manager Incident Manager](#page-133-0)

<span id="page-126-0"></span>Kebijakan berbasis sumber daya dalam Manajer Insiden

Mendukung kebijakan berbasis sumber daya Ya

Kebijakan berbasis sumber daya adalah dokumen kebijakan JSON yang Anda lampirkan ke sumber daya. Contoh kebijakan berbasis sumber daya adalah kebijakan kepercayaan peran IAM dan kebijakan bucket Amazon S3. Dalam layanan yang mendukung kebijakan berbasis sumber daya, administrator layanan dapat menggunakannya untuk mengontrol akses ke sumber daya tertentu. Untuk sumber daya tempat kebijakan dilampirkan, kebijakan menentukan tindakan apa yang dapat dilakukan oleh prinsipal tertentu pada sumber daya tersebut dan dalam kondisi apa. Anda harus [menentukan prinsipal](https://docs.aws.amazon.com/IAM/latest/UserGuide/reference_policies_elements_principal.html) dalam kebijakan berbasis sumber daya. Prinsipal dapat mencakup akun, pengguna, peran, pengguna federasi, atau. Layanan AWS

Untuk mengaktifkan akses lintas akun, Anda dapat menentukan secara spesifik seluruh akun atau entitas IAM di akun lain sebagai prinsipal dalam kebijakan berbasis sumber daya. Menambahkan prinsipal akun silang ke kebijakan berbasis sumber daya hanya setengah dari membangun hubungan kepercayaan. Ketika prinsipal dan sumber daya berbeda Akun AWS, administrator IAM di akun tepercaya juga harus memberikan izin entitas utama (pengguna atau peran) untuk mengakses sumber daya. Mereka memberikan izin dengan melampirkan kebijakan berbasis identitas kepada entitas. Namun, jika kebijakan berbasis sumber daya memberikan akses ke prinsipal dalam akun

yang sama, tidak diperlukan kebijakan berbasis identitas tambahan. Untuk informasi selengkapnya, lihat [Akses sumber daya lintas akun di IAM](https://docs.aws.amazon.com/IAM/latest/UserGuide/access_policies-cross-account-resource-access.html) di Panduan Pengguna IAM.

Layanan Manajer Insiden hanya mendukung dua jenis kebijakan berbasis sumber daya yang disebut menggunakan AWS RAM konsol atau PutResourcePolicy tindakan, yang dilampirkan ke rencana respons atau kontak. Kebijakan ini mendefinisikan prinsip mana yang dapat melakukan tindakan pada rencana respons, kontak, rencana eskalasi, dan insiden. Manajer Insiden menggunakan kebijakan berbasis sumber daya untuk berbagi sumber daya di seluruh akun.

Manajer Insiden tidak mendukung kebijakan yang menolak akses ke sumber daya yang digunakan bersama AWS RAM.

Untuk mempelajari cara melampirkan kebijakan berbasis sumber daya ke rencana respons atau kontak, lihat. [Manajemen insiden lintas wilayah dan lintas akun di Manajer Insiden](#page-29-0)

Contoh kebijakan berbasis sumber daya dalam Manajer Insiden

Untuk melihat contoh kebijakan berbasis sumber daya Manajer Insiden, lihat. [Contoh kebijakan](#page-137-0)  [berbasis sumber daya untuk AWS Systems Manager Incident Manager](#page-137-0)

<span id="page-127-0"></span>Tindakan kebijakan untuk Manajer Insiden

Mendukung tindakan kebijakan Ya

Administrator dapat menggunakan kebijakan AWS JSON untuk menentukan siapa yang memiliki akses ke apa. Artinya, prinsipal manakah yang dapat melakukan tindakan pada sumber daya apa, dan dengan kondisi apa.

Elemen Action dari kebijakan JSON menjelaskan tindakan yang dapat Anda gunakan untuk mengizinkan atau menolak akses dalam sebuah kebijakan. Tindakan kebijakan biasanya memiliki nama yang sama dengan operasi AWS API terkait. Ada beberapa pengecualian, misalnya tindakan hanya izin yang tidak memiliki operasi API yang cocok. Ada juga beberapa operasi yang memerlukan beberapa tindakan dalam suatu kebijakan. Tindakan tambahan ini disebut tindakan dependen.

Menyertakan tindakan dalam kebijakan untuk memberikan izin untuk melakukan operasi terkait.

Untuk melihat daftar tindakan Manajer Insiden, lihat [Tindakan yang ditentukan oleh AWS Systems](https://docs.aws.amazon.com/service-authorization/latest/reference/list_awssystemsmanagerincidentmanager.html#awssystemsmanagerincidentmanager-actions-as-permissions)  [Manager Incident Manager](https://docs.aws.amazon.com/service-authorization/latest/reference/list_awssystemsmanagerincidentmanager.html#awssystemsmanagerincidentmanager-actions-as-permissions) dalam Referensi Otorisasi Layanan.

Tindakan kebijakan di Manajer Insiden menggunakan awalan berikut sebelum tindakan:

ssm-incidents ssm-contacts

Untuk menetapkan secara spesifik beberapa tindakan dalam satu pernyataan, pisahkan tindakan tersebut dengan koma.

```
"Action": [ 
       "ssm-incidents:GetResponsePlan", 
       "ssm-contacts:GetContact" 
 ]
```
Anda juga dapat menentukan beberapa tindakan menggunakan wildcard (\*). Sebagai contoh, untuk menentukan semua tindakan yang dimulai dengan kata Get, sertakan tindakan berikut:

"Action": "ssm-incidents:Get\*"

Untuk melihat contoh kebijakan berbasis identitas Manajer Insiden, lihat. [Contoh kebijakan berbasis](#page-133-0)  [identitas untuk AWS Systems Manager Incident Manager](#page-133-0)

Incident Manager menggunakan tindakan di dua ruang nama yang berbeda, ssm-incidents dan ssmcontacts. Saat membuat kebijakan untuk Manajer Insiden, pastikan untuk menggunakan namespace yang benar untuk tindakan tersebut. Insiden SSM digunakan untuk rencana respons dan tindakan terkait insiden. Kontak SSM digunakan untuk tindakan yang terkait dengan kontak dan keterlibatan kontak. Sebagai contoh:

- ssm-contacts:GetContact
- ssm-incidents:GetResponsePlan

<span id="page-128-0"></span>Sumber daya kebijakan untuk Manajer Insiden

Mendukung sumber daya kebijakan Ya

Administrator dapat menggunakan kebijakan AWS JSON untuk menentukan siapa yang memiliki akses ke apa. Artinya, prinsipal manakah yang dapat melakukan tindakan pada sumber daya apa, dan dengan kondisi apa.

Elemen kebijakan JSON Resource menentukan objek yang menjadi target penerapan tindakan. Pernyataan harus menyertakan elemen Resource atau NotResource. Praktik terbaiknya, tentukan sumber daya menggunakan [Amazon Resource Name \(ARN\).](https://docs.aws.amazon.com/general/latest/gr/aws-arns-and-namespaces.html) Anda dapat melakukan ini untuk tindakan yang mendukung jenis sumber daya tertentu, yang dikenal sebagai izin tingkat sumber daya.

Untuk tindakan yang tidak mendukung izin di tingkat sumber daya, misalnya operasi pencantuman, gunakan wildcard (\*) untuk menunjukkan bahwa pernyataan tersebut berlaku untuk semua sumber daya.

"Resource": "\*"

Untuk melihat daftar tipe sumber daya Manajer Insiden dan ARNnya, lihat [Sumber daya yang](https://docs.aws.amazon.com/service-authorization/latest/reference/list_awssystemsmanagerincidentmanager.html#awssystemsmanagerincidentmanager-resources-for-iam-policies) [ditentukan oleh AWS Systems Manager Incident Manager dalam Referensi](https://docs.aws.amazon.com/service-authorization/latest/reference/list_awssystemsmanagerincidentmanager.html#awssystemsmanagerincidentmanager-resources-for-iam-policies) Otorisasi Layanan. Untuk mempelajari tindakan yang dapat menentukan ARN setiap sumber daya, lihat [Tindakan yang](https://docs.aws.amazon.com/service-authorization/latest/reference/list_awssystemsmanagerincidentmanager.html#awssystemsmanagerincidentmanager-actions-as-permissions)  [ditentukan AWS Systems Manager Incident Manager.](https://docs.aws.amazon.com/service-authorization/latest/reference/list_awssystemsmanagerincidentmanager.html#awssystemsmanagerincidentmanager-actions-as-permissions)

Untuk melihat contoh kebijakan berbasis identitas Manajer Insiden, lihat. [Contoh kebijakan berbasis](#page-133-0)  [identitas untuk AWS Systems Manager Incident Manager](#page-133-0)

Sumber daya Manajer Insiden digunakan untuk membuat insiden, berkolaborasi dalam saluran obrolan, menyelesaikan insiden, dan melibatkan responden. Jika pengguna memiliki akses ke paket respons, mereka memiliki akses ke semua insiden yang dibuat darinya. Jika pengguna memiliki akses ke kontak atau rencana eskalasi, mereka dapat melibatkan kontak atau kontak dalam rencana eskalasi.

<span id="page-129-0"></span>Kunci kondisi kebijakan untuk Manajer Insiden

Mendukung kunci kondisi kebijakan khusus layanan Tidak

Bagaimana AWS Systems Manager Incident Manager bekerja dengan IAM 123

Administrator dapat menggunakan kebijakan AWS JSON untuk menentukan siapa yang memiliki akses ke apa. Artinya, prinsipal manakah yang dapat melakukan tindakan pada sumber daya apa, dan dengan kondisi apa.

Elemen Condition (atau blok Condition) akan memungkinkan Anda menentukan kondisi yang menjadi dasar suatu pernyataan berlaku. Elemen Condition bersifat opsional. Anda dapat membuat ekspresi bersyarat yang menggunakan [operator kondisi,](https://docs.aws.amazon.com/IAM/latest/UserGuide/reference_policies_elements_condition_operators.html) misalnya sama dengan atau kurang dari, untuk mencocokkan kondisi dalam kebijakan dengan nilai-nilai yang diminta.

Jika Anda menentukan beberapa elemen Condition dalam sebuah pernyataan, atau beberapa kunci dalam elemen Condition tunggal, maka AWS akan mengevaluasinya menggunakan operasi AND logis. Jika Anda menentukan beberapa nilai untuk satu kunci kondisi, AWS mengevaluasi kondisi menggunakan OR operasi logis. Semua kondisi harus dipenuhi sebelum izin pernyataan diberikan.

Anda juga dapat menggunakan variabel placeholder saat menentukan kondisi. Sebagai contoh, Anda dapat memberikan izin kepada pengguna IAM untuk mengakses sumber daya hanya jika izin tersebut mempunyai tag yang sesuai dengan nama pengguna IAM mereka. Untuk informasi selengkapnya, lihat [Elemen kebijakan IAM: variabel dan tag](https://docs.aws.amazon.com/IAM/latest/UserGuide/reference_policies_variables.html) dalam Panduan Pengguna IAM.

AWS mendukung kunci kondisi global dan kunci kondisi khusus layanan. Untuk melihat semua kunci kondisi AWS global, lihat [kunci konteks kondisi AWS global](https://docs.aws.amazon.com/IAM/latest/UserGuide/reference_policies_condition-keys.html) di Panduan Pengguna IAM.

<span id="page-130-0"></span>Daftar kontrol akses (ACL) di Manajer Insiden

Mendukung ACL Tidak

Daftar kontrol akses (ACL) mengendalikan pengguna utama mana (anggota akun, pengguna, atau peran) yang memiliki izin untuk mengakses sumber daya. ACL serupa dengan kebijakan berbasis sumber daya, meskipun kebijakan tersebut tidak menggunakan format dokumen kebijakan JSON.

<span id="page-130-1"></span>Kontrol akses berbasis atribut (ABAC) dengan Manajer Insiden

Mendukung ABAC (tanda dalam kebijakan) Tidak

Kontrol akses berbasis atribut (ABAC) adalah strategi otorisasi yang menentukan izin berdasarkan atribut. Dalam AWS, atribut ini disebut tag. Anda dapat melampirkan tag ke entitas IAM (pengguna atau peran) dan ke banyak AWS sumber daya. Penandaan ke entitas dan sumber daya adalah

langkah pertama dari ABAC. Kemudian rancanglah kebijakan ABAC untuk mengizinkan operasi ketika tag milik prinsipal cocok dengan tag yang ada di sumber daya yang ingin diakses.

ABAC sangat berguna di lingkungan yang berkembang dengan cepat dan berguna di situasi saat manajemen kebijakan menjadi rumit.

Untuk mengendalikan akses berdasarkan tag, berikan informasi tentang tag di [elemen kondisi](https://docs.aws.amazon.com/IAM/latest/UserGuide/reference_policies_elements_condition.html) dari kebijakan menggunakan kunci kondisi aws:ResourceTag/*key-name*, aws:RequestTag/*keyname*, atau aws:TagKeys.

Jika sebuah layanan mendukung ketiga kunci kondisi untuk setiap jenis sumber daya, nilainya adalah Ya untuk layanan tersebut. Jika suatu layanan mendukung ketiga kunci kondisi untuk hanya beberapa jenis sumber daya, nilainya adalah Parsial.

Untuk informasi selengkapnya tentang ABAC, lihat [Apa itu ABAC?](https://docs.aws.amazon.com/IAM/latest/UserGuide/introduction_attribute-based-access-control.html) dalam Panduan Pengguna IAM. Untuk melihat tutorial yang menguraikan langkah-langkah pengaturan ABAC, lihat [Menggunakan](https://docs.aws.amazon.com/IAM/latest/UserGuide/tutorial_attribute-based-access-control.html) [kontrol akses berbasis atribut \(ABAC\)](https://docs.aws.amazon.com/IAM/latest/UserGuide/tutorial_attribute-based-access-control.html) dalam Panduan Pengguna IAM.

<span id="page-131-0"></span>Menggunakan kredensyal sementara dengan Manajer Insiden

Mendukung penggunaan kredensial sementara Ya

Beberapa Layanan AWS tidak berfungsi saat Anda masuk menggunakan kredensyal sementara. Untuk informasi tambahan, termasuk yang Layanan AWS bekerja dengan kredensi sementara, lihat [Layanan AWS yang bekerja dengan IAM di Panduan Pengguna IAM](https://docs.aws.amazon.com/IAM/latest/UserGuide/reference_aws-services-that-work-with-iam.html).

Anda menggunakan kredensi sementara jika Anda masuk AWS Management Console menggunakan metode apa pun kecuali nama pengguna dan kata sandi. Misalnya, ketika Anda mengakses AWS menggunakan tautan masuk tunggal (SSO) perusahaan Anda, proses tersebut secara otomatis membuat kredensil sementara. Anda juga akan secara otomatis membuat kredensial sementara ketika Anda masuk ke konsol sebagai seorang pengguna lalu beralih peran. Untuk informasi selengkapnya tentang peralihan peran, lihat [Peralihan peran \(konsol\)](https://docs.aws.amazon.com/IAM/latest/UserGuide/id_roles_use_switch-role-console.html) dalam Panduan Pengguna IAM.

Anda dapat membuat kredenal sementara secara manual menggunakan API AWS CLI atau AWS . Anda kemudian dapat menggunakan kredensyal sementara tersebut untuk mengakses. AWS AWS merekomendasikan agar Anda secara dinamis menghasilkan kredensi sementara alihalih menggunakan kunci akses jangka panjang. Untuk informasi selengkapnya, lihat [Kredensial](https://docs.aws.amazon.com/IAM/latest/UserGuide/id_credentials_temp.html)  [keamanan sementara di IAM](https://docs.aws.amazon.com/IAM/latest/UserGuide/id_credentials_temp.html).

#### <span id="page-132-0"></span>Izin utama lintas layanan untuk Manajer Insiden

Mendukung sesi akses maju (FAS) Ya

Saat Anda menggunakan pengguna atau peran IAM untuk melakukan tindakan AWS, Anda dianggap sebagai prinsipal. Ketika Anda menggunakan beberapa layanan, Anda mungkin melakukan sebuah tindakan yang kemudian menginisiasi tindakan lain di layanan yang berbeda. FAS menggunakan izin dari pemanggilan utama Layanan AWS, dikombinasikan dengan permintaan Layanan AWS untuk membuat permintaan ke layanan hilir. Permintaan FAS hanya dibuat ketika layanan menerima permintaan yang memerlukan interaksi dengan orang lain Layanan AWS atau sumber daya untuk menyelesaikannya. Dalam hal ini, Anda harus memiliki izin untuk melakukan kedua tindakan tersebut. Untuk detail kebijakan ketika mengajukan permintaan FAS, lihat [Sesi akses maju.](https://docs.aws.amazon.com/IAM/latest/UserGuide/access_forward_access_sessions.html)

#### <span id="page-132-1"></span>Peran layanan untuk Manajer Insiden

Mendukung peran layanan Ya

Peran layanan adalah [peran IAM](https://docs.aws.amazon.com/IAM/latest/UserGuide/id_roles.html) yang diambil oleh sebuah layanan untuk melakukan tindakan atas nama Anda. Administrator IAM dapat membuat, mengubah, dan menghapus peran layanan dari dalam IAM. Untuk informasi selengkapnya, lihat [Membuat sebuah peran untuk mendelegasikan izin](https://docs.aws.amazon.com/IAM/latest/UserGuide/id_roles_create_for-service.html)  [ke Layanan AWS](https://docs.aws.amazon.com/IAM/latest/UserGuide/id_roles_create_for-service.html) dalam Panduan pengguna IAM.

#### **A** Warning

Mengubah izin untuk peran layanan dapat merusak fungsionalitas Manajer Insiden. Edit peran layanan hanya jika Manajer Insiden memberikan panduan untuk melakukannya.

#### Memilih peran IAM di Manajer Insiden

Saat Anda membuat sumber daya rencana respons di Manajer Insiden, Anda harus memilih peran untuk mengizinkan Manajer Insiden menjalankan dokumen otomatisasi Systems Manager atas nama Anda. Jika sebelumnya Anda telah membuat peran layanan atau peran terkait layanan, Manajer Insiden memberi Anda daftar peran yang dapat dipilih. Penting untuk memilih peran yang memungkinkan akses untuk menjalankan instance dokumen otomatisasi Anda. Untuk informasi selengkapnya, lihat [Bekerja dengan runbook Otomasi Manajer Sistem di Manajer Insiden.](#page-62-0) Saat

Anda membuat saluran AWS Chatbot obrolan untuk digunakan selama insiden, Anda dapat memilih peran layanan yang memungkinkan Anda menggunakan perintah langsung dari obrolan. Untuk mempelajari selengkapnya tentang membuat saluran obrolan untuk kolaborasi insiden, liha[tBekerja](#page-56-0)  [dengan saluran obrolan di Incident Manager.](#page-56-0) Untuk mempelajari selengkapnya tentang kebijakan IAM AWS Chatbot, lihat [Mengelola izin untuk menjalankan perintah yang digunakan AWS Chatbot](https://docs.aws.amazon.com/chatbot/latest/adminguide/chatbot-cli-commands.html#iam-policies-for-slack-channels-cli-support) dalam panduan AWS Chatbot Administrator.

<span id="page-133-1"></span>Peran terkait layanan untuk Manajer Insiden

Mendukung peran terkait layanan Ya

Peran terkait layanan adalah jenis peran layanan yang ditautkan ke. Layanan AWS Layanan tersebut dapat menjalankan peran untuk melakukan tindakan atas nama Anda. Peran terkait layanan muncul di Anda Akun AWS dan dimiliki oleh layanan. Administrator IAM dapat melihat, tetapi tidak dapat mengedit izin untuk peran terkait layanan.

Untuk informasi tentang membuat atau mengelola peran terkait layanan Manajer Insiden, lihat. [Menggunakan peran terkait layanan untuk Manajer Insiden](#page-140-0)

# <span id="page-133-0"></span>Contoh kebijakan berbasis identitas untuk AWS Systems Manager Incident Manager

Secara default, pengguna dan peran tidak memiliki izin untuk membuat atau memodifikasi sumber daya Manajer Insiden. Mereka juga tidak dapat melakukan tugas dengan menggunakan AWS Management Console, AWS Command Line Interface (AWS CLI), atau AWS API. Untuk memberikan izin kepada pengguna untuk melakukan tindakan di sumber daya yang mereka perlukan, administrator IAM dapat membuat kebijakan IAM. Administrator kemudian akan dapat menambahkan kebijakan IAM ke peran, dan pengguna dapat mengambil peran.

Untuk mempelajari cara membuat kebijakan berbasis identitas IAM menggunakan contoh dokumen kebijakan JSON ini, lihat [Membuat kebijakan IAM](https://docs.aws.amazon.com/IAM/latest/UserGuide/access_policies_create-console.html) dalam Panduan Pengguna IAM.

Untuk detail tentang tindakan dan jenis sumber daya yang ditentukan oleh Manajer Insiden, termasuk format ARN untuk setiap jenis sumber daya, lihat [Kunci tindakan, sumber daya, dan kondisi AWS](https://docs.aws.amazon.com/service-authorization/latest/reference/list_awssystemsmanagerincidentmanager.html)  [Systems Manager Incident Manager](https://docs.aws.amazon.com/service-authorization/latest/reference/list_awssystemsmanagerincidentmanager.html) di Referensi Otorisasi Layanan.

### Topik

• [Praktik terbaik kebijakan](#page-134-0)

- [Menggunakan konsol Manajer Insiden](#page-135-0)
- [Mengizinkan pengguna melihat izin mereka sendiri](#page-135-1)
- [Mengakses rencana respons](#page-136-0)

### <span id="page-134-0"></span>Praktik terbaik kebijakan

Kebijakan berbasis identitas menentukan apakah seseorang dapat membuat, mengakses, atau menghapus sumber daya Manajer Insiden di akun Anda. Tindakan ini membuat Akun AWS Anda dikenai biaya. Ketika Anda membuat atau mengedit kebijakan berbasis identitas, ikuti panduan dan rekomendasi ini:

- Mulailah dengan kebijakan AWS terkelola dan beralih ke izin hak istimewa paling sedikit Untuk mulai memberikan izin kepada pengguna dan beban kerja Anda, gunakan kebijakan AWS terkelola yang memberikan izin untuk banyak kasus penggunaan umum. Mereka tersedia di Anda Akun AWS. Kami menyarankan Anda mengurangi izin lebih lanjut dengan menentukan kebijakan yang dikelola AWS pelanggan yang khusus untuk kasus penggunaan Anda. Untuk informasi selengkapnya, lihat [Kebijakan yang dikelola AWS](https://docs.aws.amazon.com/IAM/latest/UserGuide/access_policies_managed-vs-inline.html#aws-managed-policies) atau [Kebijakan yang dikelola AWS untuk fungsi](https://docs.aws.amazon.com/IAM/latest/UserGuide/access_policies_job-functions.html) [tugas](https://docs.aws.amazon.com/IAM/latest/UserGuide/access_policies_job-functions.html) dalam Panduan Pengguna IAM.
- Menerapkan izin dengan hak akses paling rendah Ketika Anda menetapkan izin dengan kebijakan IAM, hanya berikan izin yang diperlukan untuk melakukan tugas. Anda melakukannya dengan mendefinisikan tindakan yang dapat diambil pada sumber daya tertentu dalam kondisi tertentu, yang juga dikenal sebagai izin dengan hak akses paling rendah. Untuk informasi selengkapnya tentang cara menggunakan IAM untuk mengajukan izin, lihat [Kebijakan dan izin](https://docs.aws.amazon.com/IAM/latest/UserGuide/access_policies.html) [dalam IAM](https://docs.aws.amazon.com/IAM/latest/UserGuide/access_policies.html) dalam Panduan Pengguna IAM.
- Gunakan kondisi dalam kebijakan IAM untuk membatasi akses lebih lanjut Anda dapat menambahkan suatu kondisi ke kebijakan Anda untuk membatasi akses ke tindakan dan sumber daya. Sebagai contoh, Anda dapat menulis kondisi kebijakan untuk menentukan bahwa semua permintaan harus dikirim menggunakan SSL. Anda juga dapat menggunakan ketentuan untuk memberikan akses ke tindakan layanan jika digunakan melalui yang spesifik Layanan AWS, seperti AWS CloudFormation. Untuk informasi selengkapnya, lihat [Elemen kebijakan JSON IAM: Kondisi](https://docs.aws.amazon.com/IAM/latest/UserGuide/reference_policies_elements_condition.html) dalam Panduan Pengguna IAM.
- Gunakan IAM Access Analyzer untuk memvalidasi kebijakan IAM Anda untuk memastikan izin yang aman dan fungsional – IAM Access Analyzer memvalidasi kebijakan baru dan yang sudah ada sehingga kebijakan tersebut mematuhi bahasa kebijakan IAM (JSON) dan praktik terbaik IAM. IAM Access Analyzer menyediakan lebih dari 100 pemeriksaan kebijakan dan rekomendasi yang dapat ditindaklanjuti untuk membantu Anda membuat kebijakan yang aman dan fungsional. Untuk

informasi selengkapnya, lihat [Validasi kebijakan IAM Access Analyzer](https://docs.aws.amazon.com/IAM/latest/UserGuide/access-analyzer-policy-validation.html) dalam Panduan Pengguna IAM.

• Memerlukan otentikasi multi-faktor (MFA) - Jika Anda memiliki skenario yang mengharuskan pengguna IAM atau pengguna root di Anda, Akun AWS aktifkan MFA untuk keamanan tambahan. Untuk meminta MFA ketika operasi API dipanggil, tambahkan kondisi MFA pada kebijakan Anda. Untuk informasi selengkapnya, lihat [Mengonfigurasi akses API yang dilindungi MFA](https://docs.aws.amazon.com/IAM/latest/UserGuide/id_credentials_mfa_configure-api-require.html) dalam Panduan Pengguna IAM.

Untuk informasi selengkapnya tentang praktik terbaik dalam IAM, lihat [Praktik terbaik keamanan](https://docs.aws.amazon.com/IAM/latest/UserGuide/best-practices.html)  [dalam IAM](https://docs.aws.amazon.com/IAM/latest/UserGuide/best-practices.html) dalam Panduan Pengguna IAM.

## <span id="page-135-0"></span>Menggunakan konsol Manajer Insiden

Untuk mengakses AWS Systems Manager Incident Manager konsol, Anda harus memiliki set izin minimum. Izin ini harus memungkinkan Anda untuk membuat daftar dan melihat detail tentang sumber daya Manajer Insiden di Anda Akun AWS. Jika Anda membuat kebijakan berbasis identitas yang lebih ketat daripada izin minimum yang diperlukan, konsol tidak akan berfungsi sebagaimana mestinya untuk entitas (pengguna atau peran) dengan kebijakan tersebut.

Anda tidak perlu mengizinkan izin konsol minimum untuk pengguna yang melakukan panggilan hanya ke AWS CLI atau AWS API. Sebagai gantinya, izinkan akses hanya ke tindakan yang sesuai dengan operasi API yang coba mereka lakukan.

Untuk memastikan bahwa pengguna dan peran dapat menyelesaikan insiden menggunakan konsol Manajer Insiden, lampirkan juga kebijakan yang IncidentManagerResolverAccess AWS dikelola Manajer Insiden ke entitas. Untuk informasi selengkapnya, lihat [Menambah izin untuk](https://docs.aws.amazon.com/IAM/latest/UserGuide/id_users_change-permissions.html#users_change_permissions-add-console) [pengguna](https://docs.aws.amazon.com/IAM/latest/UserGuide/id_users_change-permissions.html#users_change_permissions-add-console) dalam Panduan Pengguna IAM.

IncidentManagerResolverAccess

## <span id="page-135-1"></span>Mengizinkan pengguna melihat izin mereka sendiri

Contoh ini menunjukkan cara membuat kebijakan yang mengizinkan pengguna IAM melihat kebijakan inline dan terkelola yang dilampirkan ke identitas pengguna mereka. Kebijakan ini mencakup izin untuk menyelesaikan tindakan ini di konsol atau menggunakan API atau secara terprogram. AWS CLI AWS

```
 "Version": "2012-10-17", 
     "Statement": [ 
          { 
               "Sid": "ViewOwnUserInfo", 
               "Effect": "Allow", 
               "Action": [ 
                   "iam:GetUserPolicy", 
                   "iam:ListGroupsForUser", 
                   "iam:ListAttachedUserPolicies", 
                   "iam:ListUserPolicies", 
                   "iam:GetUser" 
               ], 
               "Resource": ["arn:aws:iam::*:user/${aws:username}"] 
          }, 
          { 
               "Sid": "NavigateInConsole", 
               "Effect": "Allow", 
               "Action": [ 
                   "iam:GetGroupPolicy", 
                   "iam:GetPolicyVersion", 
                   "iam:GetPolicy", 
                   "iam:ListAttachedGroupPolicies", 
                   "iam:ListGroupPolicies", 
                   "iam:ListPolicyVersions", 
                   "iam:ListPolicies", 
                   "iam:ListUsers" 
               ], 
               "Resource": "*" 
          } 
    \mathbf{I}}
```
#### <span id="page-136-0"></span>Mengakses rencana respons

Dalam contoh ini, Anda ingin memberi pengguna IAM di akun Amazon Web Services Anda akses ke salah satu paket respons Manajer Insiden Anda. exampleplan Anda juga ingin mengizinkan pengguna untuk menambahkan, memperbarui, dan menghapus paket respons.

Kebijakan memberikanssm-incidents:ListResponsePlans,ssmincidents:GetResponsePlan, ssm-incidents:UpdateResponsePlan dan ssmincident:ListResponsePlan izin kepada pengguna.

```
{
```

```
 "Version":"2012-10-17", 
    "Statement":[ 
       { 
           "Sid":"ListResponsePlans", 
           "Effect":"Allow", 
           "Action":[ 
              "ssm-incidents:ListResponsePlans" 
           ], 
           "Resource":"arn:aws:ssm-incidents:::*" 
       }, 
       { 
           "Sid":"ViewSpecificResponsePlanInfo", 
           "Effect":"Allow", 
           "Action":[ 
              "ssm-incidents:GetResponsePlan" 
           ], 
           "Resource":"arn:aws:ssm-incidents:*:111122223333:response-plan/exampleplan" 
       }, 
       { 
           "Sid":"ManageResponsePlan", 
           "Effect":"Allow", 
           "Action":[ 
              "ssm-incidents:UpdateResponsePlan" 
           ], 
           "Resource":"arn:aws:ssm-incidents:*:111122223333:response-plan/exampleplan/*" 
       } 
    ]
}
```
# <span id="page-137-0"></span>Contoh kebijakan berbasis sumber daya untuk AWS Systems Manager Incident Manager

AWS Systems Manager Incident Manager mendukung kebijakan izin berbasis sumber daya untuk rencana respons dan kontak Manajer Insiden.

Manajer Insiden tidak mendukung kebijakan berbasis sumber daya yang menolak akses ke sumber daya yang digunakan bersama. AWS RAM

Untuk mempelajari cara membuat rencana respons atau kontak, lihat [Bekerja dengan rencana](#page-70-0)  [respons di Manajer Insiden](#page-70-0) da[nBekerja dengan kontak di Insiden Manager](#page-39-0).

### Membatasi akses rencana respons Manajer Insiden oleh organisasi

Contoh berikut memberikan izin kepada pengguna di organisasi dengan ID organisasi: oabc123def45 untuk menanggapi insiden yang dibuat menggunakan paket respons. myplan

ConditionBlok menggunakan StringEquals kondisi dan kunci aws:PrincipalOrgID kondisi, yang merupakan kunci kondisi AWS Organizations tertentu. Untuk informasi selengkapnya tentang kunci kondisi ini, lihat [Menentukan kondisi dalam kebijakan.](https://docs.aws.amazon.com/AmazonS3/latest/dev/amazon-s3-policy-keys.html)

```
{ 
   "Version": "2012-10-17", 
   "Statement": [ 
     { 
       "Sid": "OrganizationAccess", 
       "Effect": "Allow", 
       "Principal": "*", 
       "Condition": { 
           "StringEquals": {"aws:PrincipalOrgID":"o-abc123def45"} 
       }, 
       "Action": [ 
          "ssm-incidents:GetResponsePlan", 
          "ssm-incidents:StartIncident", 
          "ssm-incidents:UpdateIncidentRecord", 
          "ssm-incidents:GetIncidentRecord", 
          "ssm-incidents:CreateTimelineEvent", 
          "ssm-incidents:UpdateTimelineEvent", 
          "ssm-incidents:GetTimelineEvent", 
          "ssm-incidents:ListTimelineEvents", 
          "ssm-incidents:UpdateRelatedItems", 
          "ssm-incidents:ListRelatedItems" 
       ], 
       "Resource": [ 
          "arn:aws:ssm-incidents:*:111122223333:response-plan/myplan", 
          "arn:aws:ssm-incidents:*:111122223333:incident-record/myplan/*" 
       ] 
     } 
   ]
}
```
## Memberikan akses kontak Manajer Insiden ke kepala sekolah

Contoh berikut memberikan izin kepada kepala sekolah dengan arn:aws:iam::999988887777:root ARN untuk membuat keterlibatan ke kontak. mycontact

```
{ 
     "Version": "2012-10-17", 
     "Statement": [ 
         \{ "Sid": "PrincipalAccess", 
              "Effect": "Allow", 
              "Principal": { 
                   "AWS": "arn:aws:iam::999988887777:root" 
              }, 
              "Action": [ 
                   "ssm-contacts:GetContact", 
                   "ssm-contacts:StartEngagement", 
                   "ssm-contacts:DescribeEngagement", 
                   "ssm-contacts:ListPagesByContact" 
              ], 
              "Resource": [ 
                   "arn:aws:ssm-contacts:*:111122223333:contact/mycontact" 
                   "arn:aws:ssm-contacts:*:111122223333:engagement/mycontact/*" 
              ] 
          } 
     ] 
}
```
# <span id="page-139-0"></span>Pencegahan Deputi Bingung Lintas Layanan di Manajer Insiden

Masalah Deputi yang membingungkan adalah masalah keamanan informasi yang terjadi ketika entitas tanpa izin untuk melakukan tindakan memanggil entitas yang lebih istimewa untuk melakukan tindakan. Ini dapat memungkinkan aktor jahat untuk menjalankan perintah atau memodifikasi sumber daya yang jika tidak, mereka tidak akan memiliki izin untuk menjalankan atau mengakses.

Pada tahun AWS, peniruan lintas layanan dapat menyebabkan skenario wakil yang membingungkan. Peniruan lintas layanan adalah ketika satu layanan (layanan panggilan) memanggil layanan lain (layanan yang disebut). Aktor jahat dapat menggunakan layanan panggilan untuk mengubah sumber daya di layanan lain menggunakan izin yang biasanya tidak mereka miliki.

AWS menyediakan prinsip layanan dengan akses terkelola ke sumber daya di akun Anda untuk membantu Anda melindungi keamanan sumber daya Anda. Sebaiknya gunakan kunci konteks

kondisi [aws:SourceAccount](https://docs.aws.amazon.com/IAM/latest/UserGuide/reference_policies_condition-keys.html#condition-keys-sourceaccount)global [aws:SourceArn](https://docs.aws.amazon.com/IAM/latest/UserGuide/reference_policies_condition-keys.html#condition-keys-sourcearn)dan global dalam kebijakan sumber daya Anda. Kunci ini membatasi izin yang AWS Systems Manager Incident Manager memberikan layanan lain ke sumber daya itu. Jika Anda menggunakan kedua kunci konteks kondisi global, aws:SourceAccount nilai dan akun yang direferensikan dalam aws:SourceArn nilai harus menggunakan ID akun yang sama saat digunakan dalam pernyataan kebijakan yang sama.

Nilai aws:SourceArn harus ARN dari catatan insiden yang terkena dampak. Jika Anda tidak mengetahui ARN lengkap sumber daya, atau jika Anda menentukan beberapa sumber daya, gunakan kunci kondisi konteks aws:SourceArn global dengan \* wildcard untuk bagian ARN yang tidak diketahui. Misalnya, Anda dapat mengatur aws:SourceArn kearn:aws:ssmincidents::*111122223333*:\*.

Dalam contoh kebijakan kepercayaan berikut, kami menggunakan kunci aws:SourceArn kondisi untuk membatasi akses ke peran layanan berdasarkan ARN catatan insiden. Hanya catatan insiden yang dibuat dari rencana respons myresponseplan yang dapat menggunakan peran ini.

```
{ 
   "Version": "2012-10-17", 
   "Statement": { 
     "Effect": "Allow", 
     "Principal": { "Service": "ssm-incidents.amazonaws.com" }, 
     "Action": "sts:AssumeRole", 
     "Condition": { 
       "ArnLike": { 
          "aws:SourceArn": "arn:aws:ssm-incidents:*:111122223333:incident-record/
myresponseplan/*" 
       } 
     } 
   }
}
```
# <span id="page-140-0"></span>Menggunakan peran terkait layanan untuk Manajer Insiden

AWS Systems Manager Incident Manager menggunakan AWS Identity and Access Management peran [terkait layanan](https://docs.aws.amazon.com/IAM/latest/UserGuide/id_roles_terms-and-concepts.html#iam-term-service-linked-role) (IAM). Peran terkait layanan adalah jenis peran IAM unik yang ditautkan langsung ke Manajer Insiden. Peran terkait layanan telah ditentukan sebelumnya oleh Manajer Insiden dan mencakup semua izin yang diperlukan layanan untuk memanggil AWS layanan lain atas nama Anda.

Peran terkait layanan membuat pengaturan Manajer Insiden lebih mudah karena Anda tidak perlu menambahkan izin yang diperlukan secara manual. Manajer Insiden mendefinisikan izin dari peran terkait layanannya, dan kecuali ditentukan lain, hanya Manajer Insiden yang dapat mengambil perannya. Izin yang ditentukan mencakup kebijakan kepercayaan dan kebijakan izin, dan kebijakan izin tersebut tidak dapat dilampirkan ke entitas IAM lainnya.

Anda dapat menghapus peran tertaut layanan hanya setelah menghapus sumber daya terkait terlebih dahulu. Ini melindungi sumber daya Manajer Insiden Anda karena Anda tidak dapat secara tidak sengaja menghapus izin untuk mengakses sumber daya.

Untuk informasi tentang layanan lain yang mendukung peran terkait layanan, lihat [Layanan AWS](https://docs.aws.amazon.com/IAM/latest/UserGuide/reference_aws-services-that-work-with-iam.html) [yang bisa digunakan dengan IAM](https://docs.aws.amazon.com/IAM/latest/UserGuide/reference_aws-services-that-work-with-iam.html) dan carilah layanan yang memiliki opsi Ya di kolom Peran Terkait Layanan. Pilih Ya bersama tautan untuk melihat dokumentasi peran tertaut layanan untuk layanan tersebut.

Izin peran terkait layanan untuk Manajer Insiden

Manajer Insiden menggunakan peran terkait layanan bernama AWSServiceRoleforIncidentManager— memungkinkan Manajer Insiden mengelola catatan insiden Manajer Insiden dan sumber daya terkait atas nama Anda.

Peran AWSServiceRoleforIncidentManager terkait layanan mempercayai layanan berikut untuk mengambil peran:

• ssm-incidents.amazonaws.com

Kebijakan izin peran [AWSIncidentManagerServiceRolePolicy](#page-145-0)memungkinkan Manajer Insiden menyelesaikan tindakan berikut pada sumber daya yang ditentukan:

- Tindakan: ssm-incidents:ListIncidentRecords pada semua sumber daya yang terkait dengan tindakan.
- Tindakan: ssm-incidents:CreateTimelineEvent pada semua sumber daya yang terkait dengan tindakan.
- Tindakan: ssm:CreateOpsItem pada semua sumber daya yang terkait dengan tindakan.
- Tindakan: ssm:AssociateOpsItemRelatedItem pada all resources related to the action.
- Tindakan: ssm-contacts:StartEngagement pada semua sumber daya yang terkait dengan tindakan.

• Tindakan: cloudwatch:PutMetricData pada CloudWatch metrik di dalam namespace AWS/ IncidentManager

Anda harus mengonfigurasi izin untuk mengizinkan entitas IAM (seperti pengguna, grup, atau peran) untuk membuat, mengedit, atau menghapus peran terkait layanan. Untuk informasi selengkapnya, silakan lihat [Izin Peran Tertaut Layanan](https://docs.aws.amazon.com/IAM/latest/UserGuide/using-service-linked-roles.html#service-linked-role-permissions) di Panduan Pengguna IAM.

## Membuat peran terkait layanan untuk Manajer Insiden

Anda tidak perlu membuat peran terkait layanan secara manual. Saat Anda membuat set replikasi di, API AWS Management Console, atau AWS API AWS CLI, Manajer Insiden membuat peran terkait layanan untuk Anda.

Jika Anda menghapus peran tertaut layanan ini, dan ingin membuatnya lagi, Anda dapat mengulangi proses yang sama untuk membuat kembali peran tersebut di akun Anda. Saat Anda membuat kumpulan replikasi, Manajer Insiden membuat peran terkait layanan untuk Anda lagi.

## Mengedit peran terkait layanan untuk Manajer Insiden

Manajer Insiden tidak mengizinkan Anda mengedit peran AWSServiceRoleforIncidentManager terkait layanan. Setelah membuat peran terkait layanan, Anda tidak dapat mengubah nama peran karena berbagai entitas mungkin mereferensikan peran tersebut. Namun, Anda dapat menyunting penjelasan peran menggunakan IAM. Untuk informasi selengkapnya, lihat [Mengedit Peran Tertaut](https://docs.aws.amazon.com/IAM/latest/UserGuide/using-service-linked-roles.html#edit-service-linked-role) [Layanan](https://docs.aws.amazon.com/IAM/latest/UserGuide/using-service-linked-roles.html#edit-service-linked-role) dalam Panduan Pengguna IAM.

## Menghapus peran terkait layanan untuk Manajer Insiden

Jika Anda tidak lagi memerlukan penggunaan fitur atau layanan yang memerlukan peran terkait layanan, kami menyarankan Anda untuk menghapus peran tersebut. Dengan begitu Anda tidak memiliki entitas yang tidak digunakan yang tidak dipantau atau dipelihara secara aktif. Tetapi, Anda harus membersihkan sumber daya peran terkait layanan sebelum menghapusnya secara manual.

Untuk menghapus peran terkait layanan, Anda harus menghapus set replikasi terlebih dahulu. Menghapus set replikasi akan menghapus semua data yang dibuat dan disimpan di Manajer Insiden, termasuk rencana respons, kontak, dan rencana eskalasi. Anda juga akan kehilangan semua insiden yang dibuat sebelumnya. Alarm dan EventBridge aturan apa pun yang menunjuk ke rencana respons yang dihapus tidak akan lagi membuat insiden pada alarm atau pencocokan aturan. Untuk menghapus kumpulan replikasi, Anda harus menghapus setiap Wilayah di set.

#### **a** Note

Jika layanan Manajer Insiden menggunakan peran saat Anda mencoba menghapus sumber daya, maka penghapusan mungkin gagal. Jika hal itu terjadi, tunggu beberapa menit dan coba mengoperasikannya lagi.

Untuk menghapus Wilayah dalam kumpulan replikasi yang digunakan oleh AWSServiceRoleforIncidentManager

- 1. Buka [konsol Manajer Insiden](https://console.aws.amazon.com/systems-manager/incidents/home) dan pilih Pengaturan dari navigasi kiri.
- 2. Pilih Wilayah di set Replikasi.
- 3. Pilih Hapus.
- 4. Untuk mengonfirmasi penghapusan Wilayah, masukkan nama Wilayah dan pilih Hapus.
- 5. Ulangi langkah-langkah ini sampai Anda menghapus semua Wilayah di set replikasi Anda. Saat menghapus Wilayah terakhir, konsol memberi tahu Anda bahwa ia menghapus set replikasi dengannya.

Untuk menghapus peran terkait layanan secara manual menggunakan IAM

Gunakan konsol IAM, the AWS CLI, atau AWS API untuk menghapus peran AWSServiceRoleforIncidentManager terkait layanan. Untuk informasi selengkapnya, silakan lihat [Menghapus Peran Terkait Layanan](https://docs.aws.amazon.com/IAM/latest/UserGuide/using-service-linked-roles.html#delete-service-linked-role) di Panduan Pengguna IAM.

## Wilayah yang Didukung untuk peran terkait layanan Manajer Insiden

Manajer Insiden mendukung penggunaan peran terkait layanan di semua Wilayah tempat layanan tersedia. Untuk informasi selengkapnya, lihat [AWS Wilayah dan Titik Akhir.](https://docs.aws.amazon.com/general/latest/gr/rande.html)

# <span id="page-143-0"></span>AWS kebijakan terkelola untuk AWS Systems Manager Incident Manager

Kebijakan AWS terkelola adalah kebijakan mandiri yang dibuat dan dikelola oleh AWS. AWS Kebijakan terkelola dirancang untuk memberikan izin bagi banyak kasus penggunaan umum sehingga Anda dapat mulai menetapkan izin kepada pengguna, grup, dan peran.

Perlu diingat bahwa kebijakan AWS terkelola mungkin tidak memberikan izin hak istimewa paling sedikit untuk kasus penggunaan spesifik Anda karena tersedia untuk digunakan semua pelanggan.
AWS Kami menyarankan Anda untuk mengurangi izin lebih lanjut dengan menentukan [kebijakan](https://docs.aws.amazon.com/IAM/latest/UserGuide/access_policies_managed-vs-inline.html#customer-managed-policies)  [yang dikelola pelanggan](https://docs.aws.amazon.com/IAM/latest/UserGuide/access_policies_managed-vs-inline.html#customer-managed-policies) yang khusus untuk kasus penggunaan Anda.

Anda tidak dapat mengubah izin yang ditentukan dalam kebijakan AWS terkelola. Jika AWS memperbarui izin yang ditentukan dalam kebijakan AWS terkelola, pemutakhiran akan memengaruhi semua identitas utama (pengguna, grup, dan peran) yang dilampirkan kebijakan tersebut. AWS kemungkinan besar akan memperbarui kebijakan AWS terkelola saat baru Layanan AWS diluncurkan atau operasi API baru tersedia untuk layanan yang ada.

Untuk informasi selengkapnya, lihat [AWS kebijakan yang dikelola](https://docs.aws.amazon.com/IAM/latest/UserGuide/access_policies_managed-vs-inline.html#aws-managed-policies) dalam Panduan Pengguna IAM.

### <span id="page-144-0"></span>AWS kebijakan terkelola: AWSIncidentManagerIncidentAccessServiceRolePolicy

Anda dapat melampirkan AWSIncidentManagerIncidentAccessServiceRolePolicy ke entitas IAM Anda. Manajer Insiden juga melampirkan kebijakan ini ke peran Manajer Insiden yang memungkinkan Manajer Insiden melakukan tindakan atas nama Anda.

Kebijakan ini memberikan izin hanya-baca yang memungkinkan Manajer Insiden membaca sumber daya tertentu lainnya Layanan AWS untuk mengidentifikasi temuan yang terkait dengan insiden di layanan tersebut.

#### Detail izin

Kebijakan ini mencakup izin berikut.

- cloudformation— Memungkinkan kepala sekolah untuk menggambarkan tumpukan. AWS CloudFormation Ini diperlukan bagi Manajer Insiden untuk mengidentifikasi CloudFormation peristiwa dan sumber daya yang terkait dengan suatu insiden.
- codedeploy— Memungkinkan kepala sekolah untuk membaca penerapan. AWS CodeDeploy Ini diperlukan bagi Manajer Insiden untuk mengidentifikasi CodeDeploy penyebaran dan target yang terkait dengan suatu insiden.
- autoscaling— Memungkinkan prinsipal untuk menentukan apakah instans Amazon Elastic Compute Cloud (EC2) merupakan bagian dari grup Auto Scaling. Ini diperlukan agar Manajer

Insiden dapat memberikan temuan untuk instans EC2 yang merupakan bagian dari grup Auto Scaling.

```
{ 
     "Version": "2012-10-17", 
     "Statement": [ 
          { 
              "Sid": "IncidentAccessPermissions", 
              "Effect": "Allow", 
              "Action": [ 
                   "cloudformation:DescribeStackEvents", 
                   "cloudformation:DescribeStackResources", 
                   "codedeploy:BatchGetDeployments", 
                   "codedeploy:ListDeployments", 
                   "codedeploy:ListDeploymentTargets", 
                   "autoscaling:DescribeAutoScalingInstances" 
              ], 
              "Resource": "*" 
          } 
     ]
}
```
Untuk melihat detail selengkapnya tentang kebijakan, termasuk versi terbaru dari dokumen kebijakan JSON, lihat [AWSIncidentManagerIncidentAccessServiceRolePolicyd](https://docs.aws.amazon.com/aws-managed-policy/latest/reference/AWSIncidentManagerIncidentAccessServiceRolePolicy.html)i Panduan Referensi Kebijakan AWS Terkelola.

## <span id="page-145-0"></span>Kebijakan terkelola AWS : **AWSIncidentManagerServiceRolePolicy**

Anda tidak dapat melampirkan AWSIncidentManagerServiceRolePolicy ke entitas IAM Anda. Kebijakan ini dilampirkan pada peran terkait layanan yang memungkinkan Manajer Insiden melakukan tindakan atas nama Anda. Untuk informasi selengkapnya, lihat [Menggunakan peran](#page-140-0)  [terkait layanan untuk Manajer Insiden](#page-140-0).

Kebijakan ini memberikan izin Manajer Insiden untuk membuat daftar insiden, membuat peristiwa timeline, membuat, mengaitkan item terkait OpsItems, memulai keterlibatan OpsItems, dan mempublikasikan CloudWatch metrik yang terkait dengan insiden.

Detail izin

Kebijakan ini mencakup izin berikut.

- ssm-incidents— Memungkinkan kepala sekolah untuk membuat daftar insiden dan membuat peristiwa timeline. Ini diperlukan agar responden dapat berkolaborasi selama insiden di dasbor insiden.
- ssm— Memungkinkan kepala sekolah untuk membuat OpsItems dan mengaitkan item terkait. Ini diperlukan untuk membuat orang tua OpsItem ketika insiden dimulai.
- ssm-contacts— Memungkinkan kepala sekolah untuk memulai keterlibatan. Ini diperlukan untuk Manajer Insiden untuk melibatkan kontak selama insiden.
- cloudwatch— Memungkinkan kepala sekolah untuk mempublikasikan metrik. CloudWatch Ini diperlukan bagi Manajer Insiden untuk mempublikasikan metrik yang terkait dengan suatu insiden.

```
{ 
     "Version": "2012-10-17", 
     "Statement": [ 
          { 
              "Sid": "UpdateIncidentRecordPermissions", 
              "Effect": "Allow", 
              "Action": [ 
                   "ssm-incidents:ListIncidentRecords", 
                   "ssm-incidents:CreateTimelineEvent" 
              ], 
              "Resource": "*" 
          }, 
          { 
              "Sid": "RelatedOpsItemPermissions", 
              "Effect": "Allow", 
              "Action": [ 
                   "ssm:CreateOpsItem", 
                   "ssm:AssociateOpsItemRelatedItem" 
              ], 
              "Resource": "*" 
          }, 
          { 
              "Sid": "IncidentEngagementPermissions", 
              "Effect": "Allow", 
               "Action": "ssm-contacts:StartEngagement", 
               "Resource": "*"
```

```
 }, 
         { 
              "Sid": "PutCloudWatchMetricPermission", 
              "Effect": "Allow", 
              "Action": [ 
                  "cloudwatch:PutMetricData" 
              ], 
              "Resource": "*", 
              "Condition": { 
                  "StringEquals": { 
                      "cloudwatch:namespace": "AWS/IncidentManager" 
 } 
 } 
         } 
    \mathbf{I}}
```
Untuk melihat detail selengkapnya tentang kebijakan, termasuk versi terbaru dari dokumen kebijakan JSON, lihat [AWSIncidentManagerServiceRolePolicy](https://docs.aws.amazon.com/aws-managed-policy/latest/reference/AWSIncidentManagerServiceRolePolicy.html)di Panduan Referensi Kebijakan AWS Terkelola.

## <span id="page-147-0"></span>AWS kebijakan terkelola: **AWSIncidentManagerResolverAccess**

Anda dapat melampirkan AWSIncidentManagerResolverAccess ke entitas IAM Anda untuk memungkinkan mereka memulai, melihat, dan memperbarui insiden. Ini juga memungkinkan mereka untuk membuat peristiwa timeline pelanggan dan item terkait di dasbor insiden. Anda juga dapat melampirkan kebijakan ini ke peran AWS Chatbot layanan atau langsung ke peran yang dikelola pelanggan yang terkait dengan saluran obrolan apa pun yang digunakan untuk kolaborasi insiden. Untuk mempelajari selengkapnya tentang kebijakan IAM AWS Chatbot, lihat [Mengelola izin untuk](https://docs.aws.amazon.com/chatbot/latest/adminguide/chatbot-cli-commands.html#iam-policies-for-slack-channels-cli-support)  [menjalankan perintah yang digunakan AWS Chatbot](https://docs.aws.amazon.com/chatbot/latest/adminguide/chatbot-cli-commands.html#iam-policies-for-slack-channels-cli-support) dalam Panduan AWS Chatbot Administrator.

Detail izin

Kebijakan ini mencakup izin berikut.

• ssm-incidents— Memungkinkan Anda memulai insiden, daftar rencana respons, daftar insiden, memperbarui insiden, membuat daftar peristiwa garis waktu, membuat acara garis waktu khusus, memperbarui peristiwa garis waktu khusus, menghapus peristiwa garis waktu khusus, mencantumkan item terkait, membuat item terkait, dan memperbarui item terkait.

```
{ 
     "Version": "2012-10-17", 
     "Statement": [ 
          { 
              "Sid": "StartIncidentPermissions", 
              "Effect": "Allow", 
              "Action": [ 
                   "ssm-incidents:StartIncident" 
              ], 
              "Resource": "*" 
          }, 
          { 
              "Sid": "ResponsePlanReadOnlyPermissions", 
              "Effect": "Allow", 
              "Action": [ 
                   "ssm-incidents:ListResponsePlans", 
                   "ssm-incidents:GetResponsePlan" 
              ], 
              "Resource": "*" 
          }, 
          { 
              "Sid": "IncidentRecordResolverPermissions", 
              "Effect": "Allow", 
              "Action": [ 
                   "ssm-incidents:ListIncidentRecords", 
                   "ssm-incidents:GetIncidentRecord", 
                   "ssm-incidents:UpdateIncidentRecord", 
                   "ssm-incidents:ListTimelineEvents", 
                   "ssm-incidents:CreateTimelineEvent", 
                   "ssm-incidents:GetTimelineEvent", 
                   "ssm-incidents:UpdateTimelineEvent", 
                   "ssm-incidents:DeleteTimelineEvent", 
                   "ssm-incidents:ListRelatedItems", 
                   "ssm-incidents:UpdateRelatedItems" 
              ], 
              "Resource": "*" 
          } 
     ]
}
```
Untuk melihat detail selengkapnya tentang kebijakan, termasuk versi terbaru dari dokumen kebijakan JSON, lihat [AWSIncidentManagerResolverAccessd](https://docs.aws.amazon.com/aws-managed-policy/latest/reference/AWSIncidentManagerResolverAccess.html)i Panduan Referensi Kebijakan AWS Terkelola.

# Pengelola Insiden memperbarui kebijakan AWS terkelola

Lihat detail tentang pembaruan kebijakan AWS terkelola untuk Manajer Insiden sejak layanan ini mulai melacak perubahan ini. Untuk peringatan otomatis tentang perubahan pada halaman ini, berlangganan umpan RSS di halaman riwayat Dokumen Manajer Insiden.

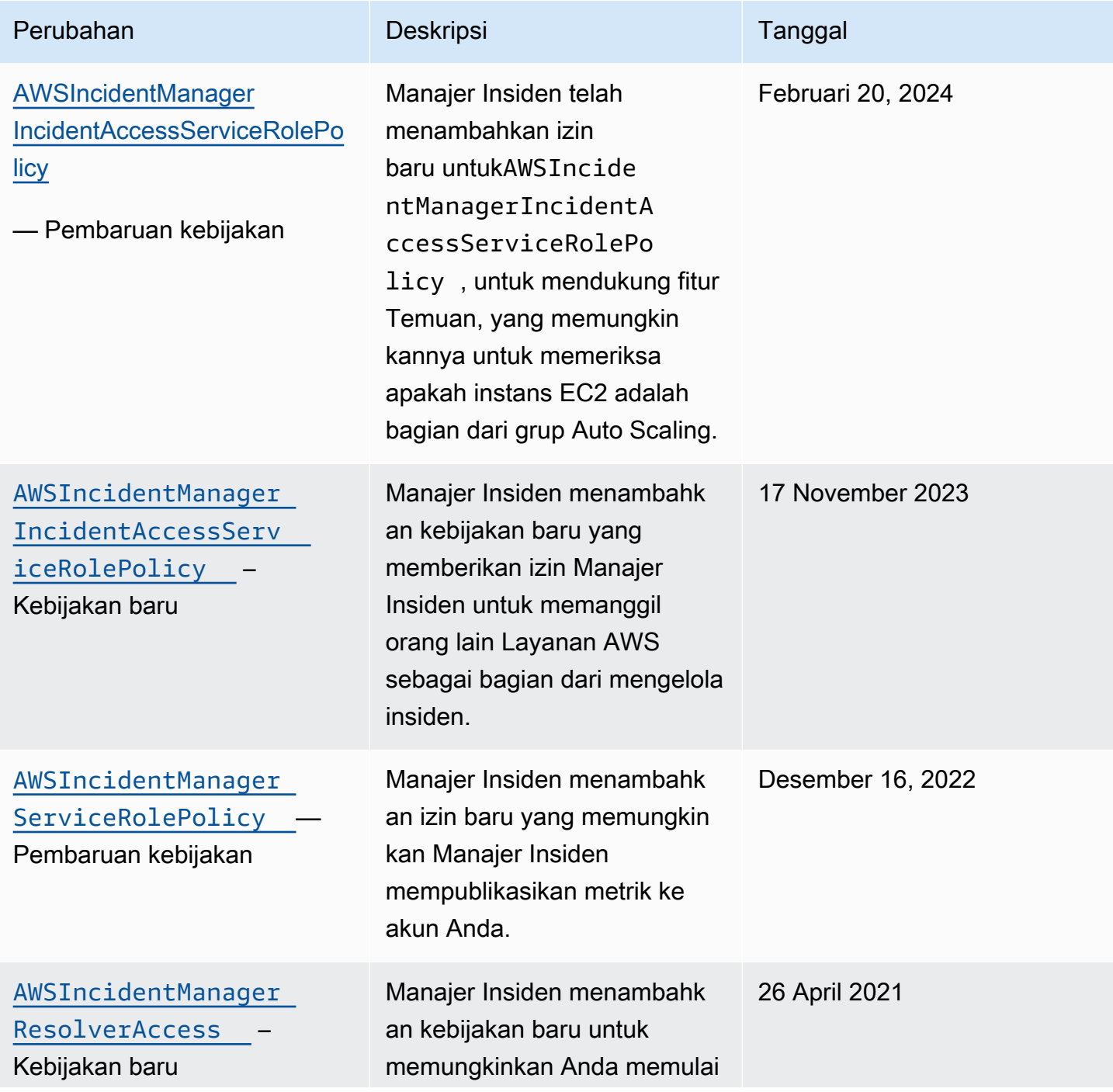

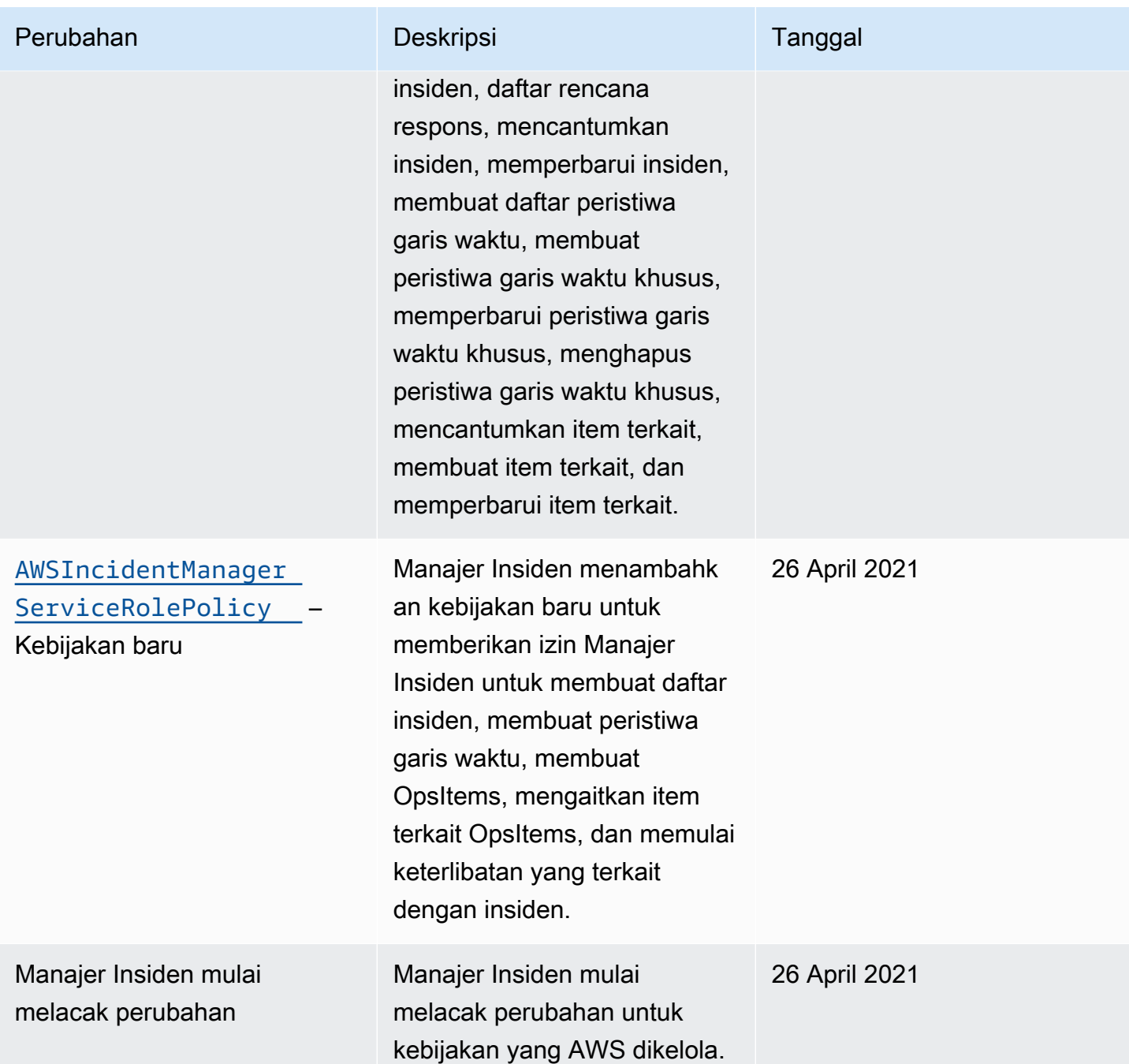

Memecahkan masalah AWS Systems Manager Incident Manager identitas dan akses

Gunakan informasi berikut untuk membantu Anda mendiagnosis dan memperbaiki masalah umum yang mungkin Anda temui saat bekerja dengan Manajer Insiden dan IAM.

Topik

- [Saya tidak berwenang untuk melakukan tindakan di Manajer Insiden](#page-151-0)
- [Saya tidak berwenang untuk melakukan iam: PassRole](#page-151-1)
- [Saya ingin mengizinkan orang di luar akun Amazon Web Services saya untuk mengakses sumber](#page-152-0)  [daya Manajer Insiden saya](#page-152-0)

#### <span id="page-151-0"></span>Saya tidak berwenang untuk melakukan tindakan di Manajer Insiden

Jika Anda menerima pesan kesalahan bahwa Anda tidak memiliki otorisasi untuk melakukan tindakan, kebijakan Anda harus diperbarui agar Anda dapat melakukan tindakan tersebut.

Contoh kesalahan berikut terjadi ketika pengguna IAM mateojackson mencoba menggunakan konsol untuk melihat detail tentang suatu sumber daya *my-example-widget* rekaan, tetapi tidak memiliki izin ssm-incidents:*GetWidget* rekaan.

User: arn:aws:iam::123456789012:user/mateojackson is not authorized to perform: ssmincidents:*GetWidget* on resource: *my-example-widget*

Dalam hal ini, kebijakan untuk pengguna mateojackson harus diperbarui untuk mengizinkan akses ke sumber daya *my-example-widget* dengan menggunakan tindakan ssmincidents:*GetWidget*.

Jika Anda memerlukan bantuan, hubungi AWS administrator Anda. Administrator Anda adalah orang yang memberi Anda kredensial masuk.

### <span id="page-151-1"></span>Saya tidak berwenang untuk melakukan iam: PassRole

Jika Anda menerima kesalahan bahwa Anda tidak berwenang untuk melakukan iam:PassRole tindakan, kebijakan Anda harus diperbarui agar Anda dapat meneruskan peran ke Manajer Insiden.

Beberapa Layanan AWS memungkinkan Anda untuk meneruskan peran yang ada ke layanan tersebut alih-alih membuat peran layanan baru atau peran terkait layanan. Untuk melakukannya, Anda harus memiliki izin untuk meneruskan peran ke layanan.

Contoh kesalahan berikut terjadi ketika pengguna IAM bernama marymajor mencoba menggunakan konsol untuk melakukan tindakan di Manajer Insiden. Namun, tindakan tersebut memerlukan layanan untuk mendapatkan izin yang diberikan oleh peran layanan. Mary tidak memiliki izin untuk meneruskan peran tersebut pada layanan.

```
User: arn:aws:iam::123456789012:user/marymajor is not authorized to perform: 
  iam:PassRole
```
Dalam kasus ini, kebijakan Mary harus diperbarui agar dia mendapatkan izin untuk melakukan tindakan iam:PassRole tersebut.

Jika Anda memerlukan bantuan, hubungi AWS administrator Anda. Administrator Anda adalah orang yang memberi Anda kredensial masuk.

<span id="page-152-0"></span>Saya ingin mengizinkan orang di luar akun Amazon Web Services saya untuk mengakses sumber daya Manajer Insiden saya

Anda dapat membuat peran yang dapat digunakan pengguna di akun lain atau orang-orang di luar organisasi Anda untuk mengakses sumber daya Anda. Anda dapat menentukan siapa saja yang dipercaya untuk mengambil peran tersebut. Untuk layanan yang mendukung kebijakan berbasis sumber daya atau daftar kontrol akses (ACL), Anda dapat menggunakan kebijakan tersebut untuk memberi orang akses ke sumber daya Anda.

Untuk mempelajari selengkapnya, periksa referensi berikut:

- Untuk mengetahui apakah Manajer Insiden mendukung fitur ini, lihat[Bagaimana AWS Systems](#page-124-0)  [Manager Incident Manager bekerja dengan IAM](#page-124-0).
- Untuk mempelajari cara menyediakan akses ke sumber daya Anda di seluruh sumber daya Akun AWS yang Anda miliki, lihat [Menyediakan akses ke pengguna IAM di pengguna lain Akun AWS](https://docs.aws.amazon.com/IAM/latest/UserGuide/id_roles_common-scenarios_aws-accounts.html)  [yang Anda miliki](https://docs.aws.amazon.com/IAM/latest/UserGuide/id_roles_common-scenarios_aws-accounts.html) di Panduan Pengguna IAM.
- Untuk mempelajari cara menyediakan akses ke sumber daya Anda kepada pihak ketiga Akun AWS, lihat [Menyediakan akses yang Akun AWS dimiliki oleh pihak ketiga](https://docs.aws.amazon.com/IAM/latest/UserGuide/id_roles_common-scenarios_third-party.html) dalam Panduan Pengguna IAM.
- Untuk mempelajari cara memberikan akses melalui federasi identitas, lihat [Menyediakan akses ke](https://docs.aws.amazon.com/IAM/latest/UserGuide/id_roles_common-scenarios_federated-users.html)  [pengguna terautentikasi eksternal \(federasi identitas\)](https://docs.aws.amazon.com/IAM/latest/UserGuide/id_roles_common-scenarios_federated-users.html) dalam Panduan Pengguna IAM.
- Untuk mempelajari perbedaan antara menggunakan peran dan kebijakan berbasis sumber daya untuk akses lintas akun, lihat [Akses sumber daya lintas akun di IAM di Panduan Pengguna IAM.](https://docs.aws.amazon.com/IAM/latest/UserGuide/access_policies-cross-account-resource-access.html)

# Bekerja dengan kontak bersama dan rencana respons di Manajer Insiden

Dengan berbagi kontak, sebagai pemilik kontak, Anda dapat berbagi informasi kontak, rencana eskalasi, dan keterlibatan dengan orang lain Akun AWS atau dalam organisasi. AWS Anda dapat membuat dan mengelola kontak dan rencana eskalasi secara terpusat, dan memastikan bahwa orang lain dapat melibatkan kontak yang benar selama insiden.

Dengan berbagi rencana respons, sebagai pemilik rencana respons, Anda dapat berbagi rencana respons dan insiden terkait dengan orang lain Akun AWS atau di dalam AWS organisasi. Anda dapat membuat dan mengelola rencana respons secara terpusat sehingga responden di akun konsumen dapat berinteraksi dengan insiden saat terjadi.

Pemilik paket kontak atau respons dapat berbagi kontak dan rencana respons dengan:

- Khusus Akun AWS di dalam atau di luar organisasinya di AWS Organizations
- Unit organisasi di dalam organisasinya di AWS Organizations
- Seluruh organisasinya di AWS Organizations

### Daftar Isi

- [Prasyarat untuk berbagi kontak dan rencana respons](#page-153-0)
- [Layanan terkait](#page-154-0)
- [Berbagi rencana kontak atau respons](#page-154-1)
- [Berhenti berbagi kontak bersama atau rencana tanggapan](#page-155-0)
- [Mengidentifikasi kontak bersama atau rencana tanggapan](#page-155-1)
- [Izin rencana kontak dan respons bersama](#page-156-0)
- [Tagihan dan pengukuran](#page-156-1)
- [Batas instans](#page-156-2)

## <span id="page-153-0"></span>Prasyarat untuk berbagi kontak dan rencana respons

Untuk berbagi kontak atau rencana tanggapan dengan organisasi atau unit organisasi Anda di AWS Organizations:

- Anda harus memiliki sumber daya di Anda Akun AWS. Anda tidak dapat membagikan kontak atau paket respons yang telah dibagikan kepada Anda.
- Anda harus mengaktifkan berbagi dengan AWS Organizations. Untuk informasi selengkapnya, lihat [Mengaktifkan Berbagi dengan AWS Organizations](https://docs.aws.amazon.com/ram/latest/userguide/getting-started-sharing.html#getting-started-sharing-orgs) di Panduan AWS RAM Pengguna.

# <span id="page-154-0"></span>Layanan terkait

Berbagi rencana kontak dan respons terintegrasi dengan AWS Resource Access Manager (AWS RAM). Dengan AWS RAM, Anda dapat berbagi AWS sumber daya Anda dengan apa pun Akun AWS atau melalui AWS Organizations. Anda berbagi sumber daya yang Anda miliki dengan membuat pembagian sumber daya. Pembagian sumber daya menentukan sumber daya yang akan dibagikan, dan konsumen yang akan dibagikan. Konsumen dapat berupa individu Akun AWS, unit organisasi, atau seluruh organisasi di AWS Organizations.

Untuk informasi selengkapnya AWS RAM, lihat [Panduan AWS RAM Pengguna.](https://docs.aws.amazon.com/ram/latest/userguide/)

## <span id="page-154-1"></span>Berbagi rencana kontak atau respons

Setelah Anda membagikan rencana respons, konsumen memiliki akses ke semua insiden masa lalu, saat ini, dan masa depan yang dibuat menggunakan rencana respons tersebut.

Setelah Anda berbagi kontak, konsumen memiliki akses ke informasi kontak, rencana keterlibatan, rencana eskalasi, dan keterlibatan yang terjadi selama insiden. Konsumen juga dapat melakukan kontak atau rencana eskalasi selama insiden.

Jika Anda bagian dari organisasi AWS Organizations dan berbagi dalam organisasi Anda diaktifkan, konsumen di organisasi Anda secara otomatis diberikan akses ke kontak bersama atau paket respons. Jika tidak, konsumen menerima undangan untuk bergabung dengan pembagian sumber daya dan diberikan akses ke kontak bersama atau rencana tanggapan setelah menerima undangan.

Anda dapat membagikan paket kontak atau respons yang Anda miliki dengan menggunakan AWS RAM konsol atau AWS CLI.

Untuk berbagi kontak atau paket respons yang Anda miliki dengan menggunakan AWS RAM konsol

Lihat [Membuat Sumber Daya Bersama](https://docs.aws.amazon.com/ram/latest/userguide/working-with-sharing.html#working-with-sharing-create) di Panduan Pengguna AWS RAM .

Untuk berbagi kontak atau rencana tanggapan yang Anda miliki dengan menggunakan AWS CLI

Gunakan perintah [create-resource-share.](https://docs.aws.amazon.com/cli/latest/reference/ram/create-resource-share.html)

# <span id="page-155-0"></span>Berhenti berbagi kontak bersama atau rencana tanggapan

Ketika pemilik sumber daya berhenti berbagi kontak atau rencana respons dengan konsumen, kontak, rencana respons, rencana eskalasi, keterlibatan, dan insiden tidak lagi muncul di konsol konsumen.

#### **a** Note

Konsumen terus melihat kontak, rencana respons, rencana eskalasi, keterlibatan, atau insiden tanpa pembaruan, jika mereka melihatnya di konsol, hingga mereka menyegarkan halaman atau menjauh dari halaman.

Untuk berhenti berbagi kontak bersama atau rencana respons yang Anda miliki, Anda harus menghapusnya dari pembagian sumber daya. Anda dapat melakukan ini dengan menggunakan AWS RAM konsol atau AWS CLI.

Untuk berhenti berbagi kontak bersama atau paket respons yang Anda miliki dengan menggunakan AWS RAM konsol

Lihat [Memperbarui Sumber Daya Bersama](https://docs.aws.amazon.com/ram/latest/userguide/working-with-sharing.html#working-with-sharing-update) di Panduan Pengguna AWS RAM .

Untuk berhenti berbagi kontak bersama atau rencana respons yang Anda miliki dengan menggunakan AWS CLI

Gunakan perintah [disassociate-resource-share](https://docs.aws.amazon.com/cli/latest/reference/ram/disassociate-resource-share.html).

## <span id="page-155-1"></span>Mengidentifikasi kontak bersama atau rencana tanggapan

Pemilik dan konsumen dapat mengidentifikasi kontak bersama dan rencana respons dengan menggunakan konsol Manajer Insiden dan AWS CLI.

Untuk mengidentifikasi kontak bersama atau rencana respons dengan menggunakan konsol Manajer Insiden

### **a** Note

Kontak, rencana respons, rencana eskalasi, keterlibatan, dan insiden umumnya tidak dapat diidentifikasi sebagai sumber daya bersama di konsol Manajer Insiden. Di tempat-tempat di mana Nama Sumber Daya Amazon (ARN) terlihat, ARN berisi ID akun pemilik.

Untuk mengidentifikasi kontak bersama atau rencana respons dengan menggunakan AWS CLI

Gunakan [ListResponseRencana](https://docs.aws.amazon.com/incident-manager/latest/APIReference/API_ListResponsePlans.html) atau [ListContactsp](https://docs.aws.amazon.com/incident-manager/latest/APIReference/API_SSMContacts_ListContacts.html)erintah. Perintah mengembalikan kontak dan rencana respons yang Anda miliki serta rencana kontak dan respons yang dibagikan dengan Anda. ARN menunjukkan Akun AWS ID pemilik kontak atau rencana respons.

## <span id="page-156-0"></span>Izin rencana kontak dan respons bersama

### Izin untuk pemilik

Pemilik dapat memperbarui, melihat, berbagi, berhenti berbagi, dan menggunakan kontak dan rencana respons. Kontak dan rencana respons mencakup keterlibatan dan insiden terkait.

### Izin untuk konsumen

Konsumen hanya dapat menggunakan dan melihat rencana respons dan kontak. Kontak dan rencana respons mencakup keterlibatan dan insiden terkait.

## <span id="page-156-1"></span>Tagihan dan pengukuran

Pemilik sumber daya ditagih untuk sumber daya tersebut. Konsumen tidak ditagih untuk sumber daya yang dibagikan dengan mereka. Tidak ada biaya tambahan yang terkait dengan berbagi sumber daya.

## <span id="page-156-2"></span>Batas instans

Berbagi sumber daya tidak memengaruhi batas sumber daya di akun pemilik atau konsumen. Hanya akun pemilik yang digunakan untuk menghitung batas sumber daya.

# Validasi kepatuhan untuk AWS Systems Manager Incident Manager

Auditor pihak ketiga menilai keamanan dan kepatuhan AWS Systems Manager Incident Manager sebagai bagian dari beberapa program AWS kepatuhan. Program ini mencakup SOC, PCI, FedRAMP, HIPAA, dan lainnya.

Untuk mempelajari apakah an Layanan AWS berada dalam lingkup program kepatuhan tertentu, lihat [Layanan AWS di Lingkup oleh Program Kepatuhan Layanan AWS](https://aws.amazon.com/compliance/services-in-scope/) dan pilih program kepatuhan yang Anda minati. Untuk informasi umum, lihat [Program AWS Kepatuhan Program AWS](https://aws.amazon.com/compliance/programs/) .

Anda dapat mengunduh laporan audit pihak ketiga menggunakan AWS Artifact. Untuk informasi selengkapnya, lihat [Mengunduh Laporan di AWS Artifact](https://docs.aws.amazon.com/artifact/latest/ug/downloading-documents.html) .

Tanggung jawab kepatuhan Anda saat menggunakan Layanan AWS ditentukan oleh sensitivitas data Anda, tujuan kepatuhan perusahaan Anda, dan hukum dan peraturan yang berlaku. AWS menyediakan sumber daya berikut untuk membantu kepatuhan:

- [Panduan Memulai Cepat Keamanan dan Kepatuhan Panduan](https://aws.amazon.com/quickstart/?awsf.filter-tech-category=tech-category%23security-identity-compliance) penerapan ini membahas pertimbangan arsitektur dan memberikan langkah-langkah untuk menerapkan lingkungan dasar AWS yang berfokus pada keamanan dan kepatuhan.
- [Arsitektur untuk Keamanan dan Kepatuhan HIPAA di Amazon Web Services](https://docs.aws.amazon.com/whitepapers/latest/architecting-hipaa-security-and-compliance-on-aws/welcome.html)  Whitepaper ini menjelaskan bagaimana perusahaan dapat menggunakan AWS untuk membuat aplikasi yang memenuhi syarat HIPAA.

#### **a** Note

Tidak semua memenuhi Layanan AWS syarat HIPAA. Untuk informasi selengkapnya, lihat [Referensi Layanan yang Memenuhi Syarat HIPAA.](https://aws.amazon.com/compliance/hipaa-eligible-services-reference/)

- [AWS Sumber Daya AWS](https://aws.amazon.com/compliance/resources/)  Kumpulan buku kerja dan panduan ini mungkin berlaku untuk industri dan lokasi Anda.
- [AWS Panduan Kepatuhan Pelanggan](https://d1.awsstatic.com/whitepapers/compliance/AWS_Customer_Compliance_Guides.pdf)  Memahami model tanggung jawab bersama melalui lensa kepatuhan. Panduan ini merangkum praktik terbaik untuk mengamankan Layanan AWS dan memetakan panduan untuk kontrol keamanan di berbagai kerangka kerja (termasuk Institut Standar dan Teknologi Nasional (NIST), Dewan Standar Keamanan Industri Kartu Pembayaran (PCI), dan Organisasi Internasional untuk Standardisasi (ISO)).
- [Mengevaluasi Sumber Daya dengan Aturan](https://docs.aws.amazon.com/config/latest/developerguide/evaluate-config.html) dalam Panduan AWS Config Pengembang AWS Config Layanan menilai seberapa baik konfigurasi sumber daya Anda mematuhi praktik internal, pedoman industri, dan peraturan.
- [AWS Security Hub](https://docs.aws.amazon.com/securityhub/latest/userguide/what-is-securityhub.html) Ini Layanan AWS memberikan pandangan komprehensif tentang keadaan keamanan Anda di dalamnya AWS. Security Hub menggunakan kontrol keamanan untuk sumber daya AWS Anda serta untuk memeriksa kepatuhan Anda terhadap standar industri keamanan dan praktik terbaik. Untuk daftar layanan dan kontrol yang didukung, lihat [Referensi kontrol Security](https://docs.aws.amazon.com/securityhub/latest/userguide/securityhub-controls-reference.html) [Hub](https://docs.aws.amazon.com/securityhub/latest/userguide/securityhub-controls-reference.html).
- [Amazon GuardDuty](https://docs.aws.amazon.com/guardduty/latest/ug/what-is-guardduty.html) Ini Layanan AWS mendeteksi potensi ancaman terhadap beban kerja Akun AWS, kontainer, dan data Anda dengan memantau lingkungan Anda untuk aktivitas yang mencurigakan dan berbahaya. GuardDuty dapat membantu Anda mengatasi berbagai persyaratan

kepatuhan, seperti PCI DSS, dengan memenuhi persyaratan deteksi intrusi yang diamanatkan oleh kerangka kerja kepatuhan tertentu.

• [AWS Audit ManagerI](https://docs.aws.amazon.com/audit-manager/latest/userguide/what-is.html)ni Layanan AWS membantu Anda terus mengaudit AWS penggunaan Anda untuk menyederhanakan cara Anda mengelola risiko dan kepatuhan terhadap peraturan dan standar industri.

# Ketahanan di AWS Systems Manager Incident Manager

Infrastruktur AWS global dibangun di sekitar AWS Wilayah dan Zona Ketersediaan. AWS Wilayah menyediakan beberapa Availability Zone yang terpisah secara fisik dan terisolasi, yang terhubung dengan latensi rendah, throughput tinggi, dan jaringan yang sangat redundan. Dengan Availability Zone, Anda dapat mendesain dan mengoperasikan aplikasi dan basis data yang secara otomatis mengalami kegagalan di antara zona tanpa gangguan. Zona Ketersediaan memiliki ketersediaan dan toleransi kesalahan yang lebih baik, dan dapat diskalakan dibandingkan infrastruktur pusat data tunggal atau multi tradisional.

Untuk informasi selengkapnya tentang AWS Wilayah dan Availability Zone, lihat [Infrastruktur AWS](https://aws.amazon.com/about-aws/global-infrastructure/) [Global.](https://aws.amazon.com/about-aws/global-infrastructure/)

Manajer Insiden adalah layanan global-regional dan saat ini tidak mendukung Availability Zone.

Selain infrastruktur AWS global, Manajer Insiden menawarkan beberapa fitur untuk membantu mendukung ketahanan data dan kebutuhan cadangan Anda. Selama penyihir Persiapan Anda diminta untuk menyiapkan set replikasi. Kumpulan replikasi regional ini memastikan bahwa data dan sumber daya Anda dapat diakses dari beberapa Wilayah, membuat manajemen insiden di seluruh jaringan cloud lebih mudah dikelola. Replikasi ini juga memastikan bahwa data Anda aman dan dapat diakses jika salah satu Wilayah Anda mati.

Untuk informasi selengkapnya tentang menggunakan set replikasi Manajer Insiden, lihat[Menggunakan set replikasi Manajer Insiden](#page-37-0).

# Keamanan infrastruktur di AWS Systems Manager Incident Manager

Sebagai layanan terkelola, AWS Systems Manager Incident Manager dilindungi oleh keamanan jaringan AWS global. Untuk informasi tentang layanan AWS keamanan dan cara AWS melindungi infrastruktur, lihat [Keamanan AWS Cloud.](https://aws.amazon.com/security/) Untuk mendesain AWS lingkungan Anda menggunakan

praktik terbaik untuk keamanan infrastruktur, lihat [Perlindungan Infrastruktur dalam Kerangka Kerja](https://docs.aws.amazon.com/wellarchitected/latest/security-pillar/infrastructure-protection.html) yang AWS Diarsiteksikan dengan Baik Pilar Keamanan.

Anda menggunakan panggilan API yang AWS dipublikasikan untuk mengakses Incident Manager melalui jaringan. Klien harus mendukung hal-hal berikut:

- Keamanan Lapisan Pengangkutan (TLS). Kami mensyaratkan TLS 1.2 dan menganjurkan TLS 1.3.
- Sandi cocok dengan sistem kerahasiaan maju sempurna (perfect forward secrecy, PFS) seperti DHE (Ephemeral Diffie-Hellman) atau ECDHE (Elliptic Curve Ephemeral Diffie-Hellman). Sebagian besar sistem modern seperti Java 7 dan versi lebih baru mendukung mode-mode ini.

Selain itu, permintaan harus ditandatangani menggunakan ID kunci akses dan kunci akses rahasia yang terkait dengan prinsipal IAM. Atau Anda dapat menggunakan [AWS Security Token](https://docs.aws.amazon.com/STS/latest/APIReference/Welcome.html)  [Service](https://docs.aws.amazon.com/STS/latest/APIReference/Welcome.html) (AWS STS) untuk menghasilkan kredensial keamanan sementara untuk menandatangani permintaan.

# Bekerja dengan AWS Systems Manager Incident Manager dan antarmuka titik akhir VPC ()AWS PrivateLink

Anda dapat membuat koneksi pribadi antara VPC Anda dan AWS Systems Manager Incident Manager dengan membuat antarmuka VPC endpoint. Titik akhir antarmuka didukung oleh AWS PrivateLink. Dengan AWS PrivateLink, Anda dapat mengakses operasi API Manajer Insiden secara pribadi tanpa gateway internet, perangkat NAT, koneksi VPN, atau AWS Direct Connect koneksi.. Instans di VPC Anda tidak memerlukan alamat IP publik untuk berkomunikasi dengan operasi API Manajer Insiden. Lalu lintas antara VPC dan Manajer Insiden tetap berada dalam jaringan Amazon.

Setiap titik akhir antarmuka diwakili oleh satu atau beberapa [Antarmuka Jaringan Elastis](https://docs.aws.amazon.com/AWSEC2/latest/UserGuide/using-eni.html) di subnet Anda.

Untuk informasi selengkapnya, lihat [Titik akhir VPC Antarmuka \(AWS PrivateLink\) di Panduan](https://docs.aws.amazon.com/vpc/latest/userguide/vpce-interface.html) Pengguna Amazon VPC.

# Pertimbangan untuk titik akhir VPC Manajer Insiden

Sebelum menyiapkan titik akhir VPC antarmuka untuk Pengelola Insiden, pastikan Anda meninjau [properti dan batasan dan kuota titik akhir Antarmuka](https://docs.aws.amazon.com/vpc/latest/privatelink/vpce-interface.html#vpce-interface-limitations) di Panduan [AWS PrivateLink Pengguna](https://docs.aws.amazon.com/vpc/latest/privatelink/vpc-limits-endpoints.html) Amazon VPC.

Incident Manager mendukung panggilan ke semua tindakan API-nya dari VPC Anda. Untuk menggunakan semua Manajer Insiden, Anda harus membuat dua titik akhir VPC: satu untuk ssmincidents dan satu untuk. ssm-contacts

## Membuat titik akhir VPC antarmuka untuk Manajer Insiden

Anda dapat membuat titik akhir VPC untuk Pengelola Insiden menggunakan konsol VPC Amazon atau (). AWS Command Line Interface AWS CLI Untuk informasi selengkapnya, lihat [Membuat titik](https://docs.aws.amazon.com/vpc/latest/userguide/vpce-interface.html#create-interface-endpoint) [akhir antarmuka](https://docs.aws.amazon.com/vpc/latest/userguide/vpce-interface.html#create-interface-endpoint) dalam Panduan Pengguna Amazon VPC.

Buat titik akhir VPC untuk Manajer Insiden menggunakan nama layanan berikut:

- com.amazonaws.*region*.ssm-incidents
- com.amazonaws.*region*.ssm-contacts

Jika Anda menggunakan DNS pribadi untuk titik akhir, Anda dapat membuat permintaan API ke Manajer Insiden menggunakan nama DNS default untuk Wilayah. Misalnya, Anda dapat menggunakan nama ssm-incidents.us-east-1.amazonaws.com ataussm-contacts.useast-1.amazonaws.com.

Untuk informasi selengkapnya, lihat [Mengakses layanan melalui titik akhir antarmuka](https://docs.aws.amazon.com/vpc/latest/userguide/vpce-interface.html#access-service-though-endpoint) dalam Panduan Pengguna Amazon VPC.

# Membuat kebijakan titik akhir VPC untuk Manajer Insiden

Anda dapat melampirkan kebijakan titik akhir ke titik akhir VPC Anda yang mengontrol akses ke Manajer Insiden. Kebijakan titik akhir menentukan informasi berikut:

- Prinsipal yang dapat melakukan tindakan.
- Tindakan yang dapat dilakukan.
- Sumber daya di mana tindakan ini dapat dilakukan.

Untuk informasi selengkapnya, lihat [Mengontrol Akses ke Layanan dengan titik akhir VPC](https://docs.aws.amazon.com/vpc/latest/userguide/vpc-endpoints-access.html) dalam Panduan Pengguna Amazon VPC.

Contoh: Kebijakan titik akhir VPC untuk tindakan Manajer Insiden

Berikut ini adalah contoh kebijakan endpoint untuk Manajer Insiden. Saat dilampirkan ke titik akhir, kebijakan ini memberikan akses ke tindakan Manajer Insiden yang terdaftar untuk semua prinsip di semua sumber daya.

```
{ 
    "Statement":[ 
        { 
           "Principal":"*", 
           "Effect":"Allow", 
           "Action":[ 
               "ssm-contacts:ListContacts", 
               "ssm-incidents:ListResponsePlans", 
               "ssm-incidents:StartIncident" 
           ], 
           "Resource":"*" 
        } 
    ]
}
```
# Analisis konfigurasi dan kerentanan di Manajer Insiden

Konfigurasi dan kontrol TI adalah tanggung jawab bersama antara AWS dan Anda, pelanggan kami. Untuk informasi selengkapnya, lihat [model tanggung jawab AWS bersama.](https://aws.amazon.com/compliance/shared-responsibility-model/)

# Praktik terbaik keamanan di AWS Systems Manager Incident Manager

AWS Systems Manager Incident Manager menyediakan banyak fitur keamanan untuk dipertimbangkan saat Anda mengembangkan dan menerapkan kebijakan keamanan Anda sendiri. Praktik terbaik berikut adalah pedoman umum dan tidak mewakili solusi keamanan yang lengkap. Karena praktik terbaik ini mungkin tidak sesuai atau cukup untuk lingkungan Anda, anggap sebagai pertimbangan yang membantu dan bukan sebagai resep.

Topik

- [Praktik terbaik keamanan preventif untuk Manajer Insiden](#page-162-0)
- [Praktik terbaik keamanan Detektif untuk Manajer Insiden](#page-163-0)

# <span id="page-162-0"></span>Praktik terbaik keamanan preventif untuk Manajer Insiden

Terapkan akses hak akses paling rendah

Saat memberikan izin, Anda memutuskan siapa yang mendapatkan izin apa untuk sumber daya Manajer Insiden mana. Anda mengaktifkan tindakan tertentu yang ingin Anda izinkan pada sumber daya tersebut. Oleh karena itu, berikan hanya izin yang diperlukan untuk melakukan tugas. Menerapkan akses hak akses paling rendah adalah hal mendasar dalam mengurangi risiko keamanan dan dampak yang dapat diakibatkan oleh kesalahan atau niat jahat.

Alat bantu berikut tersedia untuk menerapkan akses hak akses paling rendah:

- [Mengontrol akses ke AWS sumber daya menggunakan kebijakan](https://docs.aws.amazon.com/IAM/latest/UserGuide/access_controlling.html) dan [batas Izin untuk entitas IAM](https://docs.aws.amazon.com/IAM/latest/UserGuide/access_policies_boundaries.html)
- [Kebijakan Kontrol Layanan](https://docs.aws.amazon.com/organizations/latest/userguide/orgs_manage_policies_scps.html)

### Membuat dan mengelola kontak

Saat mengaktifkan kontak, Manajer Insiden menjangkau perangkat untuk mengonfirmasi aktivasi. Pastikan informasi perangkat sudah benar sebelum mengaktifkan perangkat. Ini mengurangi kemungkinan bahwa Manajer Insiden menghubungi perangkat atau orang yang salah selama aktivasi.

Tinjau kontak dan rencana eskalasi Anda secara teratur untuk memastikan bahwa hanya kontak yang perlu dihubungi selama insiden yang dihubungi. Tinjau kontak secara teratur untuk menghapus informasi yang sudah ketinggalan zaman atau salah. Jika kontak tidak lagi diberi tahu saat insiden terjadi, hapus mereka dari rencana eskalasi terkait atau hapus dari Manajer Insiden.

#### Jadikan saluran obrolan pribadi

Anda dapat menjadikan saluran obrolan insiden Anda pribadi untuk menerapkan akses hak istimewa paling sedikit. Pertimbangkan untuk menggunakan saluran obrolan yang berbeda dengan daftar pengguna cakupan bawah untuk setiap templat rencana respons. Ini memastikan hanya responden yang benar yang ditarik ke saluran obrolan yang mungkin berisi informasi sensitif.

AWS Chatbot saluran Slack yang diaktifkan mewarisi izin peran IAM yang digunakan untuk mengonfigurasi. AWS Chatbot Ini memungkinkan responden di saluran Slack yang AWS Chatbot diaktifkan untuk memanggil tindakan apa pun yang terdaftar yang diizinkan, seperti API Manajer Insiden dan mengambil grafik metrik.

#### Tetap perbarui AWS alat

AWS secara teratur merilis versi terbaru dari alat dan plugin yang dapat Anda gunakan dalam AWS operasi Anda. Memperbarui sumber daya ini untuk memastikan pengguna dan instans di akun Anda memiliki akses ke fitur fungsionalitas dan keamanan terbaru di alat ini.

- AWS CLI The AWS Command Line Interface (AWS CLI) adalah alat open source yang memungkinkan Anda untuk berinteraksi dengan AWS layanan menggunakan perintah di shell baris perintah Anda. Untuk memperbarui AWS CLI, Anda menjalankan perintah yang sama yang digunakan untuk menginstal AWS CLI. Kami merekomendasikan membuat tugas terjadwal pada mesin lokal Anda untuk menjalankan perintah yang sesuai untuk sistem operasi Anda setidaknya sekali setiap dua minggu. Untuk informasi tentang perintah instalasi, lihat [Menginstal Antarmuka](https://docs.aws.amazon.com/cli/latest/userguide/cli-chap-install.html)  [Baris AWS Perintah](https://docs.aws.amazon.com/cli/latest/userguide/cli-chap-install.html) di Panduan Pengguna Antarmuka Baris AWS Perintah.
- AWS Tools for Windows PowerShell Alat untuk Windows PowerShell adalah seperangkat PowerShell modul yang dibangun di atas fungsionalitas yang diekspos oleh AWS SDK for .NET. Alat untuk Windows PowerShell memungkinkan Anda untuk melakukan skrip operasi pada AWS sumber daya Anda dari baris PowerShell perintah. Secara berkala, saat versi terbaru dari Alat untuk Windows PowerShell dirilis, Anda harus memperbarui versi yang Anda jalankan secara lokal. Untuk selengkapnya, lihat [AWS Tools for Windows PowerShell Memperbarui Windows](https://docs.aws.amazon.com/powershell/latest/userguide/pstools-getting-set-up-windows.html#pstools-updating) atau [Memperbarui AWS Tools for Windows PowerShell di Linux atau macOS.](https://docs.aws.amazon.com/powershell/latest/userguide/pstools-getting-set-up-linux-mac.html#pstools-updating-linux)

### Konten terkait

### <span id="page-163-0"></span>[Praktik terbaik keamanan untuk Systems Manager](https://docs.aws.amazon.com/systems-manager/latest/userguide/security-best-practices.html)

## Praktik terbaik keamanan Detektif untuk Manajer Insiden

### Identifikasi dan audit semua sumber daya Manajer Insiden Anda

Identifikasi aset IT Anda adalah aspek penting dari tata kelola dan keamanan. Identifikasi sumber daya Systems Manager Anda untuk menilai postur keamanan mereka dan mengambil tindakan pada area kelemahan potensial. Buat grup sumber daya untuk sumber daya Manajer Insiden Anda. Untuk informasi selengkapnya, lihat [Apa yang dimaksud dengan grup sumber daya?](https://docs.aws.amazon.com/ARG/latest/userguide/welcome.html) dalam AWS Resource Groups Panduan Pengguna.

### Gunakan AWS CloudTrail

AWS CloudTrail menyediakan catatan tindakan yang diambil oleh pengguna, peran, atau AWS layanan di Manajer Insiden. Dengan menggunakan informasi yang dikumpulkan oleh AWS CloudTrail, Anda dapat menentukan permintaan yang dibuat untuk Manajer Insiden, alamat IP dari mana permintaan dibuat, siapa yang membuat permintaan, kapan dibuat, dan detail tambahan. Untuk informasi selengkapnya, lihat [Menggunakan panggilan API Pengelola Insiden LogAWS CloudTrail](#page-169-0).

Pantau saran AWS keamanan

Periksa secara teratur nasihat keamanan yang diposting di Trusted Advisor untuk Anda Akun AWS. Anda dapat melakukan ini secara terprogram menggunakan [describe-trusted-advisor-checks](https://docs.aws.amazon.com/cli/latest/reference/support/describe-trusted-advisor-checks.html).

Selanjutnya, secara aktif memantau alamat email utama yang terdaftar untuk masing-masing Anda Akun AWS. AWS akan menghubungi Anda, menggunakan alamat email ini, tentang masalah keamanan yang muncul yang mungkin memengaruhi Anda.

AWS Masalah operasional dengan dampak luas diposting di [AWS Service Health Dashboard.](https://status.aws.amazon.com/) Masalah operasional juga diposting ke akun individu melalui AWS Health Dashboard. Untuk informasi lebih lanjut, lihat [dokumentasi AWS Health.](https://docs.aws.amazon.com/health/)

Konten terkait

[Amazon Web Services: Gambaran Umum Proses Keamanan](https://aws.amazon.com/architecture/security-identity-compliance/?cards-all.sort-by=item.additionalFields.sortDate&cards-all.sort-order=desc) (whitepaper)

[Memulai: Ikuti Praktik Terbaik Keamanan saat Anda Mengkonfigurasi AWS Sumber Daya Anda](https://aws.amazon.com/blogs/security/getting-started-follow-security-best-practices-as-you-configure-your-aws-resources/) (Blog AWS Keamanan)

[Praktik Terbaik IAM](https://docs.aws.amazon.com/IAM/latest/UserGuide/best-practices.html)

[Praktik Terbaik Keamanan di AWS CloudTrail](https://docs.aws.amazon.com/awscloudtrail/latest/userguide/best-practices-security.html)

# Logging dan monitoring di Incident Manager

AWSManajer Insiden Manajer Sistem terintegrasi dengan layanan berikut yang menawarkan kemampuan pemantauan dan pencatatan:

### Metrik CloudWatch

GunakanCloudWatchmetrik untuk mengambil statistik tentang titik data untukAWSOperasi Manajer Insiden Manajer Sistem sebagai kumpulan data deret waktu yang dipesan, yang dikenal sebagaimetrik. Anda dapat menggunakan metrik ini untuk memverifikasi bahwa sistem Anda bekerja sesuai harapan. Untuk informasi selengkapnya, lihat [CloudWatch Metrik Amazon di](#page-165-0)  [Manajer Insiden](#page-165-0).

#### **CloudTraillog**

GunakanAWS CloudTrailuntuk menangkap informasi rinci tentang panggilan yang dilakukanAWSAPI. Anda dapat menyimpan panggilan ini sebagai file log di Amazon Simple Storage Service.. Anda dapat menggunakan iniCloudTraillog untuk menentukan informasi seperti panggilan yang dibuat, alamat IP sumber di mana panggilan berasal, yang membuat panggilan, dan ketika panggilan dibuat. YangCloudTraillog berisi informasi tentang tindakan panggilan ke API untuk Insiden Manager. lUntuk informasi selengkapnya, liha[tMenggunakan panggilan API](#page-169-0) [Pengelola Insiden LogAWS CloudTrail.](#page-169-0)

### Trusted Advisor

AWS Trusted Advisor dapat membantu memantau sumber daya AWS Anda untuk meningkatkan performa, keandalan, keamanan, dan efektivitas biaya. Empat pemeriksaan Trusted Advisor tersedia bagi semua pengguna; lebih dari 50 pemeriksaan tersedia bagi pengguna dengan perencanaan dukungan Bisnis atau Korporasi. Untuk Insiden Manager,Trusted Advisormemeriksa bahwa konfigurasi set replikasi menggunakan lebih dari satuWilayah AWSuntuk mendukung failover regional dan respon. Untuk informasi lebih lanjut, lihat [AWS Trusted Advisor](https://docs.aws.amazon.com/awssupport/latest/user/trusted-advisor.html) dalam Panduan PenggunaAWS Support.

# <span id="page-165-0"></span>CloudWatch Metrik Amazon di Manajer Insiden

Incident Manager menyediakan metrik agregat yang dapat Anda pantau di Amazon. CloudWatch Anda dapat menggunakan metrik ini untuk mengidentifikasi tren rencana insiden dan respons.

Metrik ini meliputi:

- Jumlah insiden yang dibuat selama periode waktu tertentu
- Waktu untuk menanggapi dan menyelesaikan insiden tersebut
- Jumlah Insiden yang Diselesaikan

Anda dapat memantau metrik Manajer Insiden untuk lebih memahami kesehatan operasional Anda, dan mengambil tindakan yang berarti untuk mendorong keunggulan operasional respons insiden Anda. Metrik Manajer Insiden tersedia di semua Wilayah Manajer Insiden. Metrik Anda akan tersedia untuk dilihat di Amazon CloudWatch untuk semua Wilayah yang Anda tentukan dalam set replikasi saat masuk ke Manajer Insiden. Anda dapat melihat metrik yang dipublikasikan di Wilayah tempat tindakan untuk insiden tersebut diambil. Tidak ada biaya tambahan untuk metrik ini.

Di CloudWatch konsol, Anda dapat membuat dasbor dengan metrik berikut untuk:

- Ukur dan tinjau beban insiden yang ada
- Lacak apakah beban insiden Anda meningkat, menurun, atau tetap sama
- Lebih efektif menggunakan Manajer Insiden untuk mengurangi frekuensi, durasi, dan dampak insiden Anda

Halaman ini menjelaskan metrik Manajer Insiden yang tersedia di CloudWatch konsol.

**A** Important

Untuk peristiwa yang dibuat pelanggan, jika nilai [sumber](https://docs.aws.amazon.com/incident-manager/latest/APIReference/API_TriggerDetails.html#IncidentManager-Type-TriggerDetails-source) dalam TriggerDetails diberi nama menggunakan karakter non-ASCII, metrik untuk acara tersebut tidak akan dilaporkan dalam metrik Amazon CloudWatch , yang tidak mendukung teks non-ASCII. sourcedapat disediakan secara terprogram saja, seperti dengan menggunakan SDK atau. AWS CLI

Manajer Insiden mengirimkan metrik berikut ke CloudWatch.

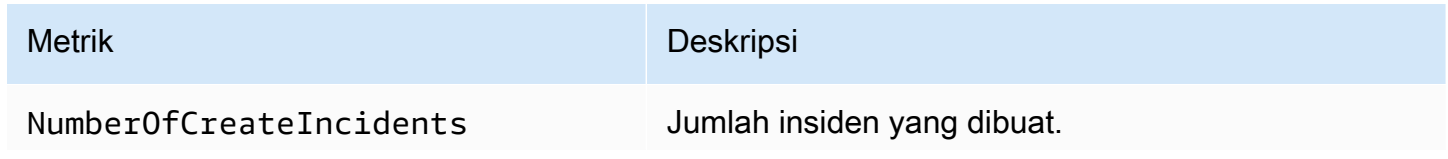

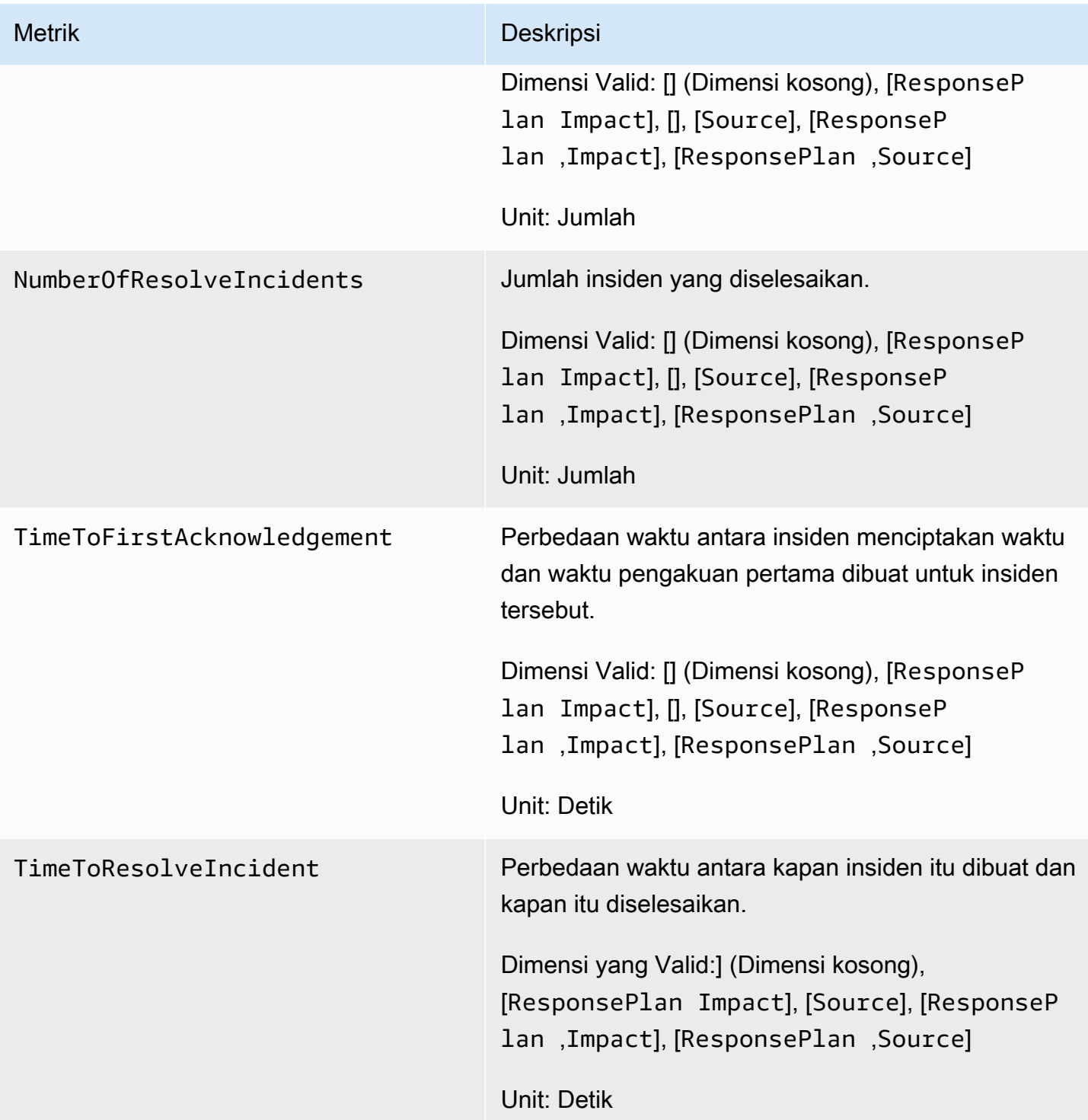

# Melihat metrik Manajer Insiden di konsol CloudWatch

Untuk melihat metrik Pengelola Insiden di konsol CloudWatch

1. Buka CloudWatch konsol di [https://console.aws.amazon.com/cloudwatch/.](https://console.aws.amazon.com/cloudwatch/)

- 2. Di panel navigasi, pilih Metrik.
- 3. Pilih IncidentManager namespace.
- 4. Pada tab Metrik, pilih dimensi, lalu pilih metrik.

Untuk informasi selengkapnya tentang bekerja dengan CloudWatch metrik, lihat topik berikut di Panduan CloudWatch Pengguna Amazon:

- [Metrik-metrik](https://docs.aws.amazon.com/AmazonCloudWatch/latest/monitoring/cloudwatch_concepts.html#Metric)
- [Menggunakan CloudWatch metrik Amazon](https://docs.aws.amazon.com/AmazonCloudWatch/latest/monitoring/working_with_metrics.html)

# Dimensi untuk Metrik

Metrik Incident Manager menggunakan IncidentManager namespace dan menyediakan metrik untuk dimensi berikut:

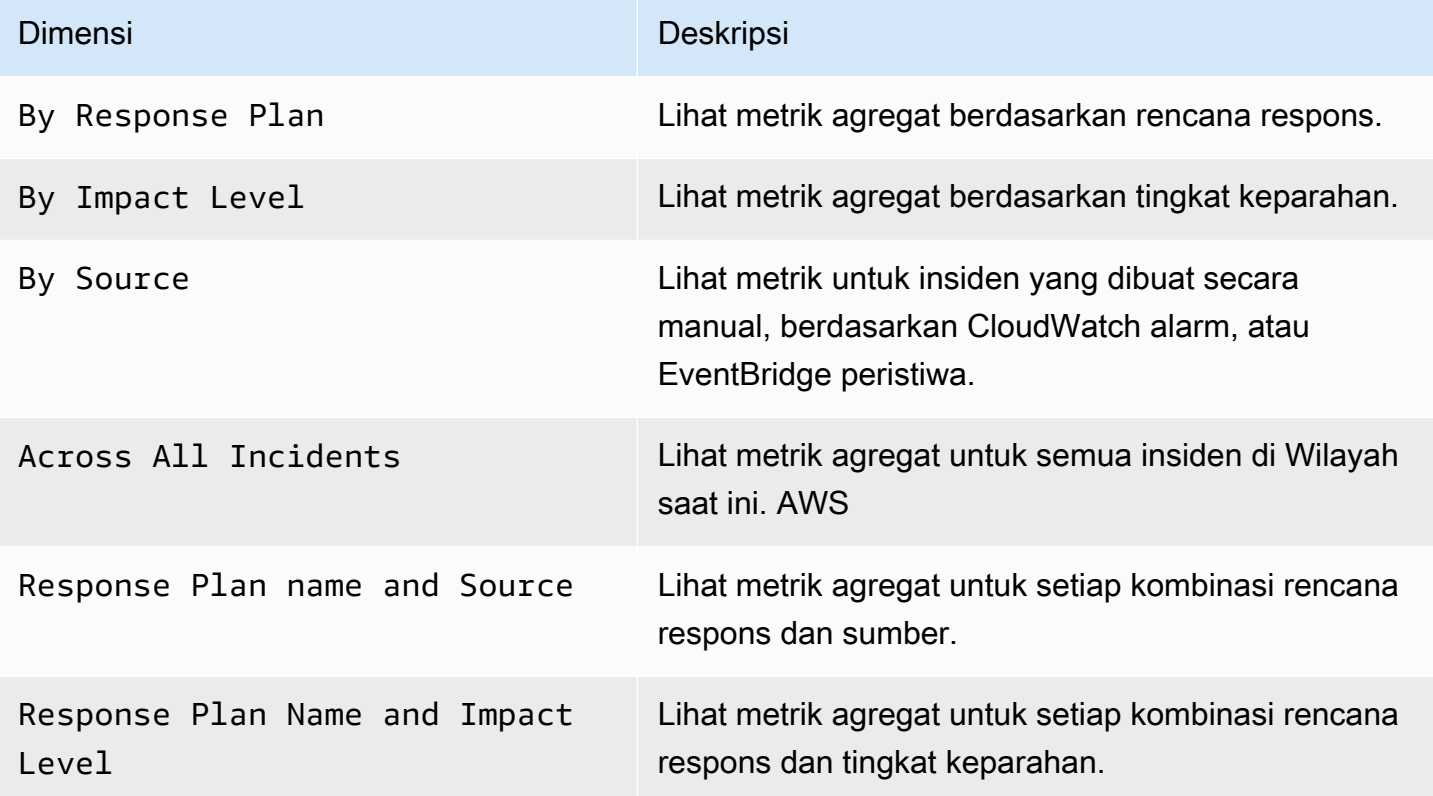

# <span id="page-169-0"></span>Menggunakan panggilan API Pengelola Insiden LogAWS **CloudTrail**

AWS Systems Manager Incident Managerterintegrasi denganAWS CloudTrail, layanan yang menyediakan catatan tindakan yang diambil oleh pengguna, peran, atauAWS layanan di Incident Manager. CloudTrail merekam semua panggilan API untuk Incident Manager sebagai peristiwa. Panggilan yang direkam mencakup panggilan dari konsol Incident Manager dan panggilan kode ke operasi API Incident Manager. Jika membuat jejak, Anda dapat mengaktifkan pengiriman tindakan berkelanjutan ke bucket Amazon S3, termasuk peristiwa untuk Incident Manager. CloudTrail Jika Anda tidak mengonfigurasi jejak, Anda masih dapat melihat peristiwa terbaru di CloudTrail konsol di Riwayat peristiwa. Menggunakan informasi yang dikumpulkan oleh CloudTrail, Anda dapat menentukan permintaan yang dibuat ke Incident Manager, alamat IP asal permintaan tersebut dibuat, siapa yang membuat permintaan, kapan dibuat, dan detail tambahan.

Untuk mempelajari lebih lanjut CloudTrail, lihat [PanduanAWS CloudTrail Pengguna.](https://docs.aws.amazon.com/awscloudtrail/latest/userguide/cloudtrail-user-guide.html)

# Informasi Insiden Manajer di CloudTrail

CloudTrail diaktifkan pada AndaAkun AWS saat Anda membuat akun. Ketika aktivitas terjadi di Incident Manager, aktivitas tersebut dicatat di CloudTrail peristiwa bersama peristiwaAWS layanan lainnya di Riwayat peristiwa. Anda dapat melihat, mencari, dan mengunduh peristiwa terbaru di Akun AWS Anda. Untuk informasi lebih lanjut, lihat [Menampilkan tindakan dengan Riwayat CloudTrail](https://docs.aws.amazon.com/awscloudtrail/latest/userguide/view-cloudtrail-events.html)  [peristiwa](https://docs.aws.amazon.com/awscloudtrail/latest/userguide/view-cloudtrail-events.html).

Untuk catatan berkelanjutan tentang peristiwa di AndaAkun AWS, termasuk peristiwa untuk Incident Manager, buat jejak. Jejak memungkinkan CloudTrail untuk mengirim berkas log ke bucket Amazon S3. Secara default, saat Anda membuat jejak di dalam konsol tersebut, jejak diterapkan ke semua Wilayah AWS. Jejak mencatat peristiwa dari semua Wilayah di partisi AWS dan mengirimkan file log ke bucket Amazon S3 yang Anda tentukan. Selain itu, Anda dapat mengonfigurasiAWS layanan lainnya untuk dianalisis lebih lanjut dan bertindak berdasarkan data peristiwa yang dikumpulkan di CloudTrail log. Untuk informasi selengkapnya, lihat yang berikut:

- [Gambaran umum untuk membuat jejak](https://docs.aws.amazon.com/awscloudtrail/latest/userguide/cloudtrail-create-and-update-a-trail.html)
- [CloudTrail Layanan yang didukung dan integrasi](https://docs.aws.amazon.com/awscloudtrail/latest/userguide/cloudtrail-aws-service-specific-topics.html)
- [Mengkonfigurasi notifikasi Amazon SNS untuk CloudTrail](https://docs.aws.amazon.com/awscloudtrail/latest/userguide/configure-sns-notifications-for-cloudtrail.html)
- [CloudTrail Mencatat file CloudTrail log](https://docs.aws.amazon.com/awscloudtrail/latest/userguide/receive-cloudtrail-log-files-from-multiple-regions.html) [dan menerima dari beberapa akun](https://docs.aws.amazon.com/awscloudtrail/latest/userguide/cloudtrail-receive-logs-from-multiple-accounts.html)

CloudTrail mencatat semua tindakan Incident Manager dan Incident Manager mendokumentasikan semua tindakan di [ReferensiAWS Systems Manager Incident Manager API.](https://docs.aws.amazon.com/incident-manager/latest/APIReference/Welcome.html) Misalnya, panggilan keCreateResponsePlan,ActivateDevice, danStartIncident tindakan menghasilkan entri dalam file CloudTrail log.

Setiap entri peristiwa atau log berisi informasi tentang siapa yang membuat permintaan tersebut. Informasi identitas membantu Anda menentukan hal berikut:

- Jika permintaan tersebut dibuat dengan kredensial pengguna root atau IAM.
- Jika permintaan tersebut dibuat dengan kredensial keamanan sementara untuk peran atau pengguna federasi.
- Bahwa permintaan dibuat oleh layanan AWS lain.

Untuk informasi lebih lanjut, lihat [elemen identitasCloudTrail pengguna.](https://docs.aws.amazon.com/awscloudtrail/latest/userguide/cloudtrail-event-reference-user-identity.html)

## Memahami entri berkas log

Jejak adalah konfigurasi yang memungkinkan pengiriman peristiwa sebagai berkas log ke bucket Amazon S3 yang Anda tentukan. CloudTrail Berkas Log berisi satu atau lebih entri log. Sebuah peristiwa mewakili permintaan tunggal dari sumber apa pun dan mencakup informasi tentang tindakan yang diminta, tanggal dan waktu tindakan, parameter permintaan, dan sebagainya. CloudTrail Berkas Log bukan merupakan jejak tumpukan terurut dari panggilan API publik, sehingga berkas log tidak muncul dalam urutan tertentu.

Contoh berikut menunjukkan entri CloudTrail StartIncident log.

```
 { 
 "eventVersion": "1.08", 
 "userIdentity": { 
     "type": "IAMUser", 
     "principalId": "1234567890abcdef0", 
     "arn": "arn:aws:iam::246873129580111122223333:user/nikki_wolf", 
     "accountId": "abcdef01234567890", 
     "accessKeyId": "021345abcdef6789", 
     "userName": "nikki_wolf" 
 }, 
 "eventTime": "2021-04-22T23:20:10Z", 
 "eventSource": "gamma-ssm-incidents.amazonaws.com", 
 "eventName": "StartIncident", 
 "awsRegion": "us-west-2",
```

```
 "sourceIPAddress": "192.0.2.0", 
     "userAgent": "aws-cli/2.0.58 Python/3.7.4 Darwin/19.6.0 exe/x86_64 command/
ssmincidents.start-incident", 
     "requestParameters": { 
         "responsePlanArn": "arn:aws:ssm-incidents::555555555555:response-plan/security-
test-response-plan-non-dedupe-v1", 
         "clientToken": "12345678-1111-2222-3333-abcdefghijkl" 
     }, 
     "responseElements": { 
         "incidentRecordArn": "arn:aws:ssm-incidents::444455556666:incident-record/
security-test-response-plan-non-dedupe-v1/abcdefgh-abcd-1234-1234-1234567890" 
     }, 
     "requestID": "abcdefgh-1234-abcd-1234-1234567abcdef", 
     "eventID": "12345678-1234-1234-abcd-abcdef1234567", 
     "readOnly": false, 
     "eventType": "AwsApiCall", 
     "managementEvent": true, 
     "eventCategory": "Management", 
     "recipientAccountId": "12345678901234567"
}
```
Contoh berikut menunjukkan entri CloudTrail DeleteContactChannel log.

```
 { 
     "eventVersion":"1.08", 
     "userIdentity":{ 
         "type":"IAMUser", 
         "principalId":"1234567890abcdef0", 
         "arn":"arn:aws:iam::246873129580111122223333:user/nikki_wolf", 
         "accountId":"abcdef01234567890", 
         "accessKeyId":"021345abcdef6789", 
         "userName":"nikki_wolf" 
     }, 
     "eventTime":"2021-04-08T02:27:21Z", 
     "eventSource":"ssm-contacts.amazonaws.com", 
     "eventName":"DeleteContactChannel", 
     "awsRegion":"us-east-1", 
     "sourceIPAddress":"192.0.2.0", 
     "userAgent":"Apache-HttpClient/UNAVAILABLE (Java/1.8.0_282)", 
     "requestParameters":{ 
         "contactChannelId":"arn:aws:ssm-contacts:us-west-2:555555555555:device/
bnuomysohc/abcdefgh-abcd-1234-1234-1234567890" 
     },
```
}

```
 "responseElements":null, 
 "requestID":"abcdefgh-1234-abcd-1234-1234567abcdef", 
 "eventID":"12345678-1234-1234-abcd-abcdef1234567", 
 "readOnly":true, 
 "eventType":"AwsApiCall", 
 "managementEvent":true, 
 "eventCategory":"Management", 
 "recipientAccountId":"12345678901234567"
```
# Integrasi produk dan layanan dengan Manajer Insiden

Manajer Insiden, kemampuan AWS Systems Manager, terintegrasi dengan produk, layanan, dan alat berikut.

# Integrasi dengan Layanan AWS

Manajer Insiden terintegrasi dengan Layanan AWS dan alat yang dijelaskan dalam tabel berikut.

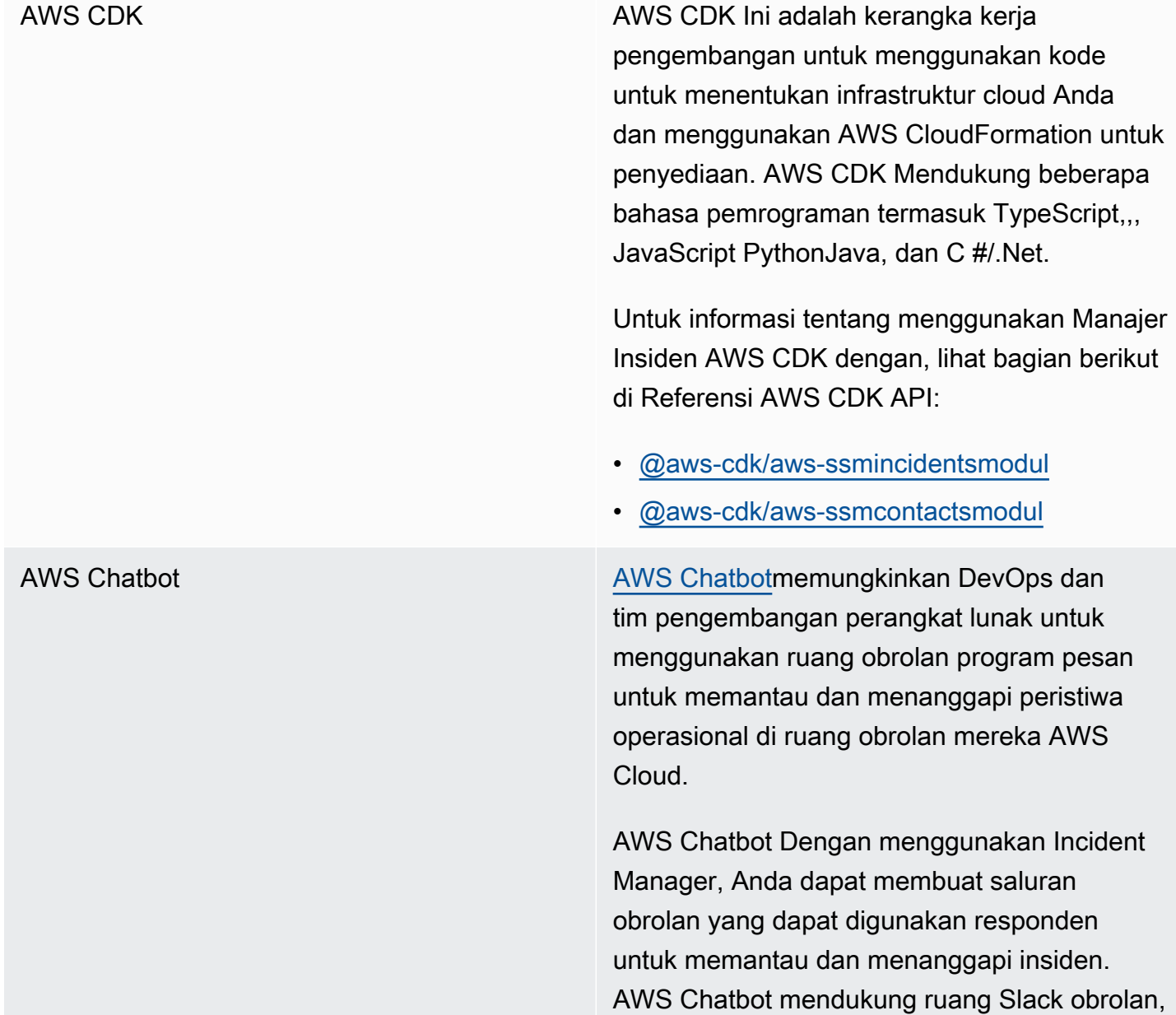

Microsoft Teams saluran, dan ruang obrolan Amazon Chime sebagai saluran obrolan.

Sebagai bagian dari membuat saluran obrolan, Anda juga membuat topik di Amazon Simple Notification Service (Amazon SNS). [Amazon SNS](https://docs.aws.amazon.com/sns/latest/dg/) adalah layanan terkelola yang menyediakan pengiriman pesan dari penerbit ke pelanggan. Dalam rencana respons insiden, saat Anda mengaitkan saluran obrolan yang telah Anda buat dengan paket, Anda juga memilih satu atau beberapa topik yang terkait dengan saluran obrolan. Topik SNS ini digunakan untuk mengirim pemberitahuan tentang insiden ke responden insiden.

Untuk informasi selengkapnya, lihat [Bekerja](#page-56-0) [dengan saluran obrolan di Incident Manager](#page-56-0).

AWS CloudFormation **AWS CloudFormation** AWS CloudFormation adalah layanan yang dapat Anda gunakan untuk membuat template dengan semua sumber daya yang Anda butuhkan untuk aplikasi Anda, dan kemudian mengkonfigurasi dan menyediakan sumber daya untuk Anda. Ini juga akan mengkonfi gurasi semua dependensi, sehingga Anda dapat lebih fokus pada aplikasi Anda dan kurang mengelola sumber daya.

> Untuk informasi tentang penggunaan AWS CloudFormation dengan Manajer Insiden, lihat topik berikut di [Panduan AWS CloudFormation](https://docs.aws.amazon.com/AWSCloudFormation/latest/UserGuide/Welcome.html)  [Pengguna](https://docs.aws.amazon.com/AWSCloudFormation/latest/UserGuide/Welcome.html):

- [Referensi tipe sumber daya Manajer Insiden](https://docs.aws.amazon.com/AWSCloudFormation/latest/UserGuide/AWS_SSMIncidents.html)
- [Referensi tipe sumber daya referensi tipe](https://docs.aws.amazon.com/AWSCloudFormation/latest/UserGuide/AWS_SSMContacts.html) [sumber daya kontak](https://docs.aws.amazon.com/AWSCloudFormation/latest/UserGuide/AWS_SSMContacts.html)

Amazon CloudWatch [CloudWatch](https://docs.aws.amazon.com/AmazonCloudWatch/latest/monitoring/)memantau AWS sumber daya Anda dan aplikasi yang Anda jalankan AWS secara real time. Anda dapat menggunak an CloudWatch untuk mengumpulkan dan melacak metrik, yang merupakan variabel yang dapat Anda ukur untuk sumber daya dan aplikasi Anda.

> Anda dapat mengonfigurasi CloudWatch alarm untuk membuat insiden di Manajer Insiden. CloudWatch Bekerja dengan Systems Manager dan Incident Manager untuk membuat insiden dari template rencana respons saat alarm masuk ke status alarm.

Untuk informasi selengkapnya, lihat [Membuat](#page-81-0) [insiden secara otomatis dengan CloudWatch](#page-81-0)  [alarm.](#page-81-0)

Amazon Chime [Amazon Chime](https://docs.aws.amazon.com/chime/latest/ug/) adalah tempat kerja online yang menggabungkan rapat, obrolan, dan panggilan bisnis. Anda dapat bertemu, mengobrol, dan melakukan panggilan bisnis di dalam dan di luar organisasi Anda menggunak an Amazon Chime.

> Anda dapat mengintegrasikan ruang Amazon Chime ke dalam operasi Manajer Insiden Anda dengan membuat saluran obrolan untuk Amazon Chime [AWS Chatbot,](https://docs.aws.amazon.com/chatbot/latest/adminguide/) lalu menambahk an saluran tersebut ke paket respons.

Untuk informasi selengkapnya, lihat [Bekerja](#page-56-0) [dengan saluran obrolan di Incident Manager](#page-56-0).

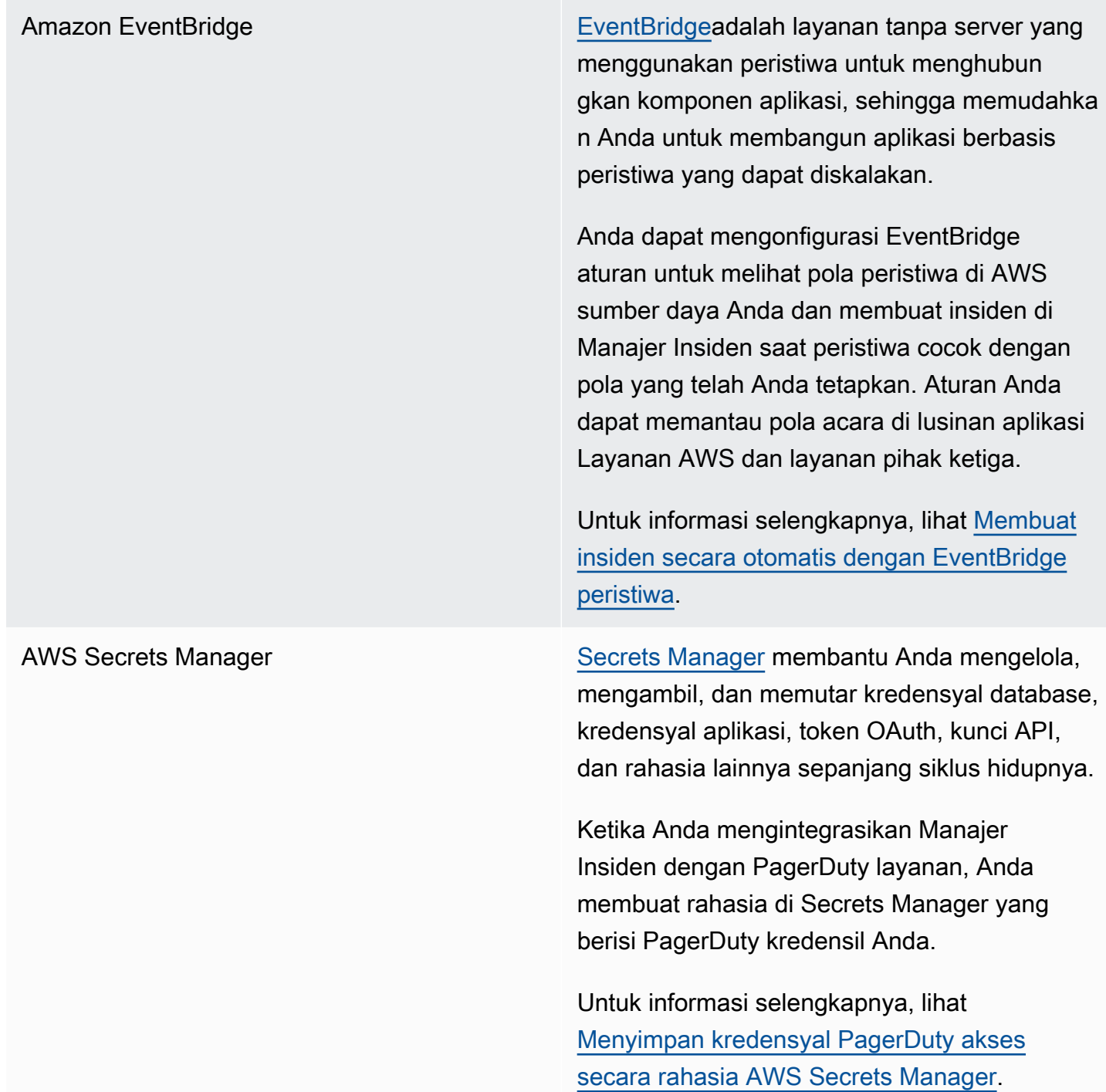

AWS [Systems Manager](https://docs.aws.amazon.com/systems-manager/latest/userguide/what-is-systems-manager.html) Systems Manager adalah hub operasi yang dapat Anda gunakan untuk melihat dan mengontrol infrastruktur aplikasi Anda dan solusi end-to-end manajemen yang aman untuk lingkungan cloud. Kemampuan Systems Manager berikut terintegrasi langsung dengan Incident Manager:

> • [Automation](https://docs.aws.amazon.com/systems-manager/latest/userguide/systems-manager-automation.html) — Runbook Otomasi mendefini sikan tindakan yang dilakukan Systems Manager pada sumber daya Anda AWS . Di Manajer Insiden, runbook mendefini sikan serangkaian langkah otomatis dan manual untuk digunakan untuk menyelesa ikan insiden Anda.

Untuk informasi tentang membuat runbook Otomasi untuk digunakan dengan Manajer Insiden, liha[tBekerja dengan runbook](#page-62-0)  [Otomasi Manajer Sistem di Manajer Insiden](#page-62-0).

• [OpsCenter](https://docs.aws.amazon.com/systems-manager/latest/userguide/OpsCenter.html) OpsCenter Menyediakan lokasi pusat di mana insinyur operasi dan profesion al TI dapat mengelola item pekerjaan operasional, yang disebut OpsItems, terkait dengan AWS sumber daya. Anda dapat membuat OpsItems langsung dari analisis pasca-insiden untuk menindaklanjuti pekerjaan terkait.

Untuk informasi selengkapnya, lihat [Melakukan analisis pasca insiden Incident](#page-95-0) [Manager Incident Manager Incident](#page-95-0) [Manager](#page-95-0).

AWS Trusted Advisor **[Trusted Advisora](https://docs.aws.amazon.com/awssupport/latest/user/trusted-advisor.html)dalah alat yang tersedia untuk** AWS pelanggan dengan paket dukungan Dasar atau Pengembang. Trusted Advisor memeriksa AWS lingkungan Anda, dan kemudian membuat rekomendasi ketika ada peluang untuk menghemat uang, meningkat kan ketersediaan dan kinerja sistem, atau membantu menutup kesenjangan keamanan.

> Untuk Manajer Insiden, Trusted Advisor periksa apakah konfigurasi set replikasi menggunakan lebih dari satu Wilayah AWS untuk mendukung failover dan respons Regional.

# Integrasi dengan produk dan layanan lainnya

Anda dapat mengintegrasikan atau menggunakan Manajer Insiden dengan layanan pihak ketiga yang dijelaskan dalam tabel berikut.

Awan Jira Dengan menggunakan ini AWS Service Management Connector, Anda dapat menginteg rasikan Incident Manager dengan [Jira Cloud](https://www.atlassian.com/enterprise/cloud) (Atlassian), platform alur kerja berbasis cloud pihak ketiga.

> Setelah Anda mengonfigurasi integrasi dengan Jira Cloud, saat Anda membuat insiden baru di Manajer Insiden, integrasi akan menciptak an insiden di Jira Cloud juga. Jika Anda memperbarui insiden di Manajer Insiden, itu membuat pembaruan ini untuk insiden terkait di Jira Cloud. Jika Anda menyelesaikan insiden di Manajer Insiden atau Jira Cloud, integrasi akan menyelesaikan insiden di kedua layanan berdasarkan preferensi yang Anda konfigura sikan.

Untuk informasi selengkapnya, lihat [Menginteg](https://docs.aws.amazon.com/smc/latest/ag/jsmcloud-im.html)  [rasikan AWS Systems Manager Incident](https://docs.aws.amazon.com/smc/latest/ag/jsmcloud-im.html)  [Manager \(Jira Cloud\)](https://docs.aws.amazon.com/smc/latest/ag/jsmcloud-im.html) di Panduan AWS Service Management Connector Administrator.

Manajemen Layanan Jira Dengan menggunakan ini AWS Service Management Connector, Anda dapat menginteg rasikan Manajer Insiden dengan [Manajemen](https://www.atlassian.com/software/jira/service-management)  [Layanan Jira](https://www.atlassian.com/software/jira/service-management), platform alur kerja berbasis cloud pihak ketiga.

> Setelah Anda mengonfigurasi integrasi dengan Manajemen Layanan Jira, saat Anda membuat insiden baru di Manajer Insiden, integrasi akan menciptakan insiden di Manajemen Layanan Jira juga. Jika Anda memperbarui insiden di Manajer Insiden, itu membuat pembaruan ini untuk insiden terkait di Manajemen Layanan Jira. Jika Anda menyelesaikan insiden di Manajer Insiden atau Manajemen Layanan Jira, integrasi akan menyelesaikan insiden di kedua layanan berdasarkan preferensi yang Anda konfigurasikan.

Untuk informasi selengkapnya, lihat [Mengonfig](https://docs.aws.amazon.com/smc/latest/ag/jsd-integration-configure-jsd.html)  [urasi Manajemen Layanan JIRA](https://docs.aws.amazon.com/smc/latest/ag/jsd-integration-configure-jsd.html) di Panduan AWS Service Management Connector Administr ator.
Microsoft Teams [Microsoft Teamsm](https://www.microsoft.com/en-us/microsoft-teams/group-chat-software)enyediakan alat berbasis cloud kolaboratif untuk perpesanan tim, konferensi audio dan video, dan berbagi file.

> Anda dapat mengintegrasikan Microsoft Teams saluran ke dalam operasi Manajer Insiden dengan membuat saluran obrolan untuk Microsoft Team masuk [AWS Chatbot](https://docs.aws.amazon.com/chatbot/latest/adminguide/), lalu menambahkan saluran tersebut ke rencana respons.

Untuk informasi selengkapnya, lihat [Bekerja](#page-56-0) [dengan saluran obrolan di Incident Manager.](#page-56-0)

PagerDuty [PagerDutya](https://www.pagerduty.com)dalah alat respons insiden yang mendukung alur kerja paging dan kebijakan eskalasi.

> Ketika Anda mengintegrasikan Manajer Insiden dengan PagerDuty, Anda dapat menambahk an PagerDuty layanan ke paket respons Anda. Setelah itu, insiden terkait dibuat PagerDuty setiap kali insiden dibuat di Manajer Insiden. Insiden di PagerDuty menggunakan alur kerja paging dan kebijakan eskalasi yang Anda tetapkan di sana selain yang ada di Manajer Insiden. PagerDutymelampirkan peristiwa timeline dari Manajer Insiden sebagai catatan tentang insiden Anda.

> Untuk mengintegrasikan Manajer Insiden dengan PagerDuty, Anda harus terlebih dahulu membuat rahasia AWS Secrets Manager yang berisi PagerDuty kredensil Anda.

Untuk informasi tentang menambahkan Kunci PagerDuty REST API dan detail lain yang diperlukan ke rahasia AWS Secrets Manager, liha[tMenyimpan kredensyal PagerDuty akses](#page-184-0) [secara rahasia AWS Secrets Manager](#page-184-0).

Untuk informasi tentang menambahkan PagerDuty layanan dari PagerDuty akun Anda ke paket respons di Manajer Insiden, lihat langkah-langkah untuk [Mengintegrasikan](#page-77-0)  [PagerDuty layanan ke dalam paket respons](#page-77-0) dalam topi[kMembuat rencana respons](#page-71-0).

ServiceNow Dengan menggunakan ini AWS Service Management Connector, Anda dapat menginteg rasikan Manajer Insiden dengan [ServiceNo](https://www.servicenow.com/) [w](https://www.servicenow.com/)platform alur kerja berbasis cloud pihak ketiga.

> Setelah Anda mengonfigurasi integrasi dengan ServiceNow, saat Anda membuat insiden baru di Manajer Insiden, integrasi akan membuat insiden ServiceNow juga. Jika Anda memperbarui insiden di Manajer Insiden, itu membuat pembaruan ini untuk insiden terkait di ServiceNow. Jika Anda menyelesaikan insiden di Manajer Insiden atau ServiceNo w, integrasi menyelesaikan insiden di kedua layanan berdasarkan preferensi yang Anda konfigurasikan.

> Untuk informasi selengkapnya, lihat [Menginteg](https://docs.aws.amazon.com/smc/latest/ag/sn-im.html)  [rasikan AWS Systems Manager Incident](https://docs.aws.amazon.com/smc/latest/ag/sn-im.html)  [Manager ServiceNow dalam](https://docs.aws.amazon.com/smc/latest/ag/sn-im.html) Panduan AWS Service Management Connector Administrator.

Slack [Slack](https://www.slack.com)menyediakan alat berbasis cloud kolaborat if untuk perpesanan tim, konferensi audio dan video, dan berbagi file.

> Anda dapat mengintegrasikan Slack saluran ke dalam operasi Manajer Insiden dengan membuat saluran obrolan untuk Slack masuk [AWS Chatbot,](https://docs.aws.amazon.com/chatbot/latest/adminguide/) lalu menambahkan saluran tersebut ke rencana respons.

Untuk informasi selengkapnya, lihat [Bekerja](#page-56-0) [dengan saluran obrolan di Incident Manager.](#page-56-0)

Terraform HashiCorp [Terraform](https://registry.terraform.io/) adalah alat perangkat lunak infrastruktur sumber terbuka sebagai kode (IAc) yang menyediakan alur kerja antarmuka baris perintah (CLI) untuk mengelola berbagai layanan cloud. Untuk Manajer Insiden, Anda dapat menggunakan Terraform untuk mengelola atau menyediakan hal-hal berikut:

Sumber daya Kontak Manajer Insiden SSM

- [aws\\_ssmcontacts\\_contact](https://registry.terraform.io/providers/hashicorp/aws/latest/docs/resources/ssmcontacts_contact)
- [aws\\_ssmcontacts\\_contact\\_channel](https://registry.terraform.io/providers/hashicorp/aws/latest/docs/resources/ssmcontacts_contact_channel)
- [aws\\_ssmcontacts\\_plan](https://registry.terraform.io/providers/hashicorp/aws/latest/docs/resources/ssmcontacts_plan)
- [aws\\_ssmcontacts\\_rotation](https://registry.terraform.io/providers/hashicorp/aws/latest/docs/resources/ssmcontacts_rotation)

#### Sumber data Kontak SSM

- [aws\\_ssmcontacts\\_contact](https://registry.terraform.io/providers/hashicorp/aws/latest/docs/data-sources/ssmcontacts_contact)
- [aws\\_ssmcontacts\\_contact\\_channel](https://registry.terraform.io/providers/hashicorp/aws/latest/docs/data-sources/ssmcontacts_contact_channel)
- [aws\\_ssmcontacts\\_plan](https://registry.terraform.io/providers/hashicorp/aws/latest/docs/data-sources/ssmcontacts_plan)
- [aws\\_ssmcontacts\\_rotation](https://registry.terraform.io/providers/hashicorp/aws/latest/docs/data-sources/ssmcontacts_rotation)

#### Sumber daya Manajer Insiden SSM

- [aws\\_ssmincidents\\_replication\\_set](https://registry.terraform.io/providers/hashicorp/aws/latest/docs/resources/ssmincidents_replication_set)
- [aws\\_ssmincidents\\_response\\_plan](https://registry.terraform.io/providers/hashicorp/aws/latest/docs/resources/ssmincidents_response_plan)

#### Sumber data Manajer Insiden SSM

- [aws\\_ssmincidents\\_replication\\_set](https://registry.terraform.io/providers/hashicorp/aws/latest/docs/data-sources/ssmincidents_replication_set)
- [aws\\_ssmincidents\\_response\\_plan](https://registry.terraform.io/providers/hashicorp/aws/latest/docs/data-sources/ssmincidents_response_plan)

## <span id="page-184-0"></span>Menyimpan kredensyal PagerDuty akses secara rahasia AWS Secrets Manager

Setelah Anda mengaktifkan integrasi dengan PagerDuty untuk rencana respons, Manajer Insiden bekerja dengan PagerDuty cara berikut:

- Manajer Insiden membuat insiden terkait PagerDuty saat Anda membuat insiden baru di Manajer Insiden.
- Alur kerja paging dan kebijakan eskalasi yang Anda buat PagerDuty digunakan di lingkungan. PagerDuty Namun, Manajer Insiden tidak mengimpor PagerDuty konfigurasi Anda.
- Manajer Insiden menerbitkan peristiwa timeline sebagai catatan untuk insiden di PagerDuty, hingga maksimum 2.000 catatan.
- Anda dapat memilih untuk menyelesaikan PagerDuty insiden secara otomatis ketika Anda menyelesaikan insiden terkait di Manajer Insiden.

Untuk mengintegrasikan Manajer Insiden dengan PagerDuty, Anda harus terlebih dahulu membuat rahasia AWS Secrets Manager yang berisi PagerDuty kredensil Anda. Ini memungkinkan Manajer Insiden untuk berkomunikasi dengan PagerDuty layanan Anda. Anda kemudian dapat menyertakan PagerDuty layanan dalam paket respons yang Anda buat di Manajer Insiden.

Rahasia yang Anda buat di Secrets Manager ini harus berisi, dalam format JSON yang tepat, berikut ini:

- Kunci API dari PagerDuty akun Anda. Anda dapat menggunakan Kunci API REST Akses Umum atau Kunci API REST Token Pengguna.
- Alamat email pengguna yang valid dari PagerDuty subdomain Anda.
- Wilayah PagerDuty layanan tempat Anda menerapkan subdomain Anda.

#### **a** Note

Semua layanan dalam PagerDuty subdomain disebarkan ke wilayah layanan yang sama.

### Prasyarat

Sebelum membuat rahasia di Secrets Manager, pastikan Anda memenuhi persyaratan berikut.

#### Kunci KMS

Anda harus mengenkripsi rahasia yang Anda buat dengan kunci terkelola pelanggan yang telah Anda buat di AWS Key Management Service (AWS KMS). Anda menentukan kunci ini ketika Anda membuat rahasia yang menyimpan PagerDuty kredensyal Anda.

#### **A** Important

Secrets Manager menyediakan opsi untuk mengenkripsi rahasia dengan Kunci yang dikelola AWS, tetapi mode enkripsi ini tidak didukung.

Kunci yang dikelola pelanggan harus memenuhi persyaratan berikut:

- Jenis kunci: Pilih Simetris.
- Penggunaan kunci: Pilih Enkripsi dan dekripsi.
- Regionalitas: Jika Anda ingin mereplikasi paket respons Anda ke beberapa Wilayah AWS, pastikan Anda memilih kunci Multi-Wilayah.

#### Kebijakan kunci

Pengguna yang mengonfigurasi paket respons harus memiliki izin untuk kms:GenerateDataKey dan kms:Decrypt dalam kebijakan berbasis sumber daya kunci. Kepala ssm-incidents.amazonaws.com layanan harus memiliki izin untuk kms:GenerateDataKey dan kms:Decrypt dalam kebijakan berbasis sumber daya kunci.

Kebijakan berikut menunjukkan izin ini. Ganti setiap *placeholder masukan pengguna* dengan informasi Anda sendiri.

```
{ 
     "Version": "2012-10-17", 
     "Id": "key-consolepolicy-3", 
     "Statement": [ 
         \{ "Sid": "Enable IAM user permissions", 
              "Effect": "Allow", 
              "Principal": { 
                   "AWS": "arn:aws:iam::account-id:root"
```

```
 }, 
               "Action": "kms:*", 
               "Resource": "*" 
          }, 
         \mathcal{L} "Sid": "Allow creator of response plan to use the key", 
               "Effect": "Allow", 
               "Principal": { 
                    "AWS": "IAM_ARN_of_principal_creating_response_plan" 
               }, 
               "Action": [ 
                    "kms:Decrypt", 
                    "kms:GenerateDataKey*" 
               ], 
               "Resource": "*" 
          }, 
          { 
               "Sid": "Allow Incident Manager to use the key", 
               "Effect": "Allow", 
               "Principal": { 
                    "Service": "ssm-incidents.amazonaws.com" 
               }, 
               "Action": [ 
                    "kms:Decrypt", 
                    "kms:GenerateDataKey*" 
               ], 
               "Resource": "*" 
          } 
     ]
}
```
Untuk informasi tentang membuat kunci terkelola pelanggan baru, lihat [Membuat kunci KMS](https://docs.aws.amazon.com/kms/latest/developerguide/create-keys.html#create-symmetric-cmk) [enkripsi simetris](https://docs.aws.amazon.com/kms/latest/developerguide/create-keys.html#create-symmetric-cmk) di Panduan AWS Key Management Service Pengembang. Untuk informasi selengkapnya tentang AWS KMS kunci, lihat [AWS KMS konsep](https://docs.aws.amazon.com/kms/latest/developerguide/concepts.html).

Jika kunci terkelola pelanggan yang sudah ada memenuhi semua persyaratan sebelumnya, Anda dapat mengedit kebijakannya untuk menambahkan izin ini. Untuk informasi tentang memperbarui kebijakan dalam kunci terkelola pelanggan, lihat [Mengubah kebijakan kunci](https://docs.aws.amazon.com/kms/latest/developerguide/key-policy-modifying.html) di Panduan AWS Key Management Service Pengembang.

### **G** Tip

Anda dapat menentukan kunci kondisi untuk membatasi akses lebih jauh. Misalnya, kebijakan berikut mengizinkan akses melalui Secrets Manager di Wilayah Timur AS (Ohio) (us-timur-2) saja:

```
{ 
     "Sid": "Enable IM Permissions", 
     "Effect": "Allow", 
     "Principal": { 
          "Service": "ssm-incidents.amazonaws.com" 
     }, 
     "Action": ["kms:Decrypt", "kms:GenerateDataKey*"], 
     "Resource": "*", 
     "Condition": { 
          "StringEquals": { 
              "kms:ViaService": "secretsmanager.us-east-2.amazonaws.com" 
          } 
     }
}
```
#### **GetSecretValue**izin

Identitas IAM (pengguna, peran, atau grup) yang membuat rencana respons harus memiliki izin IAM. secretsmanager:GetSecretValue

Untuk menyimpan kredensyal PagerDuty akses secara rahasia AWS Secrets Manager

- 1. Ikuti langkah-langkah melalui Langkah 3a di [Buat AWS Secrets Manager rahasia](https://docs.aws.amazon.com/secretsmanager/latest/userguide/create_secret.html) di Panduan AWS Secrets Manager Pengguna.
- 2. Untuk Langkah 3b, untuk pasangan kunci/nilai, lakukan hal berikut:
	- Pilih tab Plaintext.
	- Ganti isi default kotak dengan struktur JSON berikut:

```
{ 
     "pagerDutyToken": "pagerduty-token", 
     "pagerDutyServiceRegion": "pagerduty-region", 
     "pagerDutyFromEmail": "pagerduty-email"
```
}

- Dalam sampel JSON yang Anda tempel, ganti nilai *placeholder* sebagai berikut:
	- *pagerduty-token*: Nilai Kunci API REST Akses Umum atau Kunci API REST Token Pengguna dari akun Anda. PagerDuty

Untuk informasi terkait, lihat [Kunci Akses API](https://support.pagerduty.com/docs/api-access-keys) di Pangkalan PagerDuty Pengetahuan.

• *pagerduty-region: Wilayah* layanan pusat PagerDuty data yang menghosting subdomain Anda. PagerDuty

Untuk informasi terkait, lihat [Wilayah Layanan](https://support.pagerduty.com/docs/service-regions) di Pangkalan PagerDuty Pengetahuan.

• *pagerduty-email*: Alamat email yang valid untuk pengguna yang termasuk dalam subdomain Anda. PagerDuty

Untuk informasi terkait, lihat [Mengelola Pengguna](https://support.pagerduty.com/docs/users) di Pangkalan PagerDuty Pengetahuan.

Contoh berikut menunjukkan rahasia JSON lengkap yang berisi PagerDuty kredensyal yang diperlukan:

```
{ 
     "pagerDutyToken": "y_NbAkKc66ryYEXAMPLE", 
     "pagerDutyServiceRegion": "US", 
     "pagerDutyFromEmail": "JohnDoe@example.com"
}
```
- 3. Pada Langkah 3c, untuk kunci Enkripsi, pilih kunci terkelola pelanggan yang Anda buat yang memenuhi persyaratan yang tercantum di bagian Prasyarat sebelumnya.
- 4. Pada Langkah 4c, untuk izin Sumber Daya, lakukan hal berikut:
	- Perluas izin Sumber Daya.
	- Pilih Edit izin.
	- Ganti isi default kotak kebijakan dengan struktur JSON berikut:

```
{ 
     "Effect": "Allow", 
     "Principal": { 
          "Service": "ssm-incidents.amazonaws.com" 
     }, 
     "Action": "secretsmanager:GetSecretValue",
```
#### Menyimpan kredensyal PagerDuty akses secara rahasia AWS Secrets Manager 182

```
 "Resource": "*"
}
```
- Pilih Simpan.
- 5. Pada Langkah 4d, untuk Replikasi rahasia, lakukan hal berikut jika Anda mereplikasi rencana respons Anda ke lebih dari satu: Wilayah AWS
	- Perluas rahasia Replikasi.
	- Untuk Wilayah AWS, pilih Wilayah tempat Anda mereplikasi rencana respons Anda.
	- Untuk kunci Enkripsi, pilih kunci terkelola pelanggan yang Anda buat, atau direplikasi ke, Wilayah ini yang memenuhi persyaratan yang tercantum di bagian Prasyarat.
	- Untuk setiap tambahan Wilayah AWS, pilih Tambah Wilayah dan pilih nama Wilayah dan kunci yang dikelola pelanggan.
- 6. Selesaikan langkah-langkah yang tersisa di [Buat AWS Secrets Manager rahasia](https://docs.aws.amazon.com/secretsmanager/latest/userguide/create_secret.html) di Panduan AWS Secrets Manager Pengguna.

Untuk informasi tentang cara menambahkan PagerDuty layanan ke alur kerja insiden Manajer Insiden, lihat [Mengintegrasikan PagerDuty layanan ke dalam paket respons](#page-77-0) dalam topik[Membuat](#page-71-0) [rencana respons](#page-71-0).

#### Informasi terkait

[Cara Mengotomatiskan Respons Insiden dengan PagerDuty dan AWS Systems Manager Incident](https://aws.amazon.com/blogs/mt/how-to-automate-incident-response-with-pagerduty-and-aws-systems-manager-incident-manager/) [Manager](https://aws.amazon.com/blogs/mt/how-to-automate-incident-response-with-pagerduty-and-aws-systems-manager-incident-manager/) (Blog AWS Cloud Operasi dan Migrasi)

[Enkripsi rahasia AWS Secrets Manager di](https://docs.aws.amazon.com/secretsmanager/latest/userguide/security-encryption.html) Panduan AWS Secrets Manager Pengguna

# Pemecahan masalahAWS Systems Manager Incident Manager

Jika Anda mengalami masalah saat menggunakan Manajer InsidenAWS Systems Manager, Anda dapat menggunakan informasi berikut untuk mengatasinya sesuai dengan praktik terbaik kami. Jika masalah yang Anda temui berada di luar cakupan informasi berikut, atau jika masalah tetap ada setelah Anda mencoba mengatasinya, hubungi [AWS Support.](https://aws.amazon.com/premiumsupport/)

Topik

- [Pesan kesalahan:ValidationException We were unable to validate the AWS Secrets Manager](#page-190-0) [secret](#page-190-0)
- [Pemecahan masalah lainnya](#page-192-0)

## <span id="page-190-0"></span>Pesan kesalahan:**ValidationException – We were unable to validate the AWS Secrets Manager secret**

Masalah 1: IdentitasAWS Identity and Access Management (IAM) (pengguna, peran, atau grup) yang membuat rencana respons tidak memiliki izinsecretsmanager:GetSecretValue IAM. Identitas IAM harus memiliki izin ini untuk memvalidasi rahasia Secrets Manager.

• Solusi: Tambahkansecretsmanager:GetSecretValue izin yang hilang ke kebijakan IAM untuk identitas IAM yang membuat rencana respons. Untuk selengkapnya, lihat [Menambahkan izin](https://docs.aws.amazon.com/IAM/latest/UserGuide/access_policies_manage-attach-detach.html#add-policies-console)  [identitas IAM \(konsol\)](https://docs.aws.amazon.com/IAM/latest/UserGuide/access_policies_manage-attach-detach.html#add-policies-console) atau [Menambahkan kebijakan IAM \(AWS CLI\)](https://docs.aws.amazon.com/IAM/latest/UserGuide/access_policies_manage-attach-detach.html#add-policy-cli) di Panduan Pengguna IAM.

Masalah 2: Rahasia tidak memiliki kebijakan berbasis sumber daya yang terlampir yang memungkinkan identitas IAM untuk menjalankan [GetSecretValue](https://docs.aws.amazon.com/secretsmanager/latest/apireference/API_GetSecretValue.html)tindakan, atau kebijakan berbasis sumber daya menolak izin untuk identitas.

• Solusi: Membuat atau menambahkanAllow pernyataan ke kebijakan berbasis sumber daya rahasia yang memberikan izinsecrets:GetSecretValue untuk identitas IAM. Atau, jika Anda menggunakanDeny pernyataan yang menyertakan identitas IAM, perbarui kebijakan agar identitas dapat menjalankan tindakan. Untuk selengkapnya, lihat [Melampirkan kebijakan izin keAWS](https://docs.aws.amazon.com/secretsmanager/latest/userguide/auth-and-access_resource-policies.html)  [Secrets Manager rahasia](https://docs.aws.amazon.com/secretsmanager/latest/userguide/auth-and-access_resource-policies.html) di PanduanAWS Secrets Manager Pengguna.

Masalah 3: Rahasia tidak memiliki kebijakan berbasis sumber daya yang terlampir yang memungkinkan akses ke prinsipal layanan Manajer Insiden,ssm-incidents.amazonaws.com.

• Solusi: Membuat atau memperbarui kebijakan berbasis sumber daya untuk rahasia dan sertakan izin berikut:

```
{ 
     "Effect": "Allow", 
     "Principal": { 
          "Service": ["ssm-incidents.amazonaws.com"] 
     }, 
     "Action": "secretsmanager:GetSecretValue", 
     "Resource": "*"
}
```
Masalah 4: YangAWS KMS key dipilih untuk mengenkripsi rahasia bukanlah kunci yang dikelola pelanggan, atau kunci yang dikelola pelanggan yang dipilih tidak memberikan izin IAMkms:Decrypt dankms:GenerateDataKey\* kepala layanan Manajer Insiden. Sebagai alternatif, identitas IAM yang membuat rencana respons mungkin tidak memiliki izin IAM [GetSecretValue](https://docs.aws.amazon.com/secretsmanager/latest/apireference/API_GetSecretValue.html).

• Solusi: Pastikan Anda memenuhi persyaratan yang dijelaskan di bawah Prasyarat dalam topi[kMenyimpan kredensyal PagerDuty akses secara rahasia AWS Secrets Manager.](#page-184-0)

Masalah 5: ID rahasia yang berisi Kunci API REST Akses Umum atau Kunci API REST Token Pengguna tidak valid.

• Solusi: Pastikan Anda memasukkan ID rahasia Secrets Manager secara akurat, tanpa ruang tambahan. Anda harus bekerja sama denganWilayah AWS menyimpan rahasia yang ingin Anda gunakan. Anda tidak dapat menggunakan rahasia yang dihapus.

Masalah 6: Dalam kasus yang jarang terjadi, layanan Secrets Manager mungkin mengalami masalah, atau Manajer Insiden mungkin mengalami kesulitan berkomunikasi dengannya.

• Solusi: Tunggu beberapa menit, lalu coba lagi. Periksa apakah ada masalah yang mungkin memengaruhi layanan baik. [AWS Health Dashboard](https://phd.aws.amazon.com/)

## <span id="page-192-0"></span>Pemecahan masalah lainnya

Jika langkah sebelumnya tidak menyelesaikan masalah, Anda dapat menemukan bantuan tambahan dari sumber daya berikut:

- Untuk masalah IAM yang spesifik untuk Incident Manager saat Anda mengakses [konsol Incident](https://console.aws.amazon.com/systems-manager/incidents/home) [Manager](https://console.aws.amazon.com/systems-manager/incidents/home), lihat[Memecahkan masalah AWS Systems Manager Incident Manager identitas dan](#page-150-0)  [akses](#page-150-0).
- Untuk masalah otentikasi dan otorisasi umum saat Anda mengaksesAWS Management Console, lihat [Pemecahan Masalah IAM](https://docs.aws.amazon.com/IAM/latest/UserGuide/troubleshoot.html) di Panduan Pengguna IAM

## AWSGlosarium

Untuk AWS terminologi terbaru, lihat [AWSglosarium di Referensi.](https://docs.aws.amazon.com/glossary/latest/reference/glos-chap.html) Glosarium AWS

## <span id="page-194-0"></span>Riwayat dokumen untuk Manajer Insiden

#### Perubahan Deskripsi Deskripsi Tanggal

[Memperbarui ke kebijakan](#page-194-0) terkelola [AWSIncide](#page-194-0) [ntManagerIncidentA](#page-194-0)  [ccessServiceRolePo](#page-194-0)  [licy](#page-194-0)

### [Dukungan HashiCorp](#page-194-0) [Terraform tambahan: Rotasi](#page-194-0)  [on-call](#page-194-0)

[Fitur baru: Temuan dari yang](#page-194-0) [lain Layanan AWS](#page-194-0)

Manajer Insiden telah menambahkan izin baru untukAWSIncide ntManagerIncidentA ccessServiceRolePo licy , untuk mendukung fitur Temuan, yang memungkin kannya memeriksa apakah instans EC2 adalah bagian dari grup Auto Scaling. Untuk informasi selengkapnya, lihat [pembaruan Manajer Insiden](https://docs.aws.amazon.com/incident-manager/latest/userguide/security-iam-awsmanpol.html#security-iam-awsmanpol-updates)  [ke kebijakan AWS terkelola](https://docs.aws.amazon.com/incident-manager/latest/userguide/security-iam-awsmanpol.html#security-iam-awsmanpol-updates).

Terraform telah menambahkan dukungannya untuk Manajer Insiden. Anda sekarang dapat menyediakan atau mengelola sumber daya panggilan Manajer Insiden menggunak an Terraform. Untuk informasi tentang ini dan integrasi pihak ketiga lainnya dengan Manajer Insiden, lihat [Integrasi dengan](https://docs.aws.amazon.com/incident-manager/latest/userguide/integration.html#integrations-other) [produk dan layanan lain.](https://docs.aws.amazon.com/incident-manager/latest/userguide/integration.html#integrations-other)

Temuan memberi Anda informasi tentang perubahan yang terkait dengan AWS CloudFormation tumpukan dan AWS CodeDeploy penyebara n yang terjadi sekitar waktu

Februari 20, 2024

Februari 2, 2024

yang sama ketika insiden dibuat di Manajer Insiden. Di konsol Manajer Insiden, Anda dapat melihat informasi ringkasan tentang perubahan tersebut dan, dalam banyak kasus, mengakses tautan ke CloudFormation atau CodeDeploy konsol untuk detail lengkap tentang perubahan tersebut. Temuan mengurangi waktu yang dibutuhkan untuk mengevalu asi potensi penyebab insiden. Mereka juga mengurang i kemungkinan responden mengakses akun atau konsol yang salah untuk menyelidi ki penyebab suatu insiden. Fitur ini juga memperken alkan kebijakan terkelola baruAWSIncidentManager IncidentAccessServ iceRolePolicy , yang memungkinkan Manajer Insiden membaca sumber daya lain Layanan AWS untuk mengidentifikasi temuan yang terkait dengan insiden. Untuk informasi selengkapnya, lihat topik berikut:

- [Bekerja dengan temuan](https://docs.aws.amazon.com/incident-manager/latest/userguide/findings.html)
- [AWS kebijakan terkelola](https://docs.aws.amazon.com/incident-manager/latest/userguide/security-iam-awsmanpol.html#security-iam-awsmanpol-AWSIncidentManagerIncidentAccessServiceRolePolicy) [: AWSIncidentManager](https://docs.aws.amazon.com/incident-manager/latest/userguide/security-iam-awsmanpol.html#security-iam-awsmanpol-AWSIncidentManagerIncidentAccessServiceRolePolicy)

[IncidentAccessServ](https://docs.aws.amazon.com/incident-manager/latest/userguide/security-iam-awsmanpol.html#security-iam-awsmanpol-AWSIncidentManagerIncidentAccessServiceRolePolicy)  [iceRolePolicy](https://docs.aws.amazon.com/incident-manager/latest/userguide/security-iam-awsmanpol.html#security-iam-awsmanpol-AWSIncidentManagerIncidentAccessServiceRolePolicy)

[Daftar integrasi yang diperbaru](#page-194-0) [i dengan Manajer Insiden](#page-194-0)

Topik [Integrasi produk dan](https://docs.aws.amazon.com/incident-manager/latest/userguide/integration.html) [layanan dengan Manajer](https://docs.aws.amazon.com/incident-manager/latest/userguide/integration.html)  [Insiden](https://docs.aws.amazon.com/incident-manager/latest/userguide/integration.html) telah diperluas untuk mencantumkan dan menjelask an semua Layanan AWS alat pihak ketiga yang dapat Anda integrasikan dengan Manajer Insiden ke dalam operasi deteksi dan respons insiden Anda.

9 Juni 2023

## [Integrasi dengan AWS Trusted](#page-194-0)  [Advisor](#page-194-0)

Trusted Advisor sekarang memeriksa bahwa konfigura si set replikasi menggunak an lebih dari satu Wilayah AWS untuk mendukung failover dan respons regional. Untuk insiden yang dibuat oleh CloudWatch alarm atau EventBridge peristiwa , Manajer Insiden membuat insiden yang Wilayah AWS sama dengan aturan alarm atau peristiwa. Jika Manajer Insiden sementara tidak tersedia di Wilayah itu, sistem mencoba membuat insiden di Wilayah lain dalam kumpulan replikasi . Jika set replikasi hanya mencakup satu Wilayah, sistem gagal membuat catatan insiden sementara Manajer Insiden tidak tersedia. Untuk membantu menghindari situasi ini, Trusted Advisor laporkan saat kumpulan replikasi dikonfigurasi hanya untuk satu Wilayah. Untuk informasi tentang bekerja dengan Trusted Advisor, lihat [AWS](https://docs.aws.amazon.com/awssupport/latest/user/trusted-advisor.html)  [Trusted Advisor](https://docs.aws.amazon.com/awssupport/latest/user/trusted-advisor.html)di Panduan AWS Support Pengguna.

28 April 2023

[Gunakan Microsoft Teams](#page-194-0) [sebagai saluran obrolan dalam](#page-194-0)  [paket respons](#page-194-0)

Melalui integrasi dengan Microsoft Teams dan AWS Chatbot, Anda sekarang dapat menggunakan Microsoft Teams untuk saluran obrolan dalam paket respons Anda. Ini sebagai tambahan untuk dukungan untuk saluran obrolan Slack dan Amazon Chime. Selama insiden, Manajer Insiden mengirimk an pemberitahuan status langsung ke saluran obrolan untuk memberi tahu semua responden. Responden juga dapat berkomunikasi satu sama lain dan perintah terkait insiden AWS CLI di aplikasi Microsoft Teams untuk memperbarui dan berintera ksi dengan insiden. Untuk informasi selengkapnya, lihat [Bekerja dengan saluran](https://docs.aws.amazon.com/incident-manager/latest/userguide/chat.html)  [obrolan di Manajer Insiden.](https://docs.aws.amazon.com/incident-manager/latest/userguide/chat.html)

4 April 2023

#### [Fitur baru: Jadwal panggilan](#page-194-0) Jadwal panggilan di Manajer

Insiden menentukan siapa yang diberi tahu ketika insiden terjadi yang memerlukan intervensi operator. Jadwal panggilan terdiri dari satu atau lebih rotasi yang Anda buat untuk jadwal tersebut. Setiap rotasi dapat mencakup hingga 30 kontak. Setelah Anda membuat jadwal panggilan , Anda dapat memasukka nnya sebagai eskalasi dalam rencana eskalasi Anda. Ketika insiden yang terkait dengan rencana eskalasi itu terjadi, Manajer Insiden memberi tahu operator (atau operator) yang sedang menelepon sesuai dengan jadwal. Untuk informasi selengkapnya, lihat [Bekerja dengan jadwal](https://docs.aws.amazon.com/incident-manager/latest/userguide/incident-manager-on-call-schedule.html) [panggilan di Manajer Insiden.](https://docs.aws.amazon.com/incident-manager/latest/userguide/incident-manager-on-call-schedule.html)

Maret 28, 2023

### [Cetak analisis insiden yang](#page-194-0) [diformat atau simpan sebagai](#page-194-0) [PDF](#page-194-0)

Halaman analisis insiden sekarang menyertakan tombol Cetak untuk menghasilkan versi analisis yang diformat untuk dicetak. Menggunakan tujuan printer yang dikonfigu rasi untuk perangkat Anda, Anda dapat menyimpan analisis insiden sebagai PDF atau mengirimkannya ke printer lokal atau jaringan. Untuk informasi selengkapnya, lihat [Mencetak analisis insiden](https://docs.aws.amazon.com/incident-manager/latest/userguide/analysis.html#print-a-formatted-analysis)  [yang diformat](https://docs.aws.amazon.com/incident-manager/latest/userguide/analysis.html#print-a-formatted-analysis).

Januari 17, 2023

[PagerDuty integrasi: Manajer](#page-194-0) [Insiden sekarang menyalin](#page-194-0) [peristiwa timeline insiden ke](#page-194-0) [PagerDuty insiden](#page-194-0)

Saat Anda mengaktifkan integrasi dengan PagerDuty dalam rencana respons, Manajer Insiden menambahk an peristiwa timeline yang dibuat dari rencana tersebut ke catatan insiden terkait di PagerDuty. PagerDuty menambahkan peristiwa timeline sebagai catatan pada insiden tersebut, hingga maksimal 2.000 catatan. Untuk mempelajari lebih lanjut tentang perubahan ini, lihat topik berikut:

- [Simpan kredenal PagerDuty](https://docs.aws.amazon.com/incident-manager/latest/userguide/integrations-pagerduty-secret.html)  [akses secara rahasia AWS](https://docs.aws.amazon.com/incident-manager/latest/userguide/integrations-pagerduty-secret.html) [Secrets Manager](https://docs.aws.amazon.com/incident-manager/latest/userguide/integrations-pagerduty-secret.html)
- [Integrasikan PagerDuty](#page-77-0)  [layanan ke dalam rencana](#page-77-0) [respons](#page-77-0)

[Integrasi Manajer Insiden](#page-194-0) [dengan CloudWatch metrik.](#page-194-0) Anda sekarang dapat memiliki metrik terkait insiden yang diterbitkan di. CloudWatch Untuk informasi selengkap nya, lihat [CloudWatchmetrik.](https://docs.aws.amazon.com/incident-manager/latest/userguide/cloudwatch-metrics.html) Ini [AWSIncidentManager](https://docs.aws.amazon.com/incident-manager/latest/userguide/security-iam-awsmanpol.html#security-iam-awsmanpol-AWSServiceRoleforIncidentManagerPolicy) [ServiceRolePolicy](https://docs.aws.amazon.com/incident-manager/latest/userguide/security-iam-awsmanpol.html#security-iam-awsmanpol-AWSServiceRoleforIncidentManagerPolicy) telah menyertakan izin tambahan untuk memungkinkan layanan kami mempublikasikan metrik atas nama Anda.

Desember 15, 2022

Desember 15, 2022

Meluncurkan [catatan Insiden](#page-194-0) [dan memperbarui layar](#page-194-0) Detail [Insiden](#page-194-0)

Anda dapat berkolaborasi dan berkomunikasi dengan pengguna lain yang mengerjak an insiden menggunakan catatan Insiden. Selain itu, Anda dapat melihat status runbook dan keterlibatan dari layar Detail Insiden. Untuk informasi selengkapnya, lihat [Detail Insiden.](https://docs.aws.amazon.com/incident-manager/latest/userguide/tracking-details.html)

[Integrasikan rencana](#page-194-0)  [PagerDuty eskalasi dan alur](#page-194-0)  [kerja paging ke dalam rencana](#page-194-0)  [respons Manajer Insiden](#page-194-0)

Anda sekarang dapat mengintegrasikan Manajer Insiden dengan PagerDuty dan menambahkan PagerDuty layanan ke rencana respons. Setelah Anda mengonfigurasi integrasi, Manajer Insiden dapat membuat insiden yang sesuai PagerDuty untuk setiap insiden baru yang dibuat di Manajer Insiden. PagerDuty menggunakan alur kerja paging dan kebijakan eskalasi yang Anda tentukan di lingkungan. PagerDuty

Untuk informasi selengkapnya, lihat topik berikut:

- [Integrasi produk dan](https://docs.aws.amazon.com/incident-manager/latest/userguide/integration.html)  [layanan dengan Manajer](https://docs.aws.amazon.com/incident-manager/latest/userguide/integration.html)  [Insiden](https://docs.aws.amazon.com/incident-manager/latest/userguide/integration.html)
- [Simpan kredenal PagerDuty](https://docs.aws.amazon.com/incident-manager/latest/userguide/integrations-pagerduty-secret.html)  [akses secara rahasia AWS](https://docs.aws.amazon.com/incident-manager/latest/userguide/integrations-pagerduty-secret.html) [Secrets Manager](https://docs.aws.amazon.com/incident-manager/latest/userguide/integrations-pagerduty-secret.html)
- [Integrasikan PagerDuty](#page-77-0)  [layanan ke dalam rencana](#page-77-0) [respons](#page-77-0) dalam topik [Membuat rencana respons](#page-71-0)
- [Pemecahan Masalah](https://docs.aws.amazon.com/incident-manager/latest/userguide/troubleshooting.html)

Meluncurkan [catatan Insiden](#page-194-0) [dan memperbarui layar](#page-194-0) Detail [Insiden](#page-194-0).

[Menandai dukungan untuk set](#page-194-0) [replikasi](#page-194-0)

Anda dapat berkolaborasi dan berkomunikasi dengan pengguna lain yang mengerjak an insiden menggunakan catatan Insiden. Selain itu, Anda dapat melihat status runbook dan keterlibatan dari layar Detail Insiden. Untuk informasi selengkapnya, lihat [Detail Insiden.](https://docs.aws.amazon.com/incident-manager/latest/userguide/tracking-details.html)

Anda sekarang dapat menetapkan tag ke set replikasi Anda. AWS Systems Manager Incident Manager Ini menambah dukungan yang ada untuk menetapkan tag ke rencana respons, catatan insiden, dan kontak dalam set replikasi yang Wilayah AWS ditentukan. Untuk informasi, lihat topik berikut:

- [Siapkan penyihir](https://docs.aws.amazon.com/incident-manager/latest/userguide/getting-started.html#getting-started-wizard)
- [Menandai sumber daya](https://docs.aws.amazon.com/incident-manager/latest/userguide/tagging.html)  [Manajer Insiden](https://docs.aws.amazon.com/incident-manager/latest/userguide/tagging.html)

16 November 2022

[Integrasi Manajer Insiden](#page-194-0) [dengan Manajemen Layanan](#page-194-0) [Atlassian Jira](#page-194-0)

Anda dapat menginteg rasikan Manajer Insiden dengan [Manajemen Layanan](https://www.atlassian.com/software/jira/service-management)  [Jira](https://www.atlassian.com/software/jira/service-management) dengan menggunakan Konektor Manajemen AWS Layanan untuk Manajemen Layanan Jira. Setelah Anda mengonfigurasi integrasi, insiden baru yang dibuat di Manajer Insiden membuat insiden yang sesuai di Jira. Jika Anda memperbarui insiden di Manajer Insiden, pembaruan akan ditambahk an ke insiden terkait di Jira. Jika Anda menyelesaikan insiden di Manajer Insiden atau Jira, insiden terkait juga diselesaikan, berdasarkan preferensi yang dikonfigurasi. Untuk informasi selengkap nya, lihat [Mengonfigurasi](https://docs.aws.amazon.com/smc/latest/ag/jsd-integration-configure-jsd.html)  [Manajemen Layanan JIRA](https://docs.aws.amazon.com/smc/latest/ag/jsd-integration-configure-jsd.html) di Panduan Administrator Konektor Manajemen AWS Layanan.

6 Oktober 2022

### [Dukungan penandaan yang](#page-194-0) [disempurnakan](#page-194-0)

Manajer Insiden mendukung penetapan tag ke rencana respons, catatan insiden, dan kontak dalam Wilayah AWS set replikasi yang ditentuka n. Manajer Insiden juga mendukung penetapan tag secara otomatis ke insiden yang dibuat dari rencana respons. Untuk informasi selengkapnya, lihat [Menandai](https://docs.aws.amazon.com/incident-manager/latest/userguide/tagging.html) [sumber daya Manajer Insiden.](https://docs.aws.amazon.com/incident-manager/latest/userguide/tagging.html) Juni 28, 2022

[Integrasi Manajer Insiden](#page-194-0) [dengan ServiceNow](#page-194-0)

Anda dapat mengintegrasikan Manajer Insiden [ServiceNo](https://www.servicenow.com/)  [w](https://www.servicenow.com/)dengan menggunakan Konektor Manajemen AWS Layanan untuk ServiceNo w. Setelah Anda mengonfig urasi integrasi, insiden baru yang dibuat di Manajer Insiden membuat insiden yang sesuai. ServiceNo w Jika Anda memperbarui insiden di Manajer Insiden, pembaruan akan ditambahkan ke insiden terkait di ServiceNo w. Jika Anda menyelesaikan insiden di Manajer Insiden atau ServiceNow, insiden terkait juga diselesaikan, berdasarkan preferensi yang dikonfigurasi. Untuk informasi selengkapnya, lihat [Mengintegrasikan Manajer](https://docs.aws.amazon.com/servicecatalog/latest/smcguide/sn-im.html)  [AWS Systems Manager](https://docs.aws.amazon.com/servicecatalog/latest/smcguide/sn-im.html)  [Insiden di ServiceNow](https://docs.aws.amazon.com/servicecatalog/latest/smcguide/sn-im.html).

9 Juni 2022

[Impor detail kontak](#page-194-0) Ketika insiden dibuat, Manajer Insiden dapat memberi tahu responden dengan menggunakan pemberita huan suara atau SMS. Untuk memastikan bahwa responden melihat bahwa pemberitahuan panggilan atau SMS berasal dari Manajer Insiden, kami menyarankan agar semua responden mengunduh file format kartu virtual Manajer Insiden (.vcf) ke buku alamat di perangkat seluler mereka. Untuk informasi selengkapnya, lihat [Mengimpor detail kontak](https://docs.aws.amazon.com/incident-manager/latest/userguide/contacts.html#contacts-details-file) [ke buku alamat Anda](https://docs.aws.amazon.com/incident-manager/latest/userguide/contacts.html#contacts-details-file). Mei 18, 2022 [Beberapa peningkatan](#page-194-0) [fitur untuk meningkatkan](#page-194-0) [pembuatan dan remediasi](#page-194-0) [insiden](#page-194-0)

Manajer Insiden meluncurkan peningkatan fitur berikut untuk meningkatkan pembuatan dan remediasi insiden:

- Membuat insiden secara otomatis di lain Wilayah AWS: Jika Manajer Insiden tidak tersedia Wilayah AWS saat Amazon CloudWatch atau Amazon EventBridge membuat insiden, layanan ini sekarang secara otomatis membuat insiden di salah satu Wilayah yang tersedia yang ditentukan dalam kumpulan replikasi Anda. Untuk informasi selengkap nya, lihat [Manajemen](https://docs.aws.amazon.com/incident-manager/latest/userguide/incident-manager-cross-account-cross-region.html#incident-manager-cross-region)  [insiden lintas wilayah](https://docs.aws.amazon.com/incident-manager/latest/userguide/incident-manager-cross-account-cross-region.html#incident-manager-cross-region).
- Secara otomatis mengisi parameter runbook dengan metadata insiden: Anda sekarang dapat mengonfig urasi Manajer Insiden untuk mengumpulkan informasi tentang AWS sumber daya dari insiden. Manajer Insiden kemudian dapat mengisi parameter runbook dengan informasi yang dikumpulkan. Untuk informasi selengkapnya, lihat [Tutorial: Menggunakan](https://docs.aws.amazon.com/incident-manager/latest/userguide/tutorials-runbooks.html) [runbook Otomasi Systems](https://docs.aws.amazon.com/incident-manager/latest/userguide/tutorials-runbooks.html)

Mei 17, 2022

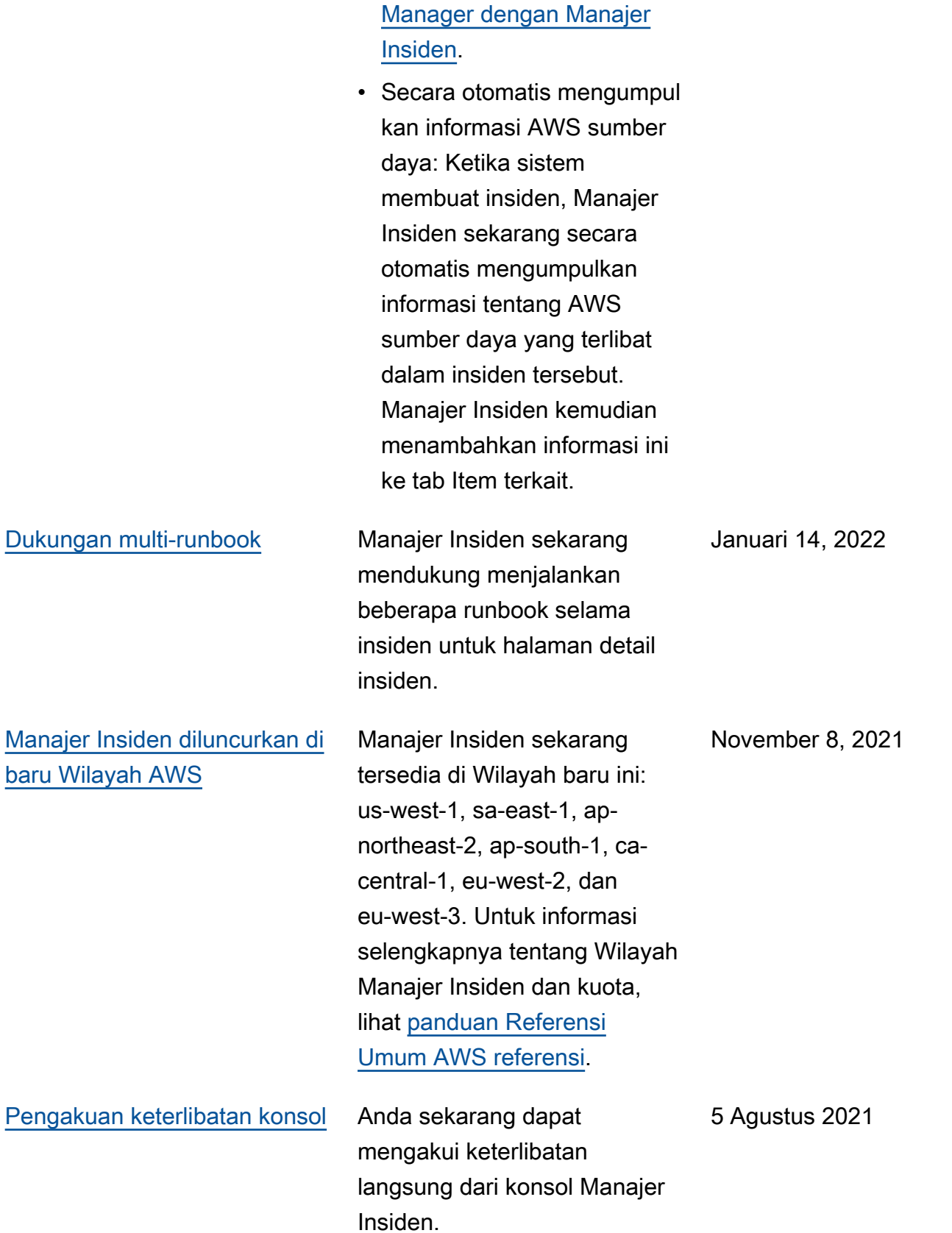

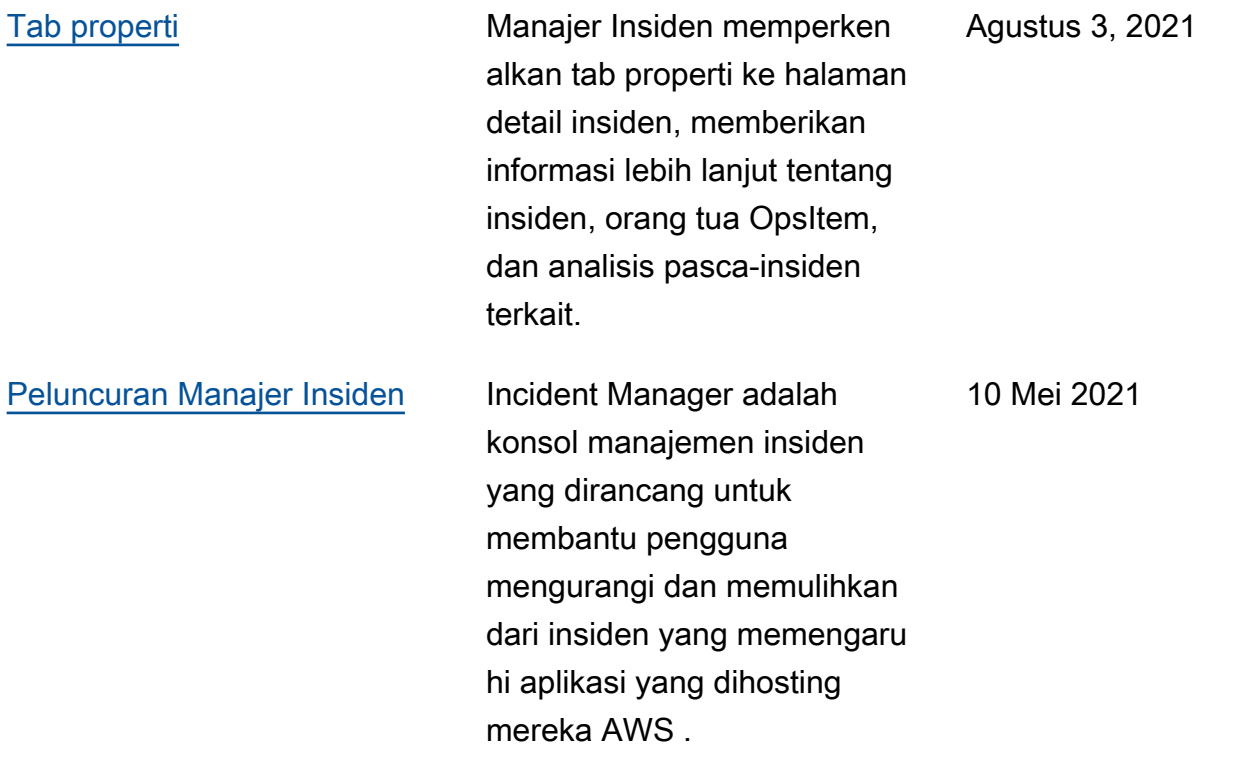

Terjemahan disediakan oleh mesin penerjemah. Jika konten terjemahan yang diberikan bertentangan dengan versi bahasa Inggris aslinya, utamakan versi bahasa Inggris.